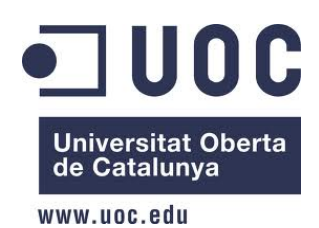

# **CREACIÓN DE UNA TIENDA ON-LINE**

# **(marco teórico)**

**Memoria del Proyecto Final del Master de Aplicaciones Multimedia** 

**Itinerario Profesional** 

**Autor: Francisco Javier Cano Colomer** 

**Consultor: Sergio Schvarstein Liuboschetz 20 / junio / 2013** 

# **RESUMEN**

El Proyecto de Fin de Master (PFM) que nos ocupa, se desarrolla como ejercicio final del Master Oficial de Aplicaciones Multimedia que ofrece la UOC. Concretamente siguiendo el Itinerario Profesional del mismo.

El objetivo de este PFM es la creación integra, dentro un marco teórico, de una tienda online (ecommerce), desarrollando completamente el proceso. Este proceso de creación recorrerá todos los apartados por los que debe pasar este tipo de productos antes de ser lanzado al mercado.

Del mismo modo se hará especial hincapié en dotar a la tienda online, de una estructura comercial estudiada, para asegurar las mayores posibilidades de éxito de este hipotético negocio.

Por tanto, incluiré el trabajo sobre la idea de negocio y como parte del proyecto, incluiré también una estrategia de marketing online, una herramienta de analítica web y un desarrollo en los medios sociales.

### **Palabras clave**

Desarrollo web, usabilidad, analítica web, diseño, bussines to consumer (B2C), web, ecommerce, tienda on-line, multimedia, 3d, diseño gráfico, viabilidad, gestión, proyecto web, conversión, compra, marketing online, analítica web, plataformas de comercio electrónico, dominio, hosting, marketing online, estrategia de medios, redes sociales, viralidad, plataforma.

# **Índice de Contenidos**

- **1. Introducción / Prefacio**
- **2. Descripción / Definición / Hipótesis**
- **3. Objetivos** 
	- **3.1. Objetivos principales**
	- **3.2. Objetivos secundarios**
- **4. El negocio** 
	- **4.1. Escenario**
	- **4.2. Marco teórico** 
		- **4.2.1. Producto**
		- **4.2.2. Mercado**
		- **4.2.3. Público objetivo**
		- **4.2.4. Productos extra**
		- **4.2.5. Asociaciones**
- **5. Metodología**
- **6. Elección del Dominio**
- **7. Elección del Hosting / Alojamiento para la tienda de comercio electrónico**
- **8. Plataforma para la tienda online** 
	- **8.1. Oscommerce**
	- **8.2. PrestaShop**
	- **8.3. Magento**
	- **8.4. Conclusión y plataforma seleccionada**
- **9. Viabilidad económica y presupuestos** 
	- **9.1. Costes de la puesta en marcha de la cocina**
	- **9.2. Costes de la puesta en marcha de la tienda online**
- **10. Planificación**
- **11. Diseño de la arquitectura de la tienda electrónica** 
	- **11.1. Arquitectura y resolución**
- **11.2. Arquitectura y usabilidad**
- **11.3. Arquitectura web y SEO**
- **11.4. Esquema de la arquitectura**
- **12. Desarrollo del software de comercio electrónico** 
	- **12.1. Descarga del Software**
	- **12.2. Convertir el ordenador en un servidor local**
	- **12.3. Instalación de Prestashop**
	- **12.4. Introducción de productos**
	- **12.5. Estado de los pedidos**
	- **12.6. Configuración de módulos**
	- **12.7. Copias de seguridad**

#### **13. Desarrollo de contenidos**

- **13.1. Los Packs**
- **13.2. Dieta Vegetariana**
- **13.3. Platos de la dieta Vegetariana**
- **13.4. Dieta 1.500 calorías**
- **13.5. Platos de la dieta de 1.500 calorías**
- **13.6. Dieta Proteica**
- **13.7. Platos de la dieta Proteica**
- **13.8. Dieta Mediterránea**
- **13.9. Platos de la dieta Mediterránea**
- **13.10. Canal YouTube**
- **13.11. El Blog**
- **13.12. Slider Home**
- **13.13. Productos de la Home**
- **13.14. Carta**
- **13.15. Otros productos**
- **13.16. Disposiciones generales**

#### **14. Imagen corporativa**

- **15. Prototipos**
- **16. Perfil de usuarios**
- **17. Estrategia de marketing online** 
	- **17.1. Posicionamiento natural en buscadores**

 **17.1.1. El SEO on page** 

 **17.1.2. El SEO off page** 

- **17.2. Plan de Medios Sociales** 
	- **17.2.1. El punto de partida**
	- **17.2.2. Objetivos**

 **17.2.2.1. Objetivos cualitativos** 

- **17.2.2.2. Objetivos cuantitativos**
- **17.2.3. Público objetivo**
- **17.2.4. Estrategia**
- **17.2.5. Plan de acción**
- **17.2.6. Acción de arranque**
- **17.2.7. Acciones off-line**

#### **18. Herramientas de analítica web**

- **18.1. Historia y evolución de la analítica web**
- **18.2. Qué medir**
- **18.3. Google Analytics**
- **18.4. Instalación de Google Analytics**
- **18.5. Configuración de objetivos y embudos de conversión**
- **19. Proyección a futuro**
- **20. Conclusiones**

# **Índice de Contenidos**

- **ANEXO 1. Wireframes sin anotaciones**
- **ANEXO 2. Diseño de las páginas**
- **ANEXO 3. Comparativa wireframes versus diseños finales**
- **ANEXO 4. Guía de usuario de la tienda online**
- **ANEXO 5. Resumen ejecutivo**
- **ANEXO 6. Guía de estilo**
- **ANEXO 7. Elección de un Dominio**
- **ANEXO 8. Elección de un Hosting**
- **ANEXO 9. Bibliografía**
- **ANEXO 10. Vita**

# **1. Introducción / Prefacio**

El Proyecto de Fin de Master (PFM), trata sobre la creación de una tienda online, también conocida como tienda en línea, tienda virtual, tienda electrónica o ecommerce.

Todos estos nombres sirven para definir un **comercio convencional** que usa como medio principal para realizar sus transacciones un sitio web en **internet**.

Los vendedores de productos y servicios ponen a disposición de sus clientes un espacio web en el cual los clientes pueden observar imágenes de los productos, leer sus especificaciones técnicas, ver opiniones, compartirlo en las diferentes redes sociales, etc… De esta manera el cliente tiene **rapidez** de compra, la **posibilidad de comprar desde cualquier lugar y a cualquier hora**, así como tener al alcance prácticamente cualquier tipo de producto.

Por su parte para el vendedor se abren un gran **abanico de posibilidades** dado el alcance universal del medio. En muchos casos **abarata los costes**, o dota de **relevancia a tiendas tradicionales** ofreciendo un nuevo espacio donde relacionarse con sus antiguos o nuevos clientes.

Típicamente estos productos se pagan mediante tarjeta de crédito y se le envían al cliente por correo o agencia de transporte, aunque según el país y la tienda hay opciones de pagar mediante Paypal.

La idea clave es la de desarrollar, a nivel teórico un ecommerce, incidiendo y explicando en profundidad cada paso. El producto elegido para tal acción es **comida casera congelada**. Es la venta online de packs de comida para toda la semana. **Packs que aporten el primer plato y el segundo plato de las dos comidas importantes del día**. Se ofrecerán diferentes tipos de comidas, que puedan cubrir las necesidades de nuestro público objetivo, relacionado todo ello con la calidad en la alimentación, la salud y el deporte.

# **2. Descripción / Definición / Hipótesis**

La intención de este PFM es la de **poner en práctica muchos de los conocimientos, (mayoritariamente teóricos), que se han ido adquiriendo durante todo el Master de Aplicaciones Multimedia**, así como **estudios paralelos que he realizado**, sobre todo en estos dos últimos años.

Todos estos conocimientos se agrupan en torno a la creación de una tienda online.

El desarrollo del proceso desde la idea inicial, pasando por la implantación, la estrategia de marketing online y herramientas de análisis de los resultados del uso que hacen del mismo los usuarios. Buscando la mejora constante, adaptándonos a lo que los usuarios nos muestren con su forma de proceder.

En un PFM que trata de abarcar todo el proceso previo de la creación de este tipo de comercios. Para ello, al final del proyecto habré tenido en cuenta una serie de factores que harán que nuestro proyecto (posible negocio), sea exitoso en forma y fondo.

Definiré una **estrategia, una planificación y unos objetivos** respecto al centro del negocio en sí.

Analizaré las necesidades básicas de la tienda electrónica, que nos reportará datos para seleccionar el *tipo de* **Dominio (1)** que mejor se adapte a al proyecto.

Contrataré un **Hosting (2)** que cumpla con las necesidades derivadas de las necesidades que debamos cubrir para poder atender a nuestros usuarios de una forma eficiente a nivel técnico y de servicio.

Entre todas las opciones de mercado, realizaré un estudio y una comparación, de las **Plataformas (3)** para tiendas online más importantes en la actualidad, así como su evolución en los últimos años y su posicionamiento futuro. Con la finalidad de ser capaces de seleccionar **la que mejor se adapte a nuestro proyecto**. No sólo en el presente, sino que nos asegure una respuesta eficiente a medio plazo. Lo cual no evita que deba prestar mucha atención a la evolución en este sector para saber en qué medida podremos ir mejorando nuestro servicio, en cuanto que vayan mejorando o evolucionando las especificaciones técnicas, de mercado y del comportamiento de nuestros usuarios.

Ya he comentado que se trata de una tienda de comercio electrónico que no existe. La intención del PFM es desarrollar una **estructura teórica firme**, que abarque todos los aspectos de la creación de este tipo de páginas web. De manera que pudiera ponerse en práctica, por decirlo de alguna manera, siguiendo esta memoria. En ella trataré de plasmar el saber de la creación de una tienda de comercio electrónico, asentando los cimientos de un **saber hacer, efectivo y lo más real posible**.

Con esta idea, aunque el proyecto en esencia es teórico, no puedo olvidar que se trata, en definitiva de vender algo. Por tanto, detrás de este producto (comida congelada), hay una empresa, que desarrolla un trabajo, que elabora este producto, que lo pone a la venta, que lo distribuye, etc…

En resumen, otra de las partes de esta memoria está encaminada a la elaboración de la imagen de marca de dicha empresa generadora del producto. Elaboraré el logotipo, nombre, colores, tipografías. Una **imagen de marca de la empresa (4)** lo más completa posible. Además, como sabemos que la distribución será vía web, no sólo delimitaremos la imagen de marca de la empresa y del producto en sí mismo, sino que daremos las pautas de cómo se **integrará ésta en el diseño de la web**.

Una parte importante de una tienda, sea electrónica o tradicional, es el de buscar la **rentabilidad del negocio**. Pare ello explicaré el negocio en sí, el producto, el público al que va dirigido, así como la **viabilidad** del mismo.

En un desarrollo web hay que prestar atención a la arquitectura del sitio, de este modo trataré de definir la mejor **arquitectura para una tienda de comercio electrónico (5),** de las características de las de este proyecto. Para ello crearé los **wireframes (6)** necesarios que me aseguren un buen desarrollo web definitivo.

Una vez que tengamos todo lo anterior me dedicaré a la importante tarea de crear el **contenido futuro de la web,** así como de los diferentes productos, de modo que ya pueda tener la estructura, la posición de los elementos en el site, el contenido y la imagen, para **desarrollar la página al completo**.

En cualquier proceso de elaboración y creación de una página web (ya sea a nivel teórico o práctico), hay un aspecto que debe tener, en mi opinión, tanta importancia como lo que se ha descrito hasta ahora. Se trata sin duda de la creación del **plan de marketing online** para esta tienda. Bien sea para el desarrollo de una página web personal, un blog, o una tienda de comercio electrónico, debemos tener en cuenta que el objetivo principal es "ser vistos".

Este concepto se entiende mucho más en los ecommerce, teniendo en cuenta que lo que hacemos es vender un producto, que nos supone un coste y nos reporta unos ingresos. Por tanto realizaré un **plan de marketing online (7)** para el desarrollo de este proyecto.

Dentro de este plan de marketing, trabajaré el concepto del **posicionamiento natural (SEO) (8)** de la web, y la planificación y uso de las **redes sociales**. Estos dos aspectos serán claves durante toda la vida del proyecto.

Por último, aunque en absoluto menos importante, tendremos una **herramienta de analítica web (9)**. Estará basado en **Google Analytics (10)**, que nos reportará toda la información necesaria para poder hacer un seguimiento del comportamiento del usuario en nuestra tienda electrónica.

Esta información es cada vez más importante, ya que el usuario es el centro de nuestro producto en internet y sabiendo cómo se relaciona con el site, tendremos las herramientas necesarias para poder llevar nuestro negocio a una **mejora contínua**.

(1) Un dominio de Internet es una red de identificación asociada a un grupo de dispositivos o equipos conectados a la red de Internet.

 $\_$  ,  $\_$  ,  $\_$  ,  $\_$  ,  $\_$  ,  $\_$  ,  $\_$  ,  $\_$  ,  $\_$  ,  $\_$  ,  $\_$  ,  $\_$  ,  $\_$  ,  $\_$  ,  $\_$  ,  $\_$  ,  $\_$  ,  $\_$  ,  $\_$  ,  $\_$  ,  $\_$  ,  $\_$  ,  $\_$  ,  $\_$  ,  $\_$  ,  $\_$  ,  $\_$  ,  $\_$  ,  $\_$  ,  $\_$  ,  $\_$  ,  $\_$  ,  $\_$  ,  $\_$  ,  $\_$  ,  $\_$  ,  $\_$  ,

El propósito principal de los nombres de dominio en Internet y del sistema de nombres de dominio (DNS), es traducir las direcciones IP de cada nodo activo en la red, a términos memorizables y fáciles de encontrar. Esta abstracción hace posible que cualquier servicio (de red) pueda moverse de un lugar geográfico a otro en la red Internet, aun cuando el cambio implique que tendrá una dirección IP diferente.

Sin la ayuda del sistema de nombres de dominio, los usuarios de Internet tendrían que acceder a cada servicio web utilizando la dirección IP del nodo (por ejemplo, sería necesario utilizar http://192.0.32.10 en vez de http://example.com). Además, reduciría el número de webs posibles, ya que actualmente es habitual que una misma dirección IP sea compartida por varios dominios.

(2) El alojamiento web (en inglés web hosting) es el servicio que provee a los usuarios de Internet un sistema para poder almacenar información, imágenes, vídeo, o cualquier contenido accesible vía web. Es una analogía de "hospedaje o alojamiento en hoteles o habitaciones" donde uno ocupa un lugar específico, en este caso la analogía alojamiento web o alojamiento de páginas web, se refiere al lugar que ocupa una página web, sitio web, sistema, correo electrónico, archivos etc. en internet o más específicamente en un servidor que por lo general hospeda varias aplicaciones o páginas web.

Las compañías que proporcionan espacio de un servidor a sus clientes se suelen denominar con el término en inglés web host.

El hospedaje web aunque no es necesariamente un servicio, se ha convertido en un lucrativo negocio para las compañías de internet alrededor del mundo.

Se puede definir como "un lugar para tu página web o correos electrónicos", aunque esta definición simplifica de manera conceptual el hecho de que el alojamiento web es en realidad espacio en Internet para prácticamente cualquier tipo de información, sea archivos, sistemas, correos electrónicos, videos etc.

(3) Una plataforma de comercio electrónico permite disponer de un escaparte disponible las 24 horas del días e incrementar el mercado disponible para las venta. Esta plataforma posee las siguientes funcionalidades:

- Catálogo de productos ilimitado número de categorías, subcategorías y productos
- Diseño de la tienda virtual adaptándolo al branding corporativo
- Integración con pasarela de pago bancaria
- Formación y apoyo en la carga inicial de productos y líneas de productos
- Informes y estadísticas

(4) La imagen de marca es la percepción de la identidad de la marca en la mente de los consumidores y se puede definir como: "El conjunto de representaciones mentales, tanto cognitivas como afectivas, que una persona o un grupo de personas tiene frente a una marca o una empresa."

Un buen entendimiento de la imagen de marca y de las fortalezas y debilidades es necesario para llevar a cabo cualquier estrategia de comunicación.

Se puede analizar la imagen de marca desde tres puntos de vista diferentes:

Imagen percibida: cómo los clientes ven la marca desde fuera. Es una perspectiva desde fuera hacia adentro que se basa en entrevistas de campo realizadas en el mercado o segmento objetivo.

Imagen real (también llamada realidad de la marca): es lo contrario de lo anterior, es decir, la perspectiva desde dentro hacia afuera; se basa en las fortalezas y debilidades de la marca identificadas por la empresa mediante el desarrollo de una auditoría interna.

Imagen deseada: cómo su propio nombre indica es la imagen que la marca desea que sea percibida en el segmento del mercado específico, y es el resultado de una decisión de posicionamiento o identidad de marca.

Entre estos conceptos puede haber grandes diferencias, como la diferencia entre imagen real y la percibida, la que puede ser positiva o negativa y deben ser reconciliadas. Si la diferencia es a favor de la marca la estrategia de comunicación cumple una función importante para el acercamiento de las imágenes. En caso contrario hay que revisar el concepto de marca. También puede haber diferencia entre la imagen deseada y la real, para acercar estos conceptos lo importante es la estrategia de posicionamiento. Esto último es algo importante en el caso de las empresas de servicios, donde la imagen percibida del producto depende directamente del personal de la empresa. Aquí es importante el marketing interno.

(5) L arquitectos web diseñan y coordinan el desarrollo de sitios web. Los sitios web son una conjunción muy compleja de distintos sistemas integrados entre sí (bases de datos, servidores, redes, componentes de backup y seguridad, etc... ). El resultado final será un sitio que pueda resolver las necesidades de negocios, vender productos o servicios online y servir mejor a las necesidades de los clientes. En el diseño de sitios web, igual que en el diseño de edificios, se requiere un firme conocimiento de las tecnologías aplicadas. En el desarrollo web se requieren de conocimientos de lenguajes programación y estructura de bases de datos, el protocolo TCP/IP, el lenguaje HTML y muchos otros. En ambos casos es necesario tener conocimientos generales y ser un voraz estudiante de las tecnologías, dado que estas están en continuo desarrollo y avanzan día a día. Sin embargo, hay algo que se mantiene constante... la gente debe poder usarlos. Si no se irán de nuestra web y será un fracaso. Y se desperdiciaría una gran cantidad de dinero.

(6) Algoritmo de renderización del que resulta una imagen semitransparente, de la cual solo se dibujan las aristas de la malla que constituye al objeto. Casi nunca se emplea en la representación final de una imagen, pero sí en su edición, debido a la escasa potencia de cálculo necesaria (comparada con otros métodos). Para conseguir una imagen en wireframe solo tenemos que tener en cuenta las posiciones de los puntos en el espacio tridimensional y las uniones entre ellos para formar los polígonos. Habitualmente estas imágenes no tienen en cuenta la presencia de luces en la escena.

En diseño web, un wireframe es una representación esquemática de una página web sin elementos gráficos que muestran contenido y comportamiento de las páginas. Sirven como herramienta de comunicación y discusión entre arquitectos de información, programadores, diseñadores y clientes. También se pueden utilizar para comprobar la usabilidad de un sitio web.

La principal ventaja es que ofrece una perspectiva basada solamente en la arquitectura del contenido, obviando el diseño y evitando elementos accidentales que puedan distraer (colores, tipografías, imágenes, textos, etc.).

(7) El Marketing online es la aplicación de tecnologías digitales que forman canales online para contribuir a las actividades de marketing dirigidas a lograr la adquisición y retención rentable de consumidores.

Es un sistema para vender productos y servicios a un público seleccionado que utiliza Internet y los servicios comerciales en línea mediante herramientas y servicios de forma estratégica y congruente con el programa general de Marketing de la empresa. En el marketing online existen algunos puntos que son muy importantes:

- 1. Usabilidad: Es la eficiencia con la que se ofrece al usuario el servicio o información que este requiere. Cualquier website enfocado en estrategias de marketing online debe ser altamente usable, sobre todo para su público objetivo.
- 2. Interfaz: Una interfaz correctamente diseñada permite resaltar el contenido nuevo y relevante para el usuario de una forma clara y sin extravagancias dentro del sitio web.
- 3. Motores de búsqueda: Son los encargados de ordenar la información que existe en internet. Para publicitarse a través de un motor de búsqueda existen dos sistemas: SEO y SEM. El primero se refiere al posicionamiento orgánico o natural y el segundo a aparecer en los resultados pagando (Llamado también PPC o enlaces patrocinados).
- 4. Promoción: A través de los canales exclusivos de internet: Email Marketing, E-advertising (Banners), Social media marketing (Blogs, Twitter, Facebook, etc).

(8) El SEO *(Search Engine Optimization*), o el posicionamiento orgánico o natural, es el arte de preparar una web para que sea más comprensible y más relevante para los motores de búsqueda. Consiguiendo de forma "natural" más tráfico proveniente de las palabras clave, relevantes para la actividad de la web. Las ventajas están relacionadas con la obtención de más tráfico, más relevancia y más conversiones hacia los objetivos de la web.

(9) La economía entendida como la ciencia que estudia el comportamiento humano desde la perspectiva de una relación entre fines dados y medios escasos, requiere cada vez más del procesado sistemático y objetivo de grandes volúmenes de datos. Así, en los últimos años, el concepto de Business Intelligence, o conjunto de actividades enfocadas a la obtención y análisis de información relevante para la toma de decisiones (Howard Dresner, vicepresidente del Grupo Gartner), ha ido paulatinamente desempeñando un rol cada vez más notorio para un importante número de organizaciones. Entre las actividades que dan forma a la Business Intelligence (o inteligencia

empresarial) está la Analítica Web, la cual puede ser definida como la disciplina profesional encaminada a extraer conclusiones, definir estrategias o establecer reglas de negocio sobre la base de los datos recabados en todos aquellos entornos web sobre los que una empresa ejerce control. Otra definición barajada en sus orígenes es aquella que consideraba Analítica Web a la "recopilación, medición, evaluación y explicación racional de los datos obtenidos de Internet, con el propósito de entender y optimizar el uso de la página web de la organización".

(10) Google Analytics es un servicio gratuito de estadísticas de sitios web (aunque también tiene una versión de pago, destinada a macro empresa). Ofrece información agrupada según los intereses de tres tipos distintos de personas involucradas en el funcionamiento de una página: ejecutivos, técnicos de marketing y webmasters.

Se pueden obtener informes como el seguimiento de usuarios exclusivos, el rendimiento del segmento de usuarios, los resultados de la campaña de marketing, el marketing de motores de búsqueda, las pruebas de versión de anuncios, el rendimiento del contenido, el análisis de navegación, los objetivos y proceso de re direccionamiento o los parámetros de diseño web. Este producto se desarrolló en base a la compra de Urchin (hasta entonces la mayor compañía de análisis estadístico de páginas web) por parte de Google.

Para instalarlo, se comienza añadiendo un código JavaScript a cada una de las páginas que se desea analizar, al que se denomina GATC (Google Analytics Tracking Code). Este carga algunos archivos desde los servidores Google y monitoriza para luego enviar toda esta información al servidor Google y almacenarla en la cuenta de cada usuario. Para funcionar, el GATC carga un archivo más grande desde el servidor web de Google, y luego asigna a las variables con el número de cuenta del usuario. El archivo más grande (actualmente conocido como ga.js) es típicamente de 18 KB en tamaño y solo se descarga una vez al comienzo de la visita, ya que se almacenará en la caché durante el resto de la sesión. Como todos los sitios web que implementan Google Analytics con el código de ga.js usan el mismo archivo maestro de Google, un visitante que anteriormente hubiera visitado cualquier otro sitio con este código implementado también tendrá el archivo en el caché de su máquina. El resultado es que el aumento del tiempo de carga de la página al incluir el código es mínima. http://www.google.com/analytics/

# **3. Objetivos**

### **3.1. Objetivos principales**

 1. Desarrollar a nivel teórico una tienda online aprovechando los conocimientos aprendidos durante el Master de Aplicaciones Multimedia. Ser capaz de combinar todos y cada uno de ellos en un proyecto real (aunque sobre productos ficticios), de principio a fin.

2. Identificar y crear los contenidos más importantes de la web.

 3. Analizar y describir las diferentes opciones técnicas con las que hay que enfrentarse ante un proyecto de estas características.

 4. Aprender a desarrollar de forma teórica una tienda electrónica. Desde la idea de negocio hasta las herramientas de control.

 5. Aportar y aplicar mi experiencia como usuario de internet para conseguir realizar un proyecto técnicamente bueno y que atraiga al usuario para mejorar conversiones.

### **3.2. Objetivos secundarios**

 1. Investigar y preparar un plan de viabilidad económica del proyecto. Es decir, no conformarse con desarrollar un site de comercio electrónico, sino sentar las bases para desarrollar un proyecto profesional. Teniendo en cuenta la viabilidad económica del mismo, las alianzas, los plazos para desarrollarlo, los riesgos, la competencia, etc…

 2. Preparar un plan de marketing online que sirva para promocionar la web una vez "lanzada" al mercado. Hablamos de un proyecto con un producto ficticio, por tanto el plan de marketing deberá ser teórico.

 3. Lanzar el producto en las redes sociales más interesantes, haciendo un trabajo de Community Manager para buscar viralizar lo mejor posible el nuevo producto.

 4. Preparar la tienda online para recibir información de los usuarios a través de su comportamiento. Y crear un plan de analítica web.

 5. Hacer un trabajo lo más profesional posible y que me sirva de muestra en la búsqueda de nuevas oportunidades laborales en este sector.

# **4. El negocio**

### **4.1. Escenario**

Desde que entramos en el siglo XXI, la salud, como concepto generalista, se ha establecido en el subconsciente colectivo. Palabras como gimnasio, dieta, vida saludable o naturaleza, se han convertido en protagonistas principales en casi cualquier conversación relacionada con el ocio. Esta nueva era exige personas formadas intelectualmente y que respeten su cuerpo y el medio ambiente. El antiguo lema "*Mens sana in corpore sano*" **(1)**, ha adquirido una inusitada relevancia veinte siglos después de ser pronunciado.

Por otro lado, nos encontramos inmersos en **un mundo cada vez más veloz**, donde es complicado pararse y analizar determinadas situaciones. El día a día se nos escapa entre las manos y no hay tiempo para casi nada, **empeorando nuestra calidad de vida**. Y uno de los aspectos directamente relacionado con la calidad de vida es la alimentación.

Según la "*Encuesta Nacional de Salud en España de los años 2011 y 2012"* **(2)**, la **obesidad ha aumentado casi un 10%** en los últimos 25 años. Este dato es la punta del iceberg de una **pérdida general de salud** por parte de la población española (que es el mercado al que va dirigido este producto).

El problema de la obesidad ya se está empezando a notar en España y a ser considerado como un problema bastante grave. Sobre todo la **obesidad infantil.** Según el estudio *"Aladino del 2012"* **(3)**, podemos observar unos datos muy preocupantes. El 45,5% de los niños españoles de entre 6 y 10 años tienen exceso de peso. Este gran problema de la obesidad infantil viene por dos vías distintas. Por una parte la **mala alimentación**, y por otra un aumento considerable del **sedentarismo** infantil. Los hijos sufren el estrés de los padres, por falta de tiempo, en forma de comida rápida, unas comidas principales desmedidas, la falta de determinados grupos de alimentos, abuso de la bollería industrial, etc… y largas estancias delante de la televisión, ordenadores, tablets o smartphones.

He analizado estos datos porque son la base de un problema que lleva tiempo desarrollándose, aunque este producto no va directamente relacionado con los niños. No es que no sea recomendable para ellos también, pero no son el público objetivo que buscamos.

En resumen, la mala alimentación generalizada, la falta de tiempo para prestarse atención a uno mismo y los que te rodean, y el aumento de la necesidad de sentirse bien y de desarrollar un físico que se adapte a los cánones establecidos, en un mundo super competitivo, genera el **caldo de cultivo sobre el que se gesta la idea de negocio** que presento en esta memoria.

## **4.2. Marco teórico**

Esta idea de negocio se basa en el concepto clave e histórico del comercio tradicional. Es decir, ofrecer un **producto concreto** a un **mercado específico**, dirigido a un **público objetivo** bien definido.

### **4.2.1. Producto**

El producto principal que va a ofrecer la página web es comida preparada. Se trata de ofrecer **packs de primeros y segundos platos de comida tradicional y saludable**. El usuario entra en la web y podrá hacer las combinaciones que considere oportunas, eligiendo los primeros y segundos que se adaptan al tipo de alimentación que está buscando. Podrá crearse la comida para un día o para dos, tres, una semana, etc… lo que considere oportuno.

Lo interesante es que los pack sean semanales. De este modo, el ahorro en los portes hará que el precio del plato medio sea más económico. Además el usuario podrá tener una alimentación cuidada para toda una semana.

El producto se servirá congelado y sólo se servirá vía internet. La empresa como tal es muy sencilla. Una cocina y un espacio para congelar. Se recibe un pedido online, se empaqueta y se envía. El envío de este material se hará en el domicilio que el comprador designe y a la hora establecida, para que de este modo no rompa la cadena de frío. Los packs irán preparados en menús diarios, de modo que por ejemplo, por la mañana podrá sacar el primero y segundo de la comida y el primero y segundo de la cena.

La base de este producto es que está **cocina de manera tradicional**, con producto de **alta calidad**. Diferenciando alimentos para el medio día, o para la cena. Todo ello en función de las especificaciones que elija el comprador.

La página web mostrará **distintos tipo de dietas**. Por ejemplo "dieta de 1500 calorías". De este modo el usuario, no sólo compra comida de calidad, sino que come bajo sus necesidades alimentarias de ese momento. Del mismo modo, si por ejemplo un usuario quisiera ganar volumen, encontrará sus alimentos en función de estas necesidades.

No se trata de tener decenas de regímenes distintos que puedan hacer dudar al usuario. Se trata de ofrecer 1 ó 2 variedades para perder peso (en distintos grados), 1 ó 2 opciones para mantenerse, y 1 ó 2 dietas distintas para ganar peso (musculatura), en función del entrenamiento del usuario. Estas "dietas" **serán corregidas y completadas por otras distintas** en función del mercado, la demanda o nuevos estudios que recomiendan algún tipo de alimentación nueva.

De forma precisa, las ventajas del producto son: comida rápida tradicional, alimentos de calidad, entrega en domicilio, packs diarios complementados entre sí. Todo ello a un precio razonable y bajo un **"tipo" de alimentación escogida** por el usuario. La comida se descongela (en casa, en el trabajo) y ya está dispuesta para comerse.

#### **4.2.2. Mercado**

Geográficamente **hablamos de España**. No hay intenciones de abarcar más en ningún caso ya que habría que analizar los gustos por países, comidas prohibidas o comidas típicas por regiones y no sería algo interesante. Se pondrá especial atención en ofrecer la web en los distintos idiomas regionales que se utilizan en España.

### **4.2.3. Público objetivo**

Nuestro público objetivo es aquel que más se relaciona con la idea base del negocio. Compuesto por personas:

 - Con **poco tiempo para dedicar a una correcta alimentación**, pero que quiere mantenerse en forma y tener una alimentación saludable.

 - **Deportistas** de mayor o menor grado profesional o amateur, para los que la alimentación y el ejercicio deportivo en su máxima capacidad guardan una interrelación. (Desde personas físicas a clubs deportivos).

 - Personas que están haciendo **algún tipo de régimen** y que nuestros alimentos pueden formar parte o ser totalmente, su dieta.

 - Especial atención al **universo femenino**. Muchas mujeres jóvenes se están dando cuanta de la importancia del mantenimiento físico, eso añadido con su preocupación con mantenerse en un peso correcto, las convierten en un público interesante.

 - Especial atención a las personas de **mediana edad que viven solas**, en especial hombres para los que el trabajo es una obsesión y que además desconocen muchas cosas de la cocina. Es posible además que con las diferentes "*crisis de la mediana edad"* **(4)**, tengan la necesidad de sentirse jóvenes, y todo ello pasa por el ejercicio y la alimentación.

- Respecto a la horquilla de edad, es bastante amplia. Entre los (20 – 50) años.

#### **CUADRO DE 5 GRUPOS DISTINTOS:**

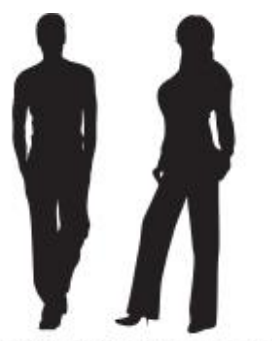

Perfil: Estudiantes emancipados<br>Edad: 20 - 26 años Nivel educativo: Alto Ingresos: Bajos

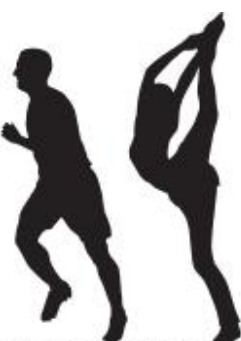

Perfil: Deportistas<br>Edad: 20 - 35 años Nivel educativo: Medio Ingresos: Medios

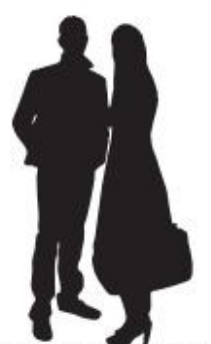

Perfil: Jovenes profesionales Edad: 25 - 30 años Nivel educativo: Alto Ingresos: Medios

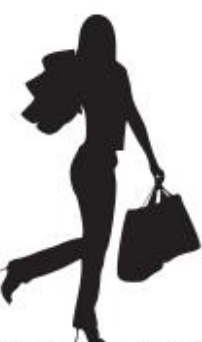

Perfil: Mujer mediana edad Edad: 35 - 50 Nivel educativo: Medio Ingresos: Medios

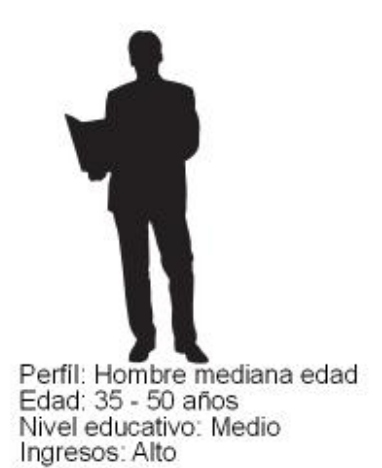

### **4.2.4. Productos extras**

Una de las principales ventajas del comercio online, es que se pueden ofrecer una cantidad de productos ingentes, sin tener, necesariamente que tenerlos almacenados, ni comprados.

En este caso, el espacio atrae un tipo de público con unas características específicas. A este público, y siempre relacionado directamente con nuestro producto, desde la web, le podemos ofrecer **otro tipo de productos**. Que aunque no sean la base del negocio, nos puede permitir abarcar las demandas consustanciales a nuestro público objetivo y nuestro producto.

Por ejemplo guías de adelgazamiento, complementos alimenticios, bebidas isotónicas, etc…

Quiero dejar claro que el producto específico de la web son los packs de comidas tradicionales y saludables congeladas. Pero no vamos a perder la oportunidad de añadir productos externos como los citados anteriormente, teniendo en cuenta que mantienen una **sinergia interesante con el objetivo del site que es vender salud**. Lo cual dista mucho de convertir la web de comercio electrónico en un "*tótum revolútum*" **(5).**

### **4.2.5. Asociaciones**

Ya hemos podido ver la relación tan directa, como punto de diferenciación, que queremos establecer entre nuestro producto, la calidad de sus componentes y la salud. Para ello nada mejor que **relacionar nuestra imagen con una marca que ha vendido estos conceptos** y alguno más que también nos interesa, desde hace muchos años es España. Se trata de "*Naturhouse"* **(6)**.

Es una asociación rentable para ambas partes. Naturhouse es una empresa de productos naturales, relacionados con la dietética. Su funcionamiento es lo que más nos interesa.

Con cita previa te hacen un análisis de tu cuerpo, desde el agua hasta la grasa corporal. En función de tus objetivos te plantean una alimentación claramente definida para una semana. Te dan por escrito el primero, el segundo, la comida y la cena. Evidentemente es algo orientativo, pero cuadra muy bien con el producto que nosotros ofrecemos. Todo esto es gratuito.

Acompañan estos regímenes gratuitos con la ingesta de determinados productos naturales que ayudan en la obtención de los objetivos definidos entre paciente y nutricionista de Naturhouse. Otra característica importante es el seguimiento, semanal al principio y quincenal después.

En este contexto es donde nuestro producto cobra una importancia muy relevante. Asociarnos con Naturhouse nos da muchas **ventajas a nuestro producto:**

- Muchas franquicias offline donde publicitarnos.
- Se establece una asociación directa entre nuestro producto y la correcta alimentación.
- Estableceremos menús tipo según instrucciones de Naturhouse que se adaptarán perfectamente a las necesidades de un público específico.

#### Del mismo modo **Naturhouse también se verá recompensado:**

- Tendrá una empresa de calidad, en un medio imprescindible como es internet, que le puede dar respaldo a sus menús.
- Tienen un espacio dedicado íntegramente al ecommerce (no como su web), donde vender sus productos directamente.
- Compartiremos sinergias y podremos ayudarle con los resultados de navegación en nuestra web, y con publicidad en nuestros productos.

Uno de los temas fundamentales de esta asociación es la **elaboración de menús por parte de profesionales de Naturhouse**. Dietistas titulados con experiencia que nos proporcionen los menús necesarios para poder abarcar diferentes tipos de alimentación.

De este modo creamos nuestros platos, en función de especificaciones de profesionales.

En cualquier caso esta asociación (de ejemplo) u otras con entidades similares, forman parte de una **estrategia de marketing posterior al lanzamiento del negocio**. Se trata de estar ciertamente establecidos, en mayor o menor medida, para poder ofrecer algo real y tangible en esta "posible asociación".

(1) "Mente sana en cuerpo sano", es una que apareció por primera vez formando parte a una plegaria a los Dioses del poeta romano *Decimus Iunius Iuvenalis* a finales del siglo I y principios del siglo II de nuestra era, entre los últimos versos de su décima sátira (*Saturae X*).

**\_\_\_\_\_\_\_\_\_\_\_\_\_\_\_\_\_\_\_\_\_\_\_\_\_\_\_\_\_\_\_\_\_\_\_\_\_\_\_\_\_\_\_\_\_\_\_\_\_\_\_\_\_\_\_\_\_\_\_\_\_\_\_\_\_\_\_\_\_\_\_\_\_\_\_\_\_\_\_\_\_\_\_\_** 

(2) El Instituto Nacional de Estadística publicó el 13/4/2013 la *Encuesta Nacional de Salud de España (ENSE)*, que recoge información sanitaria relativa a toda la población sobre su estado de salud y los determinantes personales, sociales y ambientales que determinan el uso de los servicios sanitarios.

Realizada desde 1987 en colaboración con el ahora Ministerio de Sanidad, Servicios Sociales e Igualdad, los principales resultados destacan el continuo aumento de la obesidad, que afecta ya al 17 % de la población adulta (18 % de los hombres y 16 % de las mujeres).

(3) El estudio Aladino del 2012 fue llevado a cabo en el marco de la Estrategia Naos, amparado por el Ministerio de Sanidad, Política social e Igualdad del Gobierno de España, sobre un universo de cerca de 7.700 niños y niñas de 6 a 10 años. En el ámbito del territorio nacional en el año 2011.

(4) El término crisis de la mediana edad o crisis de los 40 se usa para describir un período de cuestionamiento personal, que comúnmente ocurren al alcanzar la mitad de la edad que se tiene como expectativa de vida. La persona siente que ha pasado la etapa de su juventud y la entrada a la madurez. En ocasiones, las transiciones que se experimentan en estos años, como el envejecimiento en general, la menopausia, el fallecimiento de los padres o el abandono del hogar por parte de los hijos pueden, por sí solas, disparar tal crisis. El resultado puede reflejarse en el deseo de hacer cambios significativos en sí mismos o en aspectos clave de la vida diaria o situación, tales como la carrera, el matrimonio o las relaciones románticas.

(5) Tótum revolútum. (Expr. lat.) m. Revoltillo, conjunto de muchas cosas sin orden.

(6) Naturhouse es una franquicia del sector dietético, creada en 1986 por el riojano Félix Revuelta. Forma parte del grupo empresarial Kiluva. Cuenta en la actualidad con 1.700 franquicias y está presente en 22 países.

# **5. Metodología**

Para desarrollar este proyecto utilizaré la siguiente metodología, compuesta por estos pasos:

 1. **Análisis de los materiales de la asignatura**, así como de materiales de **estudios adicionales realizados** en los dos últimos años.

 1.1. Primera fase. **Buscar y repasar la documentación de apoyo necesaria**. Para poder tener una visión general del planteamiento del proyecto.

 1.2. Separar y **estudiar la documentación específica** seleccionada para poder empezar el proyecto.

2. Búsqueda de **documentación complementaria a través de internet**.

 3. Si es necesario, **ponerme en contacto con algunos colegas con más experiencia** en este tipo de webs.

 4. Búsqueda de **material específico en la plataforma de la UO**C y en bibliotecas y librerías públicas o privadas.

 5. **Completar cada estado de la planificación y la memoria e ir adecuando la misma** en función de los retrasos o las variaciones propias del desarrollo del proyecto.

# **6. Elección del Dominio**

La elección del nombre del dominio para este comercio electrónico es **uno de los pasos más importantes** a la hora de ponerla en marcha. Esta decisión la he tomado teniendo en cuenta el nombre de la empresa y la marca comercial.

Ajustándonos a la **legalidad** en España, no podemos escoger un dominio si infringe una marca comercial, si utiliza el nombre de una ciudad, si se refiere a una denominación de origen, ni si utilizar el nombre de una persona con riesgo de confusión.

En el caso de la elección de un dominio necesitamos poder relacionar la URL con la idea de negocio o la compañía, para que el usuario pueda hacer una **rápida identificación** entre la web, el producto y la empresa.

Por otro lado la intención es que sea un nombre fácil de recordar y de memorizar, lo que supondrá una ventaja añadida.

El funcionamiento de un ecommerce, en sus inicios, y de una tienda de productos nuevos, se basa principalmente en el posicionamiento en los buscadores, en el caso de España, en Google. Para ellos el posicionamiento natural en este buscador es la clave para iniciar una andadura competitiva y poder tener cierta presencia en las redes. Por este motivo es importante incluir en la medida de lo posible las **palabras claves** sobre las que tenemos intención de posicionar nuestra tienda online.

Respecto a la extensión la solución ideal en este caso es **".es".** He indicado en el apartado anterior que el segmento de mercado sobre el que vamos a trabajar se encuentra localizado geográficamente en España. Por tanto el idioma será el castellano y el uso de ésta extensión produce un buen impacto en los usuarios a nivel de referencia en internet. Si en el futuro se decide extenderse a otro país, se usarán subdominios por países.

**No es recomendable un dominio demasiado largo**, ni que incorpore signos ortográficos difíciles de recordar.

A pesar de las recomendaciones, uno de los puntos importantes es que el **dominio esté libre**. Por tanto hay que elaborar una lista basada en los conceptos que sugiere el producto o servicio.

En este caso he barajado las alternativas relacionadas con la **salud** (pero no he querido usar sustantivo porqué es algo muy médico). Otro concepto claro es lo **relacionado con la comida** o alimentación. Y por último me ha parecido muy adecuado usar el **modo en que el producto se presenta**.

En definitiva, el término que me ha parecido más adecuado es el de:

## **packcomidasana**

Hay muchas maneras de elegir y comprar un Dominio. Después de buscar las mejores opciones me he decidido por hacerlo a través de *RedCoruna*" **(1)**.

La explicación detallada y completa de la adquisión del dominio se encuentra en el Anexo 7.

(1) RedCoruna es una compañía española que se encuentra entre las diez primeras empresas de hosting del mercado español, siendo un líder indiscutible como proveedor de hosting compartido y registrador de dominios.

\_\_\_\_\_\_\_\_\_\_\_\_\_\_\_\_\_\_\_\_\_\_\_\_\_\_\_\_\_\_\_\_\_\_\_\_\_\_\_\_\_\_\_\_\_\_\_\_\_\_\_\_\_\_\_\_\_\_\_\_\_\_\_\_\_\_\_\_\_\_\_\_\_\_\_\_\_\_\_\_\_\_\_\_

RedCoruna opera desde el año 2002, habiendo conseguido una excelente reputación gracias a los valores que la caracterizan: la calidad en el soporte técnico y la atención al cliente junto con unos precios muy competitivos.

En 2012, RedCoruna se une al Grupo Host Europe, el mayor grupo privado de hosting de Europa, pasando a ser su filial en el mercado español/de habla hispana.

Los avances en la trayectoria de la empresa han estado impulsados por un equipo humano altamente cualificado, con unas bases sólidas de experiencia y conocimiento. Profesionales que desarrollan su trabajo con la mirada siempre puesta en la excelencia, la innovación y la superación constante.

Sus oficinas administrativas se encuentran en Lugo, y albergan los departamentos de gestión, atención al cliente y soporte técnico.

Su infraestructura técnica se localiza en Madrid, en los dos principales centros de datos que disponen del punto neutro español Espanix: Banesto y Global Switch. Esto nos garantiza la conexión con los mayores proveedores del mundo y una alta seguridad para toda su infraestructura.

# **7. Elección del Hosting**

Elegir una compañía de hosting adecuada para una tienda online, es **una de las prioridades** a la hora de crear un sitio web donde ofrecer nuestros productos o nuestros servicios. Aprovecho para aclarar que cuando se hace referencia al término, *"comercio electrónico o ecommerce"* **(1),** se hace referencia a los negocios que se llevan a cabo en internet, en definitiva, es un tienda online.

La **gestión de un sitio web para comercio electrónico es un poco más compleja que para un sitio web normal**, no basta con subir el sitio web y asegurarnos que esté online y funcionando correctamente. Hay que tener en cuenta determinados aspectos importantes.

Los sitios web destinados al comercio electrónico necesitan se **fáciles de utilizar por los clientes (correcta usabilidad)**, y atractivos para que los posibles clientes vuelvan a visitar el sitio, así como proporcionar algo propio y de valor para el usuario, *(engagement)* **(2).** En cualquier caso no podemos olvidar que lo más importante es que la **gestión de productos** funcione correctamente para que otorgue total confianza a los posibles clientes del sitio.

Para elegir un plan de hosting necesitamos saber las **necesidades de la tienda online**. En este caso hablamos de un proyecto inicial, del que no tenemos datos reales a priori. Por lo tanto, (aunque estableceremos unos números iniciales en función de determinados aspectos que analizaremos en otro apartado de esta memoria), nos interesa un hosting que **nos permita modificar las especificaciones del alojamiento en función de las necesidades que nos vaya surgiendo** en el futuro.

Una característica imprescindible es que pueda usar software de *"carrito de compra electrónico"* **(3)** y que tenga un precio que se adecue a las necesidades del proyecto.

Para poder realizar transacciones online necesitamos también que el hosting nos permita tener o integrar una *"plataforma de pagos online"* **(4).** 

Hablando propiamente de la adquisición de un proveedor de hosting debemos tener claro que tipo de hosting queremos utilizar para nuestra tienda online. Podemos reducirlo a dos grupos, hosting o **alojamiento compartido o VPS**. Como su nombre indica el hosting compartido comparte recursos con otros usuarios que están alojados en el mismo servidor.

Por otra parte tenemos los **VPS** (Servidores Privados Virtuales) **(5),** que no comparten recursos con otros usuarios, por lo que los recursos disponibles son íntegros para nuestro sitio web.

La diferencia no está solo en si comparten o no recursos con otros usuarios, una de las mayores ventajas de los VPS respecto al hosting compartido es la **capacidad para personalizar el servidor e instalar el software deseado**, mientras que la mayor desventaja de los VPS respecto a los servidores compartidos es el precio.

También debe comprobar si le pueden proporcionar un "certificado SSL" **(6).**

**Otra de las características importantes es el límite de tráfico y la capacidad del disco duro, es decir los datos de almacenamiento del plan.** En este sentido las recomendaciones son para tener una previsión en caso de crecimiento vertiginoso.

Teniendo en cuenta estas especificaciones seleccionamos un **Servidor Privado Virtual o VPS**. Es como un servidor dedicado, como si dispusiéramos de nuestro propio servidor. Este hosting VPS nos ofrece capacidad para control administrativo, nos permite instalar o desinstalar software que consideremos necesario y muchas más opciones sin tener el elevado coste de un servidor dedicado (no recomendado para una comercio electrónico incipiente como el de este proyecto). De este modo tendremos nuestro Servidor Privado Virtual con los recursos disponibles solamente para el uso de nuestro negocio sin compartirlo con otras empresas.

El control que disponemos en un servicio de hosting VPS es total, podremos gestionar los recursos a nuestro gusto, a un precio muy competitivo y siempre pudiendo mejorarlo.

Este tipo de entorno utiliza su propio sistema operativo y los programas son instalados sobre sus recursos disponibles y en su propio sistema operativo. Debido a que sólo el cliente tiene disponibles los recursos del servidor VPS, se dispone de restricciones como el límite en el tiempo de procesador, la RAM y el espacio en disco. No obstante tenemos opciones más que suficientes, con gasto muy ajustado para iniciar el proyecto.

Seleccionamos el Plan de Hosting Privado VPS III, en RedCoruna por 2 años. Explicado con detallen en el ANEXO 8.

(1) El comercio electrónico, también conocido como e-commerce (electronic commerce en inglés), consiste en la compra y venta de productos o de servicios a través de medios electrónicos, tales como Internet y otras redes informáticas. Originalmente el término se aplicaba a la realización de transacciones mediante medios electrónicos tales como el Intercambio electrónico de datos, sin embargo con el advenimiento de la Internet y la World Wide Web (www), a mediados de los años 90 comenzó a referirse principalmente a la venta de bienes y servicios a través de Internet, usando como forma de pago medios electrónicos, tales como las tarjetas de crédito.

\_\_\_\_\_\_\_\_\_\_\_\_\_\_\_\_\_\_\_\_\_\_\_\_\_\_\_\_\_\_\_\_\_\_\_\_\_\_\_\_\_\_\_\_\_\_\_\_\_\_\_\_\_\_\_\_\_\_\_\_\_\_\_\_\_\_\_\_\_\_\_\_\_\_\_\_\_\_\_\_\_\_\_\_

La cantidad de comercio llevada a cabo electrónicamente ha crecido de manera extraordinaria debido a Internet. Una gran variedad de comercio se realiza de esta manera, estimulando la creación y utilización de innovaciones como la transferencia de fondos electrónica, la administración de cadenas de suministro, el marketing en Internet, el procesamiento de transacciones en línea (OLTP), el intercambio electrónico de datos (EDI), los sistemas de administración del inventario y los sistemas automatizados de recolección de datos.

La mayor parte del comercio electrónico consiste en la compra y venta de productos o servicios entre personas y empresas, sin embargo un porcentaje considerable del comercio electrónico consiste en la adquisición de artículos virtuales (software y derivados en su mayoría), tales como el acceso a contenido "premium" de un sitio web.

(2) El engagement se basa en crear cierta fidelidad y motivación para que nuestros usuarios defiendan y se sientan parte de la marca, y de esta manera nos refieran nuevos usuarios. Tener usuarios engaged con tu marca es algo invaluable, ya que al pasar del tiempo se convertirán en evangelizadores de la marca. El éxito de tu negocio depende de los usuarios recurrentes.

(3) Un carrito de compra es un complemento que se agrega a un catálogo web de productos que permite al cliente efectuar pedidos desde la propia página web. Tomando como base el catálogo de productos, el carrito de compra añade la posibilidad de que el cliente seleccione los productos y/o servicios y efectúe el pedido desde la web, recogiendo los datos necesarios e incluso pudiendo realizar el pago automáticamente mediante tarjeta de crédito, pasarela de pago...

Un carrito de compra sirve para facilitar al cliente y a la empresa la gestión de los pedidos. Tanto el cliente, que tendrá accesibles todos los productos y/o servicios, tanto la empresa, que tendrá un sistema de recogida automática de pedidos, verán facilitados todos los trámites necesarios.

Cualquier empresa que esté dedicada total o parcialmente a la venta de productos y/o servicios concretos. Con una amplia gama donde el cliente pueda elegir a la hora de comprar sus productos o contratar sus servicios.

(4) Una pasarela de pagos es la pieza de software que sirve para procesar los cobros y pagos de un sistema de comercio electrónico. Su misión principal es hacer que los cobros y pagos sean rápidos, sencillos y seguros, para que las transacciones de compraventa se puedan ejecutar de manera efectiva entre el comercio y los clientes, actuando la entidad procesadora de la operación como intermediario.

En el mercado existen multitud de pasarelas de pago, en forma de software que distintas empresas ponen a disposición de los negocios de comercio online. Esto significa que no es necesario que cada uno de ellos desarrolle una específica para su tienda online, sino que basta con integrar una pasarela de pagos en su sistema.

Dentro del proceso de compra en un comercio online, la pasarela de pagos es la parte del software que entra en acción cuando un cliente acepta un pedido. Analizando la secuencia de pasos que tienen lugar durante una compra:

El cliente navega por la tienda online, selecciona productos y servicios y los va añadiendo a su carro de la compra. Una vez que termina de añadir productos al carro de la compra, el cliente accede a la página de detalle del pedido completo para su confirmación. Al confirmar el pedido mediante un botón "comprar" o similar, es cuando entra en acción la pasarela de pagos, pasando a discurrir el proceso de compra en este momento a través de la misma. Ahora es cuando el cliente debe indicar el método de pago (PayPal, tarjeta, etc) y los datos correspondientes.

Una vez que el cliente confirma estos datos, la pasarela los envía a la entidad procesadora de la transacción, para que ésta pueda sancionar la operación (hay saldo suficiente en la tarjeta, no está marcada como robada, los datos del titular correctos). Si la operación es aceptada, la pasarela muestra al cliente un mensaje de confirmación del pedido.

El proceso de compra finaliza en este punto, en el que la tienda online puede aprovechar para mostrarle alguna información a su cliente, a modo de despedida, con la intención de fidelizarle. Pero también puede suponer el inicio de un proceso de gestión de fraude en la compra, por lo que ahora es cuando entra en juego el servicio que la pasarela lleva asociado para el comercio (soporte telefónico, capacidad para retroceder operaciones, etc).

(5) Un Hosting compartido es cuando en un único servidor se encuentran muchas Webs. Las empresas de alojamiento toman un servidor, lo dividen y le conceden a cada página web definido espacio. Este es el tipo de Hospedaje más económico que es posible encontrar en el mercado (aparte de los gratuitos). VPS son las siglas que significan Virtual Private Server que en español quiere decir Servidor Virtual Privado. El VPS es semejante al server compartido aunque superior. Se trata de un server que es dividido en un máximo de 6 fracciones. A cada una se le confieren determinados recursos que son exclusivos, no compartidos. Cada web tiene garantizado un mínimo de prestaciones del sever en exclusividad. En el alojamiento VPS es posible asignarle a cada web una "IP" única. Adicionalmente puedes tener acceso como raíz, algo que en un server compartido, obviamente no te brindan. De esta manera puedes manejar tu servidor por la consola (SSH) lo que te facilita muchas funciones.

(6) Secure Sockets Layer (SSL; en español «capa de conexión segura») y su sucesor Transport Layer Security (TLS; en español «seguridad de la capa de transporte») son protocolos criptográficos que proporcionan comunicaciones seguras por una red, comúnmente Internet.

SSL proporciona autenticación y privacidad de la información entre extremos sobre Internet mediante el uso de criptografía. Habitualmente, sólo el servidor es autenticado (es decir, se garantiza su identidad) mientras que el cliente se mantiene sin autenticar.

# **8. Plataforma para la tienda online**

Actualmente hay muchas plataformas disponibles para lanzar una tienda online, como pueden ser Zen Cart **(1)**, Virtuemart **(2)**, Open Cart **(3)**, Joomla **(4)** o Wordpress **(5),** entre otras. Sin embargo he terminado por **reducir el análisis a los tres CMS gratuitos más recomendados** para implantar tiendas online, como son: Oscommerce, Prestashop y Magento. Quiero aclarar que el concepto "gratuito" no es exacto ya que, efectivamente su instalación lo es, pero muchos de los pluggins importantes tienen **versiones mejoradas que son de pago**.

#### **8.1. Oscommerce**

Posiblemente ha sido uno de los mejores gestores para tiendas online, ahora bien, a día de hoy, **se ha quedado atrás** y más viendo lo fuerte que vienen sus competidores, si una cosa hay que destacar es su estabilidad y potencia, y en contra tiene su diseño con tablas, que hoy en día hay que evitar usar porque es muy penalizado.

Este gestor de tiendas apareció en Marzo del año 2000 y llegó a alcanzar en **2008 14.000 proyectos online**, aunque al año siguiente esta cifra decayó hasta las 12.000 tiendas online, lo cual indica un menor interés por parte de los webmasters.

La versión 3 salió a la luz recientemente, pero ha quedado como **un proyecto inacabado** y con la intención de que sea la comunidad quien continúe el proyecto, lo que por desgracia lo está relegando a su desaparición.

Actualmente está la versión 3 que apareció recientemente corrigiendo grandes problemas que tenía con los logins pero dispone de un **código obsoleto**. En vez aumentar las funcionalidades ha conseguido ir hacia atrás.

En cualquier caso la nueva versión de Oscommerce ha añadido CSS, ha reestructurado su código, ha mejorado todos los errores de seguridad que tenía, pero pese a todas estas pequeñas mejora, **ha perdido el tren del ecommerce**  principalmente porque no tiene un modelo de negocio definido, y su competencia más directa está contando con fuertes inversiones que les hace disponer de un equipo más amplio que se traduce en mejoras constantes.

#### **A DESTACAR:**

Permite integrar varios idiomas.

Gran comunidad de desarrolladores hasta 2011. Gran cantidad de módulos desarrollados por lo que se abaratan costes. Gestión de multitud de módulos de pago. Gestión de envíos, ya sean por zonas, tramos de pesos, etc…. Desarrollar en Oscommerce es más económico, es más sencillo. Instalación muy sencilla.

#### **EN CONTRA:**

La instalación inicial es muy básica, requieren de muchos módulos para comenzar a parecer una tienda.

Apenas usa CSS por lo que todos los cambios de bloques hay que realizarlos manualmente.

Proyecto estancado, Versión 3 por tiempo ilimitado.

Muy laboriosos, cualquier pequeña modificación requiere grandes conocimientos de Php.

No son accesibles (mapas del sitio, url amigables, meta-tags, títulos dinámicos,etc…) por parte de los buscadores si no implantamos un gran número de módulos.

Con el cierre en 2012 del foro en español de Oscomerce, desaparece la mayor ayuda que existía de este software en Español.

Muchísimos bugs / errores en seguridad.

### **8.2. Prestashop**

Este es **uno de los gestores más nuevos**, ofrece muy buena indexación, ajax totalmente integrado, lo que le da un aspecto muy actual, y por supuesto funciona con CSS y el tema por defecto **viene validado por la W3C**. Es fácil cambiarle el aspecto y personalizarlo.

El proyecto se creó en Francia, pero dispone de soporte en inglés, y en español, aunque **la comunidad española no es tan grande**, sigue creciendo a buena marcha. La aplicación pesa muy poco y **se instala con facilidad**. Prestashop corre bajo el framework SMARTY.

Tiene un **completo panel de administración**, fácil e intuitivo, al igual que lo son los paneles. Facilidad para gestionar la tienda, crear categorías, productos, fabricantes, controlar a los clientes, etc…

Dispone de un módulo para migrar desde tiendas Oscommerce a tiendas Prestashop, para las tiendas online que quieran actualizarse a una herramienta más actual.

Es **recomendable su instalación para cualquier tipo de empresa que necesite una herramienta rápida** y que busquen un buen posicionamiento natural. Actualmente cuenta con una **comunidad de más de 110.000 usuarios** y sigue creciendo muy rápido, a día de hoy ha duplicado los usuarios en apenas 4 meses. **Las mejoras son constantes** y la solución a los bugs que van apareciendo, se resuelven con buena cadencia. Es una **aplicación modular** por lo que nos permitirá ir añadiendo funcionalidades sin apenas tener que modificar el core de la aplicación.

La versión 1.5 donde dan soporte a multitiendas equiparándose en funcionalidad a Magento. Según el último estudio realizado por el equipo de Prestashop , los test de Google le dan un 98/100 por lo que a día de hoy es la **aplicación ecommerce más rápida**.

Galardonado como mejor aplicación para comercio electrónico en 2010 y 2011, consecutivamente, por lo que Prestashop es una apuesta segura.

#### **A DESTACAR:**

Permite integrar varios idiomas.

Coste final de proyecto profesional económico.

Gestión de multitud módulos de pago. Es muy sencillo incorporar nuevos módulos para ampliar las características de la tienda.

Grupos de "clientes" integrado.

Fácil instalación con la mayoría de opciones.

La herramienta "atributos", personalizable y sencilla de usar.

Permite definir productos físicos o virtuales (descargas).

Muy fácil de usar y bajo consumo de CPU.

Permite introducir códigos de barras.

Panel de administración muy intuitivo y sencillo.

Es muy rápido.

Prestastore: Tienda de módulos ya desarrollados.

Desde Prestashop 1.5 se dispone de multitienda.

La comunidad en español sigue creciendo muy rápido.

Prestashop 1.5, versión para móviles tanto para Iphone como Android.

Posibilidad de adquirir APP nativa para Iphone, Android o tablets.

Arquitectura Modelo /Vista/Controlador tanto en front office como backoffice.

Prestashop 1.5 ha mejorado considerablemente los envíos y almacenes.

#### **EN CONTRA:**

Soporte mayormente en Frances o Inglés. Sistema de "atríbutos" a mejorar.

### **8.3. Magento**

Magento nació en el año 2007 por lo que podemos deducir que es un proyecto relativamente joven, pero pese a este factor se ha ganado el respeto de muchos programadores, siendo **hoy en día uno de los sistemas más utilizados**.

Una de las cosas negativas es su instalación, **demasiados problemas para instalar el script**, igual de **complicado es su panel de control**. Si eres un usuario novel no es recomendable Magento, en cambio si tienes conocimientos de programación es ideal porque se puede realizar prácticamente cualquier cosa.

En general se recomienda Magento para grandes empresas o grandes proyectos, ya que es donde realmente se ve su potencial.

La gestión de pedidos la realiza bien, en la última versión han copiado ciertas cosas de Prestashop, por ejemplo en este caso han añadido Memcached, precios por grupos de usuarios, símbolos de idioma, método de pago contra reembolso y transferencia bancaria por defecto.

Los principales problemas que presenta esta plataforma es la **lentitud, difícilmente funcionara en un hosting compartido**, se necesitará mínimamente un VPS o un servidor dedicado para poder correr la tienda en condiciones, aparte de tener instalado aplicaciones de rendimiento.

Para tocar el core de Magento es importante tener los suficientes conocimientos ya que cualquier error afectará seguro a la aplicación y su rendimiento. Otro problema es que tienen una **versión gratuita que cada vez van limitando más y más**, frente a la versión de pago que ronda los 10.000 euros al año.

#### **A DESTACAR:**

Muy potente, se puede realizar casi todo.

Permite multitiendas.

Sistema de búsquedas en Ajax.

Permite una personalización completa del sitio.

El panel de administración es el más completo de las 3 herramientas.

Gestión de pedidos muy potente.

#### **EN CONTRA:**

Comunidad pequeña, poco soporte, prácticamente todo en Inglés.

Costes finales altos.

Instalación y personalización complicada.

Módulos desarrollados o themes escasos.

Panel de administración complicado, más todavía para empresas sin conocimientos informáticos.

Consume muchos recursos.

El tamaño del archivo de instalación es muy grande.

Características del servidor bastantes exigentes.

Muchos módulos de pago.

En caso de tener una tienda con mucho tráfico es posible necesitar un hosting para el frontoffice y otro para el backend, por lo que el gasto se puede disparar.

La curva de aprendizaje es muy alta.

## **8.4. Conclusión y plataforma seleccionada**

Como ya he manifestado en anteriores comentarios, uno de los temas más importantes es **conocer la magnitud del proyecto**. Según la información que he recopilado, hace un par de años, Oscommerce, era lo más aconsejable. Pero hoy en día presenta muchas deficiencias que su competencia ha solventado y mejorado.

Magento es el nuevo sistema donde las grandes empresas están invirtiendo, recientemente comprado por Ebay, pero tiendas pequeñas no es recomendable ya que debido al coste, tanto de desarrollo como de hosting puede disparar el presupuesto. Dispone de muchos módulos que son de pago, con licencias altas y con un alto mantenimiento.

**Prestashop está apostando muy fuerte por su aplicación y se encuentran nuevas actualizaciones de manera constante**, esto se traduce en que va recortando el espacio que le había generado Magento en cuanto a funcionalidad. La mayor diferencia era la multitienda, aunque con el lanzamiento de la versión 1.5 la distancia se ha recortado y equiparado a Magento. Además ya incorpora muchas más funciones gratuitas que su gran rival.
Si observamos la siguiente gráfica con la evolución de los 3 sistemas, podemos observar como Oscommerce va en caída libre. Magento y Prestashop hasta 2011 crecían a un nivel muy similar

A nivel mundial, Magento tiene más audiencia, principalmente por la comunidad americana, pero en Europa destaca Prestashop.

**En España que es lo que representa la gráfica, Prestashop empieza a superar considerablemente a Magento**.

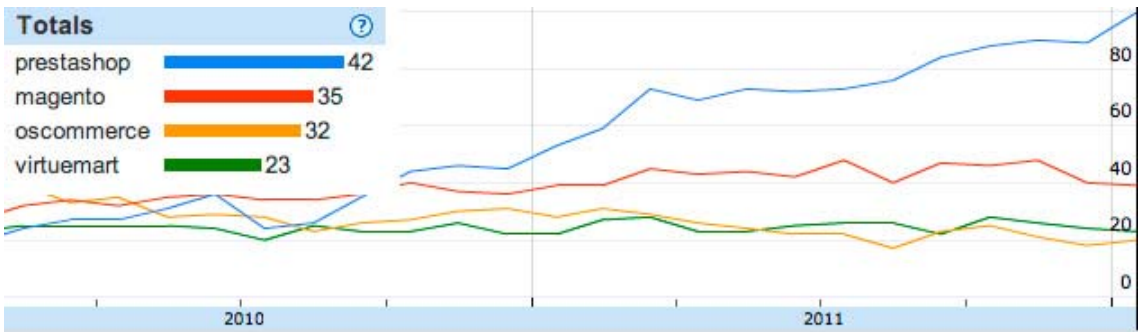

Después de este análisis **la plataforma escogida será Prestashop.** En el punto 12 hay un ejemplo de cómo dar de alta un proyecto en Prestashop.

(1) Zen Cart es un Sistema de Comercio electrónico de código libre desarrollado con el asesoramiento de comerciantes y programadores con experiencia en venta de artículos a través de Internet. Utiliza PHP y MySQL y se proporciona gratuitamente bajo licencia GPL.

\_\_\_\_\_\_\_\_\_\_\_\_\_\_\_\_\_\_\_\_\_\_\_\_\_\_\_\_\_\_\_\_\_\_\_\_\_\_\_\_\_\_\_\_\_\_\_\_\_\_\_\_\_\_\_\_\_\_\_\_\_\_\_\_\_\_\_\_\_\_\_\_\_\_\_\_\_\_\_\_\_\_\_\_

Existen varios foros donde encontrar colaboraciones mejorando las distintas versiones existentes. Estas colaboraciones hacen de Zen Cart una de las aplicaciones más utilizadas para la venta de productos por Internet. http://www.zen-cart.com/.

(2) VirtueMart (antes conocido como mambo-phpShop) es un código abierto de comercio electrónico. Una solución diseñada como una extensión de las Mambo o Joomla!, sistemas de gestión de contenidos (CMS). Está escrito en PHP y requiere MySQL y entorno de base de datos para el almacenamiento. Es el más adecuado para el bajo nivel de tráfico de sitios web medianos. http://virtuemart.net/.

(3) OpenCart es un completo sistema de tienda virtual gratuito y de código abierto realizado con PHP y Mysql, que nos permite montar fácilmente nuestro negocio en internet. http://www.opencart.com/.

(4) Joomla es un sistema de gestión de contenidos (en inglés Content Management System, o CMS) que permite desarrollar sitios web dinámicos e interactivos. Permite crear, modificar o eliminar contenido de un sitio web de manera sencilla a través de un Panel de Administración. Es un software de código abierto, desarrollado en PHP y liberado bajo licencia GPL. Este administrador de contenidos puede utilizarse en una PC local (en Localhost), en una Intranet o a través de Internet y requiere para su funcionamiento una base de datos creada con un gestor MySQL, así como de un servidor HTTP Apache. http://www.joomla.org/.

(5) WordPress es un sistema de gestión de contenido (o CMS, del inglés Content Management System) enfocado a la creación de blogs (sitios web periódicamente actualizados). Desarrollado en PHP y MySQL, bajo licencia GPL y código modificable, tiene como fundador a Matt Mullenweg. WordPress fue creado a partir del desaparecido b2/cafelog y se ha convertido junto a Movable Type en el CMS más popular de la blogosfera y en el más popular con respecto a cualquier otro CMS de aplicación general. Las causas de su enorme crecimiento son, entre otras, su licencia, su facilidad de uso y sus características como gestor de contenidos.

Otro motivo a considerar sobre su éxito y extensión es la enorme comunidad de desarrolladores y diseñadores, encargados de desarrollarlo en general o crear plugins y temas para la comunidad. http://es.wordpress.com/.

# **9. Viabilidad económica y presupuestos**

Este proyecto es la creación de una tienda online, que ofrece una serie de menús en forma de packs, (basados en la comida tradicional y la comida saludable). Estos menús se realizan exclusivamente para su venta online, por tanto a la hora de analizar la viabilidad del proyecto, hay que tener en cuanta, aunque sea por encima, el coste de puesta en funcionamiento de dicha cocina.

Para intentar hacer el proyecto de la forma más profesional posible, he incluido el cálculo de los costes del negocio completo. El cálculo de algunos de los costes ha sido buscando en el mercado actual productos o servicios similares.

Para ir en paralelo al proyecto, y por ponerle una fecha de inicio, calculo que el primer semestre de este año 2013 se realizan las inversiones y obras necesarias, para empezar la andadura de forma total, al finalizar la memoria y el proyecto de la UOC, es decir, en el segundo semestre del año. Respecto al alquiler, cuento que entre abril y mayo se hace la obra y junio se genera stock. Por tanto estos tres meses del primer semestre son los que pagaríamos.

# **9.1. Costes de la puesta en marcha de la cocina**

## **ALQUILER**

El punto de partida comienza con la búsqueda de un local para iniciar el negocio. En este sentido, la base es encontrar uno con salida de humos, lo que permite construir una cocina.

Como no es un lugar de cara al público, la localización no es tan importante ya que no es necesario que tenga afluencia de público. Es interesante que no esté en un pueblo perdido de la mano de Dios y que el producto se envía por transporte. No obstante tenemos cierto margen de maniobra a la hora de encontrar este tipo de locales.

Es interesante un local que haya sido un restaurante o un bar con anterioridad, ya que así dispondrá de algunos de los elementos que vamos a necesitar, así como unas instalaciones preparadas, lo que con seguridad nos reducirá el gasto inicial.

El lugar seleccionado es Girona, ya que yo vivo en esta zona. Buscando en diferentes agencias por la zona he encontrado algunos locales que reúnen las características comentadas. Uno que se adapta a este proyecto cuesta **400 €** al mes de alquiler.

Uno de los aspecto importantes es el de poder firmar un contrato de alquiler a años vista ya que vamos a realizar una reforma total que nos va a suponer una buena inversión que no podremos amortizar a corto plazo. De hecho uno de los factores que nos hará decidirnos por un local u otro, será la capacidad que tengamos de rebajar el alquiler a cambio de asumir toda la obra nosotros.

Respecto a la tabla de viabilidad, calculo en al pago inicial 1 mes de alquiler, más dos meses de fianza y un aumento de un 5% anual en el coste del alquiler.

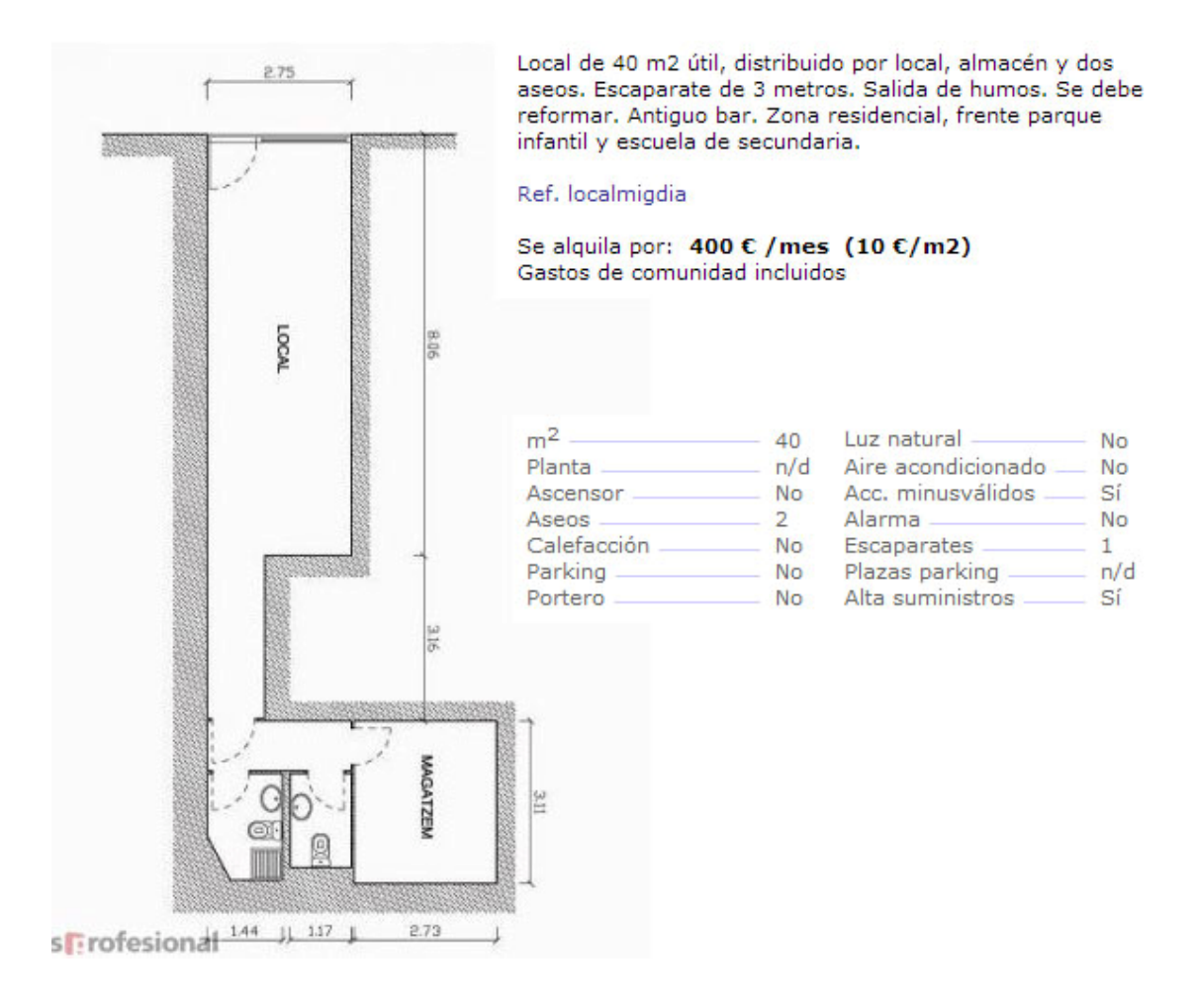

Está en una zona relativamente céntrica de la ciudad de Girona, con acceso a la autopista y a la carretera nacional.

Está vacío, lo que nos permita afrontar la reforma con total libertad. Además presenta dos zonas bien diferenciadas, lo que en nuestro caso, que queramos una cocina y un almacén congelador es algo muy interesante.

Estimo que 40 m2 es una tamaño suficiente para las necesidades de este proyecto en el que tendremos un baño (ya existe), un almacén congelador (donde guardaremos los

packs de comida ya elaborados), una cocina (donde se preparará la comida al estilo casero y tradicional), y una zona de "recepción", donde se tendrá la conexión a internet, con los pedidos del día etc… y donde se tendrá el contacto con el distribuidor.

## **LA COCINA**

En este caso el local está vacío, por lo que hay que hacer toda la obra. Simulando un proyecto real, he solicitado algunos presupuestos, pero a la hora de elaborar esta memoria no he recibido (aseguran una prontitud irreal). En cualquier caso es complicado determinar exactamente el valor de estas obras, así que he analizado algunas páginas webs referentes a la creación de restaurantes.

Analizando algunos de los elemento más importantes de una cocina industrial, la obra que necesitamos podría rondar los **21.000 €.** En cada año he incorporado una cantidad ascendente que se debe sumar a este concepto. Es un gasto en "intendencia" que se presupone como consecuencia del aumento del volumen de negocio. **3.000 €** para el 2014, **6.000 €** para el 2015 y **9.000 €** para el 2016.

### **GASTOS DE SUMINISTROS**

En este caso hago una estimación de una serie de gastos iniciales que se refieren al alta en la contratación de suministros varios, como luz, gas, agua teléfono, adsl, teléfono etc… Es de **1.500 €.**

Después hago un cálculo de lo que pueden suponer al mes el conjunto de todos ellos. Igual que el alquiler, cuento 3 meses del primer semestre de estos gastos. Estos gastos totales ascienden a **500 €** al mes. Tal y como van las cosas, también hago una estimación de un **5%** de aumento cada año.

### **PERSONAL**

El tema del personal es bastante complicado, ya que en definitiva todo depende del volumen de ventas. La idea inicial es la de empezar con dos personas. Una de ellas se encarga únicamente de la cocinar y la otra comparte su tiempo entre la cocina y la gestión de los pedidos, compras, etc…

Van incluidos los gastos de nóminas, seguros sociales etc…

8 h / Día (Cocina) y 4+4 h/Día (Cocina y gestión) = **3.000 €** mensuales.

Del mismo modo que con los gastos de intendencia, entiendo que un aumento de las ventas puede generar mayor necesidad de personal, con lo que este coste es de **4.500 €** mensuales para los años 2015 y 2016.

#### **MATERIAS PRIMAS**

Analizando algunas páginas webs respecto a la creación de negocios de hostelería, he visto que las materias primas corresponden a un 30-40% de la facturación bruta del negocio.

En este caso, teniendo en cuenta la capacidad de optimización del negocio ya que vamos a tener muchos datos respecto a las necesidades de producto, me decido por un **35%,** aunque creo que es posible optimizarlo más.

#### **VARIOS**

Hay una dotación de **200 €** al mes en concepto de varios para poder destinar una mínima cantidad a algún impuesto, o algún gasto que no se haya tenido en cuenta.

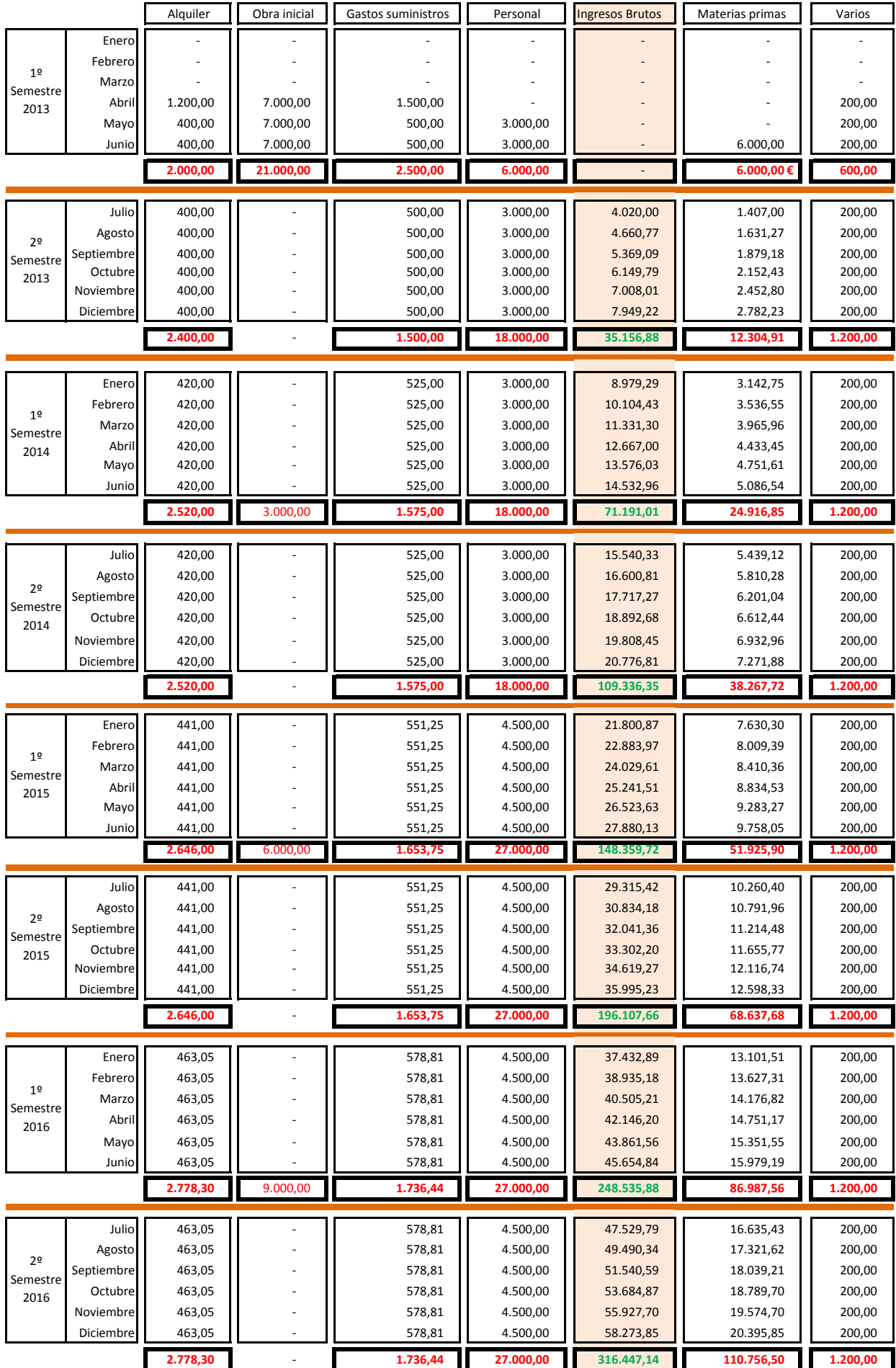

# **GASTOS NEGOCIO FÍSICO (PUESTA EN MARCA COCINA)**

# **9.2. Costes de la puesta en marcha de la tienda online**

#### **VISITAS**

En un negocio que ofrece sus productos de forma exclusiva a través de un canal de venta online, sólo hay una variable sobre la que empezar a trabajar. Se trata del número de visitas que hay en la web. Luego hay que analizar la conversión y con el dato de visitas y el % de conversión, sabremos exactamente el número de compras que se realizan en un periodo de tiempo determinado. Con este dato sólo necesitamos saber la compra media y ya tenemos la facturación, con la que podemos determinar otro tipo de gastos que van relacionados con la venta.

En una tienda de comercio electrónico, las visitas llegan por 2 vías diferentes:

#### **VISITAS ORGANICAS. POSICIONAMIENTO NATURAL (SEO)**

Este es el tráfico más importante en un proyecto web, se trata del **posicionamiento natural** que tiene un sitio web dentro de los buscadores. En este caso el buscador de referencia es Google, ya que más del 96% de las búsquedas en España se hacen desde éste buscador.

Analizando páginas similares he calculado un volumen de visitas mensuales desde el posicionamiento orgánico de **3.000 visitas mensuales** (100 visitas al día). Es un aspecto fundamental en este proyecto (elaboraremos un plan de marketing en posteriores apartados).

Este posicionamiento depende de muchas variables y muchos factores que hacen que un sitio web sea más visible, es decir, posicione mejor, dentro de los buscadores. El hecho de posicionar mejor es fundamental ya que estar entre las 3 primeras posiciones dentro de las búsquedas te garantiza muchas visitas.

Uno de los aspectos interesantes a tener en cuenta es que el hecho de llevar tiempo en internet te garantiza, si se ha hecho un buen trabajo SEO y SEM, una mayor cantidad de vistas. Por tanto he calculado un gasto externo mensual de **1.500 €** para este trabajo de posicionamiento (que es un trabajo constante). Es una cantidad elevada para contratar un servicio externo, que nos haga un trabajo de posicionamiento natural (SEO), nos prepare las estrategia continua de marketing online y nos mida los resultados, y haga un trabajo de comunnity manager en las redes sociales.

Teniendo en cuenta este trabajo he calculado un **aumento del 5%** al mes de las visitas, vía este posicionamiento natural.

Respecto a las conversiones, se calcula que en España están entre un 1% y un 5%, (sumando SEO y SEM). Estas conversiones fluctúan mucho en función del producto o servicio ofrecido. La alimentación no es uno de los sectores que más convierten en este país, pero también es cierto que no hay empresas de este tipo lo que nos proporciona un mercado casi sin competencias. En cualquier caso he contemplado una conversión ajustada.

He contemplado una conversión inicial del **0,8%,** con un aumento del **0,03%** mensual hasta alcanzar una conversión máxima de **1,55%,** que se mantendrá en el tiempo.

En una tienda de comercio electrónico, las visitas llegan por 2 vías diferentes:

# **Estimaciones de negocio según visitas recibidas a través del POSICIONAMIENTO ORGÁNICO**

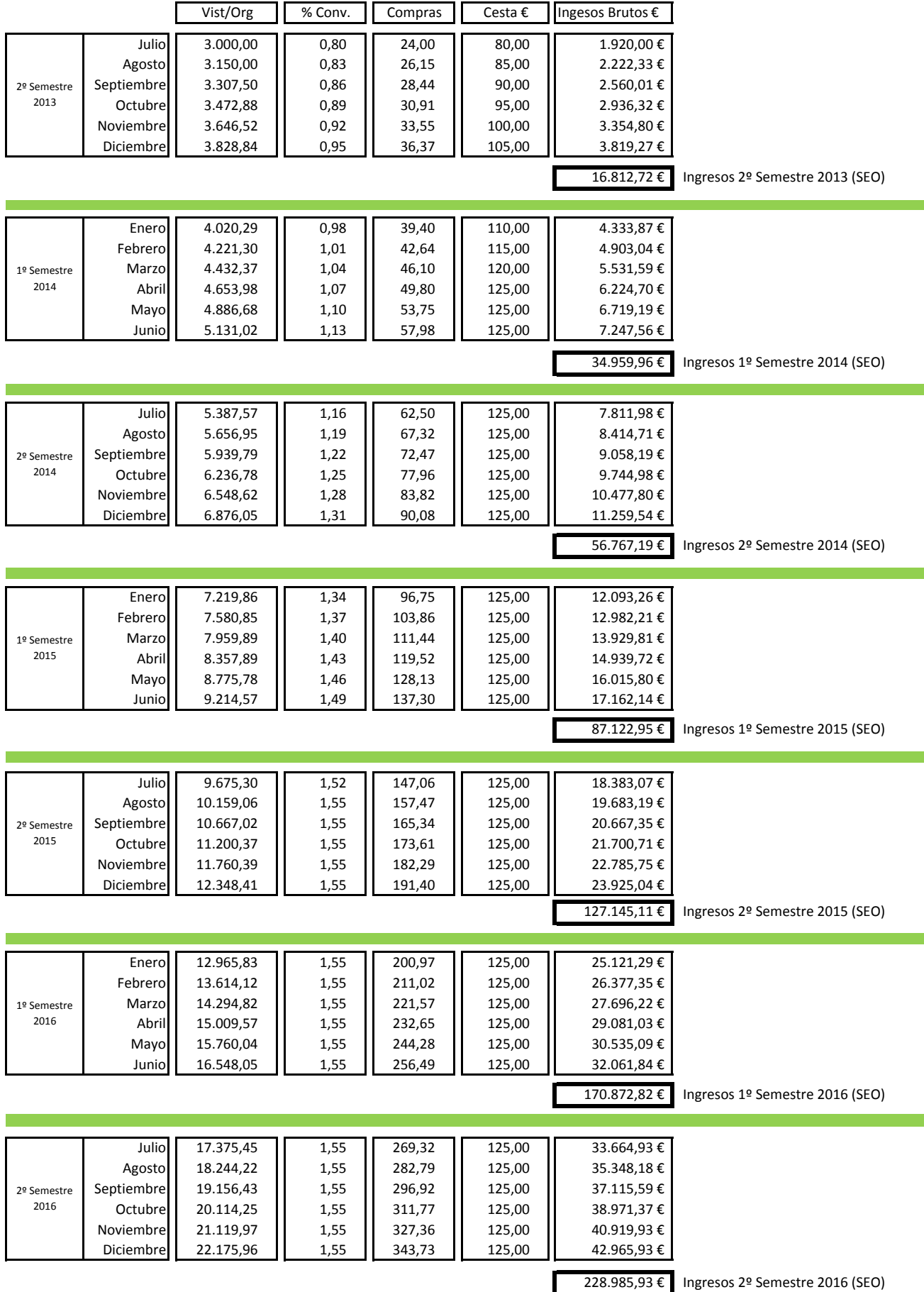

#### **VISITAS INORGANICAS. POSICIONAMIENTO PAGADO (SEM)**

La otra vía para recibir visitantes es el posicionamiento de pago. Es lo que se conoce como tráfico inorgánico derivado de la compra de palabras clave y la compra de campañas en Adwords.

Respecto a este posicionamiento he calculado **3.750 visitas mensuales**, lo que suponen 125 visitas al día.

Este tipo de posicionamiento sirve para aparecer en los primeros puestos dentro de las búsquedas de pago. Estar bien situado nos asegurará un número interesante de visitas. En este caso he calculado un aumento del **2% mensual** en estas visitas.

Respecto a las conversiones de este tipo de público, es de **0,7%.** En general es habitual que él % de conversiones vía SEM, sea menor que el vía SEO ya que hay cierta desconfianza por parte de los usuario cuando se llega a una sitio por causa de la publicidad directa.

En cualquier caso, como la inversión es constante, el aumento en este tipo de conversiones al mes puede ser algo mayor y he calculado que sean de un **0,05%.** Hasta alcanzar una cifra de **1,45%** como máximo.

Estas visitas conllevan un gasto que he redondeado en un **10%** de la facturación vía esta publicidad.

#### **PRODUCTO**

Pack Comida Sana 5 días (Comidas y cenas de Lunes a Viernes)

75 € (15 €/día)

Pack Comida Sana 7 días (Comidas y cenas de Lunes a Domingo)

100 € (14,2 €/día)

Pack Comida Sana Individual (Comidas y cenas, desde 1 día a 4 días)

1 día (15 €) / 2 días (30 €) / 3 días (45 €) / 4 días (60 €)

### **VALOR DEL CARRITO MEDIO**

El carrito medio de la compra es el precio que un comprador gasta por pedido. En este sentido no hay nada definido a priori ya que todo depende del producto y el valor unitario del mismo. No será el mismo carrito para una tienda que venda recambios de motos que para una que venda papelería. Aunque, el % de conversión puede ser el mismo.

El producto que vamos a promocionar es el Pack Comida Sana 5 días y Pack Comida Sana 7 días. A priori lo normal es que el pedido sea semanal. Esto es como consecuencia de ser un producto nuevo que necesita prueba y como consecuencia de los tamaños de los congeladores caseros.

Tengo la sensación, que muchos de los pertenecientes a nuestro público objetivo, se dejan el fin de semana con más libertad. Por tanto entre la promoción que haremos de estos dos Packs y lo comentado, el carrito de la compra se sitúa en **80 €** por pedido. Al que calculo un aumento de **5 € al mes** (consecuencia del trabajo SEO y SEM, y la calidad del producto, además de acciones directas ofreciendo descuentos en función de alcanzar determinada cantidad etc…). Este aumento se dará hasta alcanzar los **125 €** como máximo.

#### **INGRESOS**

Con las visitas, el % de conversión, y el carrito medio de la compra, ya podemos conocer los pronósticos respecto a los ingresos brutos.

### **OTROS COSTES**

Una vez que sabemos los ingresos brutos, podemos calcular determinado costes que van relacionados con este dato. Por ejemplo el **pago al banco** por usar sus servicios de pago, que es de un **1%** de la facturación bruta total.

Del mismo modo podemos calcular el **coste por envío** que supone un **5%** de lo facturado.

He calculado algunos gastos, como el **Hosting 40 €/mes**, un gasto en la **plataforma** que aunque es gratuita, es posible que algún módulo que nos pueda interesar sea de pago, de **100 €/mes**.

# **Estimaciones de negocio según visitas recibidas a través del POSICIONAMIENTO DE PAGO**

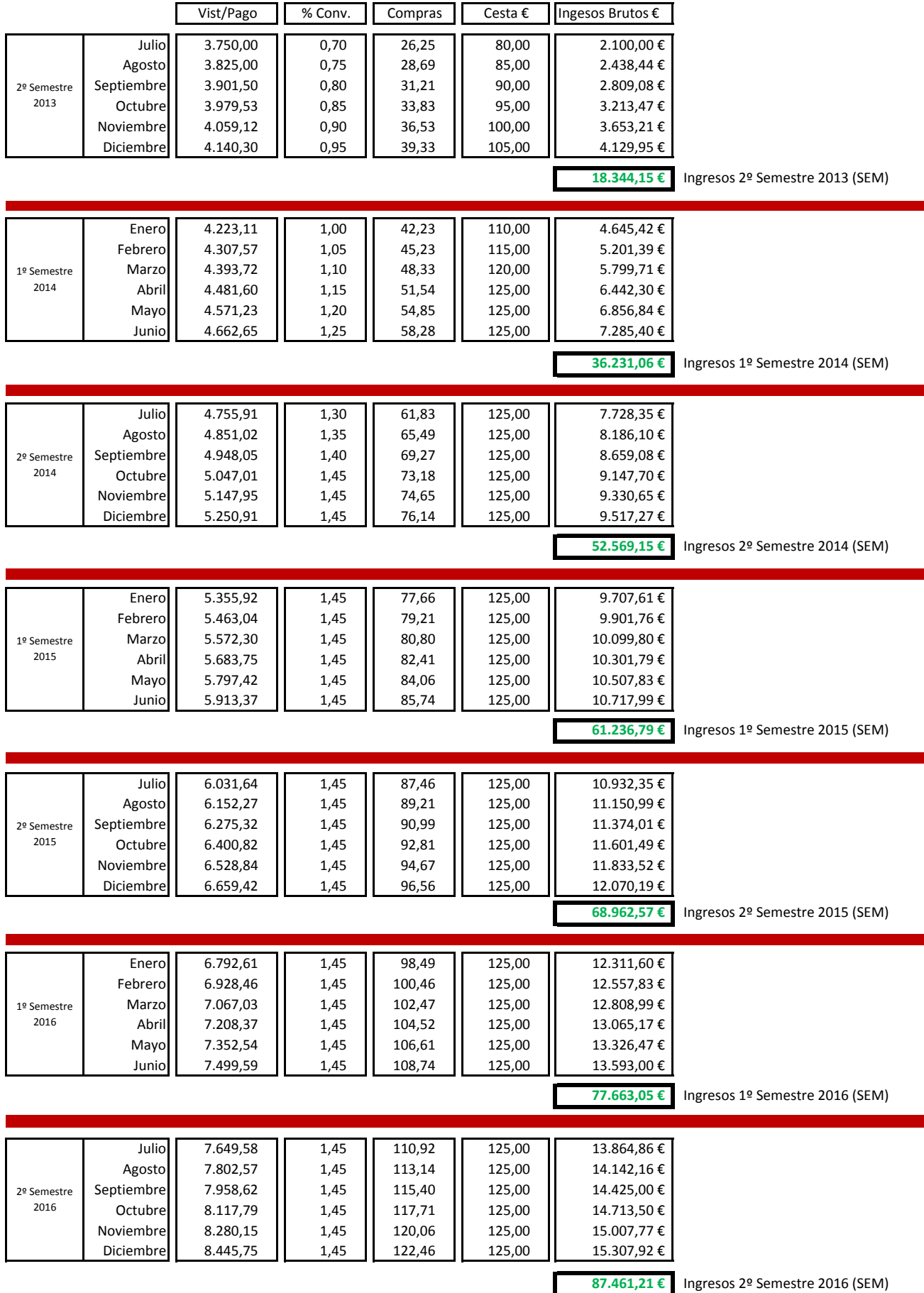

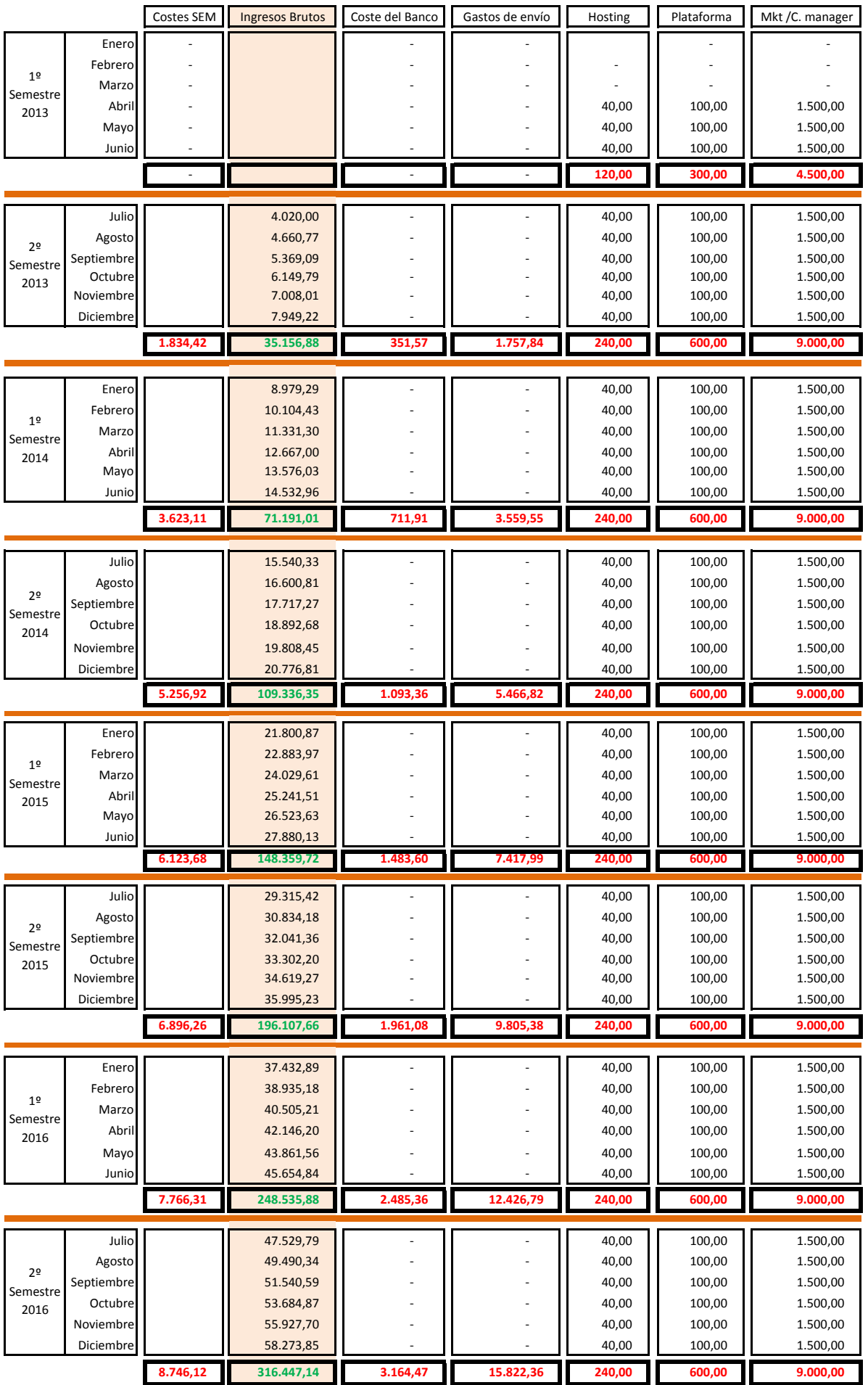

#### **GASTOS PROPIOS ONLINE**

# **ANEXO 10. PLANIFICACIÓN**

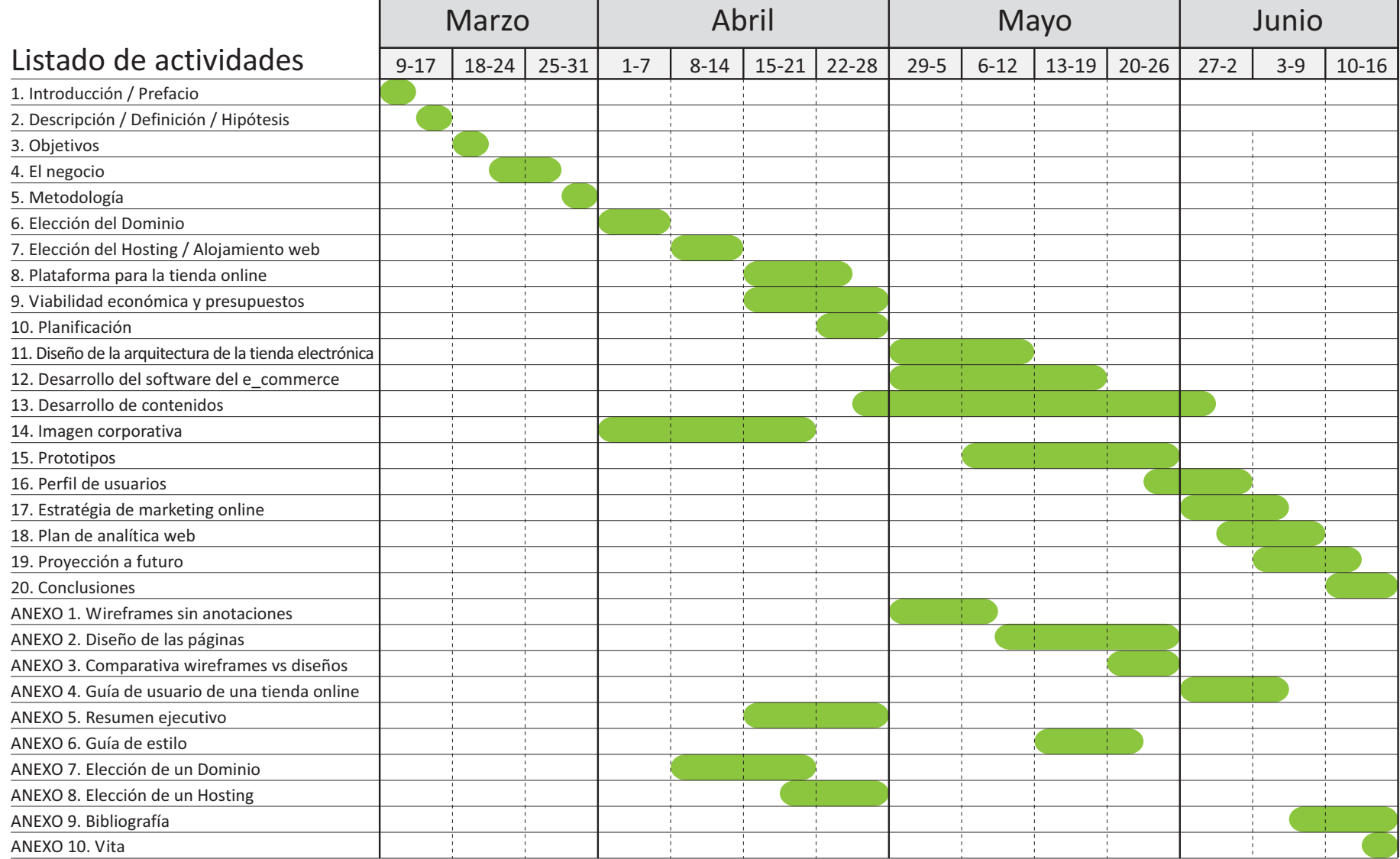

# Entrega de Hitos (PACs)

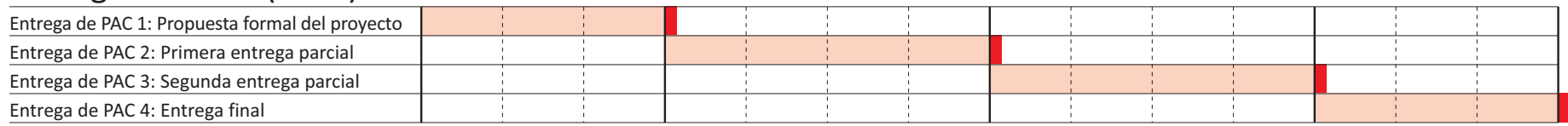

# **11. Diseño de la arquitectura de la tienda electrónica y su usabilidad**

# **11.1. Arquitectura y resolución**

Como consecuencia de la llegada de las nuevas tecnologías, de los múltiples dispositivos, y de la gran variedad de pantallas que podemos encontrar en el mercado, **la resolución de pantalla** que queramos darle a nuestra página web, sigue siendo un parámetro muy importante.

Una web diseñada para una resolución específica, provoca que aquellos usuarios que usen resoluciones menores, **no puedan ver la página completa**.

Hay muchos **estudios de mercado** en referencia al uso de las pantallas utilizadas mayoritariamente. Aquí tenemos los datos de uno de ellos.

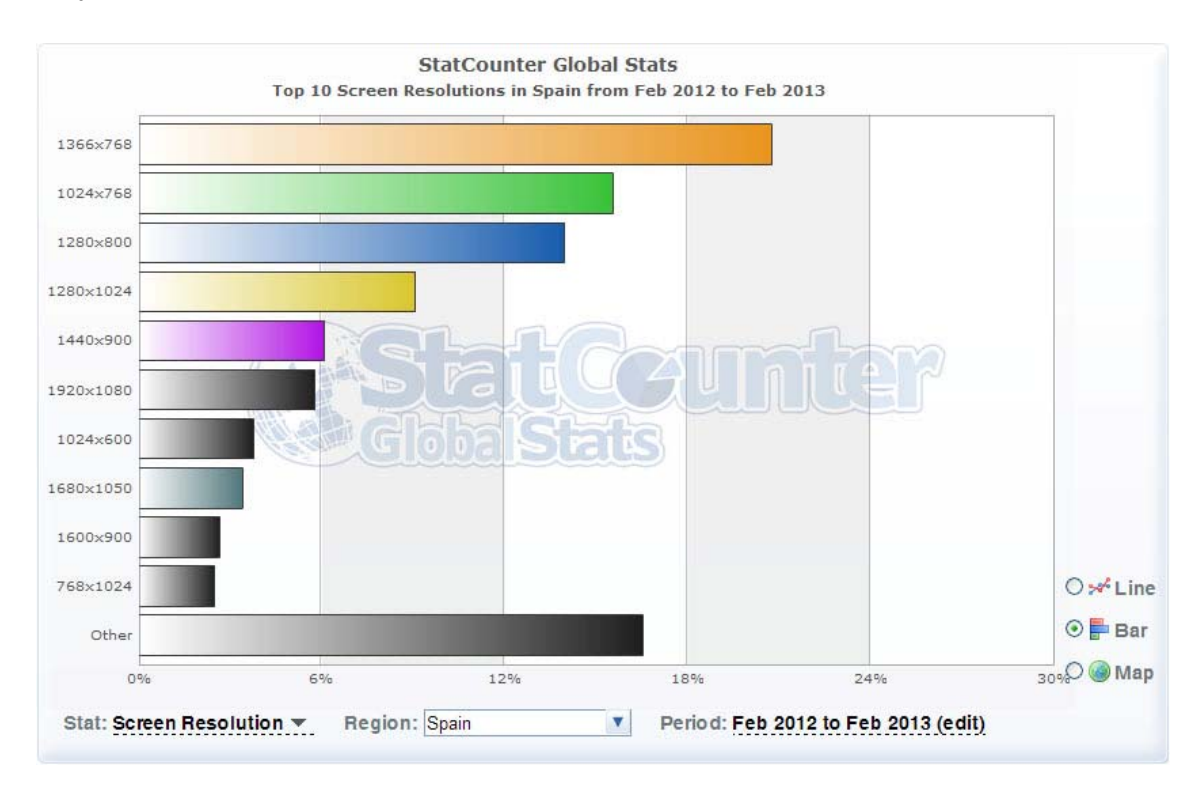

Este ranking comprende desde **febrero del 2012, hasta febrero del 2013**. En este año, podemos ver como la resolución de 1366x768, es la mayoritaria en España. Sin embargo, elegir esta resolución, dejaría fuera muchos usuarios. Por tanto la seleccionada es la de **1024x768**. De este modo tendremos cubiertas las cuatro más importantes, que cubren cerca de un **70% de las resoluciones**.

# **11.2. Arquitectura y usabilidad**

Cuando se monta una página web, y en especial, una tienda de **comercio electrónico**, no podemos olvidar el **objetivo principal** y fundamental de hacerlo. Este es, claramente, la venta de determinados productos o servicios. No hay que olvidar otro tipo de **objetivos secundarios** o de segundo nivel, que son y también importantes, como la *generación de leads*, la *descarga de manuales*, o simplemente el *aumento del tráfico*. Sin embargo sin la venta del producto o servicio un ecommerce no tendría razón de ser.

A la hora de crearlo, para vender por internet, hay muchas variantes que entran en juego para alcanzar el éxito en la red. Una de estas variables es el **diseño de la arquitectura** web de la tienda online.

Tener una estructura clara para el usuario es básico y muy importante. Sin ella nuestra web no es **usable**. La "usabilidad" **(1)**, es la utilización de forma sencilla de manejar una herramienta para conseguir un objetivo en particular.

En lo que refiere a una tienda online, sino está bien **categorizada**, mediante las "taxonomías" **(2)** correctas, las "tasa de conversión" **(3)** no será la adecuada.

Para tener una arquitectura web usable y una buena categorización, es muy importante conocer la **forma de buscar** de los usuarios de internet. No tiene sentido crear una categoría de un producto que no se busca nunca en internet.

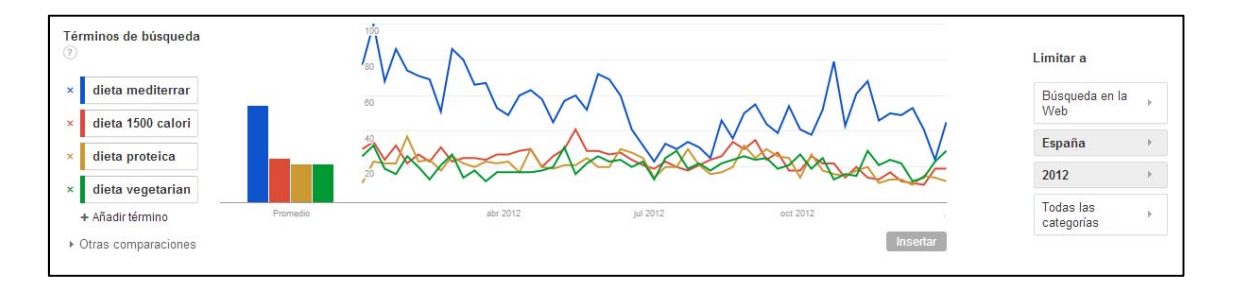

Con "Google Trends" **(4)**, se ha realizado una búsqueda previa a la creación de las categorías. Se puede observar que hay búsquedas (2012 en España), con las categorías de productos importantes, como son los 4 tipos de dietas. Vemos que la **Dieta Mediterránea** destaca sobre las otras. Es un dato importante ya que nos ayudará a posicionar de forma orgánica la web en buscadores. En cualquier caso las otras dietas representan un "nicho de mercado" **(5)**, menos concurrido y muy interesante para el posicionamiento orgánico o natural. Es un tema que desarrollaré más en la estrategia de medios.

En cualquier caso, en esta tienda, el tipo de producto define la taxonomía y la categorización.

A la hora de diseñar la web, hay que tener en cuenta el hecho de no esconder productos bajo un número elevado de categorías. En este caso encontramos las categorías importantes en el propio **menú general de la tienda electrónica**. Y lo más importante es que lo tenemos siempre presente. En cualquiera de las pantallas en que nos encontremos, podremos volver a cualquiera de las categorías que definen el producto.

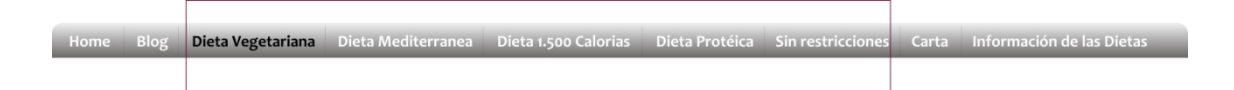

Una vez que entramos en la categoría, no necesitamos más para poder comenzar la compra, tenemos todo a nuestra disposición. En la **misma pantalla.** 

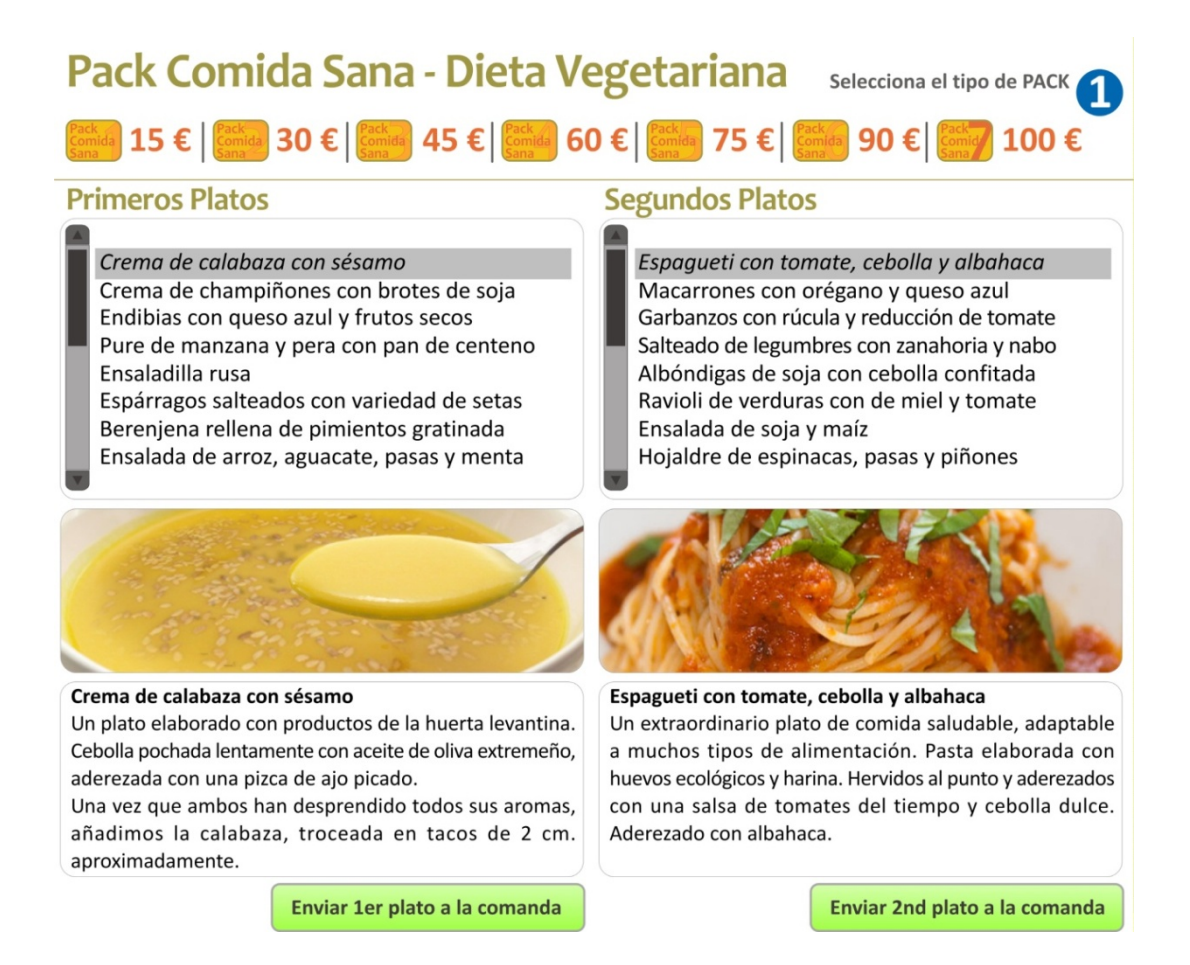

Seleccionando en la lista el plato, tenemos una imagen abajo con una breve explicación del plato. Ésta se puede ampliar pinchando en la pantalla (al pasar sobre la misma sale el mensaje "abre la **ficha de producto**"). Apareciendo precisamente eso, una "ficha de producto" **(6),** con muchos más datos, como un página que se abre aparte de la web, y no interrumpa así la navegación. Se abre, la leemos y la cerramos y estamos en el mismo sitio. Esta información también se encuentra en la sección del menú principal, la "**carta**".

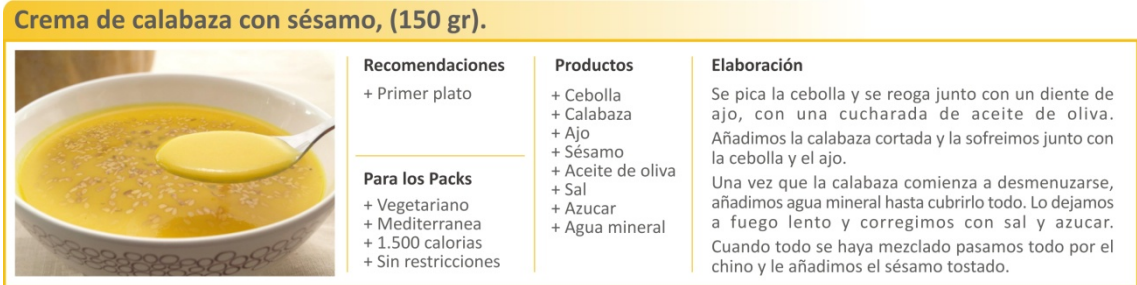

Esta tienda online no es una tienda al uso. En cualquiera de los ecommerce que hay en internet, se van añadiendo productos a un carrito que permanece constantemente visible. En este caso el funcionamiento es un poco diferente.

Lo primero que se elige es la comanda concreta. Y se rellena con los platos de la categoría seleccionada. De esta manera se "asemeja" al encargo que se hace en un restaurante donde te "cogen la comanda".

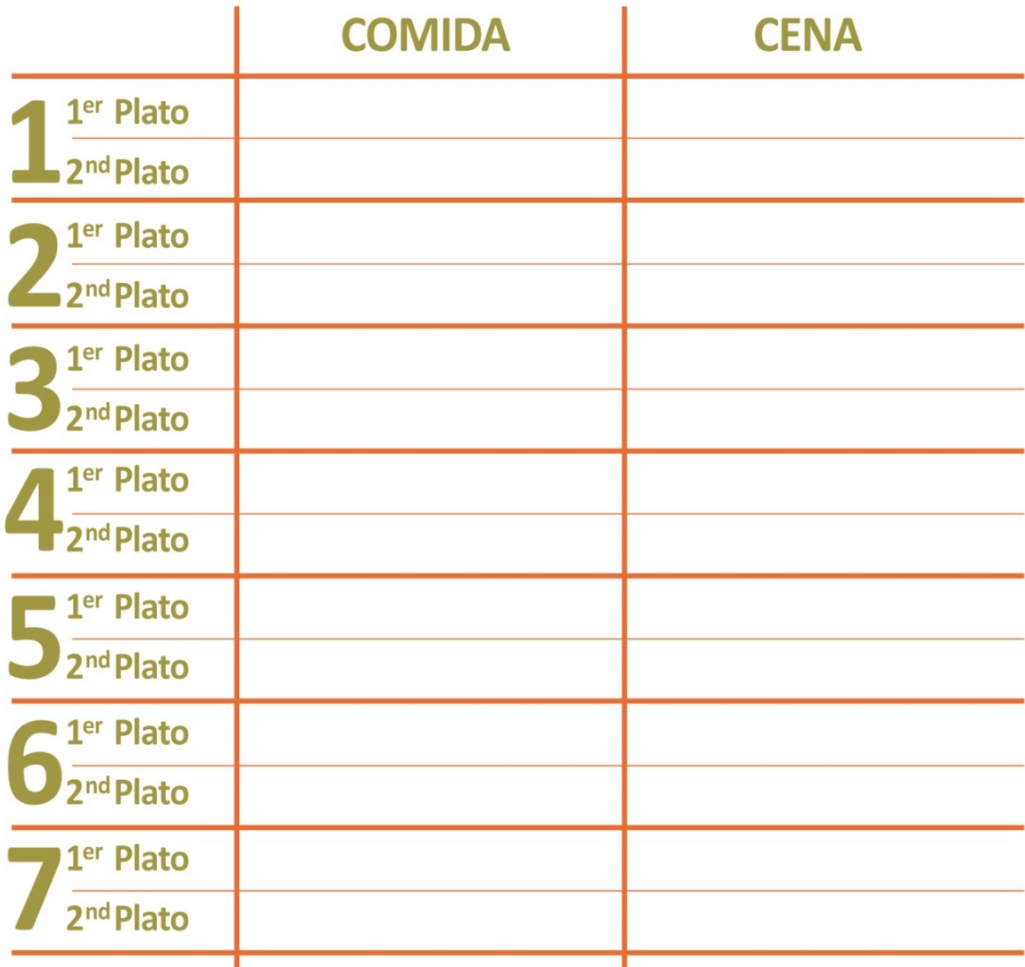

Una vez que se ha rellenado la comanda, se "pasa por caja" y se procede a la compra del producto.

Los pasos de compra son muy importantes en relación a la usabilidad de un ecommerce. En este caso se ha optado por un proceso relativamente largo. Se suele comentar que cuanto **más corto sea el proceso de compra**, mejor es la conversión. Aunque hay mucho ejemplos de procesos de compra muy largos, con muy buenos resultados.

Después de muchos análisis, se ha concluido que **es más interesante la "claridad" del proceso** que no los muchos o poco pasos que tenga el mismo. En esta tienda electrónica se ha apostado por la claridad en el proceso. Hay 6 pasos claramente diferenciados, pero muy cortos y muy evidentes. Lo importante en cuanto a la usabilidad es **no introducir distracciones en el proceso** y dar las explicaciones necesarias para que el usuario no sienta decepción ni se sienta perdido. Si esto sucede, no sólo perderemos esa compra, sino, seguramente un cliente.

Aunque el proceso sea largo, se ha introducido un tipo de "breadcrum" **(7),** que nos indica dónde estamos dentro del proceso.

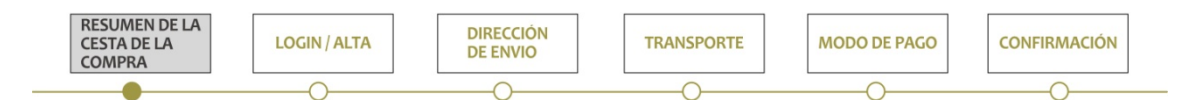

De cara a la usabilidad de la página, en la cabecera de la misma y siempre visible durante la navegación hay un **teléfono de contacto**. En nuestro caso el teléfono tiene un horario de "oficina" (de 8:00 a 20:00). Lo ideal sería tener un contacto de 24h, ya que la web funciona 24 horas al día. Sin embargo, de momento el horario será el de la oficina dentro de la cocina. En función de las llamadas recibidas y de los horarios de las mismas, en un fututo se podrá evaluar la posibilidad de aumentar este horario.

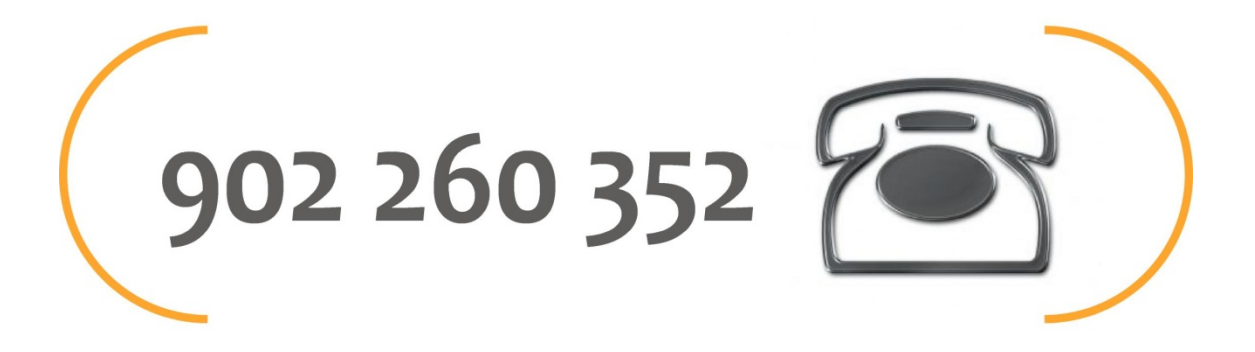

En la cabecera también se ha incluido, lo que se ha denominado **"Tour" por la tienda online**. Es una ayuda en forma de resumen, de cómo se debe utilizar la web al hacer una compra. Estamos en un momento, donde la relación de los individuos con el mundo de internet es muy directa. Quien más y quien menos ya ha comprado alguna vez o al menos entiende como se navega en una tienda electrónica. Sin embargo no todos los ecommerce funcionan de la misma manera y eso ha sido clave para crear este apartado, que sólo busca facilitar el proceso al usuario. **Evitar la frustración** durante la compra.

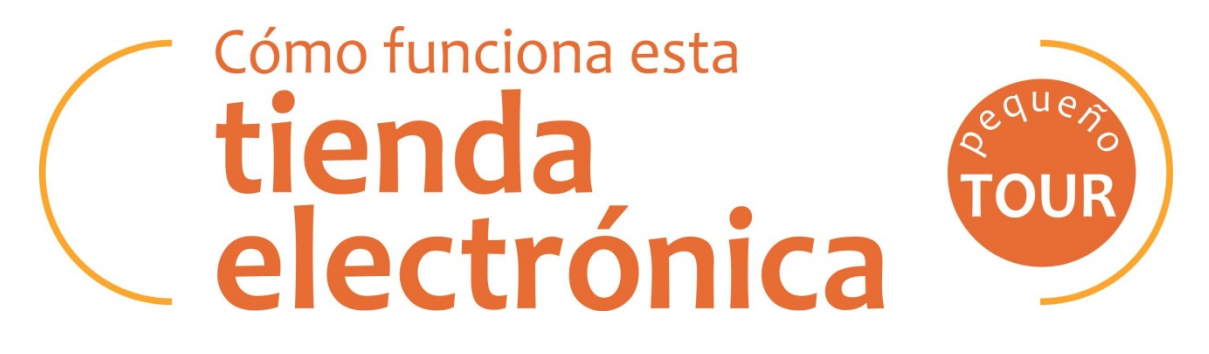

En aras de convertir el uso de esta web en una **experiencia positiva** para los posibles usuarios, se han incorporado otro tipo de ayudas en los procesos más importantes por su complejidad y por su relación con la compra.

Se ha introducido un **botón de ayuda** para estos procesos, de manera que cuando el usuario pase por encima el ratón, le salga el mensaje de ayuda y clicando le sale una pantalla por encima explicándole el proceso donde se encuentra y los pasos a seguir.

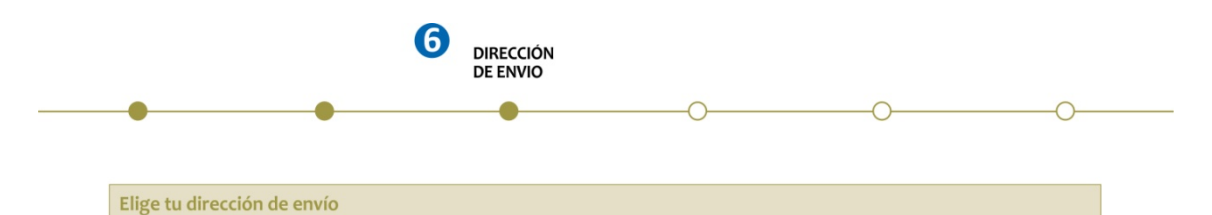

Insisto en que el objetivo es **facilitar el uso de la web**, por tanto, se han añadido todas las posibles ayudas al usuario para vencer su desasosiego, y mantenerlo como cliente, no sólo por la calidad de nuestros productos, sino por la **correcta operatividad de la página**.

Otro de los temas importante es el de los botones. La web es muy limpia y el color de fondo predominante es el blanco. Por tanto, los botones para ir aceptando los pasos y moviéndose por la web son de color verde. Un "verde" **(8)** que además de llamar

claramente la atención y hacerse muy visible sobre el fondo del site, mantienen una **relación muy importante con la salud, la naturaleza y el deporte**.

# **Volver al paso anterior**

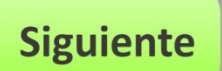

Lo más importante es que desde la Home se puede ir a cualquier otra página y de cualquier otra página se llega a la Home.

# **11.3. Arquitectura web y SEO**

La arquitectura de una web hay que desarrollarla en función de dos aspectos importantes, el usuario y los "robots o spiders" **(9)** de los buscadores. Es decir el **SEO**. Los **robots de los buscadores** recorren la web para obtener información y almacenarla en su índice. La rastreabilidad de las páginas, el tiempo de carga y la estructura de las direcciones influyen en este proceso que realizan los robots de forma regular.

Dentro de la variedad de factores que examinan los buscadores para medir la relevancia de una web hay uno, dentro de la página, que tiene que ver con su **organización y arquitectura**.

Aparte del contenido y el código HTML, se ha de decidir cómo deseamos mostrar los elementos que componen la tienda electrónica y utilizar la tecnología adecuada para lograr un buen rendimiento en los resultados de búsqueda.

"Search Engine Land", portal especializado en *marketing* en buscadores, señala que los buscadores se fijan en mayor o menor medida en tres aspectos relacionados con la arquitectura web: la **rastreabilidad** o facilidad que tiene una web para ser analizada por los robots (*site crawability*), el **tiempo de carga** y la **estructura de las direcciones web**.

El más relevante de ellos es el que atañe a la facilidad de rastreo de la web por parte de los buscadores. En su tarea para registrar cada rincón de la web, los robots o arañas visitan un sitio web de forma periódica en busca de páginas nuevas y actualizadas que quedan registradas en sus servidores para su indexación y posterior publicación.

Para esta propósito, además de para generar contenidos de calidad, tenemos un **blog** y una **sección vídeos**, que se irá ampliando cada semana, con el objetivo de que los buscadores recorran páginas nuevas y den, así, mayor relevancia a nuestro comercio en los buscadores orgánicos.

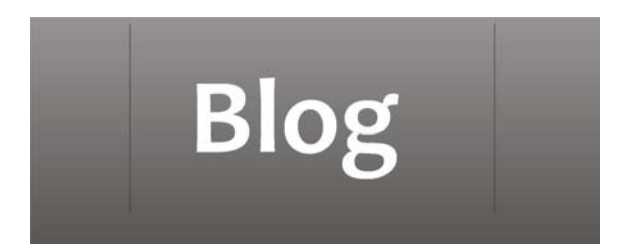

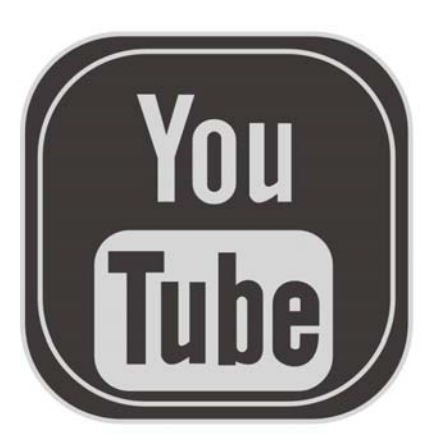

# Visita nuestros vídeos.

Un canal de vídeos donde te enseñamos todas las recetas de nuestra web. Entre y disfruta de todas ellas!!!.

# Entra ahora

En este sentido, la estructura y organización de la web son fundamentales para orientar a los robots en su viaje por nuestra web. Sin perder de vista el equilibrio entre las necesidades de los buscadores y las de los usuarios se procura que los textos de las categorías tengan en cuenta las **palabras clave empleadas por los usuarios** en sus búsquedas.

Cuando se habla de **buscadores**, la referencia en España, Europa y América es **Google**. En los países asiáticos, la cosa cambia, pero es un mercado muy especial ya que además de los temas técnicos hay un componente muy relacionado con el control gubernamental de internet.

En este caso, como nuestro producto va destinado a España, todos nuestros esfuerzos deben ir dirigidos a este buscador. No se trata de abandonar los demás buscadores, pero sabiendo que más del 90% de las visitas se hacen a través de Google (en España), es fundamental trabajar con este dato en mente.

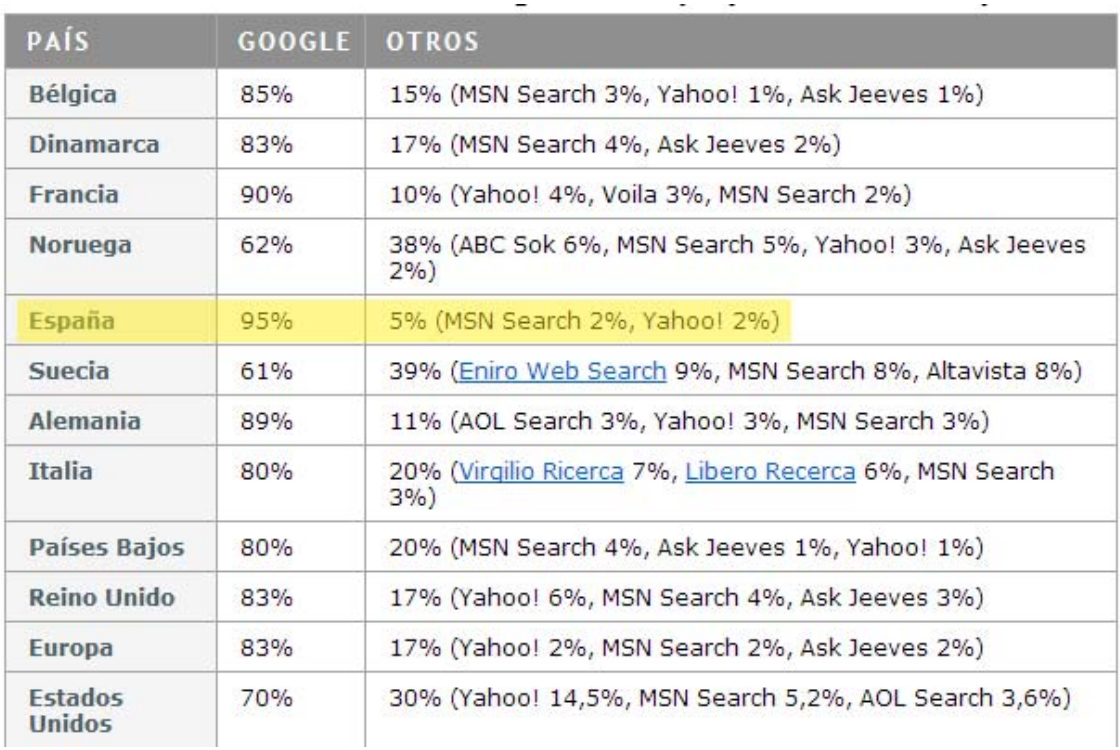

Google, en sus directrices para administradores de sitios web, recomienda una **jerarquía clara en la estructura de la web** y el uso de **enlaces con texto ancla que aporte información sobre la página de destino**. Señala que cada página web debe ser enlazada desde al menos un enlace de texto estático para que el buscador pueda leerla sin dificultad y advierte también que enlaces basados en JavaScript o Flash restan visibilidad en los resultados de búsqueda. En esta tienda de comercio electrónica **no hay JavaScript ni Flash**.

Para facilitar el trabajo de rastreo a los robots es aconsejable tener un **mapa del sitio**  web que informe a los buscadores sobre las páginas disponibles para ser indexadas, así como proporcionar **metadatos** como la última fecha de actualización de la página.

El mapa del sitio debe cumplir con los estándares recogidos en Sitemaps.org, para que sea compatible con las exigencias de Google, Yahoo! y Bing.

El **tiempo de carga** también es un aspecto que vamos a cuidar para procurar un acceso fácil a la web, tanto a los usuarios como a los robots. Esto influye en la experiencia de usuario de forma importante y es un factor, algo menor, que tienen en cuenta los buscadores en la composición de la página de resultados.

En nuestro caso la intención es la de **ajustar los tamaños de las imágenes** a un peso mínimo, manteniendo la calidad de las mismas. El hecho de tener un **canal de "**YouTube" **(10),** nos permite tener nuestros vídeos demostrativos en **otra plataforma**, de modo que no genera más peso a nuestra web.

Según el experto en usabilidad "Jakob Nielsen" **(11),** un tiempo de carga superior a diez segundos puede provocar el abandono del usuario de la web.

Por último hay que hacer mención de la **estructura de las direcciones web**. Aparte de ser relevante desde el punto de vista de la navegabilidad y la llamada a la acción *"*call to action*"* **(12),** el **texto del enlace incluirá palabras clave** que describen el contenido de la página. Los buscadores se fijan en esta información cuando ofrecen los resultados de búsqueda a un usuario que ha hecho una búsqueda por los mismos términos.

Por último quiero mencionar que los robots de los buscadores pueden encontrar problemas con las direcciones web dinámicas. Por eso es evitaremos enlaces con parámetros ininteligibles y **generaré una estructura que sea fácil de leer por robots y usuarios**.

# **11.4. Esquema de la arquitectura**

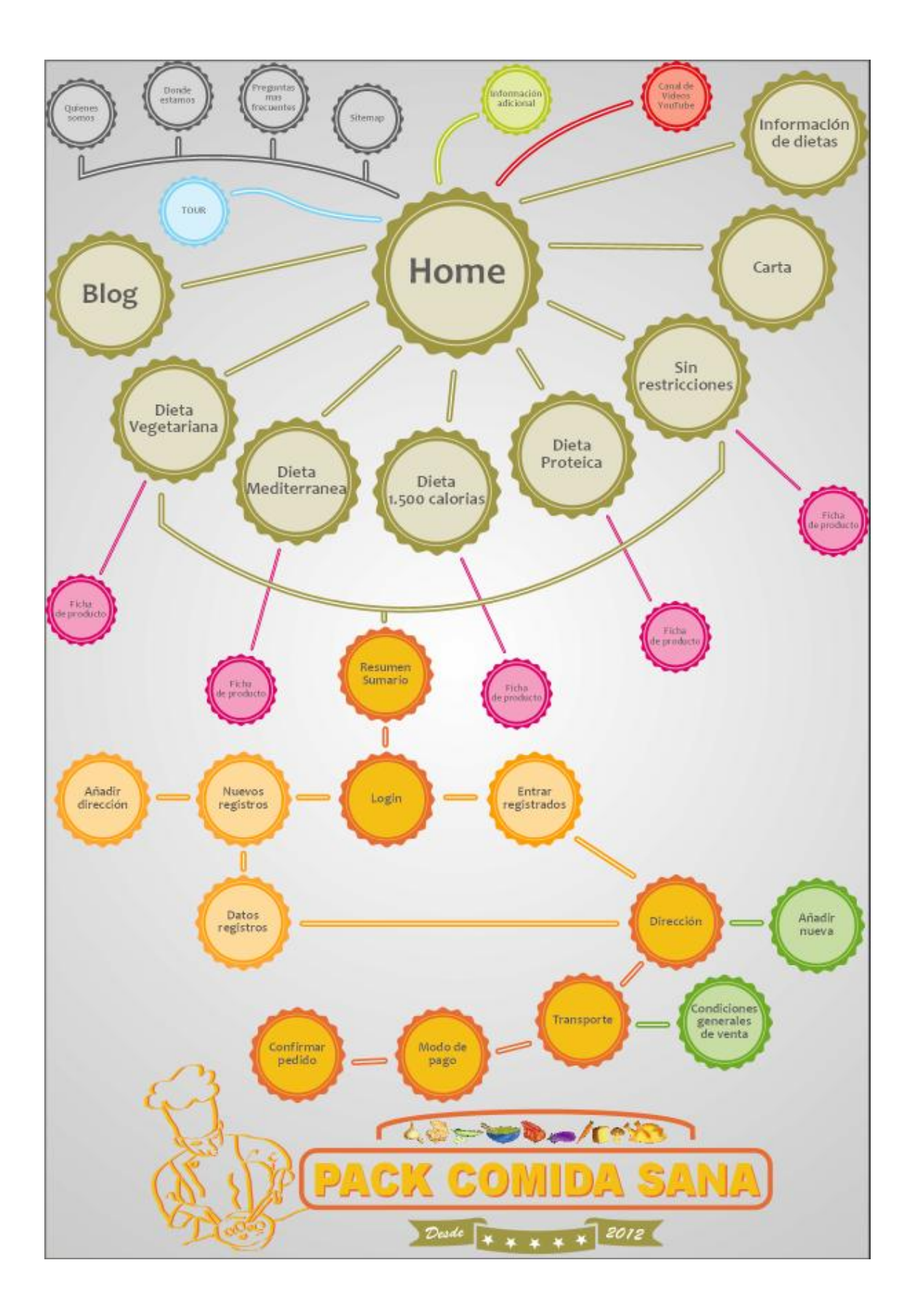

(1) El neologismo usabilidad, (del inglés usability, facilidad de uso) se refiere a la facilidad con que las personas pueden utilizar una herramienta particular o cualquier otro objeto fabricado por humanos con el fin de alcanzar un objetivo concreto. La usabilidad también puede referirse al estudio de los principios que hay tras la eficacia percibida de un objeto. La usabilidad es un término que no forma parte del diccionario de la Real Academia Española (RAE), aunque es bastante habitual en el ámbito de la informática y la tecnología.

 $\_$  , and the state of the state of the state of the state of the state of the state of the state of the state of the state of the state of the state of the state of the state of the state of the state of the state of the

En interacción persona-ordenador, la usabilidad se refiere a la claridad y la elegancia con que se diseña la interacción con un programa de ordenador o un sitio web. El término también se usa a menudo en el contexto de productos como la electrónica de consumo o en áreas de comunicación, y en objetos que transmiten conocimiento (por ejemplo, un libro de recetas o un documento de ayuda en línea). También puede referirse al diseño eficiente de objetos mecánicos como, por ejemplo, un manubrio o un martillo.

El grado de usabilidad de un sistema es, por su parte, una medida empírica y relativa de la usabilidad del mismo. Se mide a partir de pruebas empíricas y relativas.

- Empírica porque no se basa en opiniones o sensaciones, sino en pruebas de usabilidad realizadas en laboratorio u observadas mediante trabajo de campo.
- Relativa porque el resultado no es ni bueno ni malo, sino que depende de las metas planteadas (por lo menos el 80% de los usuarios de un determinado grupo o tipo definido deben poder instalar con éxito el producto X en N minutos sin más ayuda que la guía rápida) o de una comparación con otros sistemas similares.

El concepto de usabilidad se refiere a una aplicación (informática) de (software) o un aparato (hardware), aunque también puede aplicarse a cualquier sistema hecho con algún objetivo particular.

El modelo conceptual de la usabilidad, proveniente del diseño centrado en el usuario, no está completo sin la idea utilidad. En inglés, utilidad + usabilidad es lo que se conoce como usefulness.

Jakob Nielsen definió la usabilidad como el atributo de calidad que mide lo fáciles que son de usar las interfaces Web.<sup>3</sup>

2) La taxonomía (del griego ταξις, taxis, "ordenamiento", y νομος, nomos, "norma" o "regla") es, en su sentido más general, la ciencia de la clasificación. Habitualmente, se emplea el término para designar a la taxonomía biológica, la ciencia de ordenar la diversidad biológica en taxones anidados unos dentro de otros, ordenados de forma jerárquica, formando un sistema de clasificación.

La nueva crisis de biodiversidad, los avances en el análisis del ADN, y la posibilidad de intercambiar información a través de Internet, han revitalizado a esta ciencia en el ambiente científico desde la década del 2000, y han generado un debate acerca de la necesidad de hacer reformas sustanciales a los Códigos o hasta de reemplazarlos, que aún se están discutiendo. Algunos ejemplos de nuevas propuestas son el "BioCode", el "PhyloCode", las "marcas de ADN" y las relacionadas con la utilización formal de Internet.

(3) La tasa de conversión se calcula dividiendo: número de conversiones totales / número de visitas totales. La definición de conversión dependerá de cada web: una descarga, una petición de presupuesto, un registro, suscripción a una newsletter, contacto mediante formulario, compra de un producto, etc. Lo importante es poder medirlo porque, sin duda, lo que no se puede medir no se puede gestionar.

(4) Google Trends es una herramienta de Google Labs que muestra los términos de búsqueda más populares del pasado reciente.

Las gráficas de Google Trends representan con qué frecuencia se realiza una búsqueda particular en varias regiones del mundo y en varios idiomas. El eje horizontal de la gráfica representa el tiempo (desde algún momento de 2004), y el eje vertical representa la frecuencia con la que se ha buscado el término globalmente. También permite al usuario comparar el volumen de búsquedas entre dos o más términos. Una característica adicional de Google Trends es la posibilidad de mostrar noticias relacionadas con el término de búsqueda encima de la gráfica, mostrando cómo afectan los eventos a la popularidad.

Es interesante comprobar que hay algunos términos de búsqueda bastante estacionales, como regalos, que coincide claramente con la llegada de la Navidad. Sufre un igual efecto el fútbol, con un gran aumento de búsquedas en los mundiales.

(5) Un nicho de mercado en Internet es un término de mercadotecnia por internet que es utilizado para referirse a un grupo de personas que busca soluciones en línea a problemas comunes y no encuentra resultados relevantes.

El término nicho de mercado por internet difiere de la definición de nicho de mercado en la mercadotecnia tradicional, ya que en ésta última, un nicho de mercado es definido en base a similitudes del mercado referente a características geográficas, demográficas, psicológicas, sociales y de comportamiento de un grupo. Es decir, un nicho de mercado podría ser definido como un grupo de personas viviendo en el estado de Texas, de sexo masculino, y que tengan entre 35 y 50 años de edad.

Cuando hablamos del nicho de mercado en internet, estas características toman menos importancia y no son usadas como determinantes para su definición. En esta rama de la mercadotecnia, basta con que un grupo de personas tenga una necesidad común y que estén buscando una solución a ella para ser definido como un nicho de mercado.

(6) Una ficha de producto es un documento en forma de sumario que contiene la descripción de las características de un objeto, material, proceso o programa de manera detallada. Los contenidos varían dependiendo del producto, servicio o entidad descrita, pero en general suele contener datos como el nombre, características físicas, el modo de uso o elaboración, propiedades distintivas y especificaciones técnicas.

(7) Es una palabra en ingles que significa "migas de pan", este concepto aplicado a la informática se aplica en honor a las migas de pan que dejaba "pulgarcito" para no perderse cuando se adentraba en lugares que desconocía. De esta forma podía volver siempre hacia atrás sin perderse en ningún momento.

(8) El verde es el color de la naturaleza por excelencia. Representa armonía, crecimiento, exuberancia, fertilidad y frescura. Tiene una fuerte relación a nivel emocional con la seguridad. Por eso en contraposición al rojo (connotación de peligro), se utiliza en el sentido de "vía libre" en señalización.

El verde oscuro tiene también una correspondencia social con el dinero. El color verde tiene un gran poder de curación. Es el color más relajante para el ojo humano y puede ayudar a mejorar la vista. El verde sugiere estabilidad y resistencia.

Es recomendable utilizar el verde asociado a productos médicos o medicinas. Por su asociación a la naturaleza es ideal para promocionar productos de jardinería, turismo rural, actividades al aire libre o productos ecológicos.

La correcta redacción de la ficha técnica es importante para garantizar la satisfacción del consumidor, especialmente en los casos donde la incorrecta utilización de un producto puede resultar en daños personales o materiales o responsabilidades civiles o penales.

(9) Una araña web, (spider o robot), es un programa que inspecciona las páginas del World Wide Web de forma metódica y automatizada. Uno de los usos más frecuentes que se les da consiste en crear una copia de todas las páginas web visitadas para su procesado posterior por un motor de búsqueda que indexa las páginas proporcionando un sistema de búsquedas rápido. Las arañas web suelen ser bots (el tipo más usado de éstos).

Las arañas web comienzan visitando una lista de URLs, identifica los hiperenlaces en dichas páginas y los añade a la lista de URLs a visitar de manera recurrente de acuerdo a determinado conjunto de reglas. La operación normal es que se le da al programa un grupo de direcciones iniciales, la araña descarga estas direcciones, analiza las páginas y busca enlaces a páginas nuevas. Luego descarga estas páginas nuevas, analiza sus enlaces, y así sucesivamente.

Entre las tareas más comunes de las arañas de la web tenemos:

- Crear el índice de una máquina de búsqueda.
- Analizar los enlaces de un sitio para buscar links rotos.
- Recolectar información de un cierto tipo, como precios de productos para recopilar un catálogo.

(10) YouTube es un sitio web en el cual los usuarios pueden subir y compartir vídeos. Fue creado por tres antiguos empleados de PayPal en febrero de 2005. En octubre de 2006, fue adquirido por Google Inc. a cambio de 1650 millones de dólares y ahora opera como una de sus filiales.

YouTube usa un reproductor en línea basado en Adobe Flash para servir su contenido (aunque también puede ser un reproductor basado en el estándar HTML5, que YouTube incorporó poco después de que la W3C lo presentara y que es soportado por los navegadores web más importantes).

Es muy popular gracias a la posibilidad de alojar vídeos personales de manera sencilla. Aloja una variedad de clips de películas, programas de televisión y vídeos musicales. A pesar de las reglas de YouTube contra subir vídeos con derechos de autor, este material existe en abundancia, así como contenidos amateur como video blogs. Los enlaces a vídeos de YouTube pueden ser también insertados en blogs y sitios electrónicos personales usando API o incrustando cierto código HTML.

(11) Jakob Nielsen (nacido el 5 de octubre de 1957, en Copenhague, Dinamarca) es una de las personas más respetadas en el ámbito mundial sobre usabilidad en la web. Este ingeniero de interfaces obtuvo su doctorado en diseño de interfaces de usuario y ciencias de la computación en la Universidad Técnica de Dinamarca.

Su andadura profesional le ha hecho pasar por empresas como Bellcore, IBM y Sun Microsystems. Actualmente figura como co-fundador de Nielsen Norman Group con Donald Norman, otro experto en usabilidad.

Su trayectoria se inició en 1997 cuando escribió dos breves artículos sobre cómo preparar los textos. Los títulos de estos artículos fueron ¡Sea breve! (escribir para la web) y Cómo leen los usuarios en la web. Las ideas de los artículos de Nielsen se citan en muchos otros artículos que ofrecen pautas sobre cómo escribir para la web y mejorar su usabilidad.

Nielsen expone que lo habitual es que un usuario no lea con detalle ni siquiera una mínima parte de los textos de una página web. En su lugar, y por economía de tiempo, el usuario se limita a ojear la página. Es decir, el usuario realiza un rápido barrido visual de cada página buscando elementos que llamen su atención. Por tanto es fundamental la utilización de elementos como:

- Palabras resaltadas mediante negrita y cambios de color o de tamaño. En este sentido los hipervínculos actúan como elementos de atracción visual pues se destacan del resto del texto.
- Listas de elementos con viñetas o numeradas.
- Títulos de sección y titulares breves intercalados (también llamados 'ladillos').

Debido a esta economía de lectura, según Nielsen, el contenido de un texto debe organizarse correctamente para ganar la atención del lector. Por ejemplo las ideas más importantes deben aparecer al principio, y luego la argumentación de la misma. De esta forma, nos aseguramos de que el posible lector recuerde mejor la información. Nielsen recomienda usar menos del 50% del texto usado habitualmente en una publicación escrita. Los usuarios se aburren con los textos largos. Los párrafos deben ser cortos, de dos o tres frases únicamente y muy directos en su estilo.

Por otro lado, asegura que los usuarios aprenden pronto a ignorar los mensajes publicitarios exagerados, incluso cuando intentan aparecer como información objetiva camuflados en el texto.

(12) Herramienta o estrategia de comunicación publicitaria que busca incitar a un usuario a realizar una acción (en el caso de sitios web, hacer "click").

# **12. Desarrollo del software de comercio electrónico**

# **12.1. Descarga del software**

Después de los análisis expuestos en puntos anteriores. El software escogido para el desarrollo de este proyecto es **Prestashop**. Para ello debemos descargar el software gratuito de su página oficial.

#### www.prestashop.com

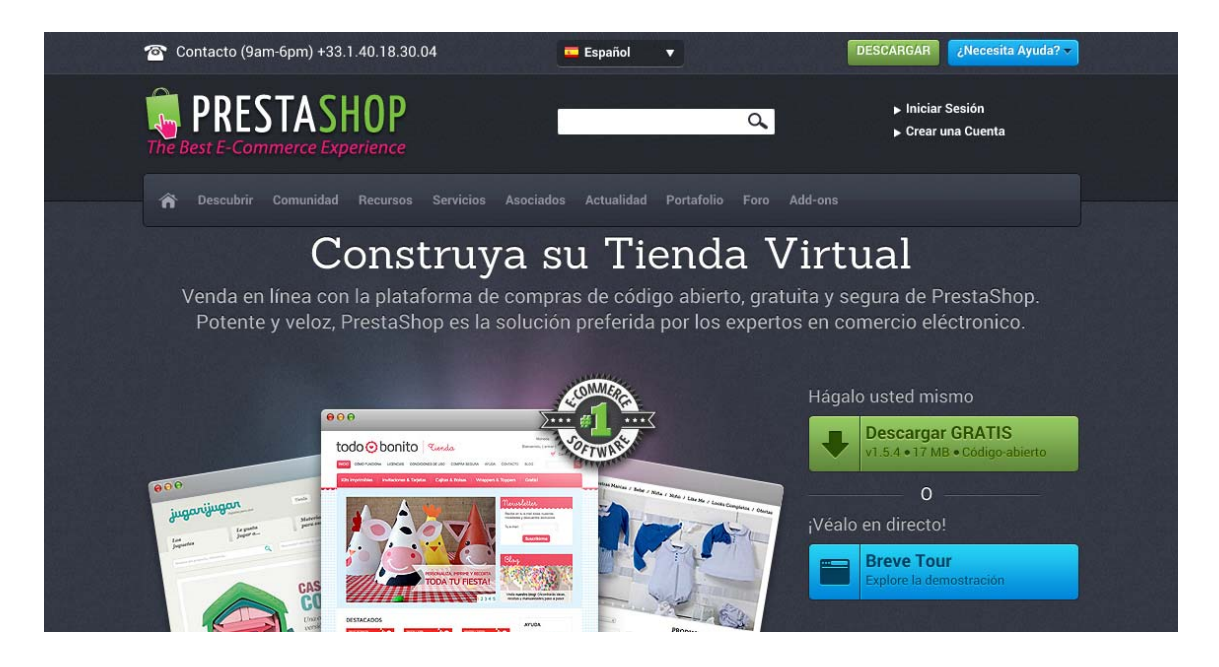

Desde esta página podemos descargar el programa y obtener más información sobre **plantillas, plugins, y todo aquello que esté relacionado con este software**.

Reconoce la IP y nos re-direcciona directamente a la versión en español.

Podemos registrarnos o **descargar directamente el programa**. Es importante cerciorarse de que estamos en la página española para que el paquete tenga de serie la **traducción en español**. (En cualquier caso tendremos la opción, vía instalación de un plugin, de corregirlo en pasos posteriores).

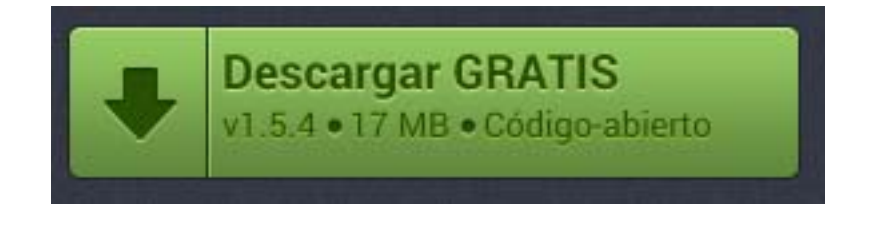

En el momento de desarrollar este proyecto, la **versión disponible es la 1.5.4**. Es un software con una comunidad mundial muy importante lo que hace que las versiones se vayan actualizando constantemente.

Una vez que descarguemos el programa, podremos comprobar como tenemos los archivos originales necesarios para realizar la instalación y para usar completamente Prestashop. El paquete está compuesto por muchos archivos, todos los que hacen falta para instalar y poner en funcionamiento nuestra tienda online. Realmente no debemos hacer nada con ellos, más que **ubicarlos en la carpeta correcta** y ya se encargará Prestashop de usarlos cuando los necesite. Esa es una de sus ventajas.

Podemos comprobar que ocupa cerca de **17 MB**, es decir que nos encontramos ante un software que no ocupa demasiado espacio, ni en nuestro disco ni cuando lo subamos a nuestro Hosting comercial. Es el peso del programa sin nada.

Obviamente cuando vayamos incorporando productos y los clientes empiecen a realizar compras, el tamaño de la base de datos y de los archivos, comenzará a crecer. Es importante tener la previsión de contratar un Hosting con suficiente espacio. Para poder albergar, además un copia de seguridad.

El siguiente paso es instalar Prestashop en el servidor web que hemos comprado y explicado en pasos anteriores.

# **12.2. Convertir el ordenador en un servidor local**

En este tipo de casos, **mientras dura el proceso de creación** de un comercio electrónico, que puede llevar bastante tiempo, se puede **convertir el pc en un servidor web local**. De este modo podemos probar el funcionamiento e ir completándolo con artículos y será más cómodo que si estuviéramos trabajando contra el servidor. Se trata de una buena práctica muy aconsejada.

El proceso para convertir nuestro pc en un servidor web no es sencillo. Hay paquetes de software para tal efecto. Uno de los más **interesantes es XAMPP**. Lo podemos descargar en la siguiente página web.

#### http://www.apachefriends.org/es/xampp.html

Podemos descargar el software para Linux, Windows, Mac o Solaris. Elegimos el instalador que más nos interese. Y lo descargamos. Una vez que lo tengamos en el ordenador lo instalamos.

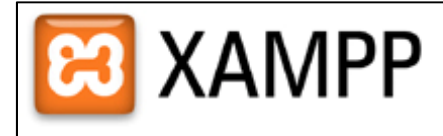

Muchos usarios saben por experiencia propia que la instalación de un servidor web Apache no es fácil y que se complica aún más si se desea agregar MySOL, PHP y Perl.

XAMPP es una forma fácil de instalar la distribución Apache que contiene MySQL, PHP y Perl. XAMPP es realmente simple de instalar y usar - basta descargarlo, extraerlo y comienzar.

En este momento hav cuatro versiones de XAMPP:

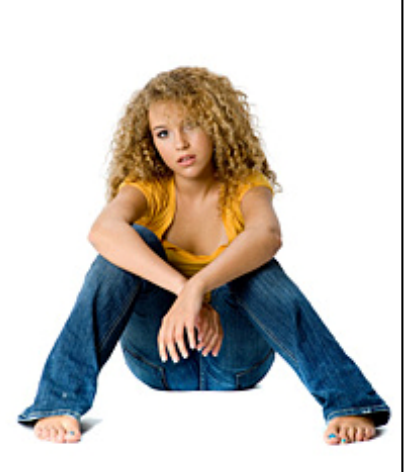

#### **XX XAMPP para Linux Z**

La versión para sistemas Linux (testeado para SuSE, RedHat, Mandrake y Debian)contiene: Apache, MySQL, PHP & PEAR, Perl, ProFTPD, phpMyAdmin, OpenSSL, GD, Freetype2, libjpeg, libpng, gdbm, zlib, expat, Sablotron, libxml, Ming, Webalizer, pdf class, ncurses, mod perl, FreeTDS, gettext, mcrypt, mhash, eAccelerator, SQLite e IMAP C-Client.

#### **XI XAMPP para Windows Z**

Versión para Windows 98, NT, 2000, XP y Vista. Esta versión contiene: Apache, MySQL, PHP + PEAR, Perl, mod\_php, mod\_perl, mod\_ssl, OpenSSL, phpMyAdmin, Webalizer, Mercury Mail Transport System para Win32 y NetWare Systems v3.32, JpGraph, FileZilla FTP Server, mcrypt, eAccelerator, SQLite, y WEB-DAV + mod\_auth\_mysql.

#### **XI XAMPP para Mac OS X Z**

La versión para Mac OS X contiene: Apache, MySQL, PHP & PEAR, SQLite, Perl, ProFTPD, phpMyAdmin, OpenSSL, GD, Freetype2, libjpeg, libpng, zlib, Ming, Webalizer, mod\_perl, eAccelerator.

Cuando la instalación ha finalizado accedemos a su **panel de control**. Este panel de control es muy importante ya que es el lugar desde el cual vamos a poder activar y desactivar los elementos que componen el Xampp.

Apache, como un servidor web

MySQL, como servidor de bases de datos

Filezila, como servidor de archivos vía FTP

Mercuty, como servidor de correo electrónico

Tomcat, como servidor de server de Java

Los componentes necesarios para poder ejecutar correctamente Prestashop son **Apache y MySQL**. Por tanto los activamos (start).

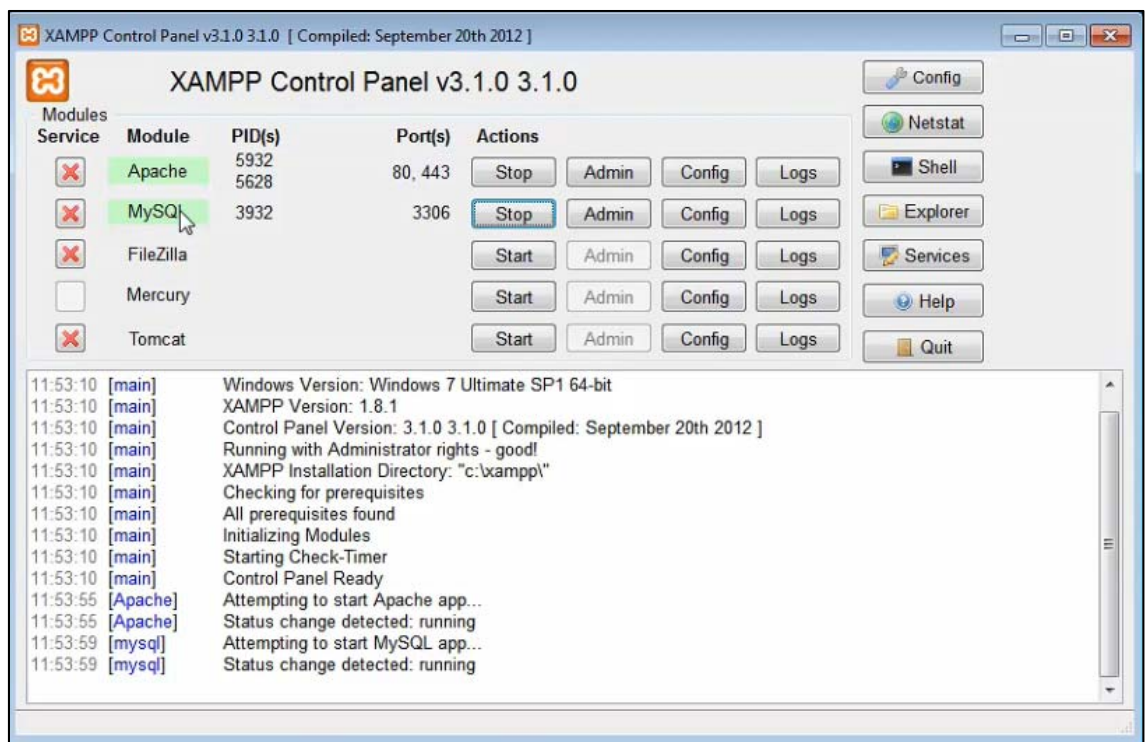

Si no se activan (no se ponen en verde), no podremos continuar. Significa que las tareas no han podido ser adaptadas. Apache usa los puertos 80 y 443 y MySQL el puerto 3306. Si alguno de los dos no arranca, probablemente sea por una colisión con otro programa como Skype o Internet information Services. Si esto ocurre debemos **liberar los puertos correspondientes**. Una vez en funcionamiento hacemos las pertinentes pruebas en el navegador. Accediendo a través de **local host**.

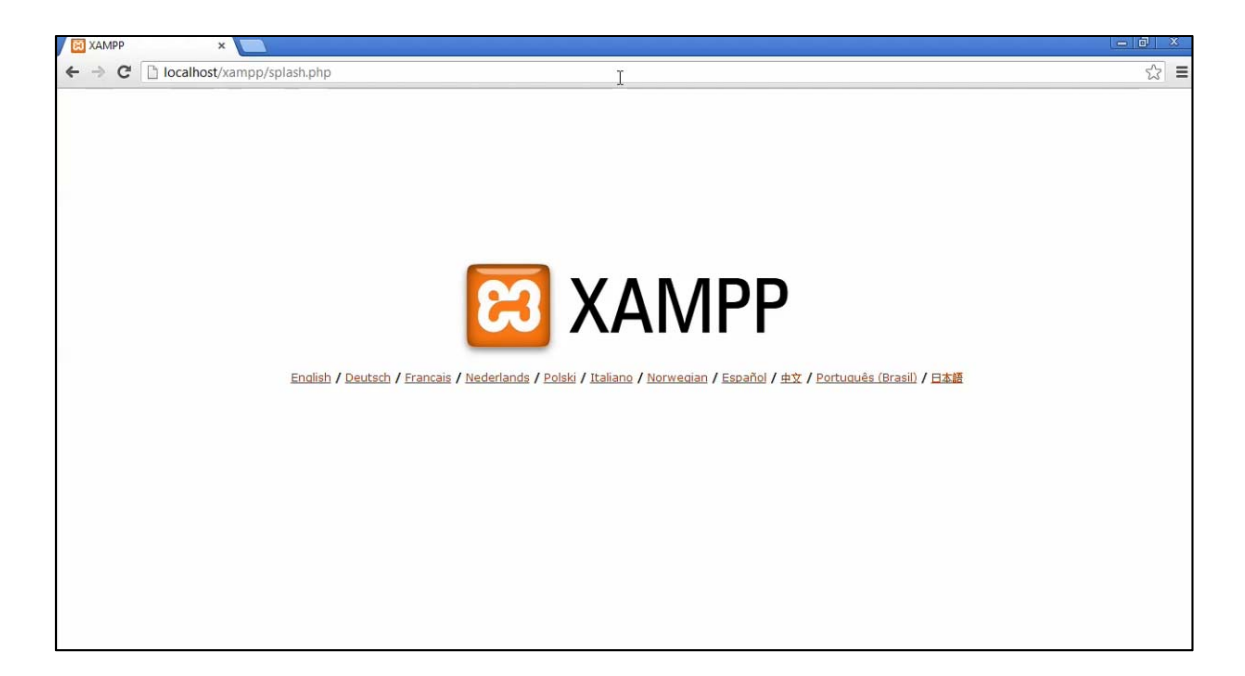

De esta manera entramos en el **panel de control de Xampp** en el idioma que seleccionemos.

Esta pantalla nos indica que ha sido correctamente instalado. Por tanto podemos proceder a copiar los archivos de instalación de Prestashop para comenzar la creación de la tienda online.

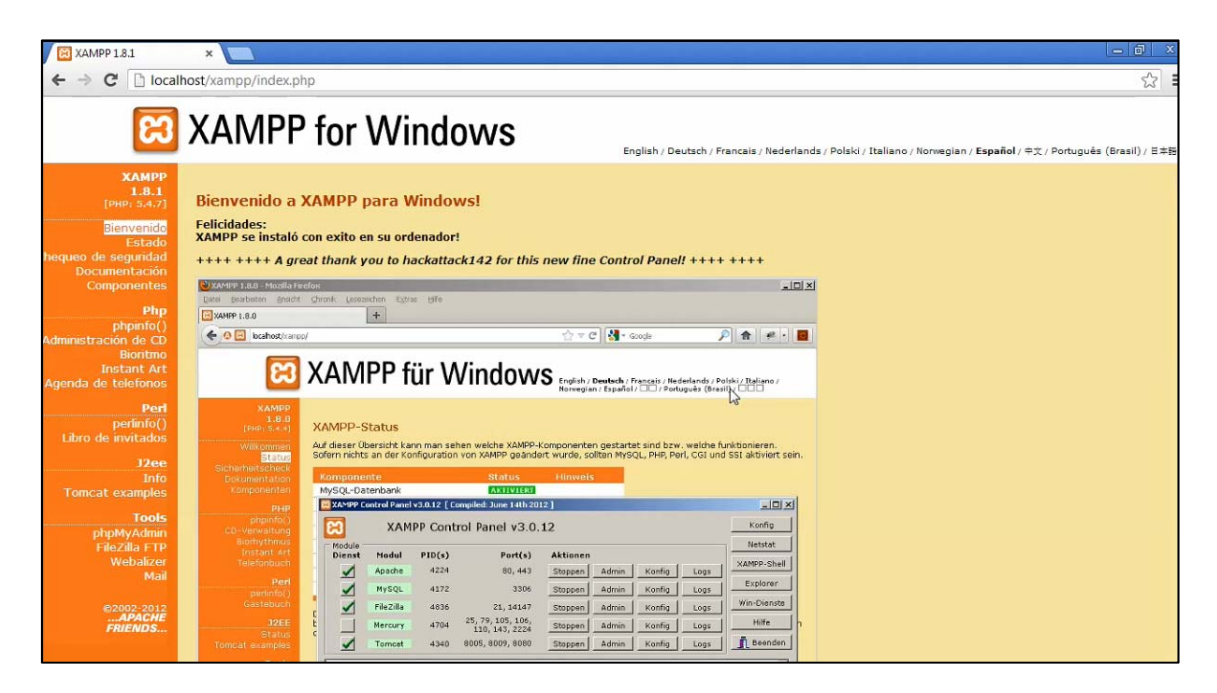

Buscamos la ubicación en nuestro ordenador del **Xammp/htdocs/** y copiamos ahí, (y sólo ahí), los archivos de Prestashop que hemos descargado.

Copiamos la carpeta "**Prestashop**" en esta ubicación (esto es fundamental). Haciendo estos sencillos pasos, ya estamos en disposición de comenzar la instalación de la tienda online hecha con Prestashop. **Localhost/prestashop/install.**

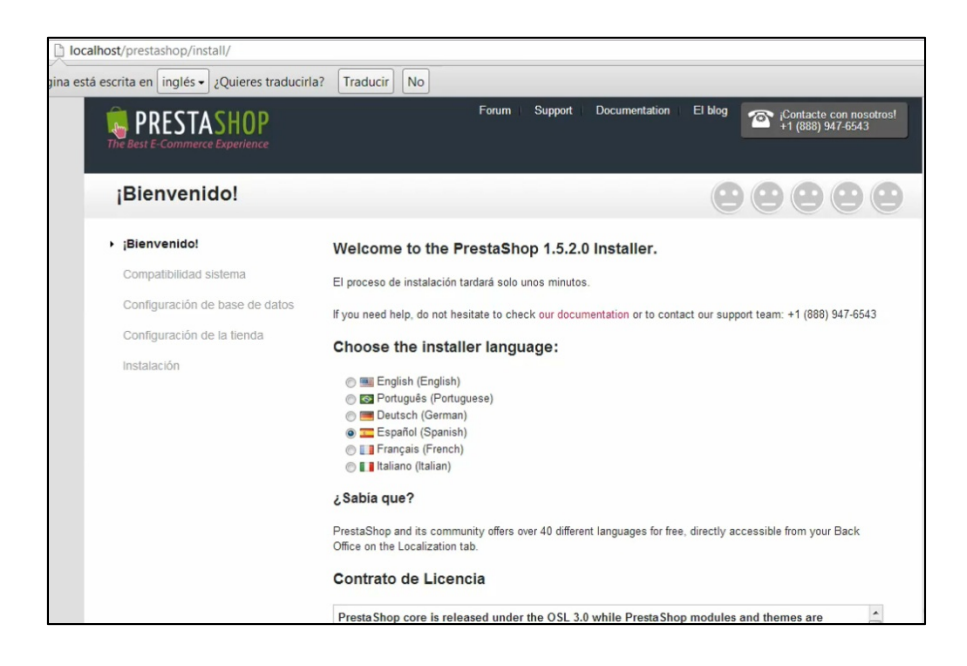

# **12.3. Instalación de Prestashop**

Podemos comenzar la instalación de Prestashop usando el **asistente del programa** que nos guía paso a paso en el proceso de creación de la tienda online.

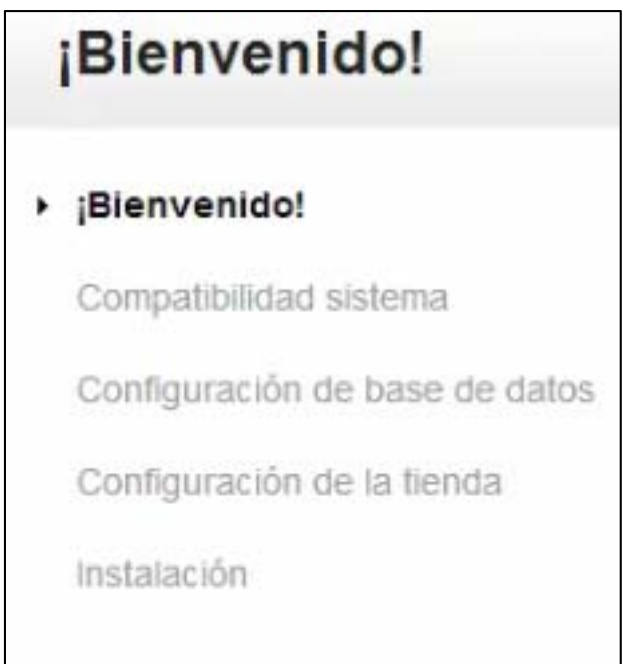

Tenemos un **resumen de los pasos que vamos a seguir**, que se apoya también en unos **iconos con forma de cara** que se van poniendo verdes y sonrientes a medida que completemos correctamente los pasos de la instalación.

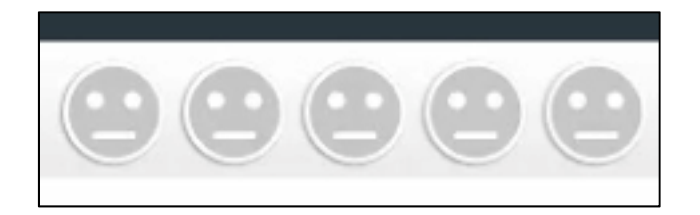

Lo primero que elegimos es el **lenguaje de instalación** y aceptando la licencia mediante la cual se rige el uso y la distribución de Prestashop. Es obligatorio (primer paso). Y de este modo ya podemos comenzar la instalación definitiva.

A continuación se comprueba automáticamente la **compatibilidad del sistema** (segundo paso). Comprueba que se dan las condiciones en nuestro servidor para instalar correctamente Prestashop.

Una de las ventajas de Prestashop con respecto a otros softwares de comercio online, es que estas características necesarias para instalar el software las vamos a encontrar en casi cualquier proveedor de Hosting comercial.
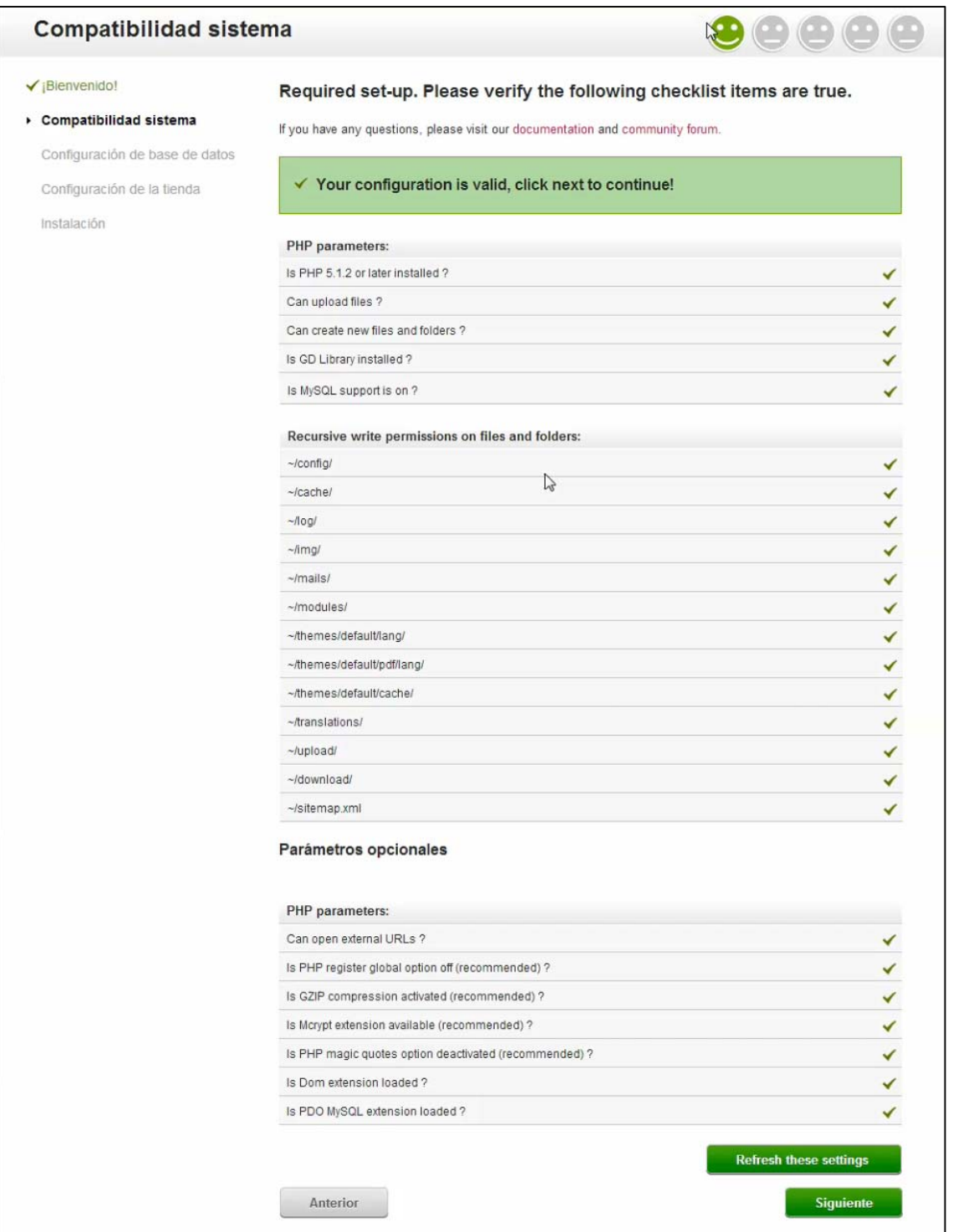

Los problemas más comunes están relacionados con la **permisividad para leer y reescribir los archivos** de la carpeta "Prestashop". Hay que revisar esos permisos y repetir la comprobación.

El paso más complejo es el siguiente (tercer paso), la **conexión con la base de datos**, donde almacenar, productos, clientes, compras o cualquier información que el programa necesite almacenar. En este paso lo que el programa nos solicita es que le proporcionemos una base de datos vacía en la que poder instalarse.

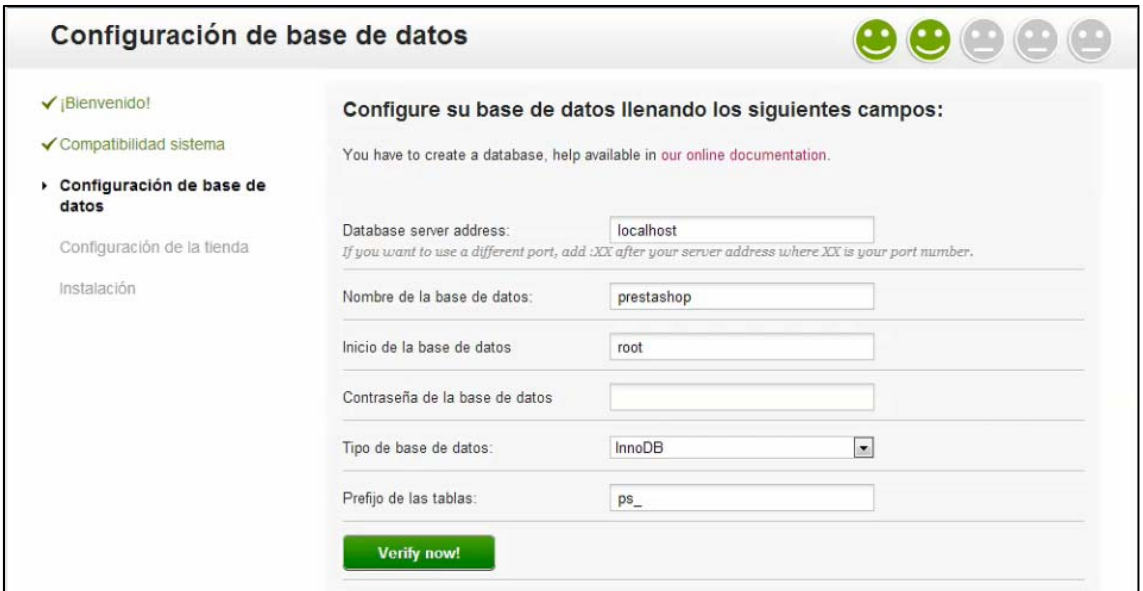

En este caso, al hacer del pc un servidor local, tenemos que realizarlo **a través del programa Xampp** que hemos instalado previamente. Dentro de Xampp contamos con el servidor MySQL y una **interfaz gráfica** para gestionar nuestras bases de datos.

Abrimos otra ventana y accedemos al programa en nuestro local host, Localhost/xampp.

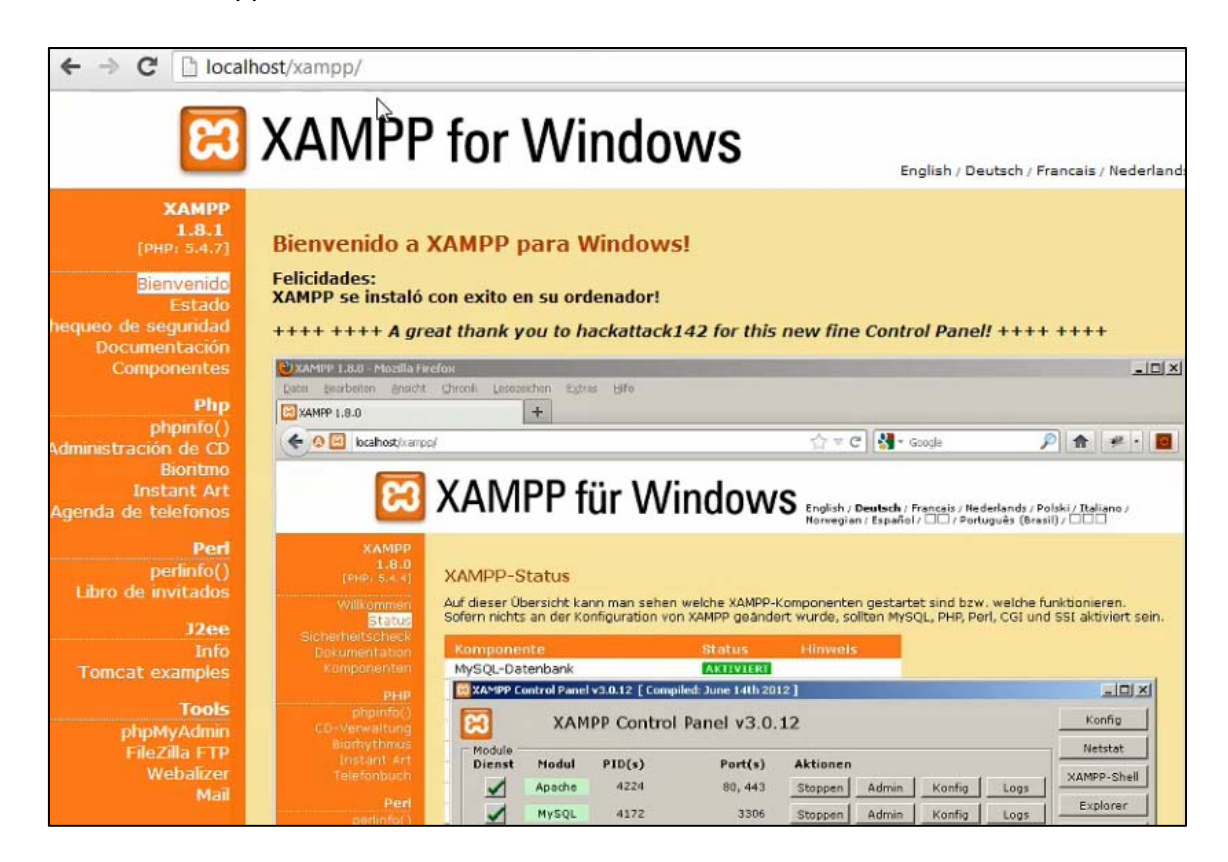

Xampp tiene la **aplicación de phpMyadmin**, que es una herramienta visual para gestionar bases de datos MySQL.

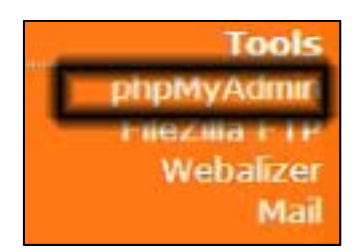

Al hacer clic, accedemos a una interfaz de configuración.

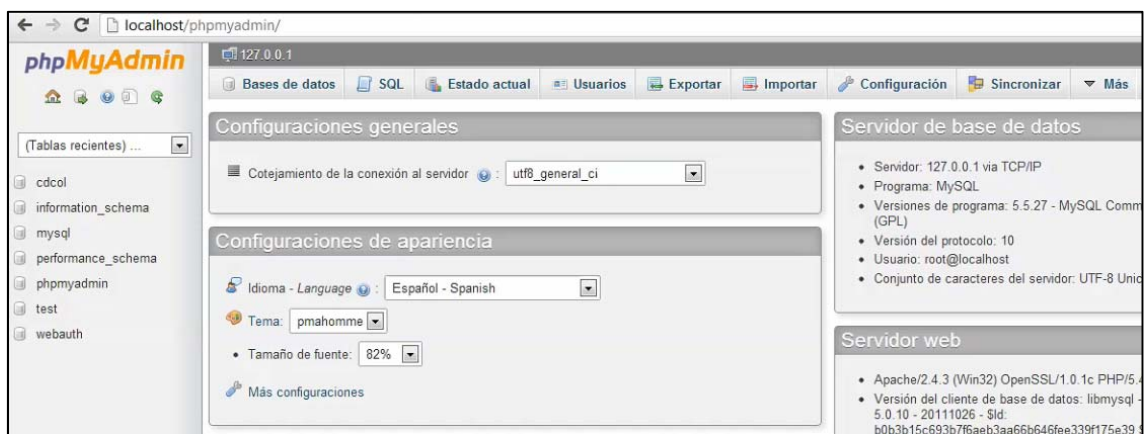

Esta interfaz nos permite dar respuesta a todo lo que nos solicitaba en el (tercer paso), que recuerdo era, la **conexión con la base de datos.** 

 **Servidor** 

 **Nombre de base de datos** 

 **Usuario de esta base de datos** 

#### **Contraseña**

Por tanto creamos una **nueva base datos** dentro de Xampp, en la aplicación phpMyAdmin. Al hacer la instalación en un servidor local, podremos elegir el nombre de la base de datos que queramos. **Si hacemos la instalación directamente en el servidor, del Hosting contratado, tendremos que atenernos al nombre que nos de él proveedor de Hosting.** 

Creamos la base datos vacía porque ya se encargará Prestashop de ir llenándola. Aun así debemos hacer algún ajuste dentro de la base de datos nueva que acabamos de crear. Debemos **añadir un usuario** que puede realizar modificaciones dentro de esta base de datos.

De nuevo podemos elegir nosotros el nombre de usuario, pero **deberemos tener en cuenta que cuando subamos nuestro Prestashop a un Hosting comercial, al igual que sucedía con el nombre de la base de datos, nos vendrá impuesto por el proveedor**.

Una vez que tenemos la base de datos y el nombre del usuario, seleccionamos el **servidor y la contraseña**. Como la instalación es en local, el nombre del servidor es el que ya hemos definido antes: Localhost. Y la contraseña que queramos.

Una vez rellenados estos datos dentro del asistente de phpMyAdmin los tenemos que traspasar a la instalación de Prestashop.

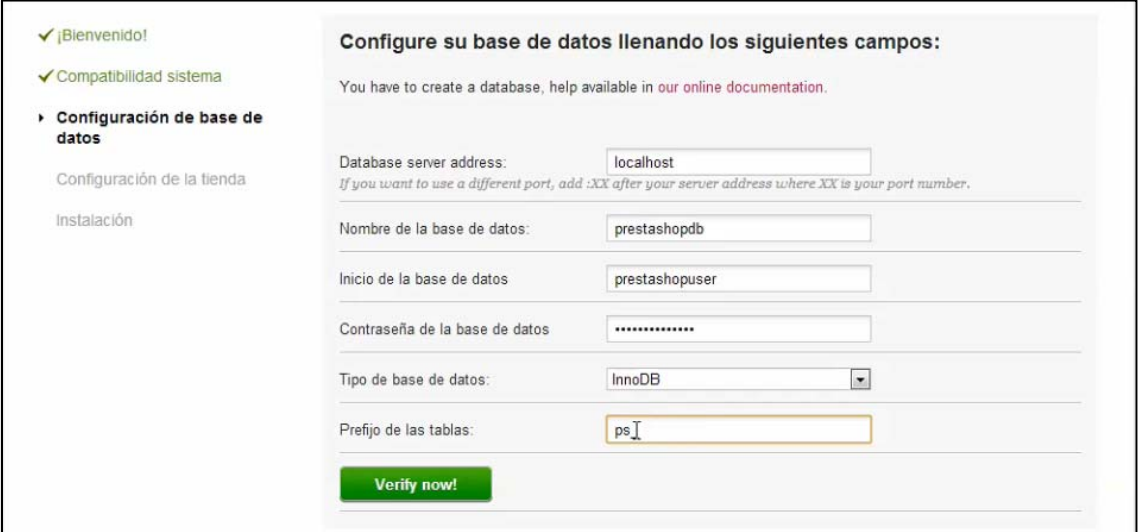

Verificamos la conexión con la base de datos y nos enviará un mensaje conforme está todo correcto.

A continuación pasamos a una pantalla (cuarto paso) donde **configurar a grandes rasgos los datos de la tienda online** que estamos generando. País, nombre, tipo de negocio, zona horaria, logo, etc…

De entre todos estos datos, hay que prestar mucha atención a la **contraseña de la tienda y el correo** ya que son los datos que nos permiten entrar al panel de control y zona de administración de Prestashop. Podemos pedir la información y guardarla para recordarla si en algún momento la perdemos.

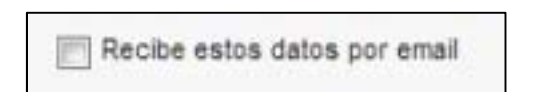

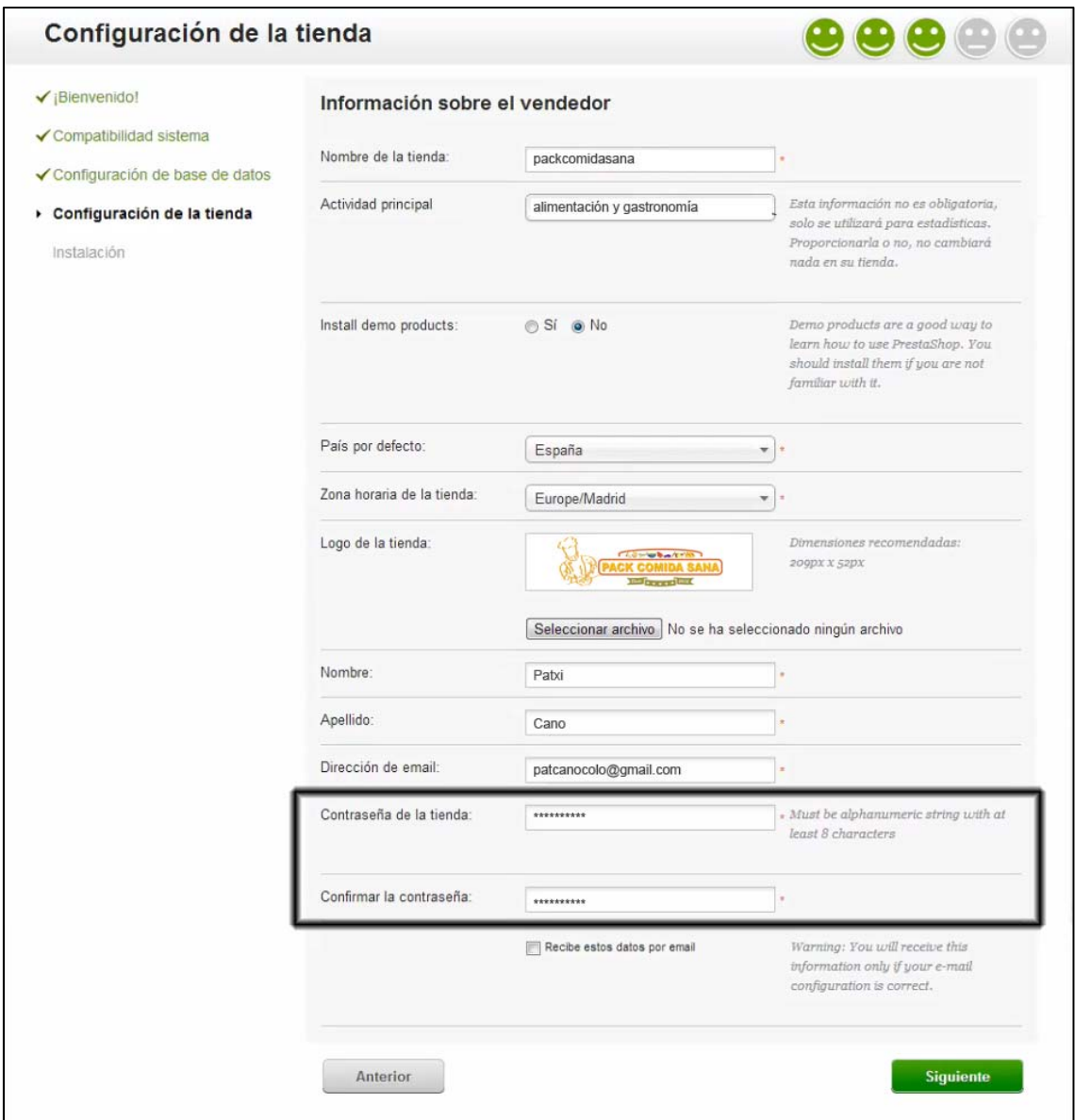

Una vez que pasemos al siguiente punto, veremos cómo **se crean las tablas en la base de datos y finaliza el proceso de instalación** para que podamos empezar a configurar la tienda propiamente dicha.

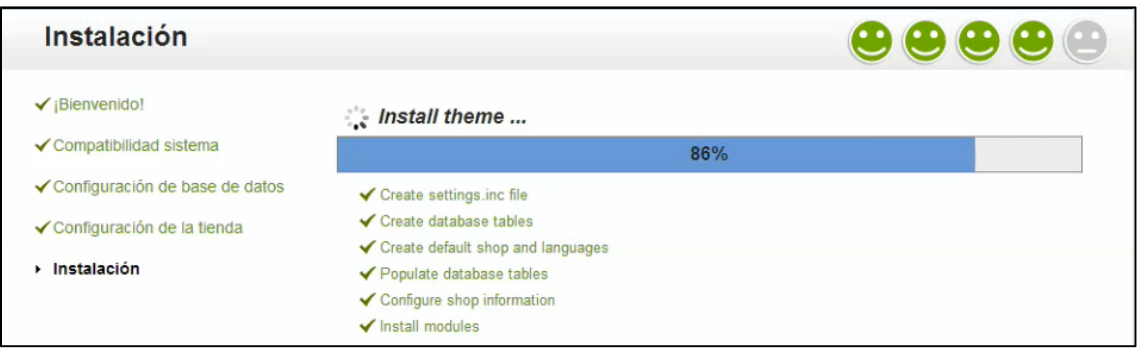

Cuando se ha realizado esta instalación, estamos en disposición de empezar a **administrar nuestra tienda (back office)** o **descubriendo la parte frontal (front office)**.

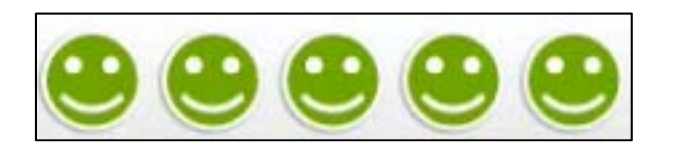

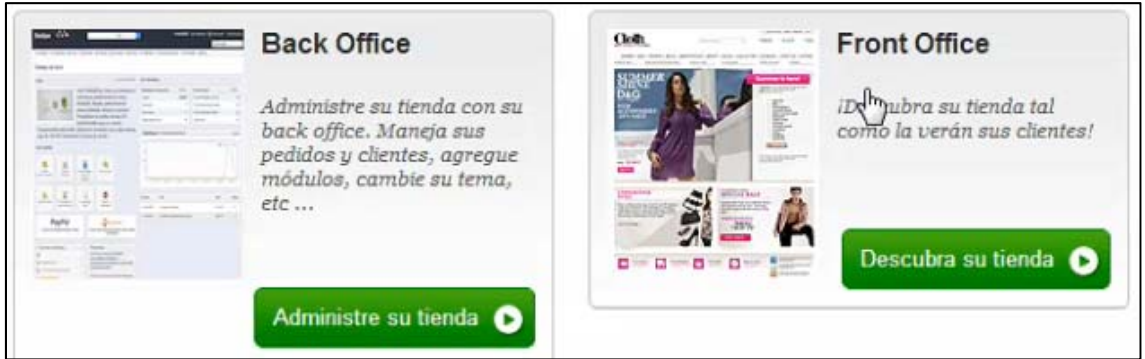

Para **dar por terminada** esta instalación en un servidor local, debemos hacer dos cosas que el programa nos reclama.

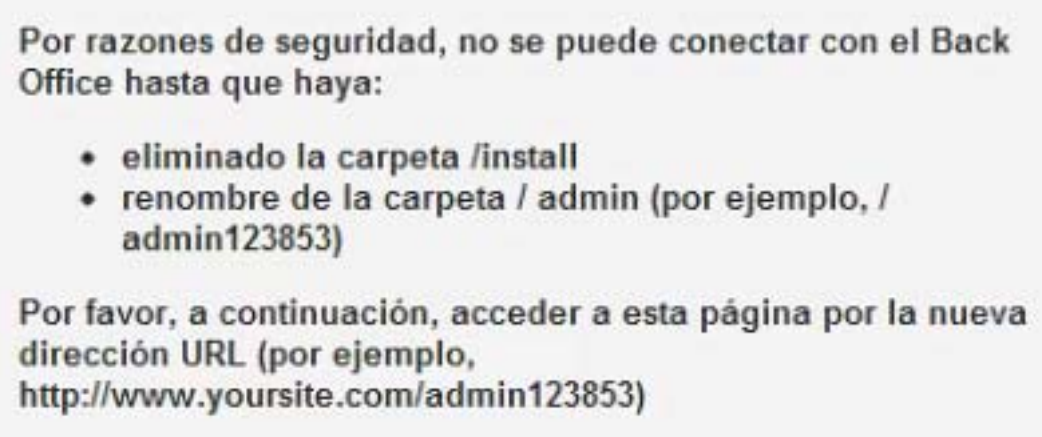

1 – Eliminar la carpeta **install,** para que no se pueda instalar otra tienda por encima de la nuestra.

2 – Renombrar la carpeta **admin**, para que no nos hackeen el panel de control.

Buscamos la carpeta donde está ubicado (en este caso en local), pero hay que hacer lo mismo si la instalación se hace directamente en el servidor.

Ya podemos entrar a nuestro **login** para acceder al **panel de control** de nuestra tienda online. Y ver la tienda tal y como es, con los apartados que trae la instalación por defecto.

Login.

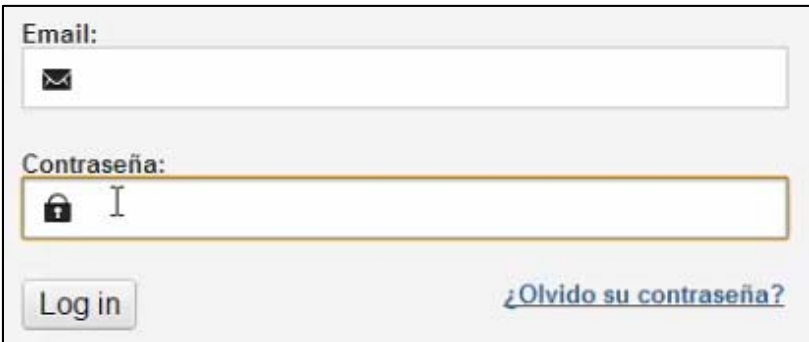

Panel de control, (back office).

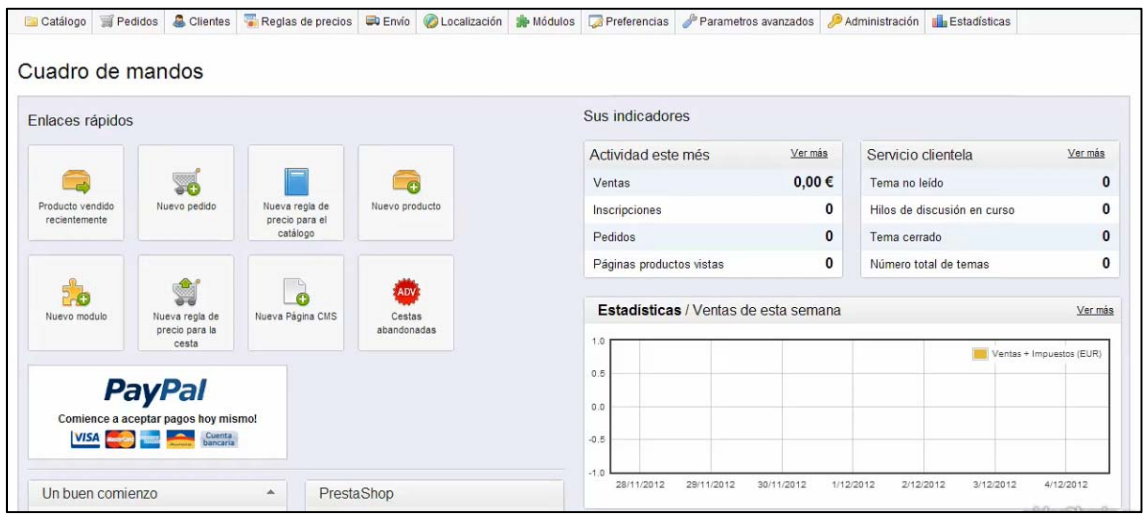

Tienda, (front office).

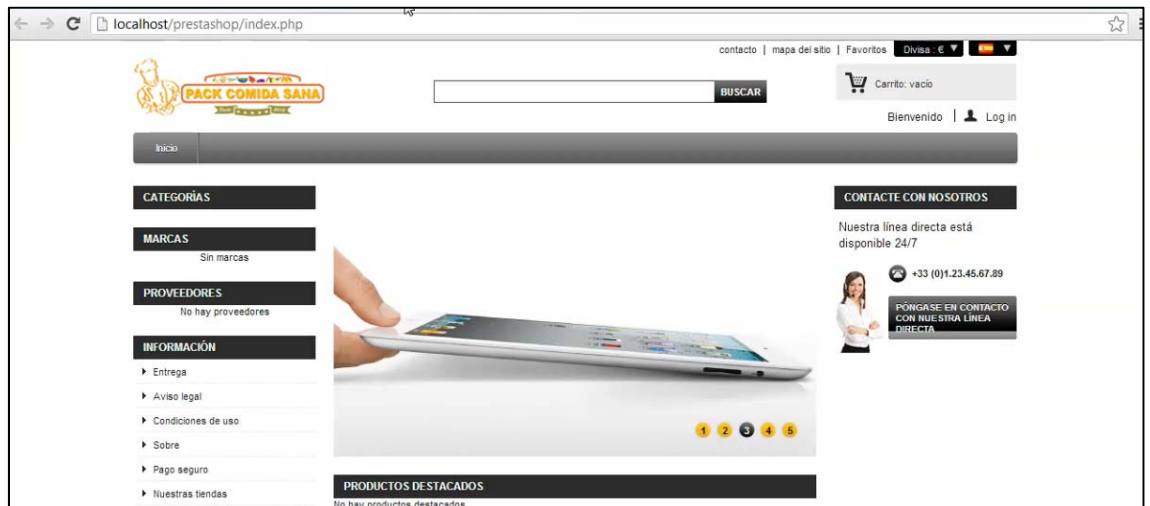

### **12.4. Introducción de productos**

Una tienda online, al igual que una física se basa en **tres pilares fundamentales, productos, clientes y pedidos**. Y los tenemos representados en los tres primeros puntos del menú.

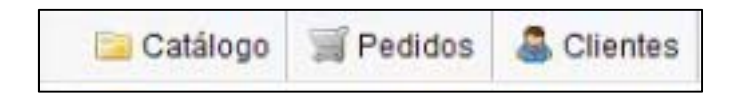

En la opción de productos crearemos los **productos de nuestra tienda**. Cada vez que metamos un producto nuevo tenemos que rellenar algunos datos de *información* muy importantes.

*Nombre*, *referencia* (propia) o *código del proveedor*. Del mismo modo decidimos el *estado* del producto (por ejemplo, que esté desactivado hasta su lanzamiento) y *dónde será visible* (por ejemplo. Sólo en el catálogo).

Se puede añadir una *breve descripción* (aparecerá en las listas de productos) y es un pequeño resumen. Y una *descripción ampliada* para la ficha del producto. Así como las *etiquetas* destinadas a la búsqueda y al posicionamiento.

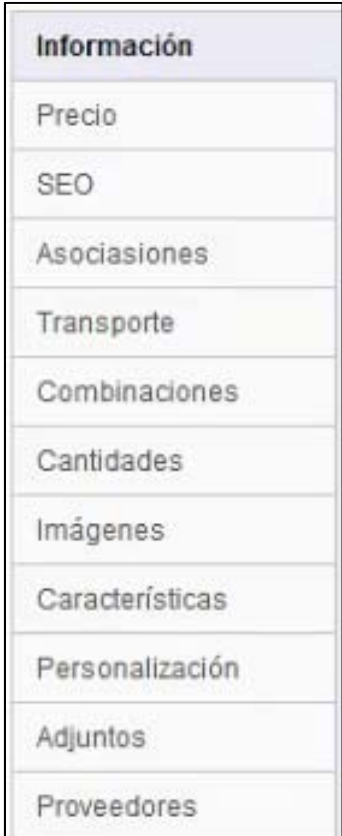

En el *precio* aplicamos tanto el precio del producto, como los impuestos aplicables al mismo. Pudiendo editar o crear nuevas reglas de impuestos dentro del mismo Prestashop. Los cambios a este respecto tienen su propio apartado donde se generan y simplemente se añaden en al artículo como una característica más del mismo.

También se pueden generar precios específicos que nos permiten añadir políticas de precio con las que se puede subir o bajar el precio de un producto dependiendo de una serie muy extensa de condiciones. Puede ser una combinación con otros productos, precios según divisa, país, grupo, por impacto o precios por un periodo de tiempo o volumen.

En *imágenes* podemos subir las imágenes del producto para poder adjuntarla a la descripción del producto que vendemos. Colocaremos una en portada y el resto (si queremos añadir más), aparecerán todas, en la ficha de producto.

Desde *asociaciones*, podemos crear nuevas categorías ya que es muy importante que los productos estén dentro de categorías. Creamos las necesarias y así ordenamos mucho más los productos y es más sencillo localizarlos, categorizarlos, e incluso llevar un control posterior.

Desde *asociaciones* (dentro de accesorios) también podemos crear asociaciones entre productos y conectar unos a otros, para que cuando elijamos uno de ellos, la página web, de forma automática nos sugiera los productos asociados.

En la sección de *transporte*, definimos las agencias de transporte que puedan llevar el pedido al cliente. Podemos definir las medidas de los productos, de modo que si hay varios transportistas, la web selecciona el que pueda llevar bultos de ese tamaño.

La sección de *SEO* está para ayudar a que nuestros productos estén mejor posicionados en los buscadores de internet. Configuramos título, descripción, palabras claves, y urls amigables. Conseguiremos así una indexación específica para cada uno de los productos. Lo que a la larga puede suponer aparecer en las mejores posiciones de la búsqueda orgánica sin invertir nada de dinero extra. Merece la pena prestar mucha atención al SEO en el proceso de introducción de los artículos.

#### **12.5. Estado de los pedidos**

Un punto importante es la gestión de los pedidos desde la plataforma. Una vez que tenemos los productos introducidos, la tienda online ya es operativa. Lo primero que percibimos es que Prestashop nos avisa de una manera muy intuitiva cuando tenemos **nuevos pedidos o nuevos clientes registrados**.

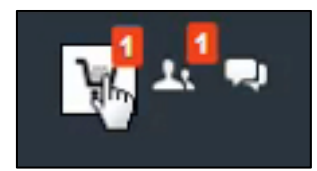

En las carpetas de **Pedidos** podemos ver cómo están todos los pedidos y su **estado**.

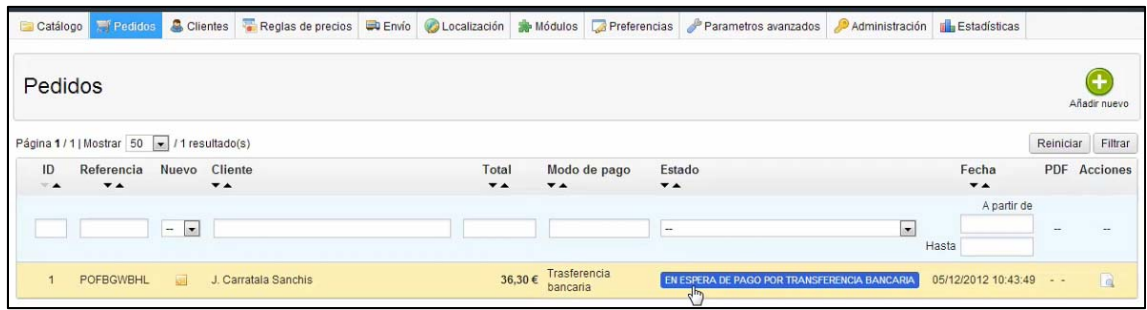

Entrando en cada pedido concreto podemos ir actualizando el estado del mismo y **podemos editar** cualquier cosa que creamos conveniente, de modo que tengamos la información sobre lo que está sucediendo en la tienda lo más al día posible.

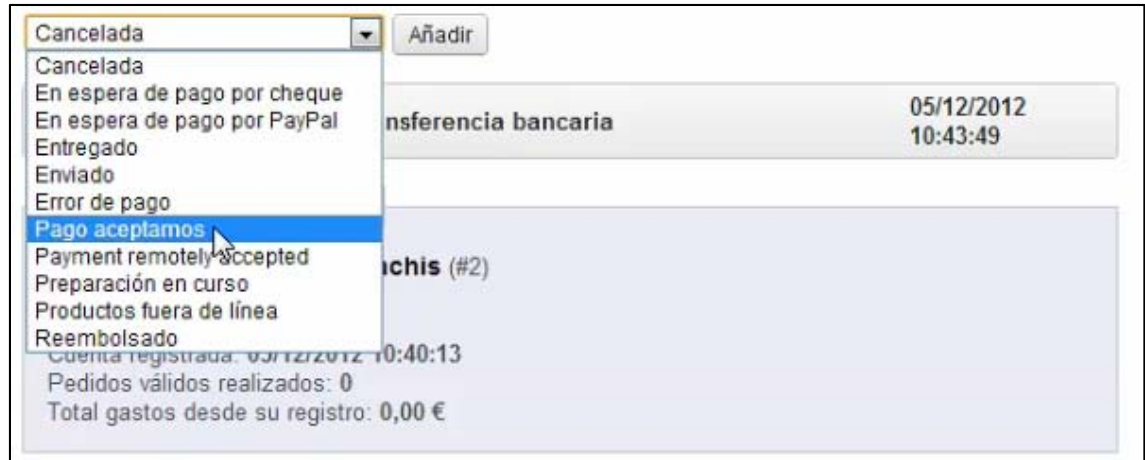

Cuando se indique que el pago se haya realizado, es decir que ha cambiado del estado "espera de pago" a "pagado", automáticamente se creara un **documento factura** y la referencia de la misma.

El programa **generará un documento para entregar al cliente**, con el logotipo de la tienda, y todos los datos relacionados con la compra. El cliente ya está en disposición de recibir el pedido en el plazo de tiempo que se haya establecido para la entrega.

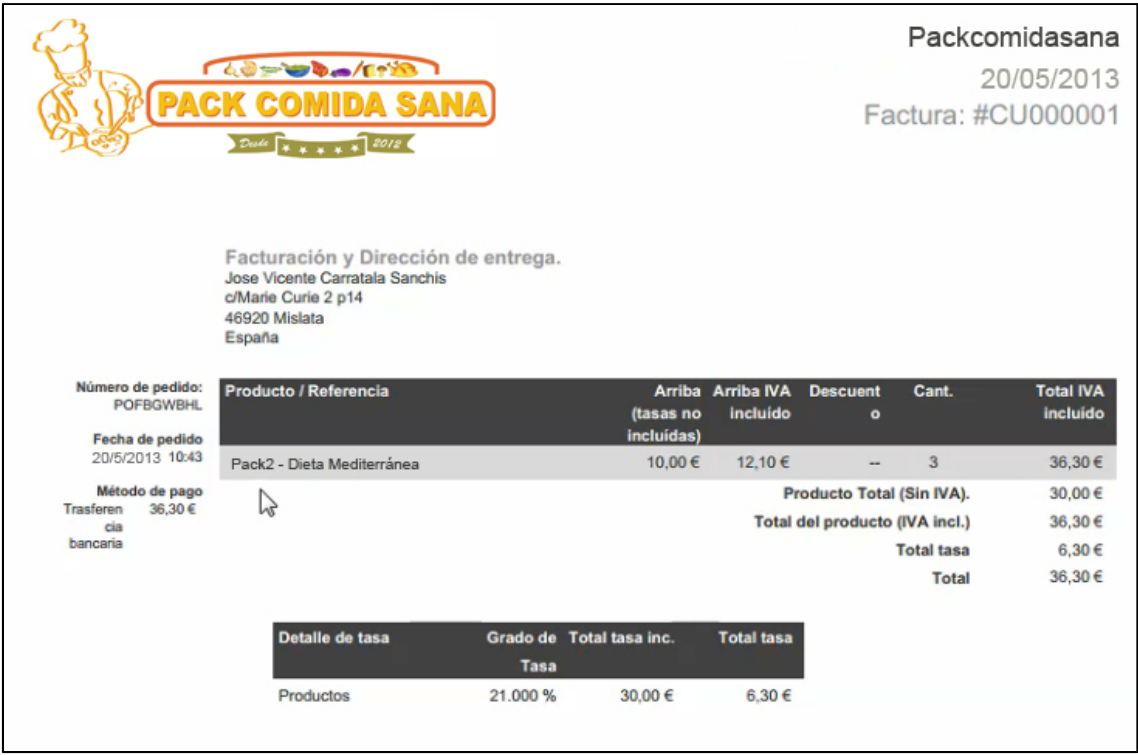

El propósito de esta tienda online, es precisamente eso, que funcione como una tienda online, no como un escaparate de productos y que no se realice la compra, o en el mejor de los casos que se acabe realizando vía teléfono.

El hecho tener un teléfono de contacto, no está pensado para la recepción de pedidos. Su objetivo principal es le de dar un apoyo más directo al usuario de la tienda online, tanto en el momento de la compra, como para resolver cualquier duda que le surja, tanto técnica, como respecto a los productos.

En cualquier caso, Prestashop **nos permite añadir pedidos y usuarios desde el panel de control**, por lo tanto, aunque la venta vía teléfono no es un objetivo, para casos excepcionales estamos también cubiertos. Rellenaremos de forma interna los mismos datos que le solicitamos al usuario para hacer una compra.

Primero crearemos un cliente y después realizaremos el pedido para ese cliente. Además, **podemos editar todos los pedidos que queramos**, mientras estén en el estado de "**pendiente de pago**" sin tener que hacer un nuevo pedido.

## **12.6. Configuración de módulos**

Otra de las opciones que nos permite el programa, es la de **configurar los módulos**  existentes dentro de Prestashop. Para mejorar la configuración de la tienda online.

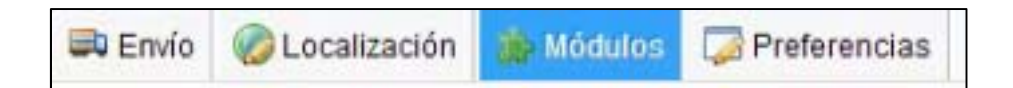

Podemos **gestionar, modificar, añadir y quitar nuevos módulos** dentro de Prestashop para adaptar el programa a nuestras necesidades.

Tenemos la opción de ver todos los módulos de los que dispone Prestashop, buscar el que nos interese y hacer las operaciones pertinentes hasta que encaje tal y como queramos en nuestro proyecto.

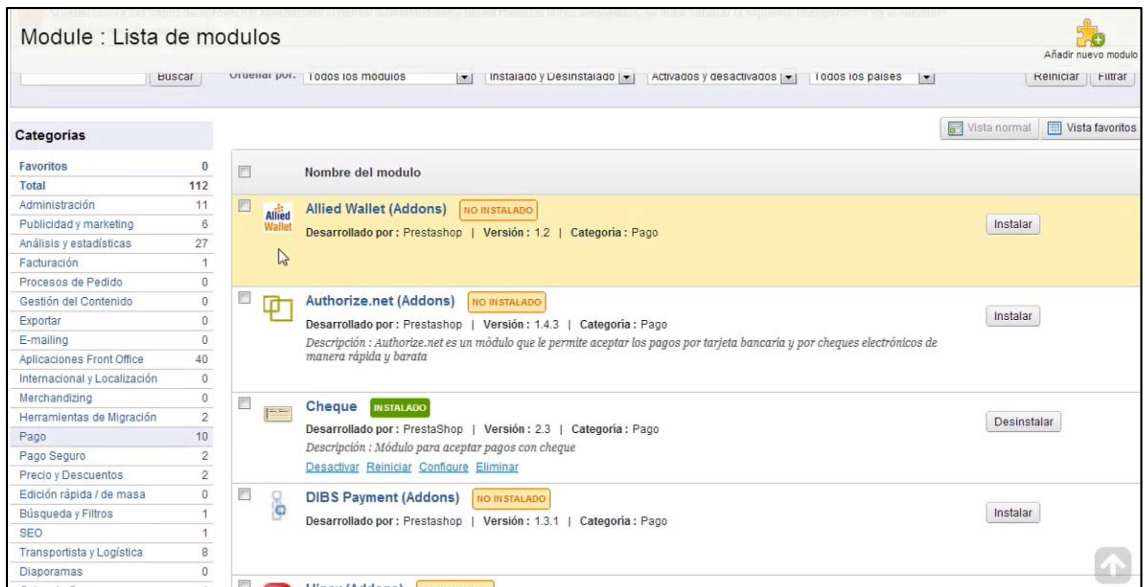

Por ejemplo revisar los métodos de pago que nos interesen. Uno de los módulos más atractivos es el de aceptar pagos vía la **plataforma de pagos PayPal**. Prestashop no lo lleva integrado de serie, pero se puede instalar vía módulos, de una forma muy sencilla.

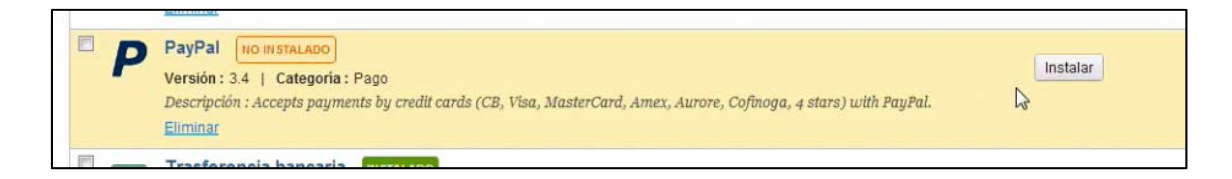

Lo instalamos y en unos segundos está preparado para que lo configuremos a nuestro gusto.

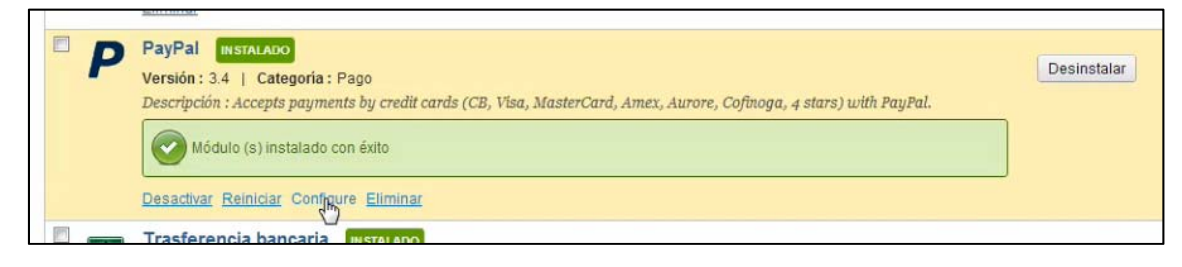

Prestashop nos permite **añadir más módulos** de los que nos aparecen en el catálogo inicial.

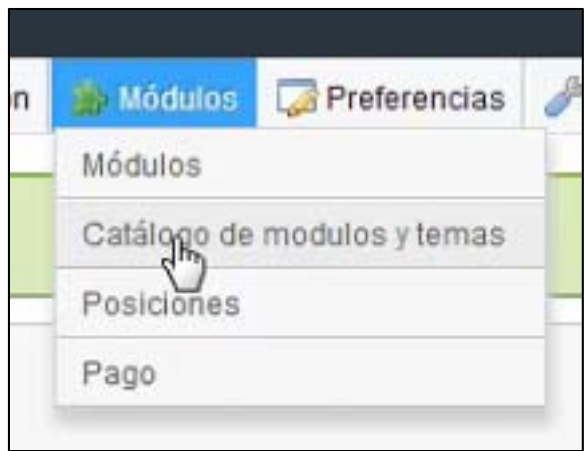

Nos dirigirá a la **página oficial de Prestashop** y desde un buscador podremos encontrar los módulos que nos interesen. Algunos son de pago y otros gratuitos.

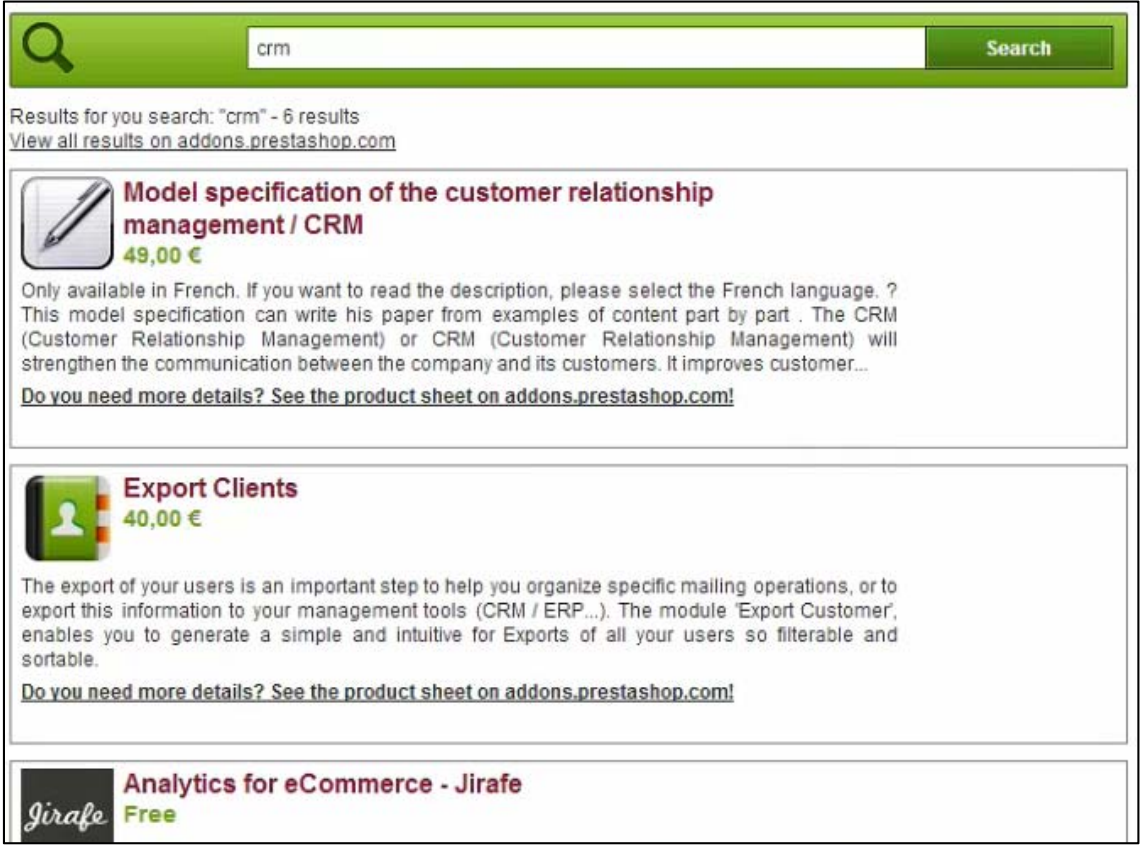

### **12.7. Copias de seguridad**

**Las copias de seguridad son importantísimas**. La base del negocio es muy frágil, ya que es una aplicación web con todos los datos de nuestros clientes y pedidos. Hay muchas cosas que le puede pasar a nuestros datos dentro del Hosting en el que estemos operando.

Prestashop pone a nuestra disposición una herramienta sencilla para hacer copias de seguridad.

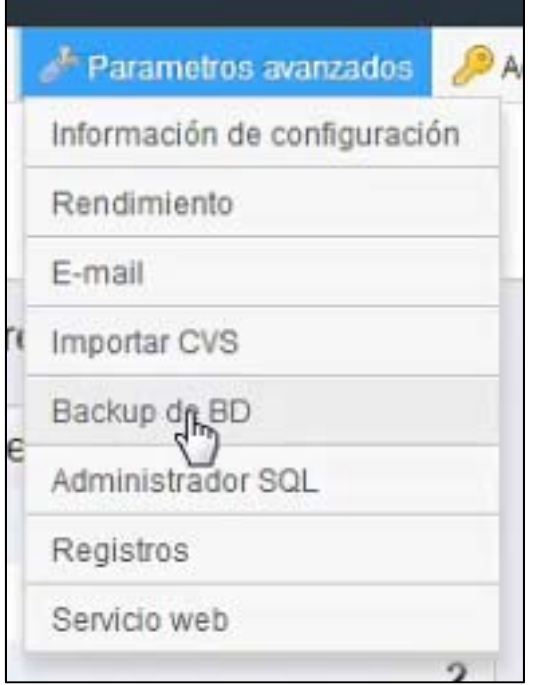

Desde este apartado podemos hacer una copia de seguridad siempre que lo necesitemos. Una vez hecho se descarga un archivo "…sql.bz2". Esto no es una copia de seguridad completa. Es **la copia de la base de datos**, no de los archivos.

Debemos copiar también todos los archivos que se encuentran en el Hosting. Guardamos estos dos archivos juntos y así tendremos la seguridad de poder reestablecernos si sucede algo en nuestros archivos.

Se recomienda hacer una copia de seguridad en función de la cantidad de pedidos, si hay miles de clientes y muchos pedidos al día, se deberían hacer cada x horas, de forma automática.

# 13. Desarrollo de contenidos

### 13.1. Los Packs

El contenido de esta tienda electrónica, y por consiguiente el producto que se vende es el de menús congelados. Hay 5 modalidades de menú, cada uno de ellos relacionado con un tipo de alimentación muy concreta, excepto el último, que permite elegir entre todos los platos de todas las categorias. De este modo cubrimos las necesidades de todos los posibles usuarios. Desde los que buscan una dieta concreta, como los que quieren comprar comida de calidad sin más restricciones.

- + Dieta Vegetariana
- + Dieta Mediterránea
- + Dieta 1.500 calorías
- + Dieta Proteica
- + Sin Restricciones

Los platos congelados se ofrecen en packs de comida (1ro y 2nd) y cena (1ro y 2nd). Lo que supone que 1 pack contenga 4 platos. Hay 7 tipos de pack diferente en función del número de packs que contengan cada uno.

#### $15 \text{ } \infty$   $\left| \text{ } \frac{\text{pack}}{\text{Comit}} \right|$  30  $\infty$   $\left| \text{ } \frac{\text{pack}}{\text{Comit}} \right|$  45  $\infty$   $\left| \text{ } \frac{\text{pack}}{\text{Comit}} \right|$  50  $\infty$   $\left| \text{ } \frac{\text{pack}}{\text{Comit}} \right|$  75  $\infty$   $\left| \text{ } \frac{\text{pack}}{\text{Comit}} \right|$  90  $\infty$   $\left| \text{ } \frac{\text{pack}}{\text{Comit}} \right|$ 100€

El pack mayor es el de 7 unidades, que incluye 28 platos, 14 primeros (7 comidas y 7 cenas), y 14 segundos (7 comidas y 7 cenas). Por lo tanto, empezamos con 28 platos por cada una de las dietas ofrecidas. De este modo garantizamos que el usuario pueda comprar nuestro pack máximo y que pueda elegir platos sin necesidad de repetir. Lo cual no significa que no pueda repetir si quiere, pero al menos, se le dá la oportunidad de no hacerlo

En este caso se trata de generar satisfacción al usuario nuevo y que no se quede defraudado una vez que inicie el proceso de compra. El objetivo de la web es ir analizando los platos más demandados (tanto en peticiones como en vídeos vistos), para conocer mejor las necesidades y los gustos de los usuarios.

El pack 7 es el que salé mejor a nivel de precio unitario, por tanto es el que más publicitaremos desde la web. Del mismo modo, ofreceremos bonos de descuento para el pack 5.

Es importante tener suficiente producto variado para cubrir estos pedidos. Como es lógico la "carta" se va a ir ampliando y eso nos servirá para promocionar los nuevos platos sobre los clientes recurrentes, y genarar interacción con la web.

Empezar cubriendo una semana es más que suficiente puesto que un usuario nuevo, seguramente, no se lanzará a comprar enormes cantidades de algo que desconoce.

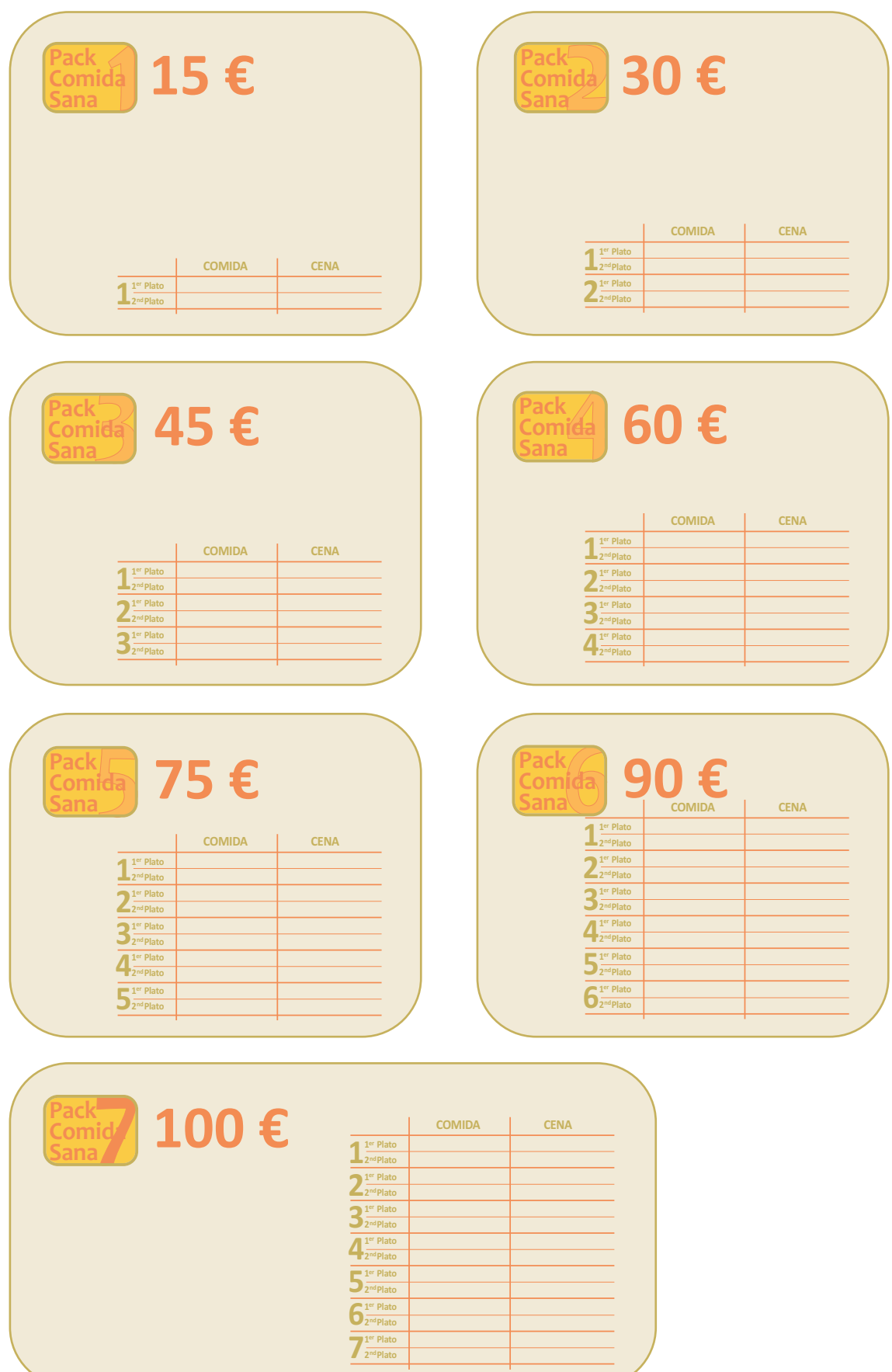

#### 13.2. Dieta Vegetariana

El vegetarianismo, también conocido en ocasiones como vegetarismo, es el régimen alimentario que tiene como principio la abstención de carne y todo alimento que provenga de un animal, como la gelatina o la grasa. La dieta vegetariana no puede contemplarse sólo en términos de nutrición, sino que también conforma una actitud y estilo de vida, ya que es probable que un vegetariano rechace otras formas de utilización de los animales para producir bienes de consumo y/o para la diversión humana al igual que puede tender a apoyar su dieta alimentaria por razones ecológicas y naturalistas.

Las palabras vegetariano y vegetarianismo aparecieron con la primera asociación vegetariana del mundo que fue la Vegetarian Society, fundada el 30 de septiembre de 1842 en Manchester, por lo cual antes de esa fecha esas palabras no aparecen en ningún escrito y a falta de ellas se habla de dieta vegetal o dieta pitagórica, debido a que los seguidores de Pitágoras seguían dietas vegetarianas.

Dentro de la práctica vegetariana hay distintos tipos y grados. Las personas que no admiten ninguna ingesta de productos derivados de los animales (como el huevo o los lácteos) son denominadas **vegetarianas estrictas** o, en muchos casos, veganas, aunque el veganismo es más que una dieta. Aquellas que sí consumen leche, se conocen como lactovegetarianas y aquellas que consumen huevos son denominadas ovovegetarianas. El mismo modo los que consumen leche y derivados lácteos y huevos realizan una dieta denominada ovolactovegetariana. La dieta ovolactovegetariana es la que asumiremos desde esta web. En un principio las dietas lactovegetarianas o ovovegetarianas, tienen su fundamento en la ingesta de alimentos frescos. Por tanto, a priori, no me parece que se trate de un público que pueda interesarse demasiado por comprar comida congelada.

Las diferentes acciones de **analítica web**, nos revelarán datos sobre estas necesidades. lo que nos permitirá, una vez que la web se encuentre en funcionamiento, adaptarnos a estas necesidades que vayamos descubriendo.

En este tipo de dieta, sí se acepta la cocción de los alimentos y el consumo de productos refinados (los más comunes son el azúcar y la harina) además de pastas blancas, frituras y alimentos en conserva o a los que se le han añadido colorantes y/o preservantes. Esto lo diferencia de otros tipos de dietas, como la macrobiótica y naturista.

Las personas que siguen dietas vegetarianas pueden obtener todos los nutrientes que necesitan, sin embargo, deben tener la precaución de comer una amplia variedad de alimentos para cubrir sus necesidades nutricionales. Los nutrientes vegetarianos deben enfocarse en incluir proteínas, hierro, calcio, zinc y vitamina B12, entre otros.

## 13.3. Platos de la dieta Vegetariana

#### **PRIMEROS PLATOS**

1 - Crema de calabaza con sésamo, (150 gr).

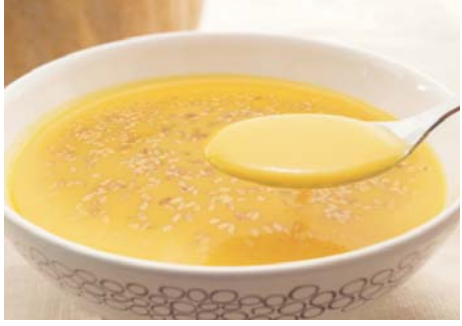

3 - Tomate con albahaca, confitado con toffu, queso fetta y pasas, (150 gr).

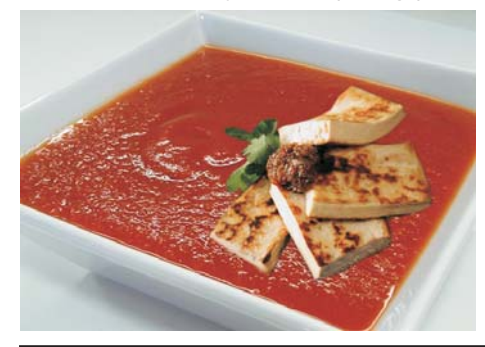

5 - Ensalada de verduras en tacos, (130 gr).

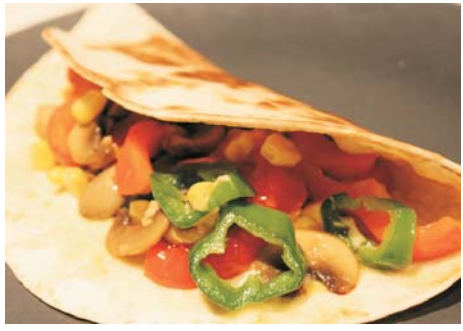

7 - Pure de manzanas y pera con<br>tacos de pan de centeno, (140 gr).

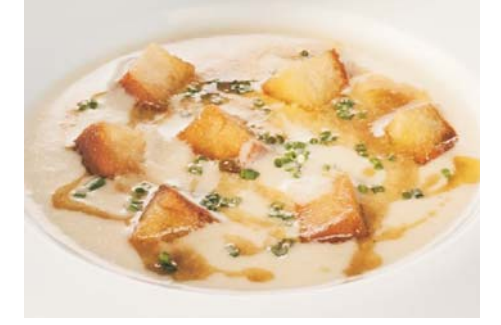

2 - Crema de champiñones con brotes de soja, (150 gr).

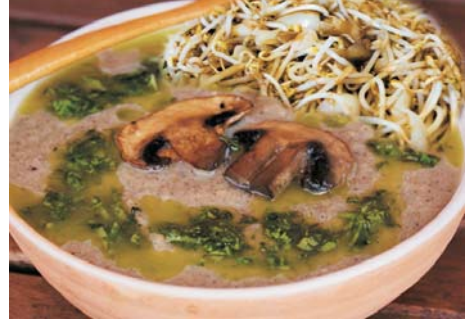

4 - Endivias aliñadas con crema de queso azul y picada de frutos secos, (140 gr).

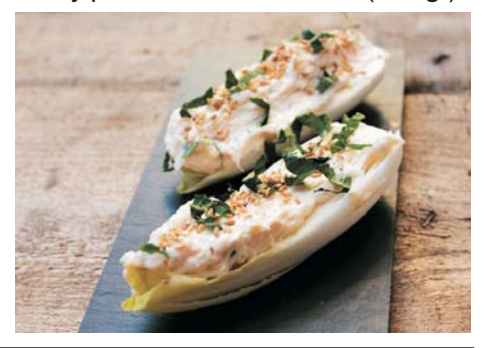

6 - Verduras asadas, (140 gr).

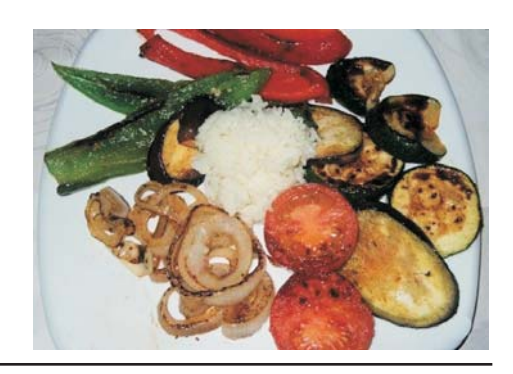

8 - Ensaladilla rusa, (140 gr).

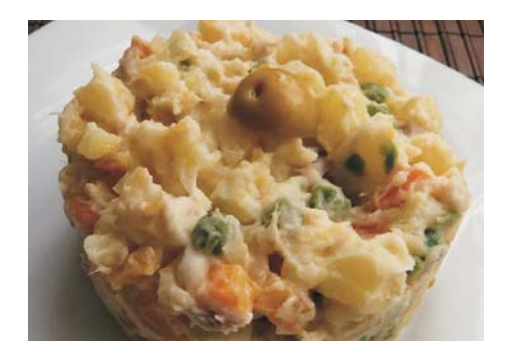

9 - Esparragos salteados con variedad de setas, (150 gr).

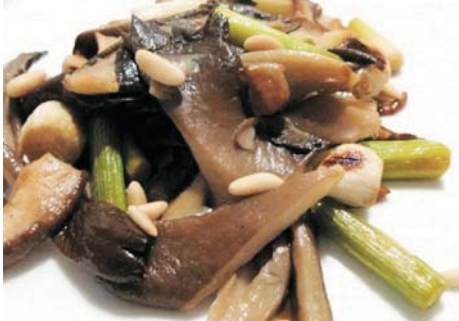

11 - Berenjena rellena de pimientos<br>con bechamel gratinada, (150 gr).

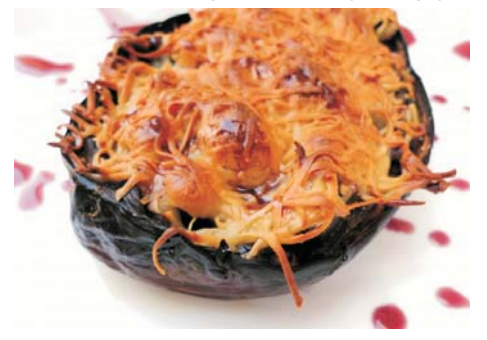

13 - Lentejas con arroz, (130 gr).

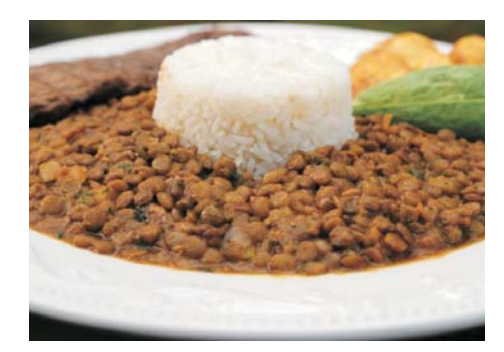

10 - Ensalada de pepino y patata con<br>crema de queso y menta, (150 gr).

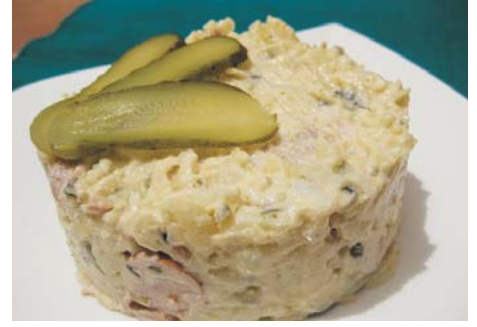

12 - Ensalada de arroz, aguacate, pasas y menta, (140 gr).

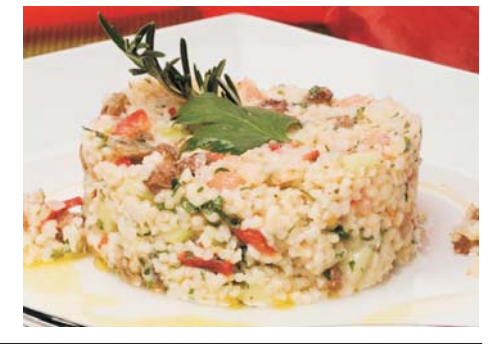

14 - Sopa de fideos con verduras,  $(155 gr).$ 

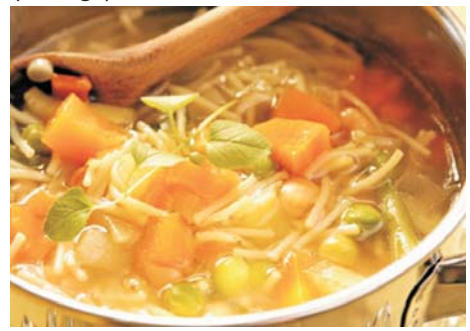

#### **SEGUNDOS PLATOS**

1 - Arroz integral con verduras, (135 gr).

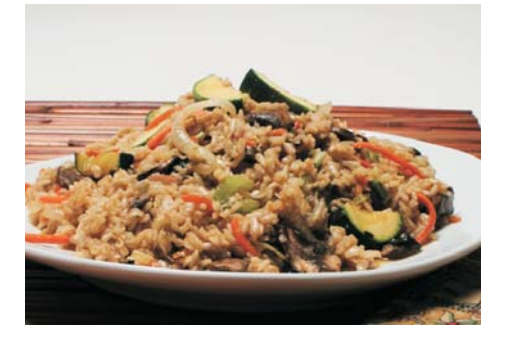

2 - Espagueti con salsa de tomate,<br>cebolla y albahaca, (135 gr).

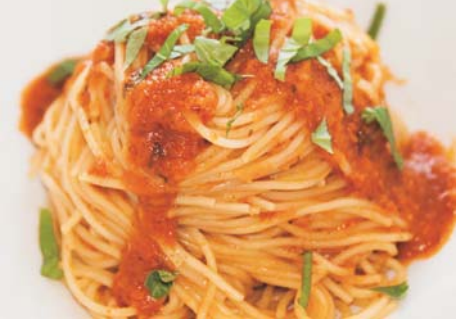

3 - Macarrones con orégano y crema<br>de queso azul, (135 gr).

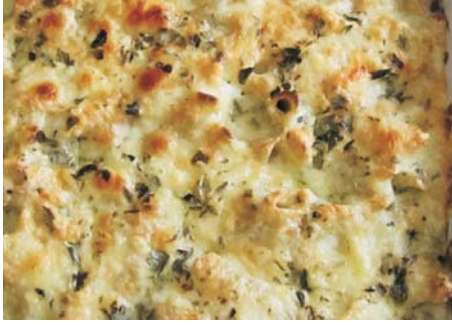

5 - Garbanzos con rúcula y tomate<br>baby, (140 gr).

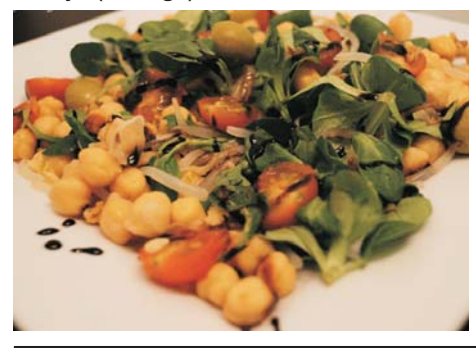

7 - Salteado de legumbres con zanahoria y nabo, (140 gr).

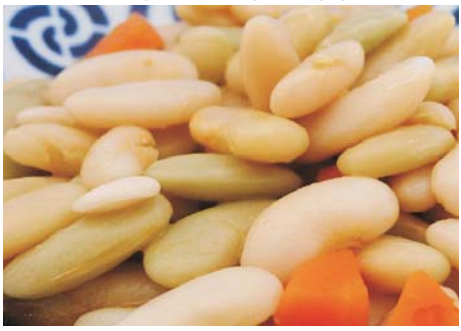

9 - Revuelto de setas, ajos tiernos con<br>tacos de pan de centeno, (140 gr).

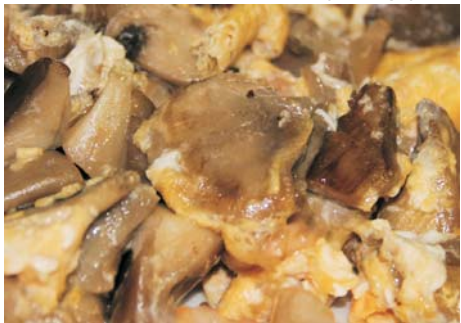

4 - Cuscus al vapor, con menestra<br>de verduras a la vinagreta, (160 gr).

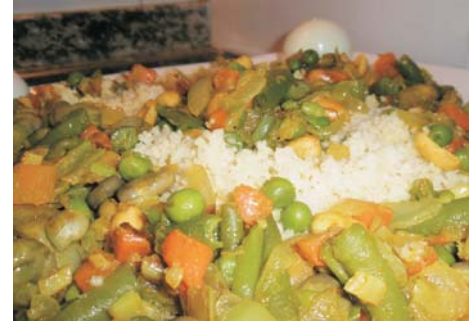

6 - Hamburguesa vegetal con queso<br>fresco, (150 gr).

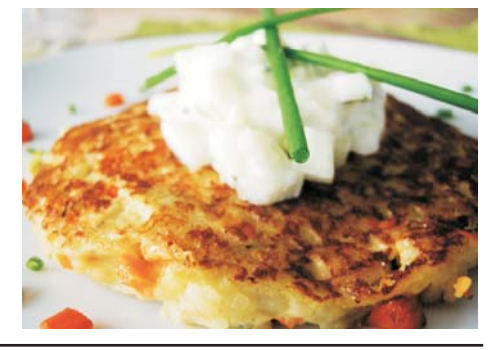

8 - Albóndigas de soja con cebolla confitada, (155 gr).

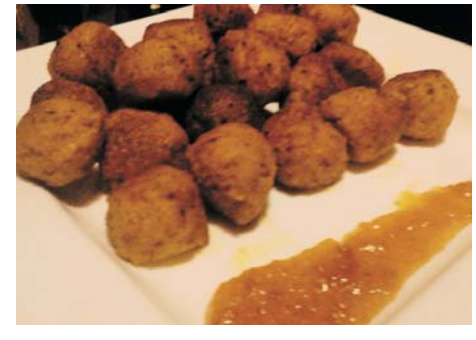

10 - Lasaña de calabacín con patata,<br>reducción de tomate y puerro, (155 gr).

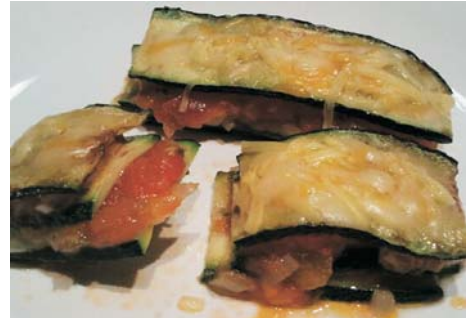

11 - Ravioli de verduras con reducción<br>de miel y tomate, (135 gr).

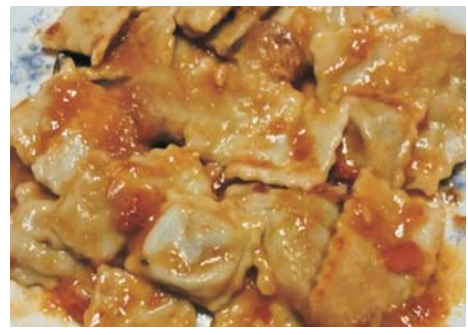

13 - Ensalada de soja y maiz, (150 gr).

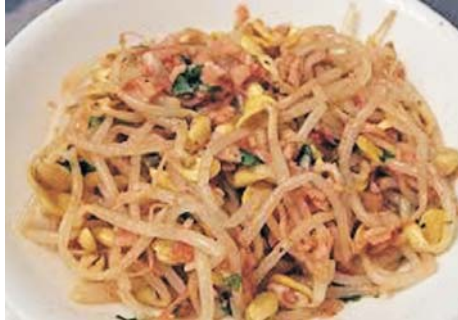

12 - Macarrones al pesto, (150 gr).

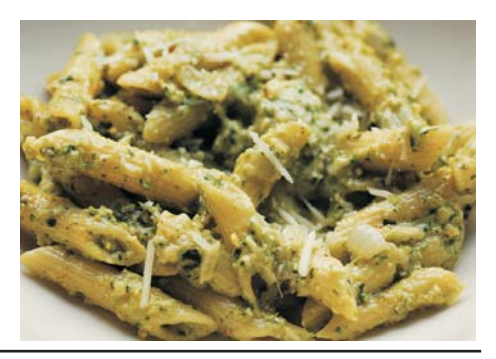

14 - Hojaldre de espinacas, pasas<br>y piñones, (140 gr).

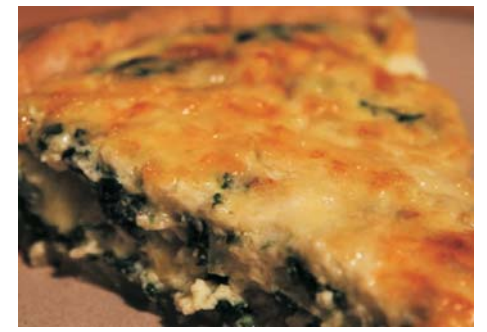

### 13.4. Dieta 1.500 calorías

Las dietas sanas para adelgazar disminuyen progresivamente la cantidad de calorías de ingesta diaria. Normalmente una persona puede consumir dependiendo el género al que pertenece alrededor de 2.000 calorías. Por ello la dieta de 1.500 calorías nos permitirá adelgazar de forma progresiva al disminuirse las calorías. Sin que sea tan extenuante y difícil de llevar a cabo como las de 1.200 calorías.

Se puede considerar como una de las dietas sanas para adelgazar debido a que su distribución de nutrientes es adecuada a lo largo del día, distribuyéndolas en una determinada cantidad de viandas para dietas que combinan una diversidad de alimentos, evitándonos así padecer de hambre y alimentarnos más de lo debido.

Las propiedades de la dieta de 1.500 calorías se basa en el consumo de alimentos de alto volumen y pocas calorías, lo cual nos permitirá tener una sensación de saciedad y así evitaremos sobre alimentarnos.

De igual forma la dieta de 1500 calorías es equilibrada por lo que podemos prolongarla por el tiempo deseado, hasta lograr los resultados que necesitemos para sentirnos y vernos bien. Es una de las dietas más recomendadas por la medicina tradicional ya que se basa en la reducción de alimentos calóricos, y en una variedad muy amplia de alimentos

Es una dieta que se puede considerar de mantenimiento, no es restrictiva y se puede Ilevar a cabo durante más tiempo que otras dietas.

### 13.5. Platos de la dieta de 1.500 calorías

#### **PRIMEROS PLATOS**

1 - Crema de verduras con picatoste de centeno, (135 gr).

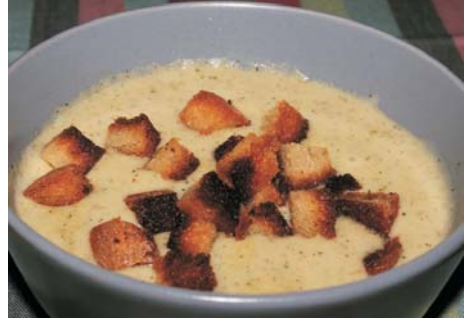

3 - Pudding de pescado con muselina<br>de ajo, (160 gr).

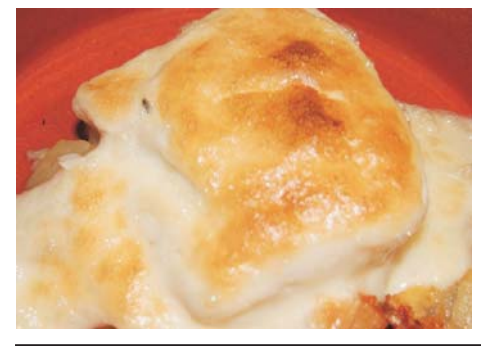

5 - Lentejas con verduras, tacos de chorizo y jamón, (120 gr).

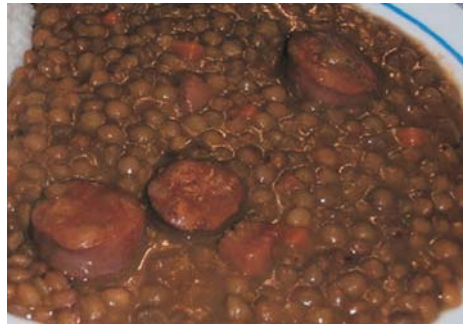

7 - Crema de calabaza con quesitos,  $(140 gr).$ 

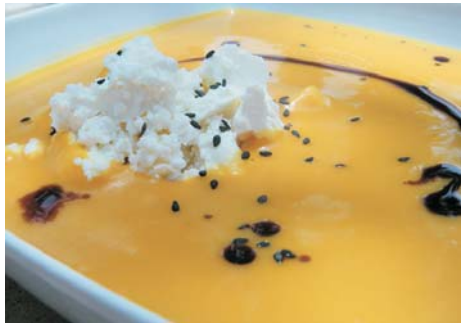

2 - Aguacate relleno de langostino<br>con verduras picadas, (150 gr).

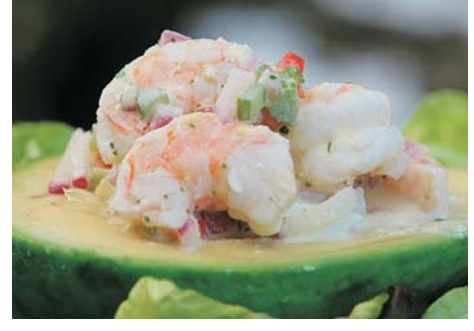

4 - Judias verdes con ajetes y<br>zanahoria (130 gr).

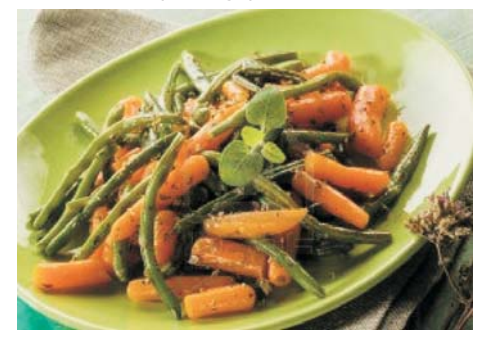

6 - Guisantes con jamón, (140 gr).

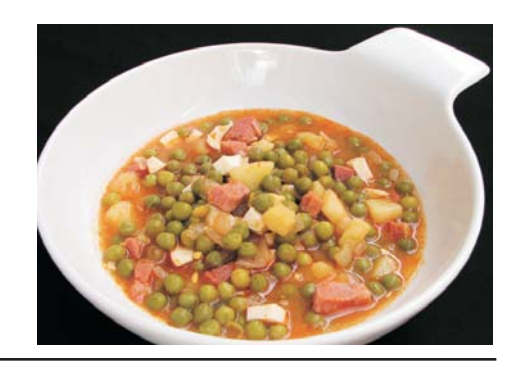

8 - Canelones de espinacas gratinados, (140 gr).

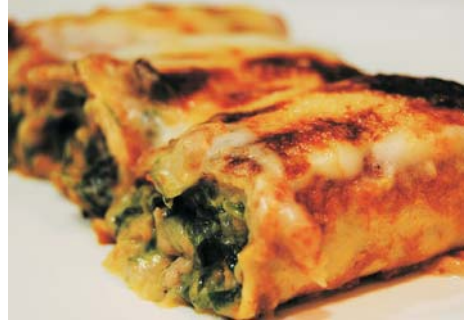

9 - Tomate con queso fresco, fetta y frutos secos, (135 gr).

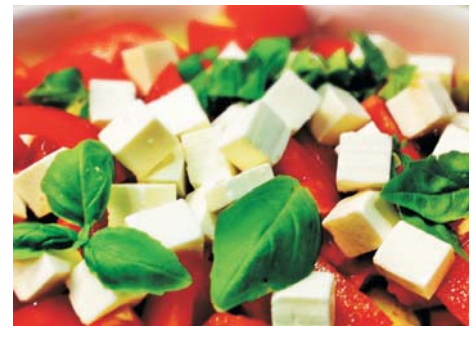

11 - Brocoli con zanahorias y patatas<br>al vapor, (145 gr).

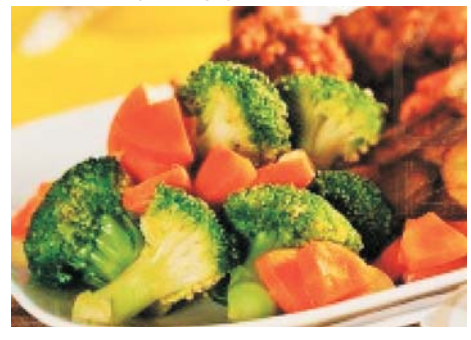

13 - Pisto de verduras, (130 gr).

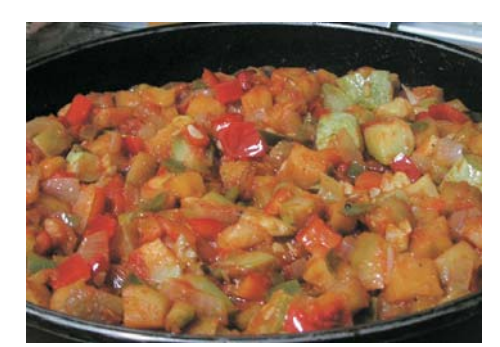

10 - Ensalada de pollo con verduras (150 gr).

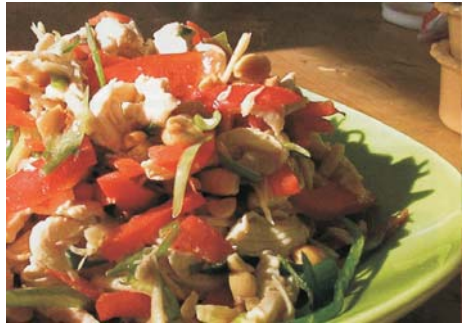

12 - Garbanzos caldosos con repollo, (140 gr).

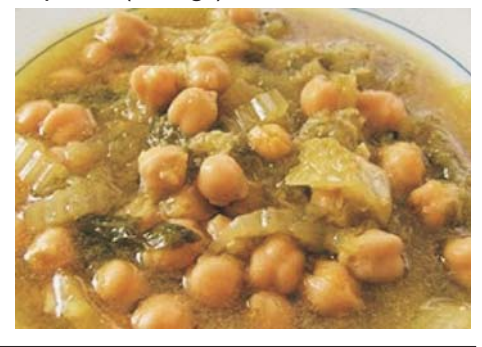

14 - Berenjenas a la plancha con jamón, (145 gr).

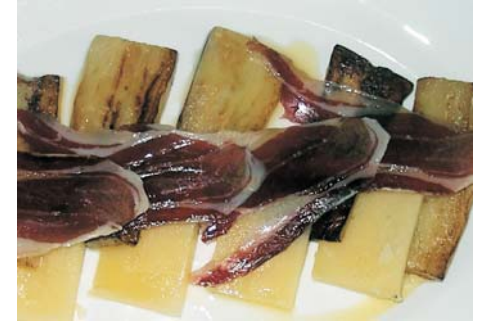

#### **SEGUNDOS PLATOS**

1 - Brochetas de pollo con pimientos verdes, (135 gr).

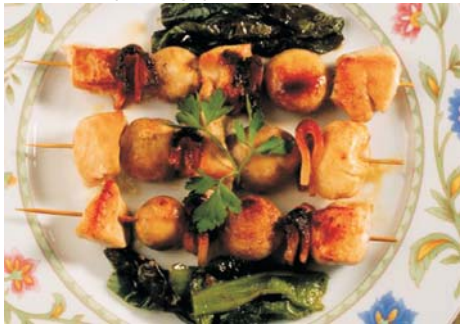

2 - Atún a la plancha con reducción<br>de tomate pera, (135 gr).

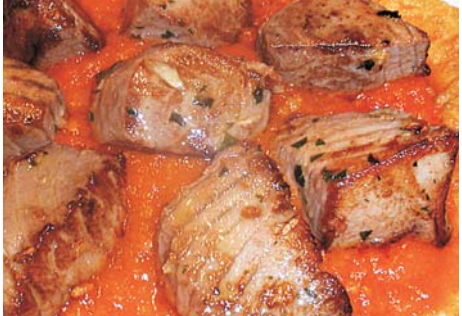

3 - Albóndigas con salsa española, (145 gr).

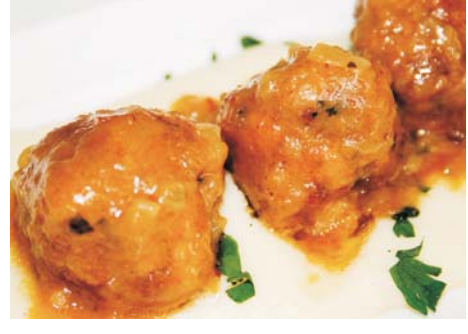

5 - Alitas de pollo asadas, (140 gr).

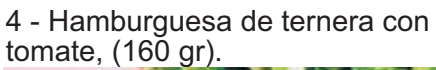

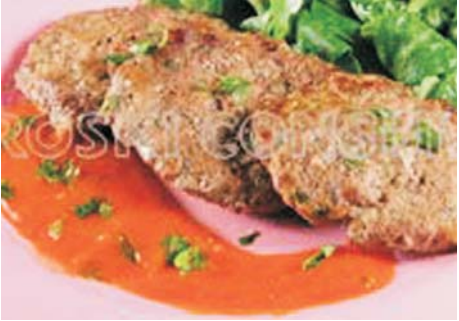

6 - Bakalao con tomate, (155 gr).

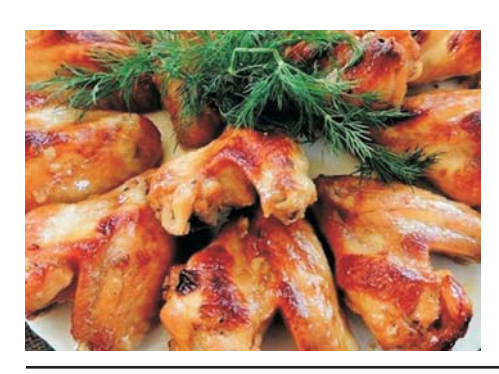

7 - Gulas con gambas, ajo, perejil y cayena, (145 gr).

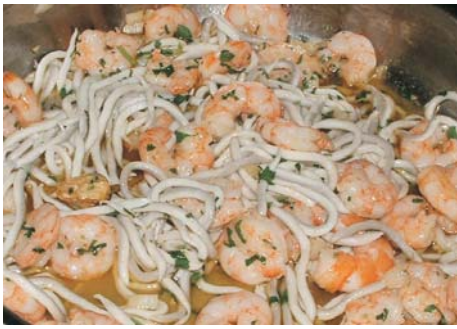

9 - Guiso de sepia con cebolla y langostinos, (145 gr).

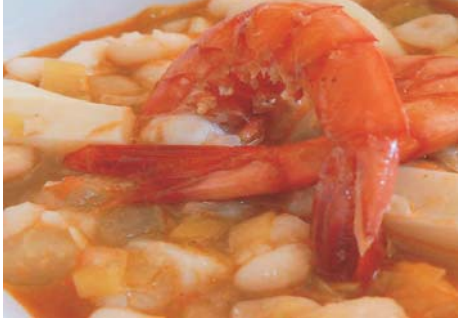

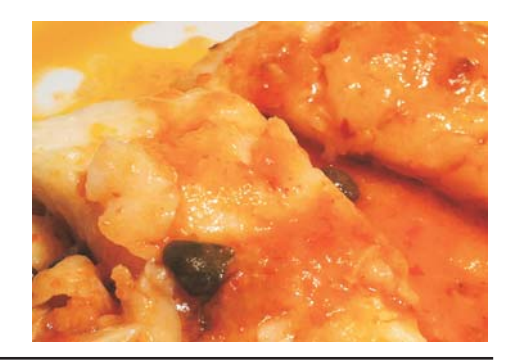

8 - Filete de ternera y pimientos<br>rojos, (155 gr).

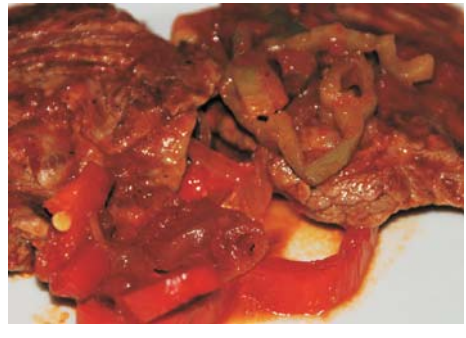

10 - Salchichas de ternera con setas y<br>pimiento verde, (155 gr).

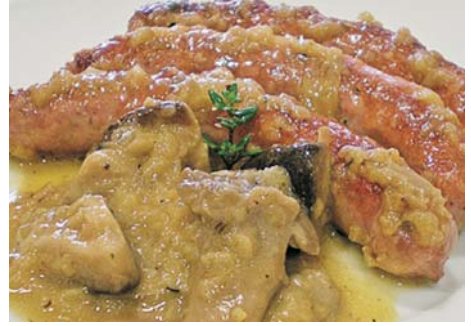

11 - Filete de panga al limón<br>gratinado, (155 gr).

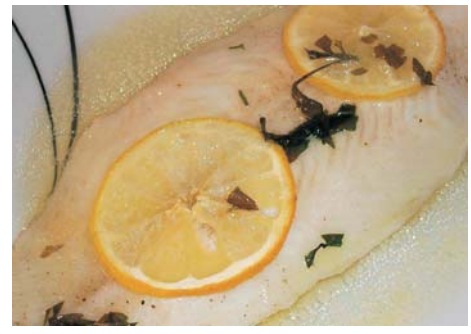

13 - Consomé de verduras, (150 gr).

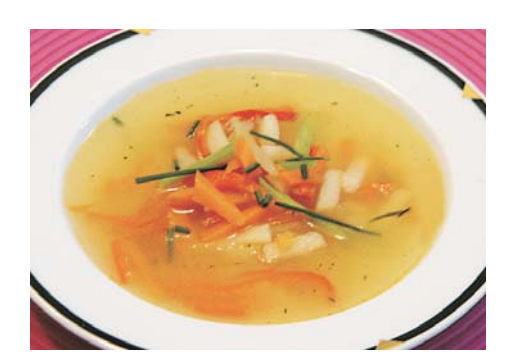

12 - Tallarines chinos, (150 gr).

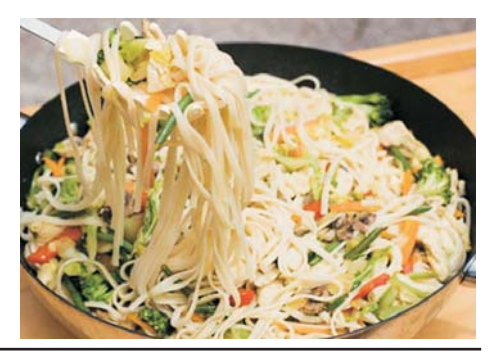

14 - Pasta con champiñones, (145<br>gr).

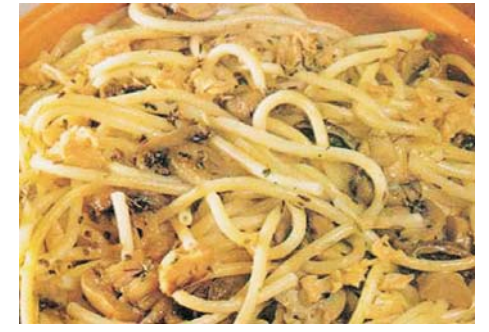

#### 13.6. Dieta Proteica

La dieta proteica o dieta de proteínas es una de las llamadas dietas disociadas en las que se persigue perder peso practicando el método de no mezclar diferentes tipos de alimentos durante las comidas. La dieta proteica se hace cuando una persona solo come alimentos que aporten proteína, para perder peso. La ventaja de esta dieta es que estos alimentos dan una sensación de saciedad mucho más rápida que la mayoría de los demás alimentos.

No solo está permitido comer carne (alimentos con proteínas por antonomasia). El tipo de carne puede ser cualquiera ya sea res, cerdo, pollo, cordero, etc. Por supuesto como esta es una dieta de proteínas se puede comer también pescado, mariscos, e incluso cualquier tipo de lácteos.

La razón por la que la dieta de proteínas funciona, si bien a primera vista comer los alimentos antes mencionados no parece un método viable para perder peso, es el hecho de que el cuerpo no obtiene carbohidratos de estas comidas. Así el gasto calórico es mayor si al cuerpo sólo se le alimenta con proteínas.

A pesar de que se obtiene una cantidad considerable de proteínas, las que aun si se sigue esta dieta no se pueden consumir en exceso, el cuerpo trabaja en cierto modo forzado y quema más grasa extrayendo la energía de las proteínas de estos alimentos, que si la extrajera de alimentos carbohidratos.

Una de las razones por las que las personas prefieren la dieta proteica dentro de otras dietas disociadas, es el hecho de que en la dieta proteica no se pierde peso de forma drástica, pues no ha dejado de alimentarse, ni de alimentarse bien. Sólo que el cuerpo adquiere energía de otra forma y así se gastan calorías internas.

Otra de las razones por la que se prefiere la dieta proteica es que al tratarse de carne, pescado, huevos y lácteos hay un gran elemento de saciedad, por lo que las personas no tienen que pasar largos periodos del día sintiendo hambre para rebajar. Por supuesto hay que tener en cuenta que una dieta alta en carnes puede traer problemas nocivos. Uno de los más peligrosos es que la dieta alta en carnes pone a trabajar en exceso al hígado por lo que se tiene que tomar mucha agua mientras se practique la dieta proteica.

Otra razón por la que es recomendables consumir una gran cantidad de agua mientras se practica esta dieta es que debido a que no se están consumiendo fibras debido a la ausencia de frutas y cereales el intestino puede sufrir una seria constipación sino se le ayuda con la ingestión de líquidos.

### 13.7. Platos de la dieta Proteica

#### **PRIMEROS PLATOS**

1 - Saquitos con salmón ahumado relleno de mejillones, (155 gr).

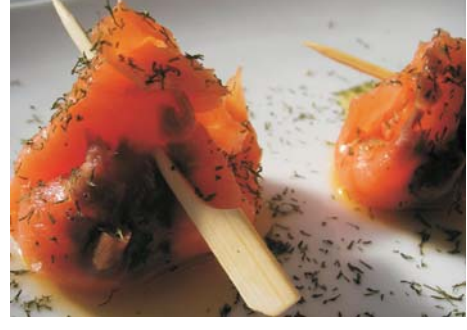

3 - Camarones con salsa de soja,  $(150 gr).$ 

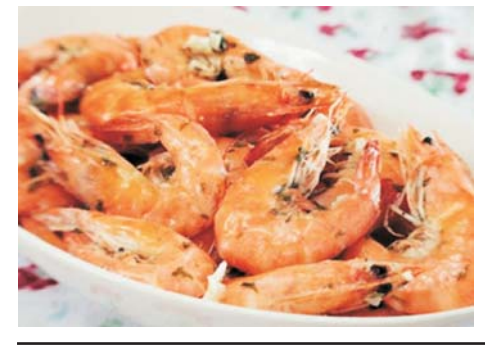

5 - Tiras de calamar con ajo y perejil, (150 gr).

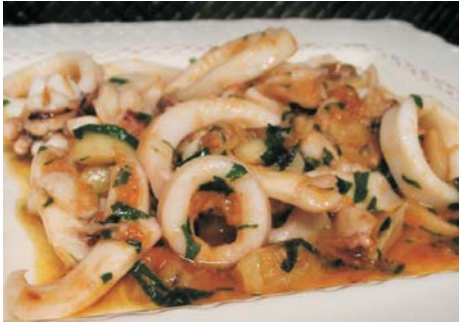

7 - Tacos de atún con sésamo, (150 gr).

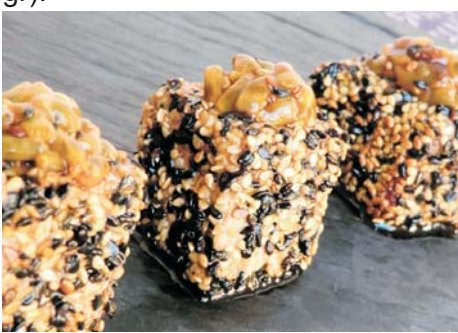

2 - Milhojas de pepino y salmón, (150 gr).

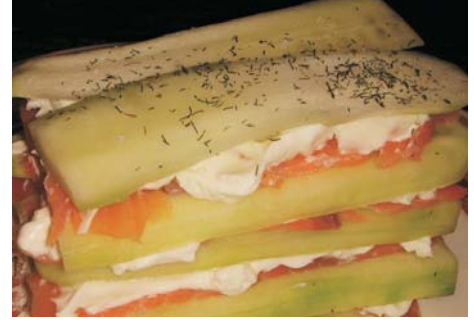

4 - Salmón ahumado con queso fresco, (160 gr).

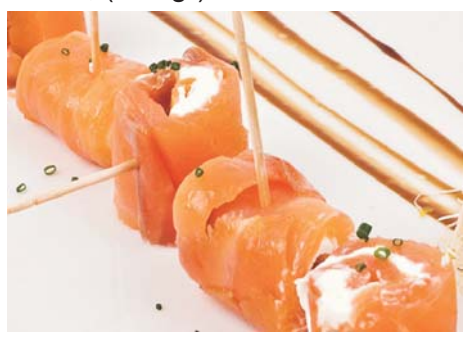

6 - Revuelto de setas y gambas, (140 gr).

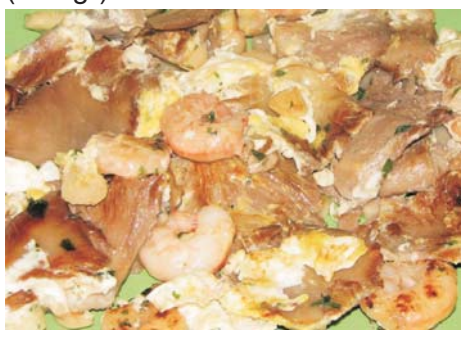

8 - Rollos de cecina con dátiles, (130 gr).

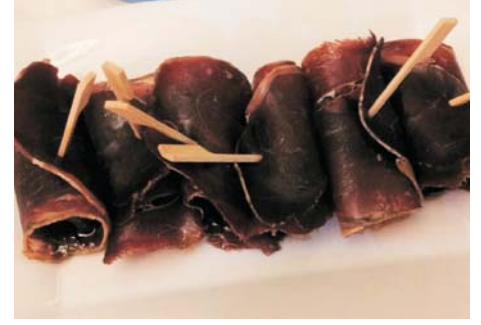

9 - Mouse de pescado al limón, (155 gr).

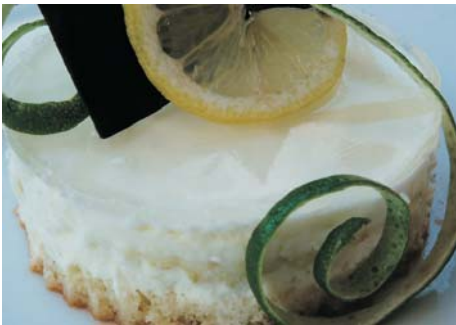

11 - Sopa de pescado y marisco,<br>(165 gr).

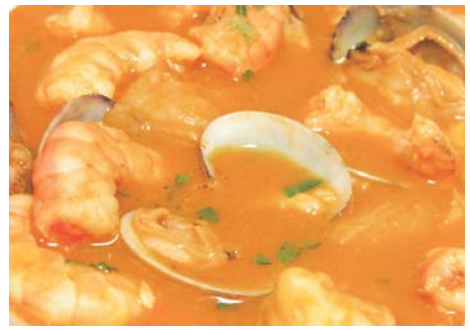

13 - Mejillones a la marinera, (150 gr).

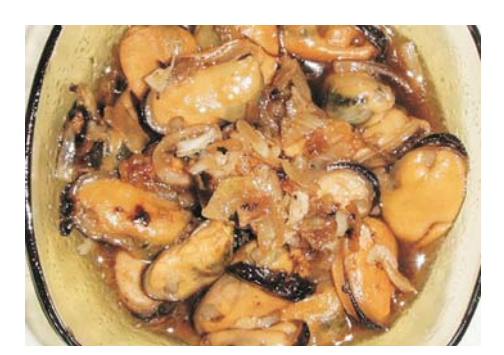

10 - Vinagreta de pulpo y marisco,  $(150 \text{ gr})$ .

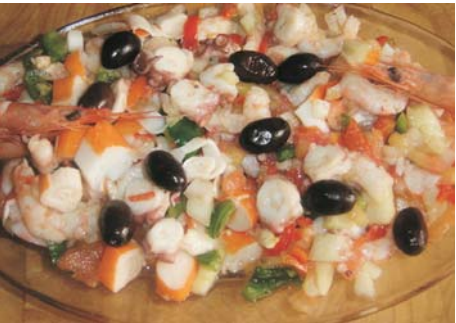

12 - Huevos rellenos de jamón<br>cocido, (140 gr).

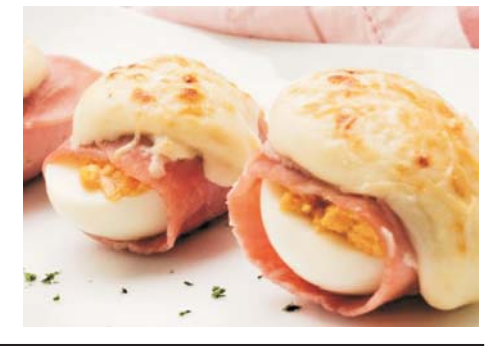

14 - Rollitos de jamón con setas,<br>(145 gr).

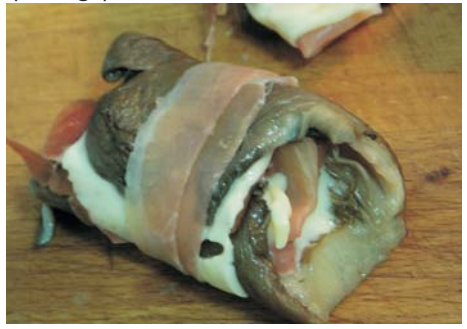

#### **SEGUNDOS PLATOS**

1 - Redondo de ternera a las finas<br>hiervas, (155 gr).

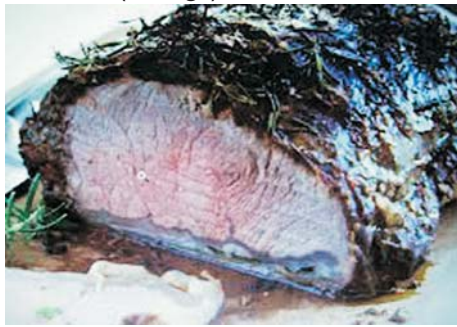

2 - Filetes de pollo a las hiervas de<br>Provenza, (155 gr).

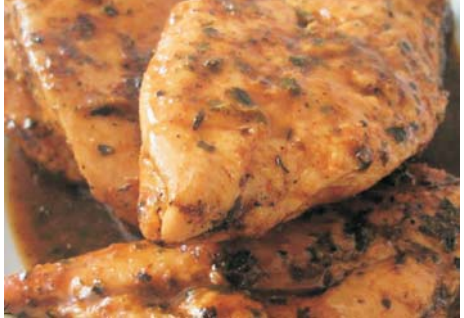

3 - Caldereta de berberechos, almejas y mejillones, (155 gr).

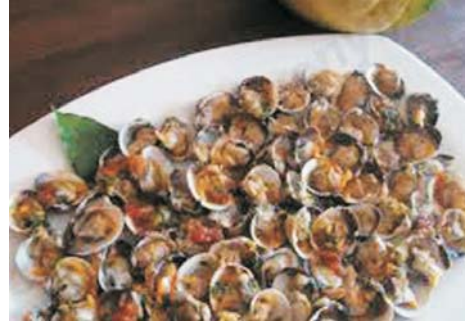

5 - Albóndigas con carne de cerdo,<br>ternera y salasa de tomate (140 gr).

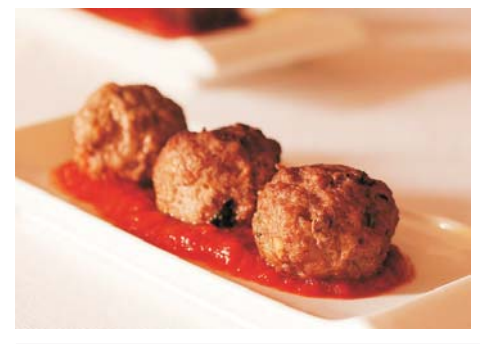

7 - Filete de pavo con salsa de yogurt<br>y queso semicurado, (145 gr).

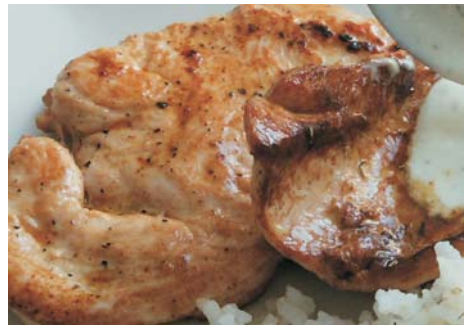

9 - Palitos de pollo empanados al<br>vinagre de sidra, (135 gr).

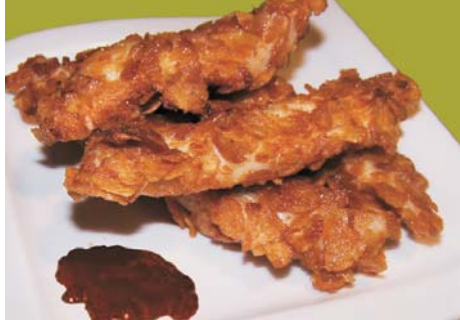

4 - Bakalao al azafrán, (155 gr).

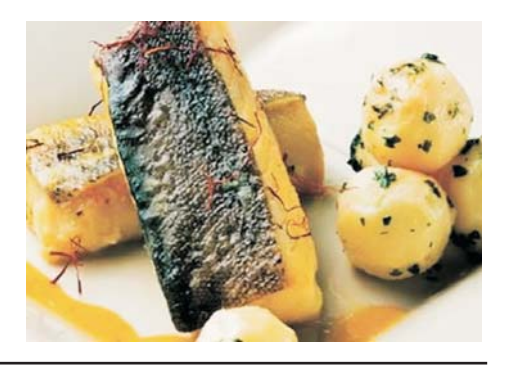

6 - Lubina asado con papillote de verduras, (155 gr).

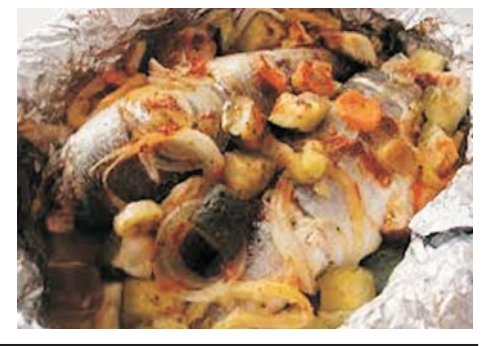

8 - Parrillada de pescado, (155 gr).

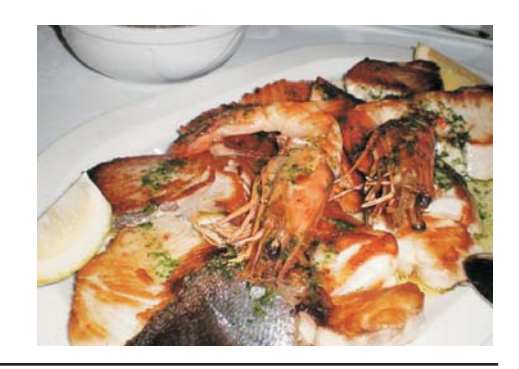

10 - Merluza en salsa de almejas,<br>(165 gr).

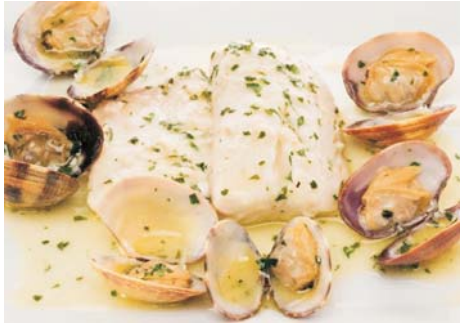

11 - Salteado de ternera a la pimienta, (145 gr).

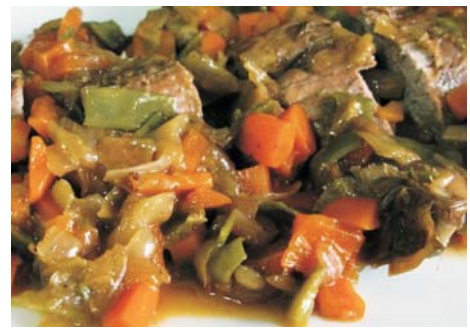

13 - Muslo de pavo, (165 gr).

12 - Lomos de merluza con<br>pimientos, (150 gr).

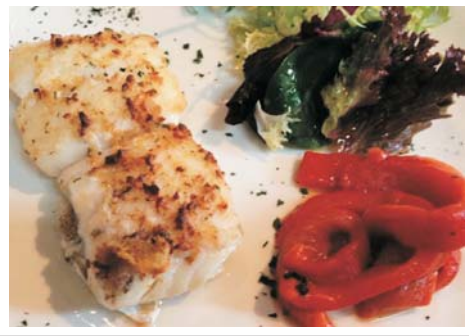

14 - Higado con cebolla, (155 gr).

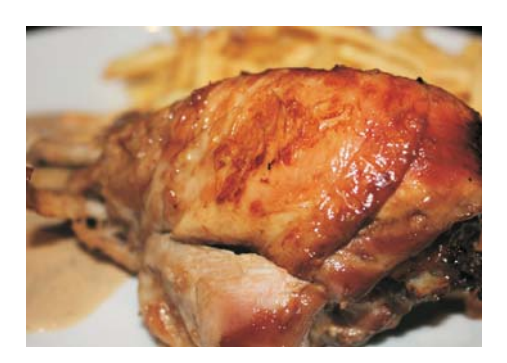

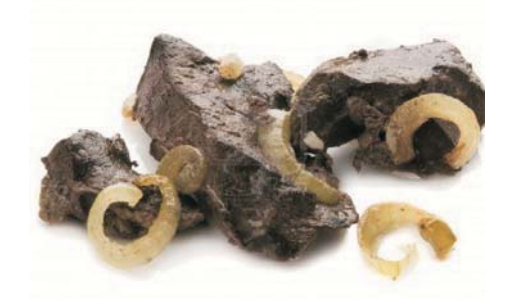

### 13.8. Dieta Mediterránea

Se conoce como dieta mediterránea al modo de alimentarse basado en una idealización de algunos patrones dietéticos de los países mediterráneos, especialmente: España, sur de Francia, sur de Italia, Grecia y Malta.

Las características principales de esta alimentación son un alto consumo de productos vegetales, pan y otros cereales (siendo el trigo el alimento base), el aceite de oliva como grasa principal, el vinagre y el consumo regular de vino en cantidades moderadas. Las propiedades saludables que se le atribuyen se basan en la constatación de que, aunque en los países mediterráneos se consume más grasa que en los Estados Unidos, la incidencia de enfermedades cardiovasculares es mucho menor. Las causas de tales propiedades parecen estar en el mayor consumo de productos ricos en ácidos grasos mono insaturados, presentes en el aceite de oliva (que reduce el nivel de colesterol en sangre).

También se atribuye al consumo de pescado, en especial pescado azul, rico en ácidos grasos Omega-3. Y finalmente, al consumo moderado de vino tinto que también está asociado a otro efecto cardio protector.

La dieta mediterránea está asociada con un menor riesgo de deterioro cognitivo leve, tanto durante el envejecimiento, como durante la etapa de transición entre la demencia o deterioro cognitivo leve a la enfermedad de Alzheimer.

Llevar un régimen de dieta mediterránea se asocia a menor índice de obesidad abdominal, que predice el riesgo de diabetes, hipertensión, infarto o de accidente cerebrovascular.

### 13.9. Platos de la dieta Mediterránea

#### **PRIMEROS PLATOS**

1 - Ensalada de pasta, queso fresco tomate seco y albahaca, (145 gr).

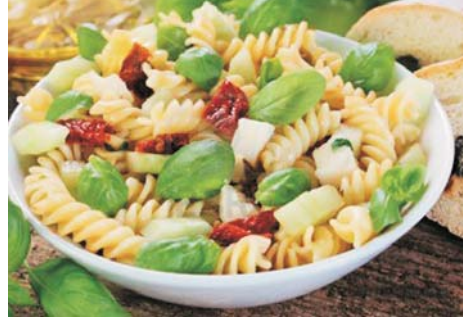

3 - Paella valenciana, (145 gr).

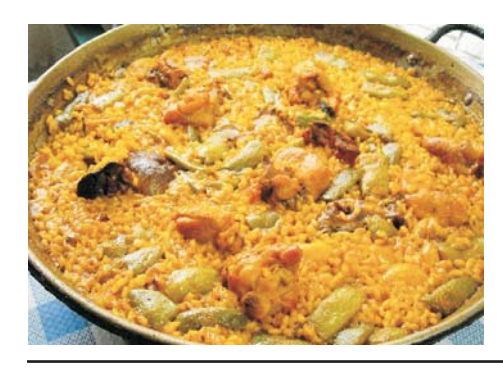

5 - Espárragos a la plancha con fiambre de pavo, (150 gr).

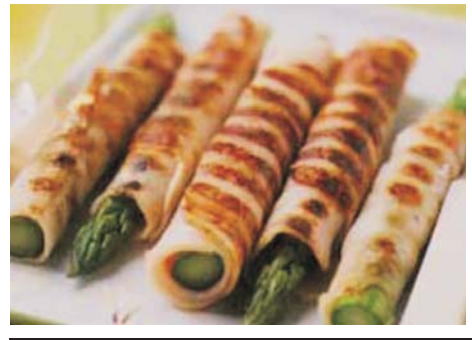

7 - Garbanzos con reducción de tomate y langostinos, (135 gr).

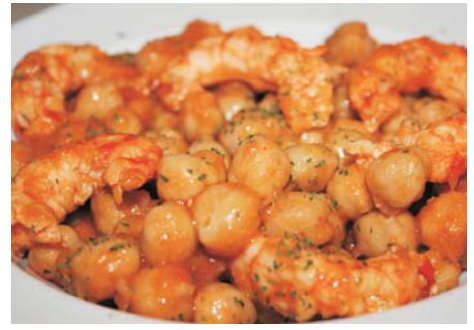

2 - Revuelto de ajos tiernos, gambas y espárragos trigueros, (150 gr).

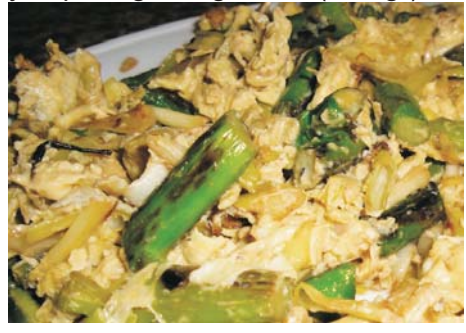

4 - Gazpacho con cebolla y<br>pimientos, (140 gr).

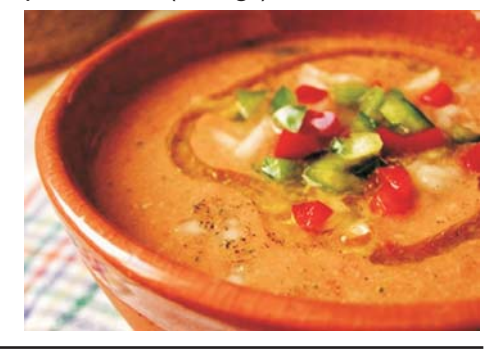

6 - Salteado de champiñones y setas, (135 gr).

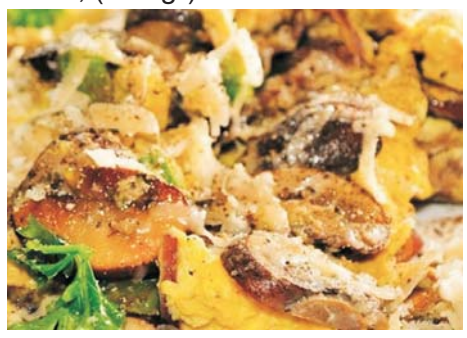

8 - Brócoli, coliflor y patata al vapor<br>con aroma de tomillo, (140 gr).

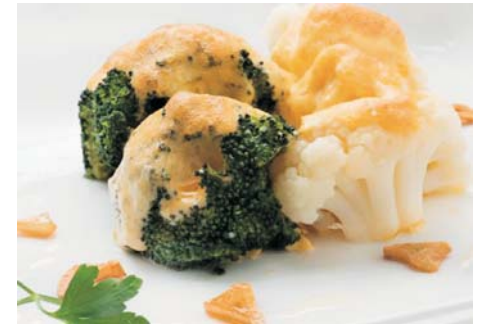
9 - Buñuelos de calabacín con salsa de yogurt, (145 gr).

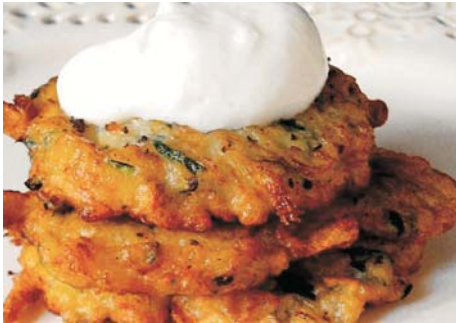

11 - Espinacas con tacos de jamón, piñones y pasas, (155 gr).

10 - Ensalada de higos secos, pasas, ciruelas y queso de cabra, (150 gr).

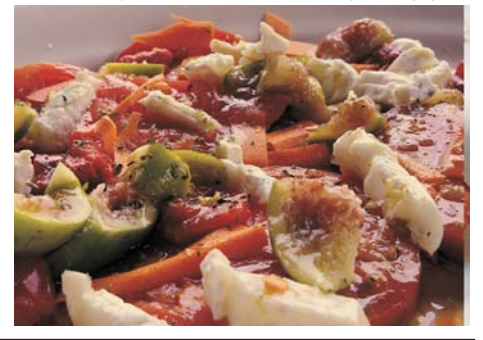

12 - Lasaña de carne, (130 gr).

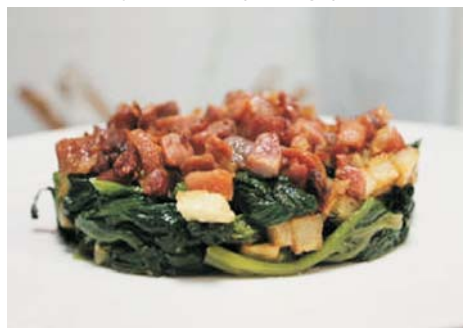

13 - Alubias blancas con pimientos,  $(150 gr)$ .

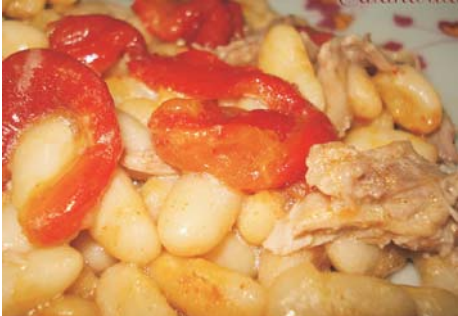

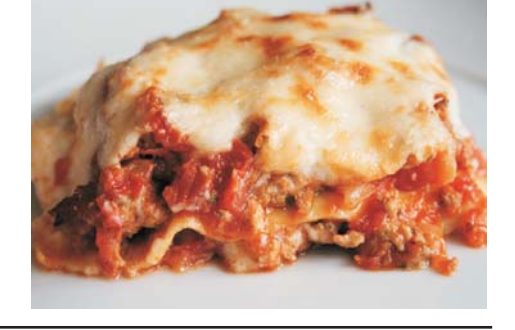

14 - Sopa de tomate con mozzarela y albahaca, (155 gr).

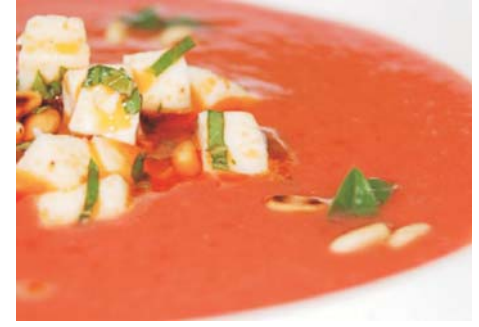

#### **SEGUNDOS PLATOS**

1 - Pechuga de pollo a la plancha aliñada con tomillo y arroz, (145 gr).

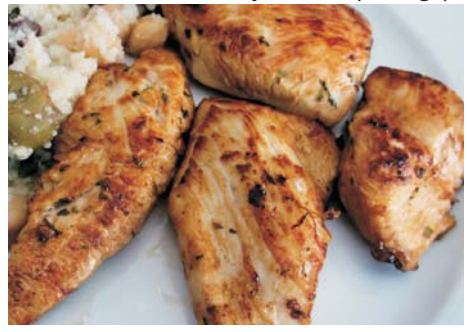

2 - Merluza a la plancha con<br>corazones de alcachofa, (155 gr).

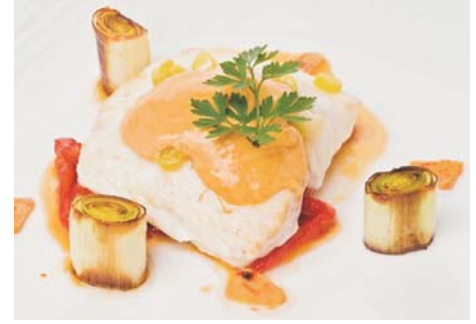

3 - Mero en salsa de verduras y<br>patata cocida, (155 gr).

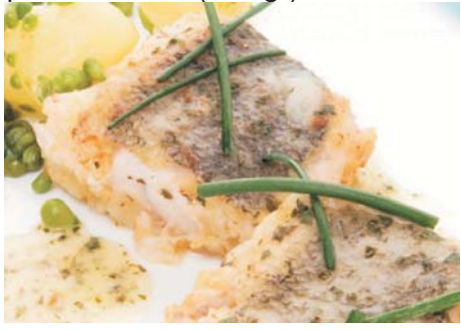

5 - Croquetas de bakalao con leche<br>desnatada, (135 gr).

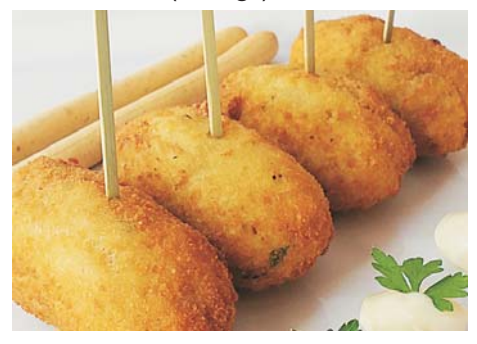

7 - Muslos de pollo asados, (145 gr).

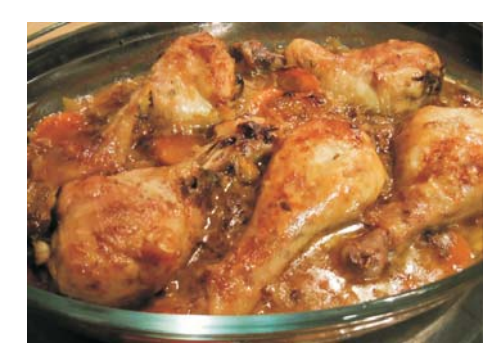

9 - Carrilleras guisadas, (135 gr).

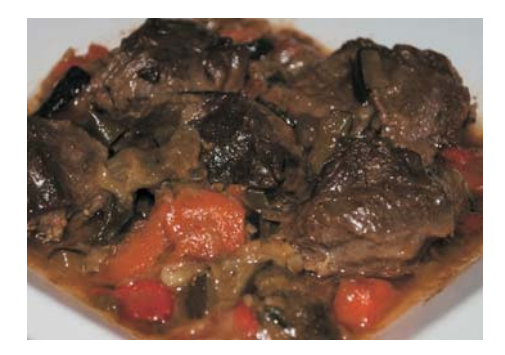

4 - Tortilla de verduras, (135 gr).

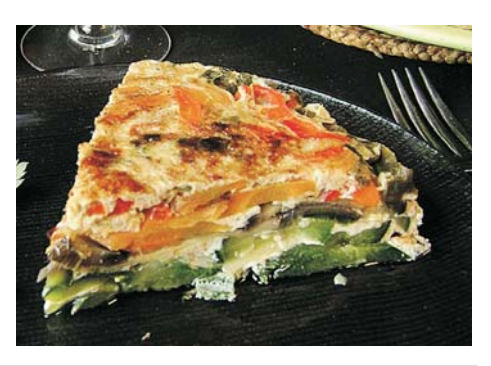

6 - Berenjena asada rellena de<br>carne picada y cebolla, (155 gr).

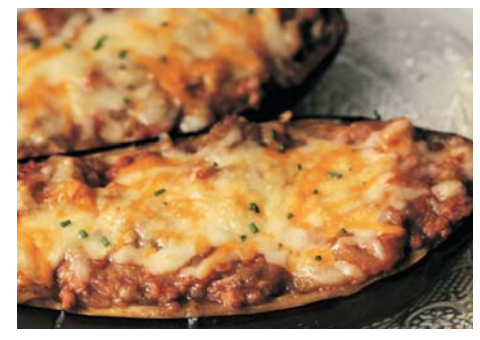

8 - Hamburguesas de pollo a la<br>plancha, (155 gr).

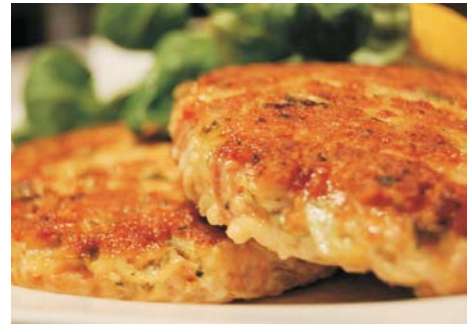

10 - Lomo a la naranja, (145 gr).

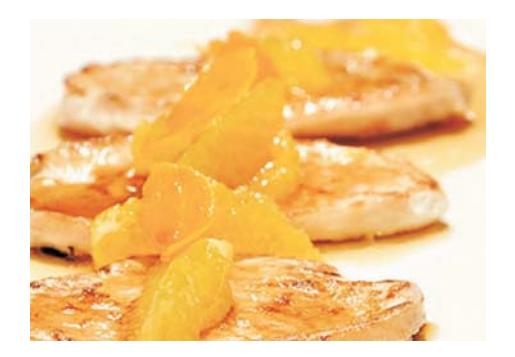

11 - Pimientos rellenos de bonito,<br>aceitubas y huevo, (135 gr).

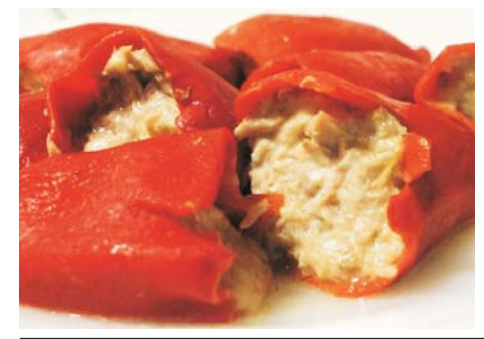

13 - Canelones rellenos de verduras,<br>(135 gr).

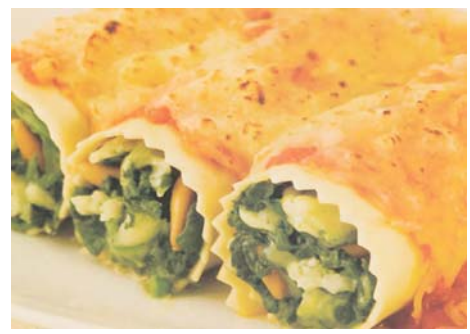

12 - Alitas de pollo a la barbacoa,<br>(155 gr).

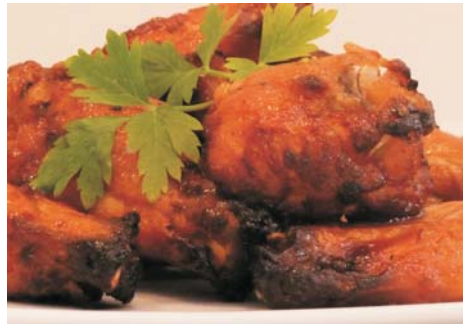

14 - Raviolis rellenos de queso, con<br>nata y menta, (145 gr).

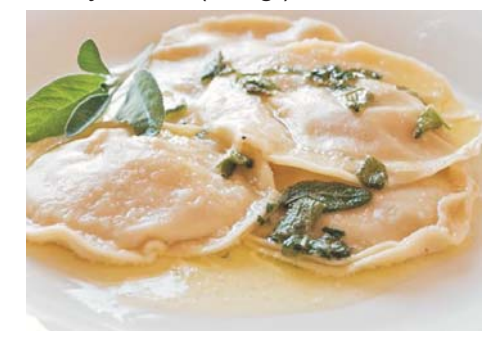

### 13.10. Canal YouTube

Estríctamente hablando, estos contenidos no se encuentran dentro de la web, donde simplemente está el acceso a este canal social. El tema de las redes sociales lo trataré en el punto relacionado con la "Estrategia de marketing online".

No obstante quiero remarcar la importancia de esta apartado dentro de la web. Lo coloco en el Footer, para que esté siempre presente.

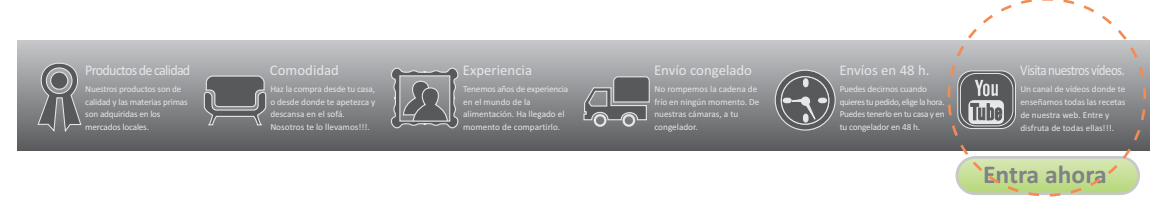

Es un canal al que voy a dar mucha importancia. El producto que ofrece esta tienda online no es un producto cualquiera. Es algo que depende mucho de la sensación que el usuario tenga del producto. Por este motivo este canal será perfecto para generar información directa entre la tienda y el usuario.

Se prepararán vídeos, bien maquetados, de cada uno de los platos, realizados en las instalaciones de la empresa. De esta manera se podrán plasmar los valores más importantes del negocio, como el hecho de usar productos de calidad (con una ruta por los mercados de la zona), platos tradicionales, nutritivos (con la explicación de nutricionista sobre las caracte risticas del plato), etc...

La idea es "acercar" un producto que puede generar cierto reparo, al público más interesado y rodear la tienda online de la información necesaria para eliminar cualquier tipo de duda relacionada con la calidad del producto.

### 13.11. El Blog

Este apartado de la web es una de las piedras angulares del negocio. Dejando aparte la calidad del producto. Sería más acertado decir que será la pieza clave en todo lo relacionado con el marketing de este ecommerce.

En este caso hablamos del marketing de contenidos. Está demostrado que las empresas con blog corporativo tienen más tráfico y venden mucho más que las que no lo tienen.

Como es sabido, la mayoria de los usuarios se documenta en la red antes de comprar y valoran mejor a las empresas que ofrecen, además de productos concretos, contenidos útiles. El marketing de contenidos es la capacidad de preparar contenidos valiosos y distribuirlos de forma gratuita, con la doble idea de atraer nuevos clientes y de fidelizar los clientes recurrentes.

Se trata de **aportar valo**r sin pedir nada a cambio. Es una manera de publicitarse a través del contenido, sin ser invasivo con el usuario (eso también lo haremos, pero como complemento de una estrategia bien desarrollada). El objetivo más importante de esta estrategia es la de conseguir que el usuario interesado en los contenidos, acabe interesándose por la web y por tanto convirtiéndose así en consumidor.

Queremos que se registren y de este modo enviarle información constante o descuentos sobre muchos de los productos de la web.

El tipo de contenido que compartiremos estará íntimamente relacionado con lo que vendemos, en otras palabras, estamos educando a la gente para que sepan quienes somos, para que les gustemos, y para que confíen en nuestro producto. Existen millones de webs en internet y lo que hace que una web se diferencie del resto es su contenido.

Esa retroalimentación nos permite conocer de primera mano cuál es la información que demandan los usuarios y, a partir de sus gustos, generar contenido útil. Para ello actualizaremos la información para seguir ofreciendo contenido de calidad, en función de las demandas detectadas.

Un buen plan de marketing digital, actualmente, prioriza la creación de contenido de

calidad. Lo que se demuestra en que las empresas que más han invertido en contenidos han incrementado el volumen de facturación a la vez que la confianza en la marca.

Este denominado marketing de contenidos implica nuestra participación activa en los nuevos medios de comunicación, aprovechando las herramientas online para dar visibilidad a la tienda online. Aportando contenido pertinente con nuestro negocio y sabiendo de antemano lo que nuestro público quiere de nuestra marca fomentamos el engagement y el crecimiento natural y exponencial. Desde la calidad vamos sumando en cantidad.

Hay ciertas normas básicas del marketing tradicional que siguen estando en vigor en esta nueva era, como la de conocer nuestro público objetivo y sus necesidades, pero ahora que tenemos forma de saberlo con mayor inmediatez hay que aprovechar esa información igual de rápido.

Es un estilo de venta indirecto el que debemos fomentar en el Social Media Marketing.

Estamos creando, junto con nuestro cliente de ahora y los potenciales por venir, la imagen de nuestra marca y podemos conocer cuál es la idea que tienen de nosotros e ir evolucionando hacia lo que el mercado espera de la empresa. Aprovechando el feedback del medio recopilaremos información, y podreemos variar la dirección de nuestra campaña en función de los resultados, pero siempre priorizando el contenido.

La importancia de la sección del Blog, es tanta que incluso hay una declaracion de intenciones, colocándolo por delante de los productos en el menú principal de la página.

Jegetariana Dieta Mediterranea Dieta 1.500 Calorias Dieta Protéica Sin restricciones Carta Información de las Dietas

Además de aparecer continuamente en el menú principal, también tiene una sección propia dentro del Footer. En este caso ayudará, además de ofrecer la nueva información a los usuarios, a que los "spiders" de los buscadores detecten que hay nuevos contenidos en la página principal, lo que nos ayudará en nuestro trabajo de posicionamiento natural.

El objetivo del blog es ser fuente constante de contenidos interesantes que tengan una capacidad alta de ser compartidos en redes sociales. Atrayendo así posibles usuarios de la tienda y por ende acaben convirtiendose en clientes.

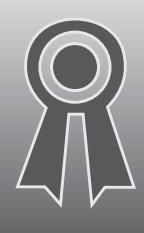

Nuestros productos son de calidad y las materias primas son adquiridas en los mercados locales.

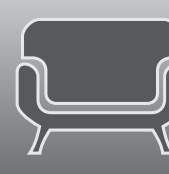

o desde donde te apetezca v descansa en el sofá. Nosotros te lo llevamos!!!.

# Últimos artículos publicados En nuestro Blog

Piel sana gracias a una buena alimentación.

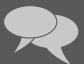

 $\rightarrow$  9 Comentarios

Bebidas con gas en una dieta sana

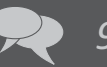

**D** 9 Comentarios

Alimentación sana para reducir el riesgo de gripe.

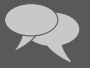

**P** 7 Comentarios

Alimentación económica: alimentarse de forma sana durante la crisis financiera.

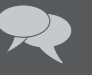

 $\rightarrow$  5 Comentarios

Obesidad infantil: la plaga del siglo XXI.

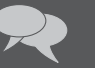

 $\left\langle \right\rangle$  4 Comentarios

**Autor: Patxi Cano Colomer** 

### 13.12. Slider Home

La Home tiene un slider con los 5 tipos de Dietas que ofrecemos desde la web. El Slider es muy importante porque presenta un pequño resumen de cada Dieta. Es complejo, pero se trata de llevar de un golpe de vista al usuario lo que puede encontrar en ese tipo de producto.

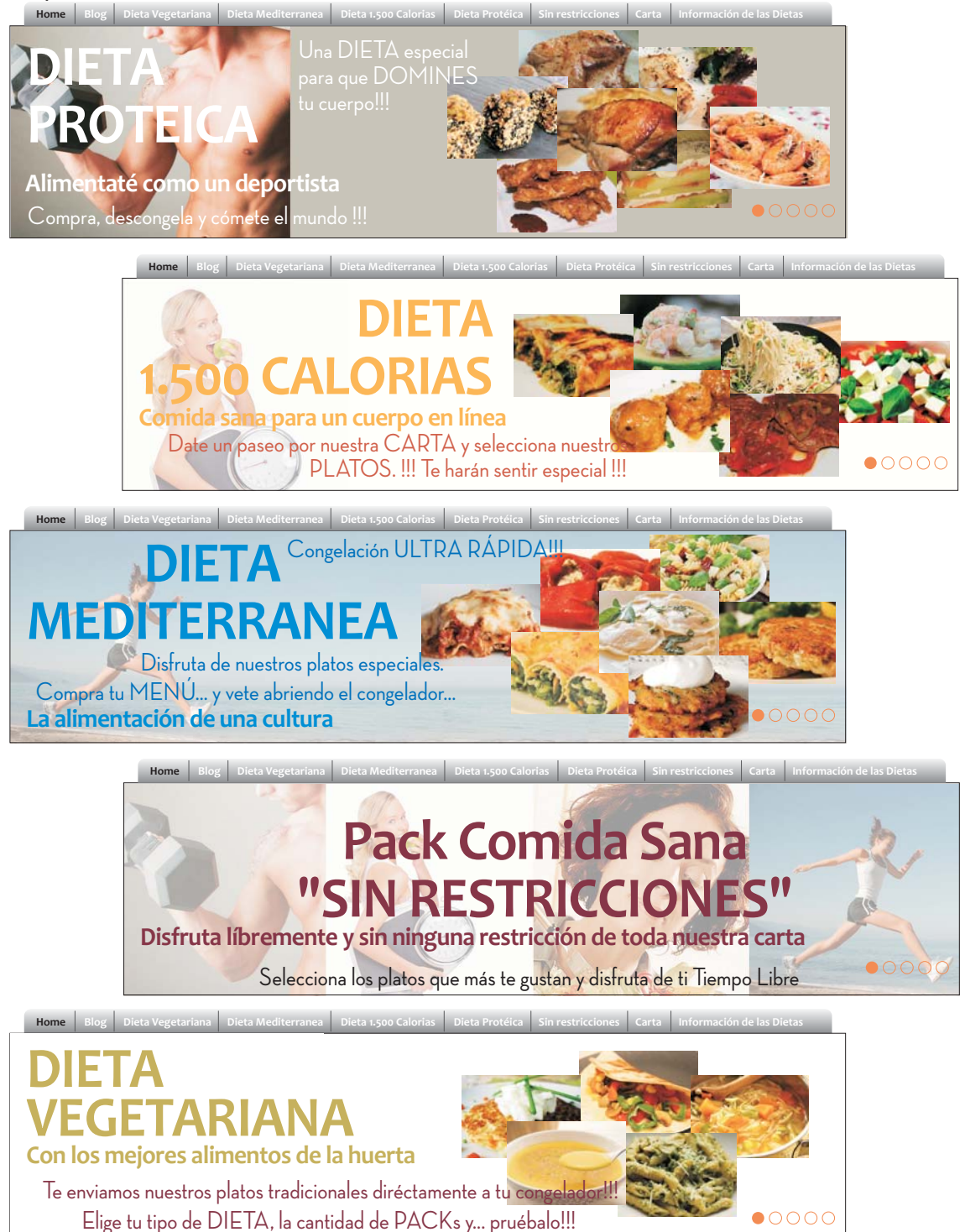

#### 13.13. Productos en la Home

La Home trata de ser una muestra rápida de lo que ofrecemos en toda la web. Ya he comentado la importancia de que haya pocos clics hasta llegar a nuestros productos. Por este motivo, además de acceder a las dietas (productos), desde el menú principal, la Home también permite enlazar directamente con estas dietas.

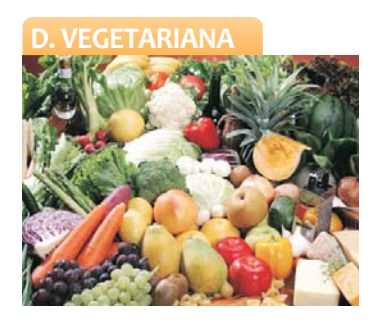

El vegetarianismo, también conocido en ocasiones como vegetarismo, es el régimen alimentario que tiene como principio la abstención de carne y todo alimento que provenga de un animal, como la gelatina o la grasa.

**C** PARA SABER MÁS...

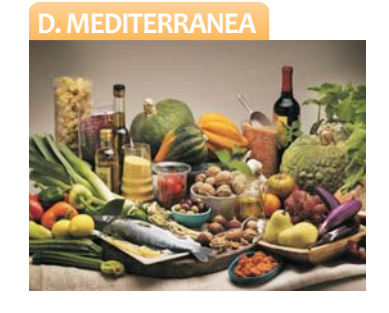

Se conoce como dieta mediterránea al modo de alimentarse basado en una idealización de algunos patrones dietéticos de los países mediterráneos, especialmente: España, sur de Francia, sur de Italia, Grecia y Malta.

**O** PARA SABER MÁS...

La dieta básica de 1500 calorías es un tipo de dieta que, por su cantidad de calorías permite adelgazar rápidamente aquellos kilos sobrantes dependiendo también, del funcionamiento del metabolismo de cada persona.

**O** PARA SABER MÁS...

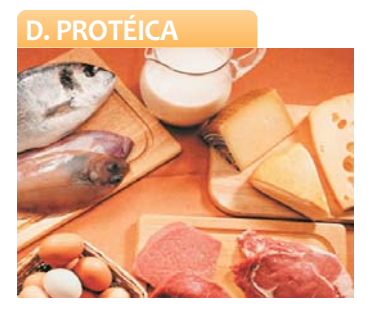

La dieta proteinada es baja en calorias, grasas e hidratos de carbono y lleva aporte proteico elevado. Se aumenta masa muscular, bajarás peso a expensas de la grasa, reduciras tallas rapidamente y evitas el efecto rebote.

**O** PARA SABER MÁS...

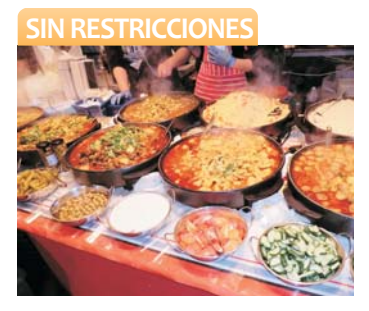

En este caso ponemos a tu disposición todos los platos para que elabores los menús que mas te apetezcan. Con la total garantía de la calidad de cada uno de ellos para que tu alimentación esté cuidada v mejore tu vida.

**O** PARA SABER MÁS...

### **13.14. Carta**

Con ánimo de acercar nuestros productos al cliente, y de tratar de romper esa barrera que supone la compra online, sobre todo de un producto de este tipo, desarrollamos una sección informativa sobre cada unos de nuestros platos. Le damos una información total del plato, desde como se hace, tiempo, productos, materiales, etc... y un acceso al vídeo. Es una carta 2.0. a la que se le otorga mucha importancia y se coloca en el menú principal.

Home Blog Dieta Vegetariana Dieta Mediterranea Dieta 1.500 Calorias Dieta Protéica ión de las Dietas Carta

#### Crema de calabaza con sésamo, (150 gr).

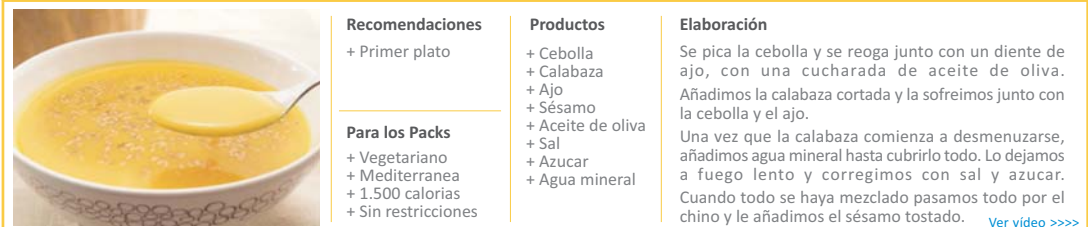

#### Ensalada de verduras en tacos (calabacín, puerro, cebolla y champiñones), (115 gr).

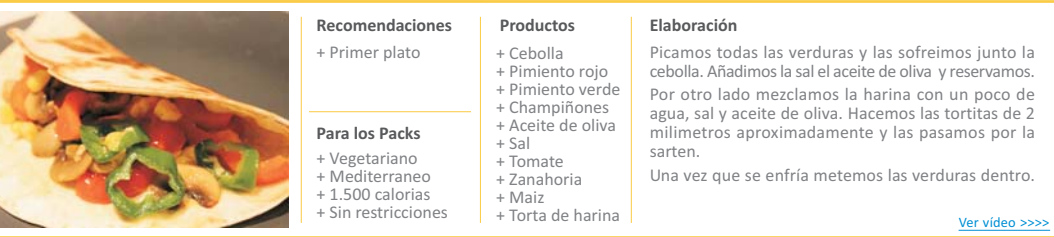

#### Ensalada de arroz, aguacate, pasas y menta, (125 gr).

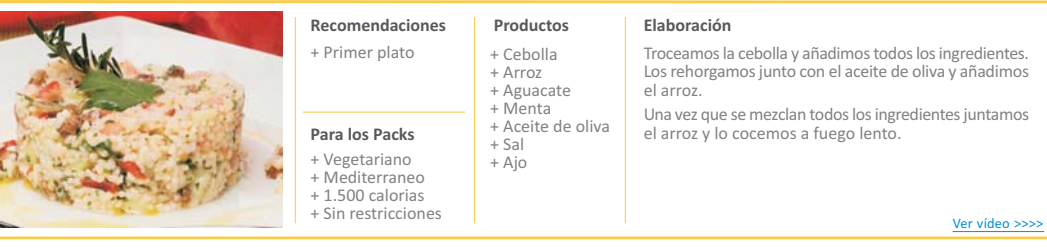

#### Brochetas de pollo con pimientos verdes, (125 gr).

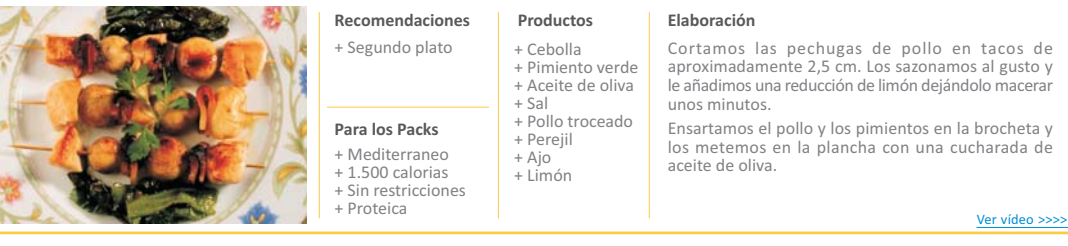

### 13.15. Otros productos

Nuestro producto principal son los packs de comida en sus diferentes formatos. Además es el producto que elaboramos y del que obtenemos el mayor margen. Sin embargo es dificil encontrar alguna tienda de comercio electrónico, que no ofrezca otros productos que completen su oferta. En este caso ofrecemos productos que pueden completar el carro de la compra, relacionados con la actividad de la web.

Ofrecemos una variedad de productos de dietética, libros sobre nutrición y bebidas que complementen los regímenes o el deporte.

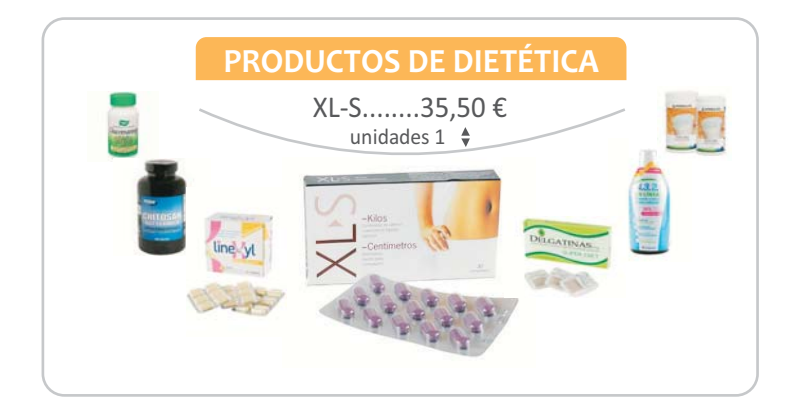

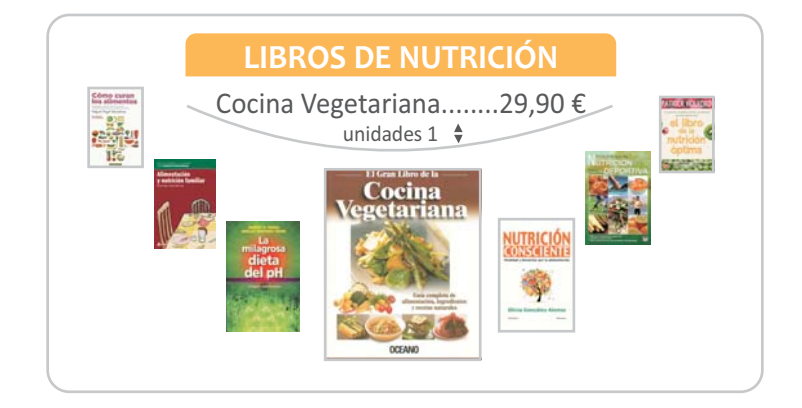

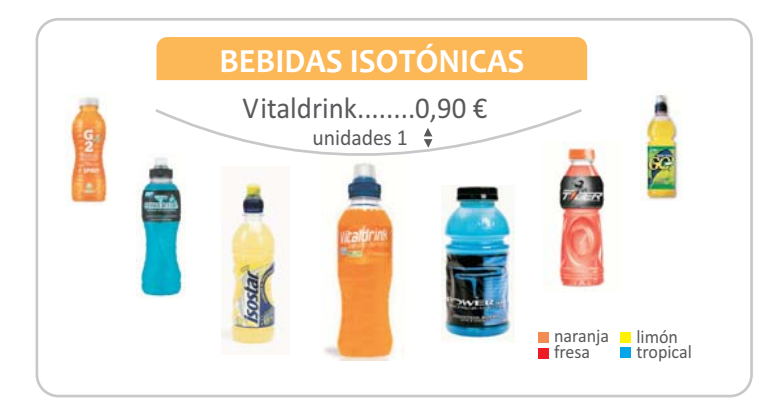

### 13.16. Disposiciones generales

Los contenidos de la web forman parte directa de la estrategia de marketing que nos ayudará a promocionar y posicionar el producto que ofrecemos. Independientemente del producto, (es decir de la calidad y catagoria que ofrecemos), toda la web tiene como objetivo mostrar, tanto éstos, y su proceso de elaboración, de una forma profesional y muy cuidada.

Para ello hay poner especial cuidado en los textos, las imágenes y los videos.

#### **Vídeos**

La calidad será su razón de ser. Se realizarán pequeñas piezas, de 3-4 minutos de duración de cada uno de los platos. Para buscar un símil significativo y que nos ayude a reconocer rápidamente el propósito, sería algo muy similar a los programas de la tele de cocina. Un cocinero realizará los platos y los comentará. Se hará una exposición de los ingredientes utilizados, donde se han comprado, y las propiedades del plato en relación al tipo de Pack al que pertenece.

En este medio, hay una persona de cara al público, será un profesional de la cocina. Para empezar y ahorrar en costes, trabaiaremos para llegar a algún acuerdo con una escuela de cocina de la zona. Propondremos esta actividad a la escuela de cocina, como una parte de su formación y así nos beneficiaremos nosotros ya que tendremos un cocinero profesional (o en vías de serlo), y ellos, que darán prácticas a determinados alumnos.

Del mismo modo para llevar a cabo la grabación de los "capítulos", entraremos en conctacto con escuelas de realización de la zona. El objetivo es el mismo, buscar algún acuerdo con ellos para intercambiar trabajo por formación o prácticas.

Insisto en destacar que estos vídeos serán un pilar básico en esta página, generando contenidos interesantes y muy virales y aportando un valor fundamental al negocio, más allá del producto que se vende propiamente dicho.

En un futuro a medio plazo, y suponiendo que el negocio dé los resultados esperados, se puede pensar en pagar a cocineros más mediaticos y conocidos, que nos permitan ir un peldaño más lejos en cuanto al marketing de la página.

#### **Imágenes**

En el mundo de internet impera la imagen. Su importancias es básica, puesto que es un mundo absolutamente visual. En este sentido quiero resaltar la importancia que vamos a dar a las imágenes que aparzcan en la web.

Quiero destacar que en este proyecto he usado imágenes de internet, sin más propósito que completar la página. En el caso de la página web las imágenes las realizará un fotógrafo profesional, sobre todo las imágenes que muestrén los platos.

Respecto a las imágenes donde aparezcan personas realizando acciones buscaremos una escuela de modelos y trataremos de llegar a acuerdos del tipo colaborativo comentados anteriormente. Para las imágenes de los sliders, he utilizado unas imágenes significativas, respecto al público objetivo al que nos dirigimos. Pero buscaremos a la persona haciendo uso del producto, en una oficina, en casa, etc...

Ni que decir tiene que serán imágenes originales y los derechos de propiedad de las mismas serán de la empresa.

#### **Textos**

Respecto a los textos, básicamente debemos seguir las mismas directrices en cuanto a la calidad de los mismos. En este caso los textos referidos a la web (no al blog), deberán ser muy ajustados a lo que estamos contando o describiendo. Volvemos al tema de la profesionalidad.

Los textos del blog son un tema aparte. Nos darán viralidad y tendrán mucha frecuencia. Analizaremos la actualidad desde el punto de vista de la nutrición tratando temas relacionados con la temporalidad de los alimentos, rutinas de ejercicios, alimentación en función de la edad, dietas, etc...

En la web hay documentos para descargar respecto a las dietas ofrecidas. Se trata de un complemento para ayudar a entender el tipo de dieta que han elegido. En el se explicará como desarrollar el tipo de alimentación, no sólo con las comidas, sino con el resto de hábitos que debe seguir durante el periodo del régimen.

# **14. Imagen corporativa**

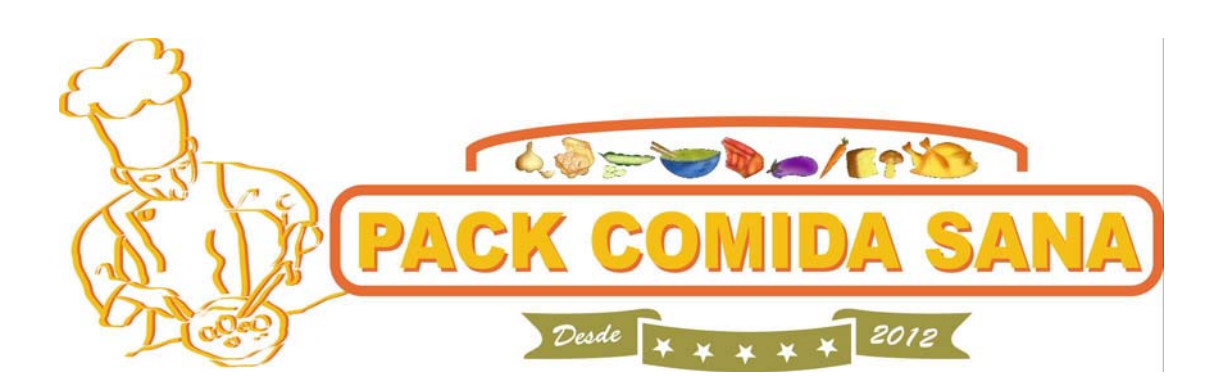

# **15. Prototipos / wireframes**

En este apartado se encuentran los prototipos de las páginas más importantes que componen esta tienda de comercio electrónico.

Un **wireframe** para un sitio web, es también conocido como un **esquema de página** o plano de pantalla. En síntesis se trata de una guía visual que representa el esqueleto o estructura visual de un sitio web. El wireframe esquematiza el **diseño de página** y la **disposición del contenido** del site, incluyendo elementos de la interfaz y sistemas de navegación, y cómo funcionan en conjunto. Así como algunas anotaciones que nos ayudan a desgranar los objetivos del site.

Este esquema carece de estilo tipográfico, color o aplicaciones gráficas, ya que su principal objetivo reside en la **funcionalidad, comportamiento y jerarquía** de contenidos. Para presentar estos diseños esquemáticos han sido realizados utilizando una aplicación, en su versión gratuita, llamada **Balsamiq Mockups**.

Se enfoca en "qué hace la pantalla, no cómo se ve." Antiguamente los esquemas eran con lápiz y papel o esquemas en una pizarra. Actualmente hay muchas formas de hacerlos de forma automática, como el programa comentado, lo que facilita mucho el trabajo. Así como el poder compartirlos con equipos multidisciplinares y geográficamente dispersos.

El wireframe del sitio web conecta la estructura conceptual, o arquitectura de la información, con la superficie, o diseño visual del sitio web. Ayudan a establecer funcionalidades, relacionar las diferentes plantillas o las pantallas de un sitio web.

Un proceso iterativo de creación de wireframes es una forma efectiva de hacer **prototipos de páginas** rápidos, mientras se mide la practicidad de un concepto de diseño. Dentro del proceso de construcción de un sitio web, el dibujo de un wireframe es donde el concepto se vuelve tangible.

A parte de los sitios web, los wireframes son usados para hacer **prototipos de sitios móviles**, aplicaciones para ordenador, u otros productos basados en pantalla que impliquen interacción hombre-máquina.

Para el desarrollo de este comercio electrónico se han desarrollado muchas de las **pantallas principales** del site. En esta sección se adjuntan los wireframes con las anotaciones indicadas en el momento para que a la hora de ser diseñadas surjan la menor cantidad de dudas posibles. En el ANEXO 2, se adjuntan los mismos diseños de los wireframes, sin anotaciones. Para que puedan verse más claramente.

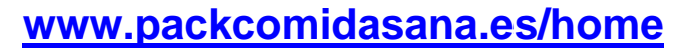

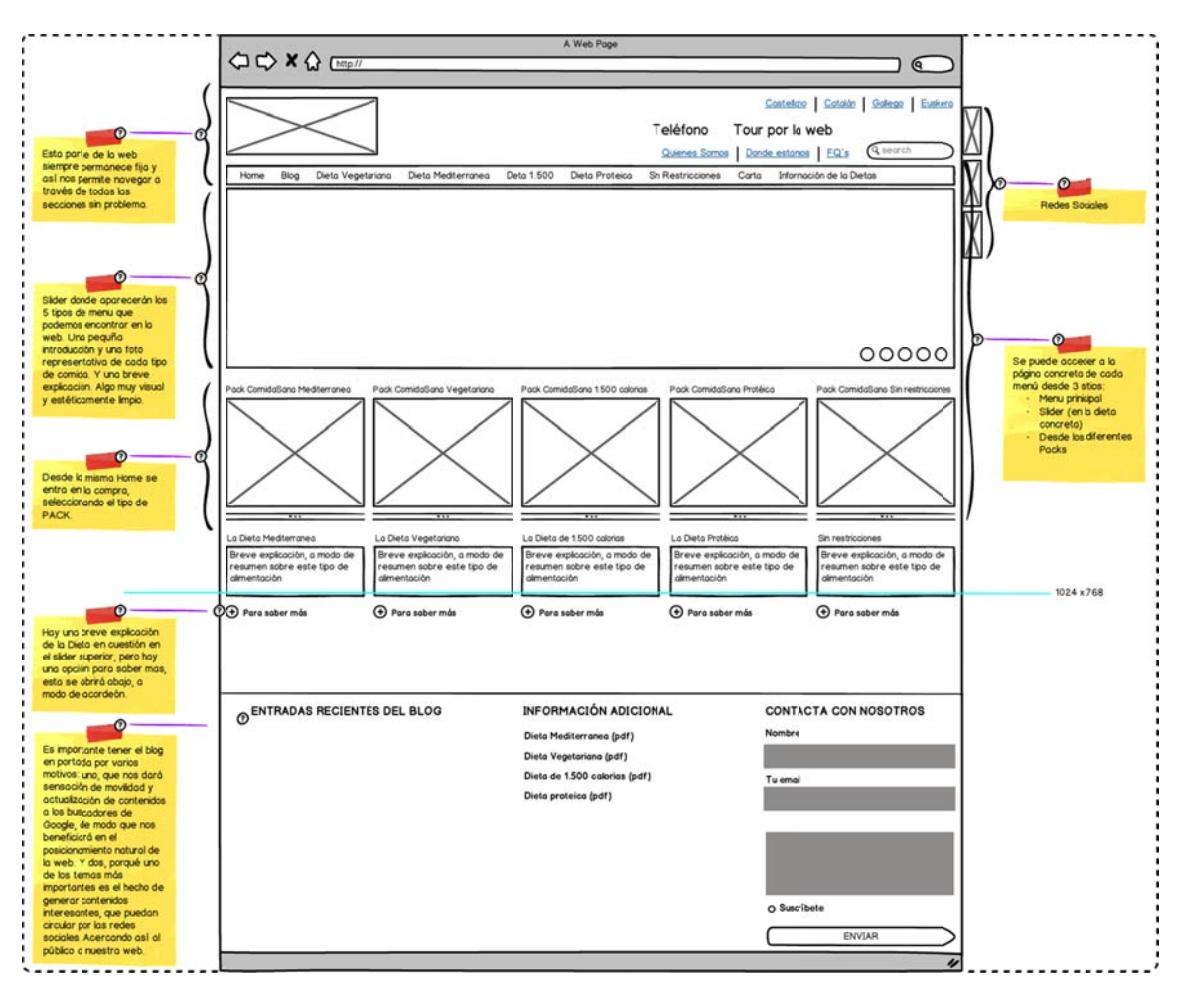

### **www.packcomidasana.es/blog**

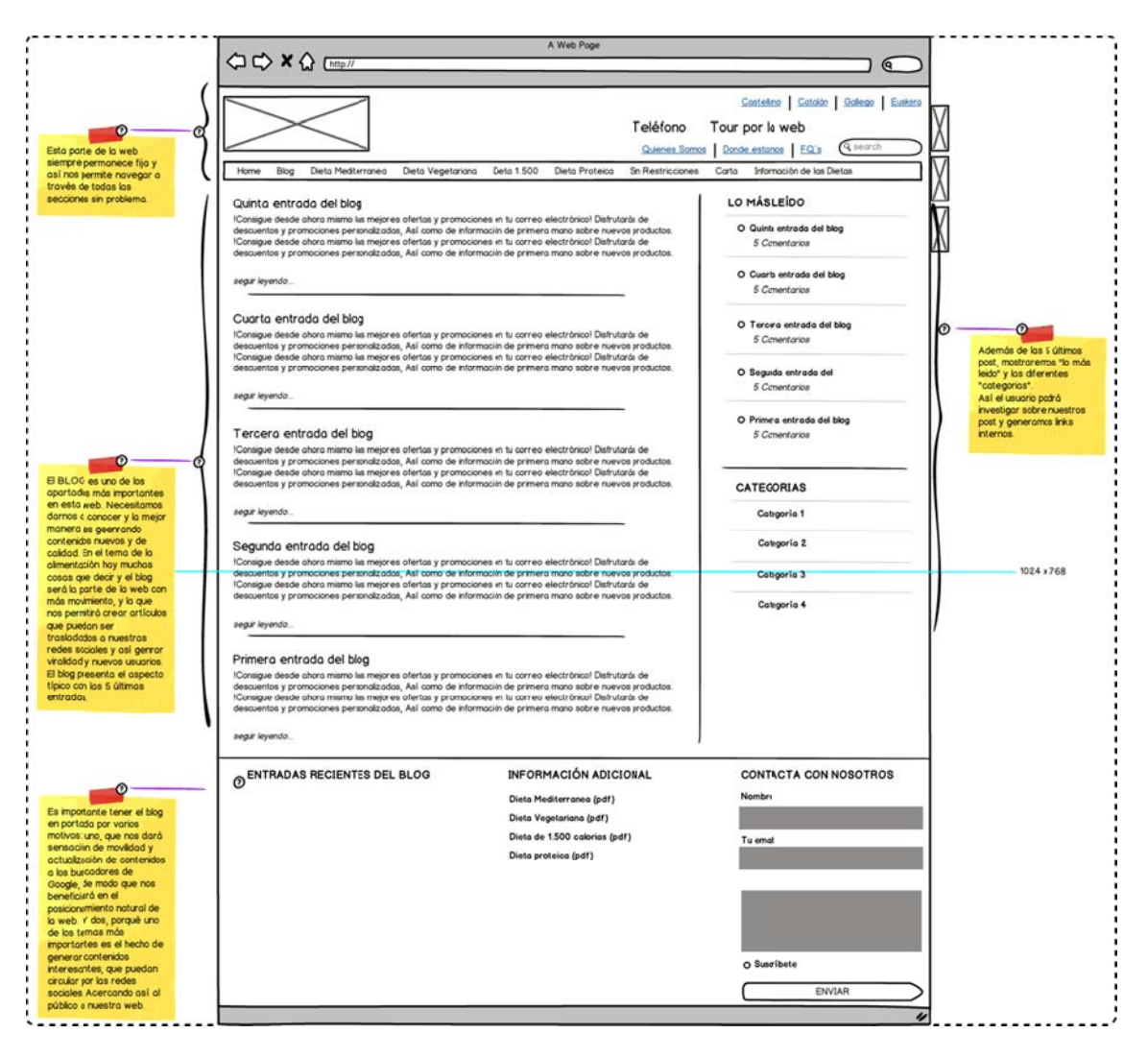

### **www.packcomidasana.es/blog-entrada**

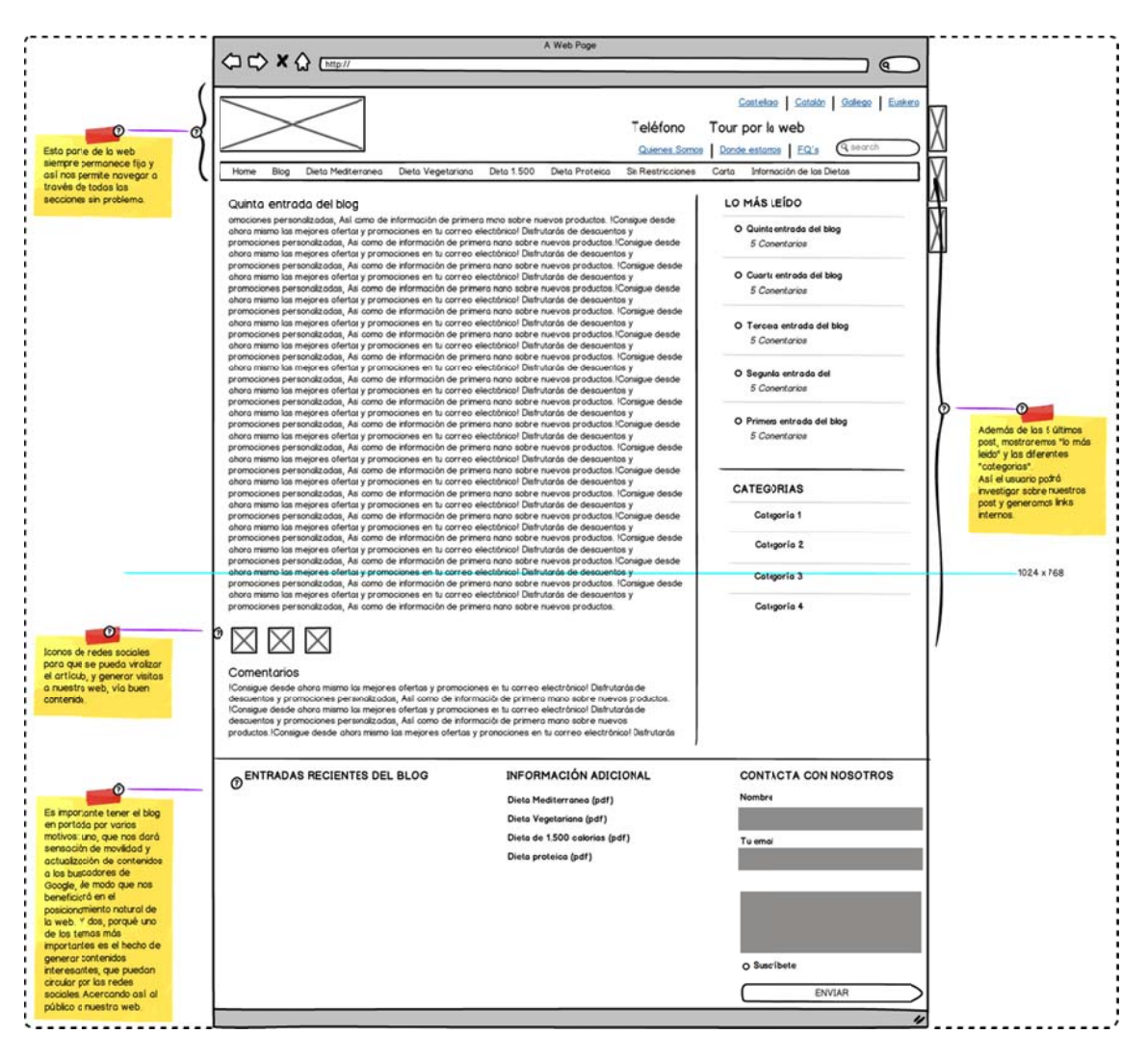

### **www.packcomidasana.es/dieta-vegetariana**

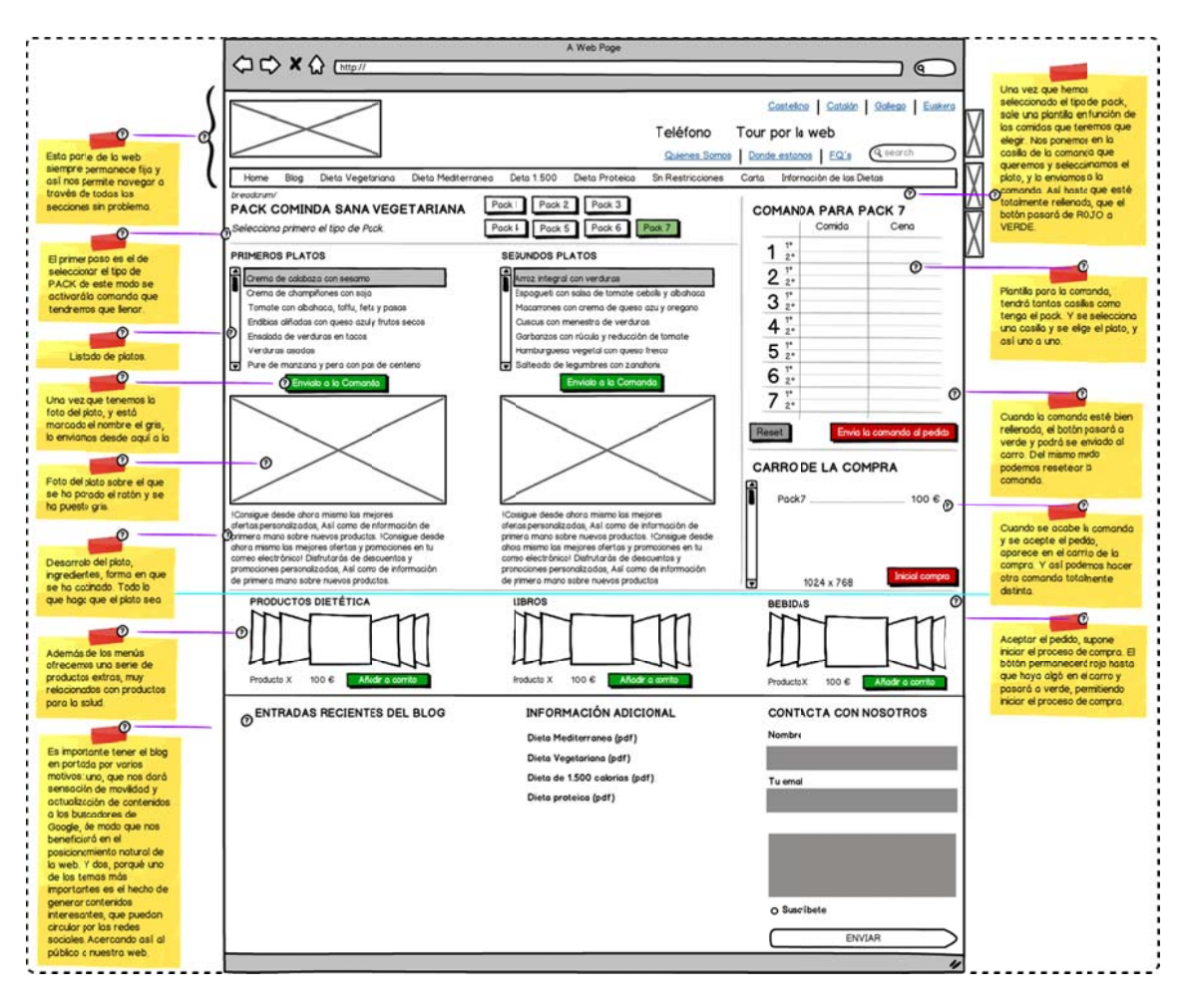

### **www.packcomidasana.es/sumario-pedido**

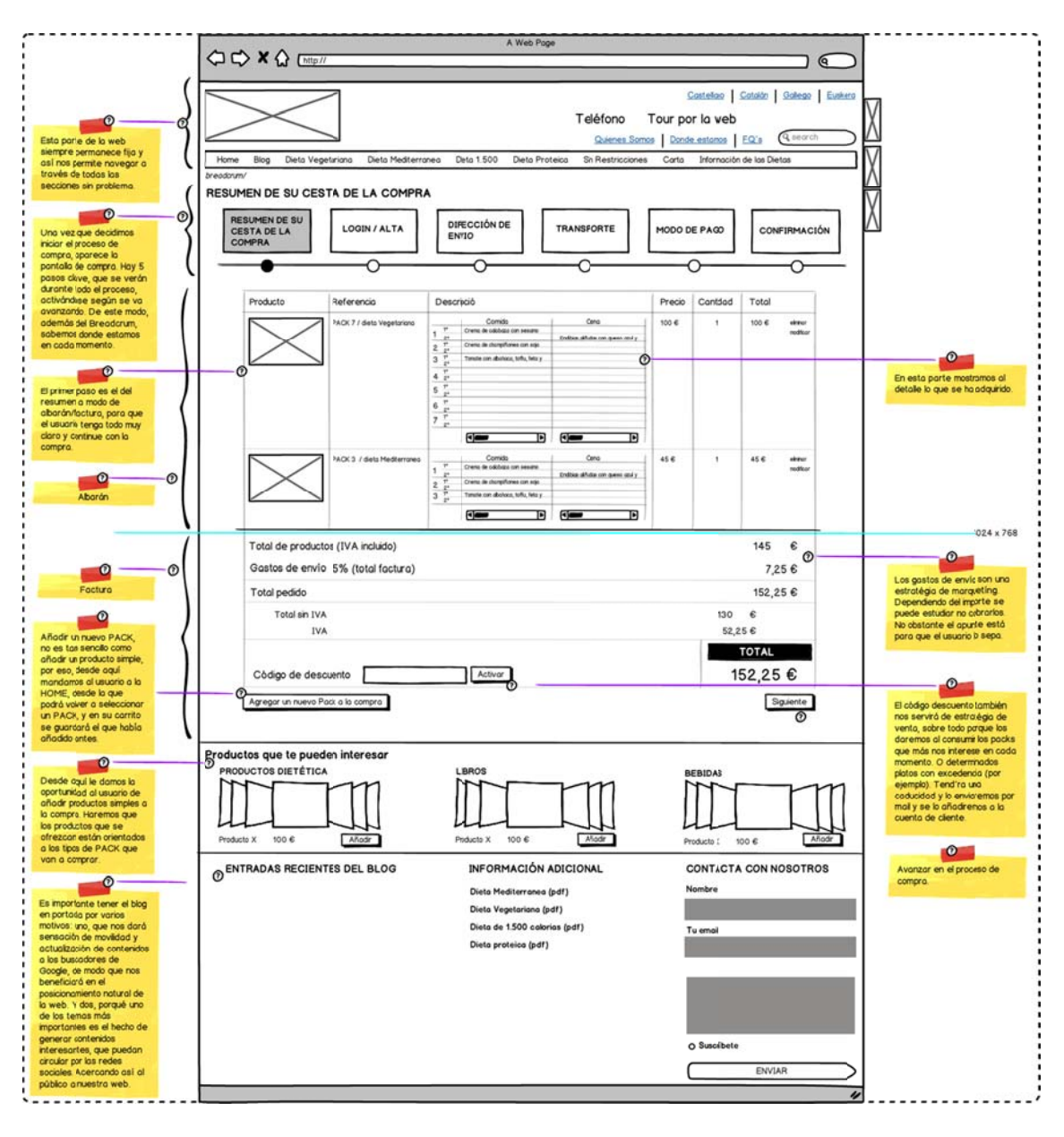

### **www.packcomidasana.es/login-alta**

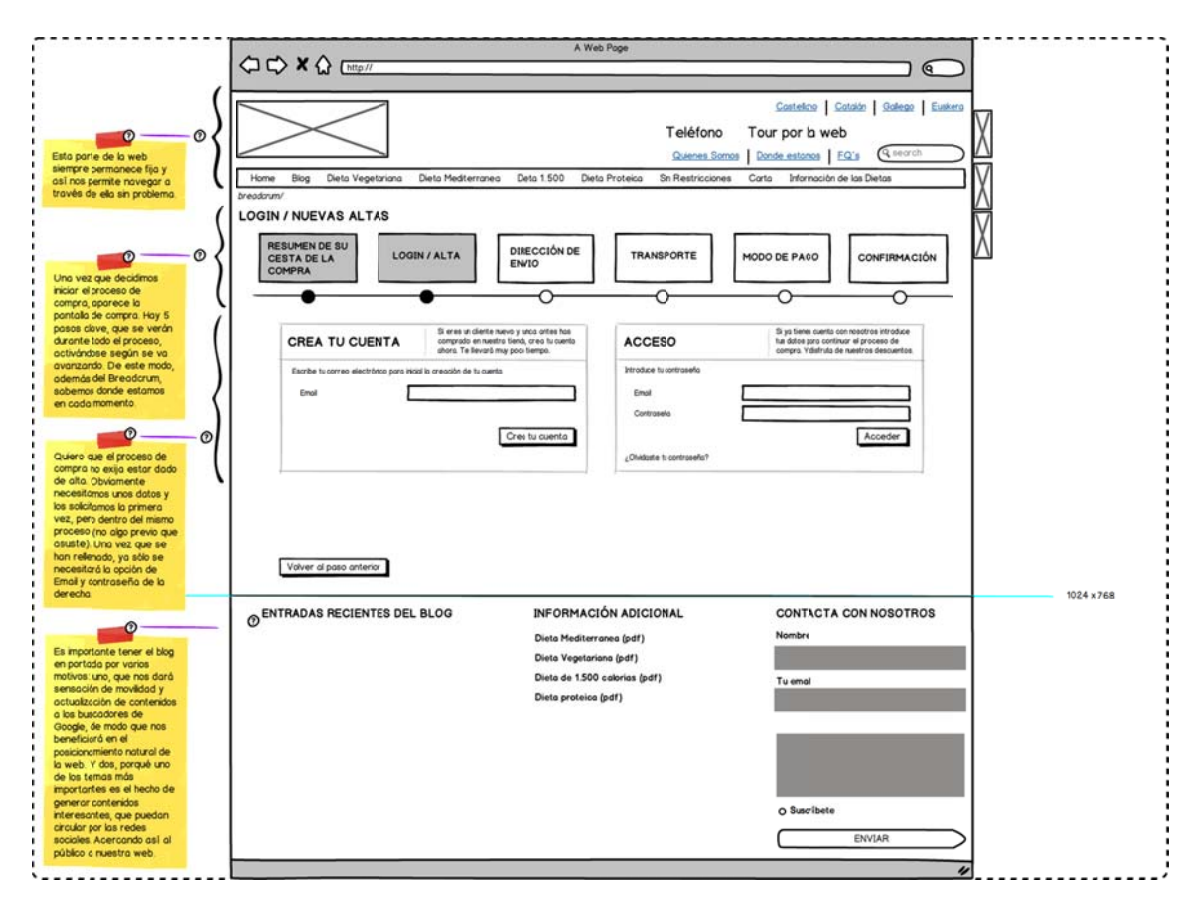

### **www.packcomidasana.es/crear-cuenta-nueva**

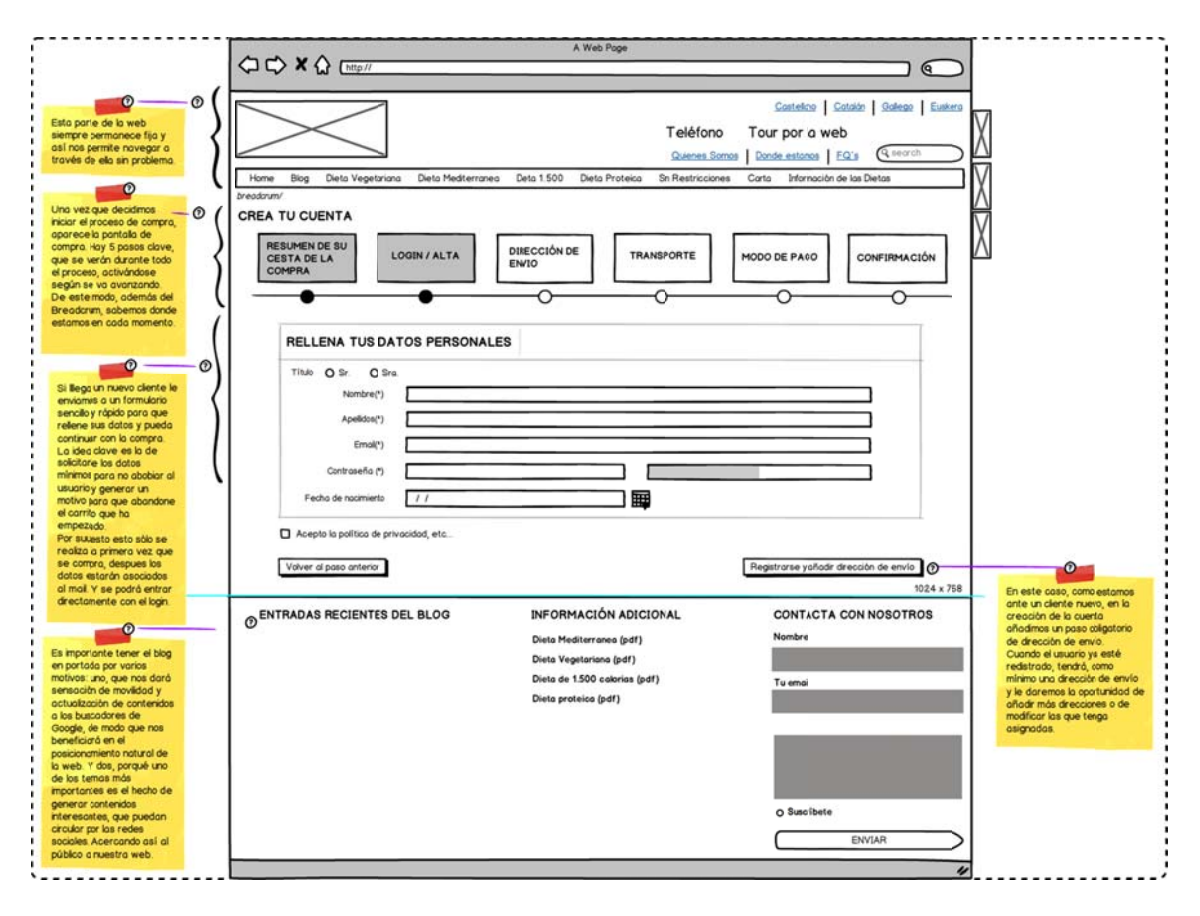

## www.packcomidasana.es/añadir-direccion

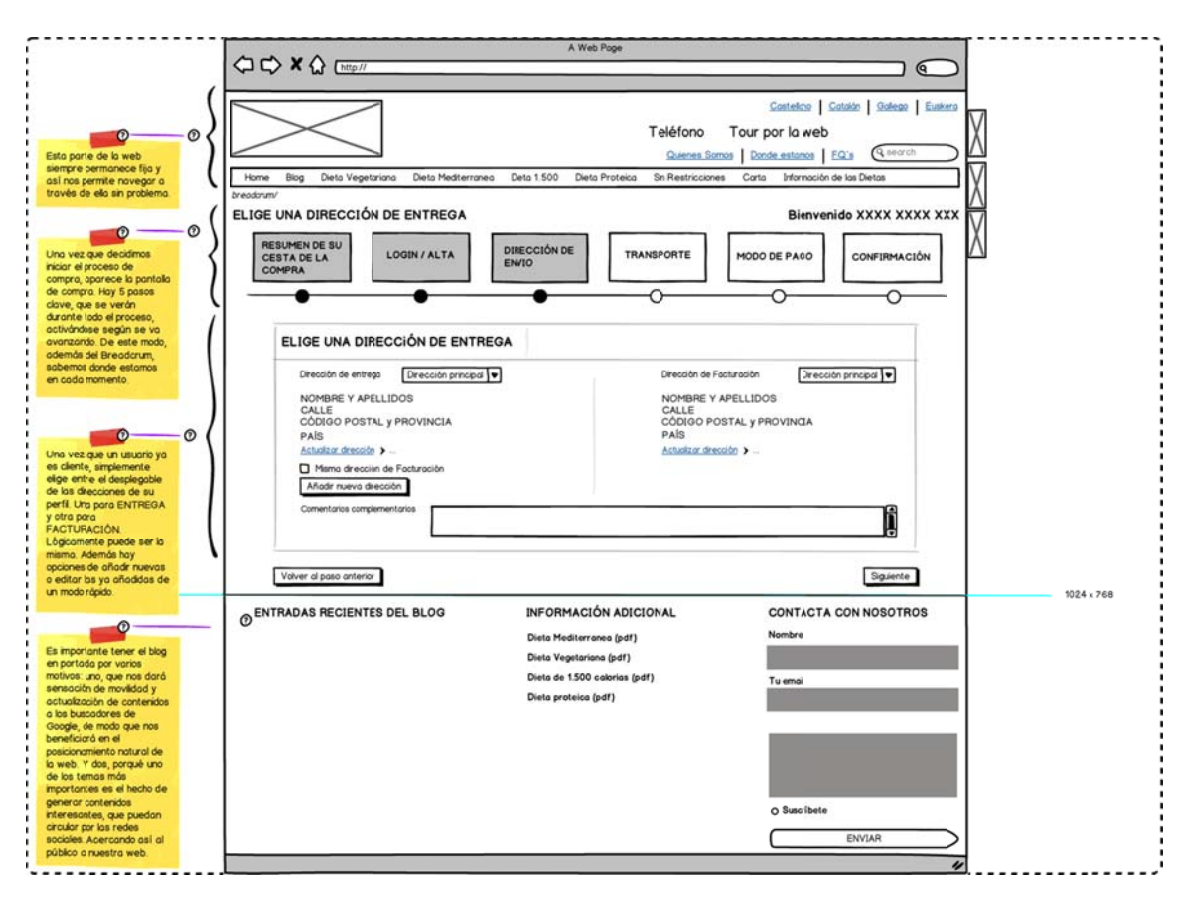

# **www.packcomidasana.es/direccion-seleccionada**

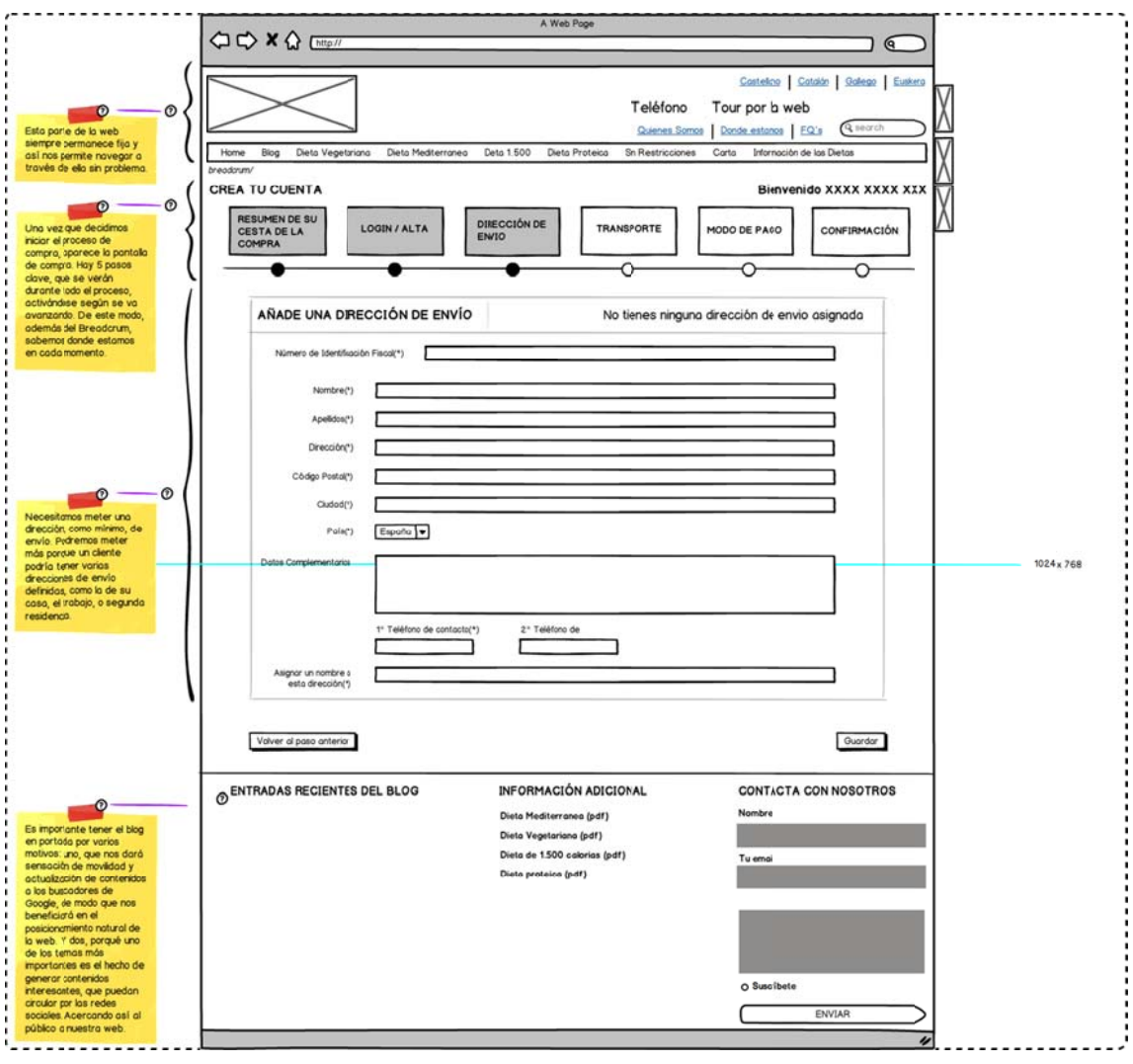

### **www.packcomidasana.es/transporte**

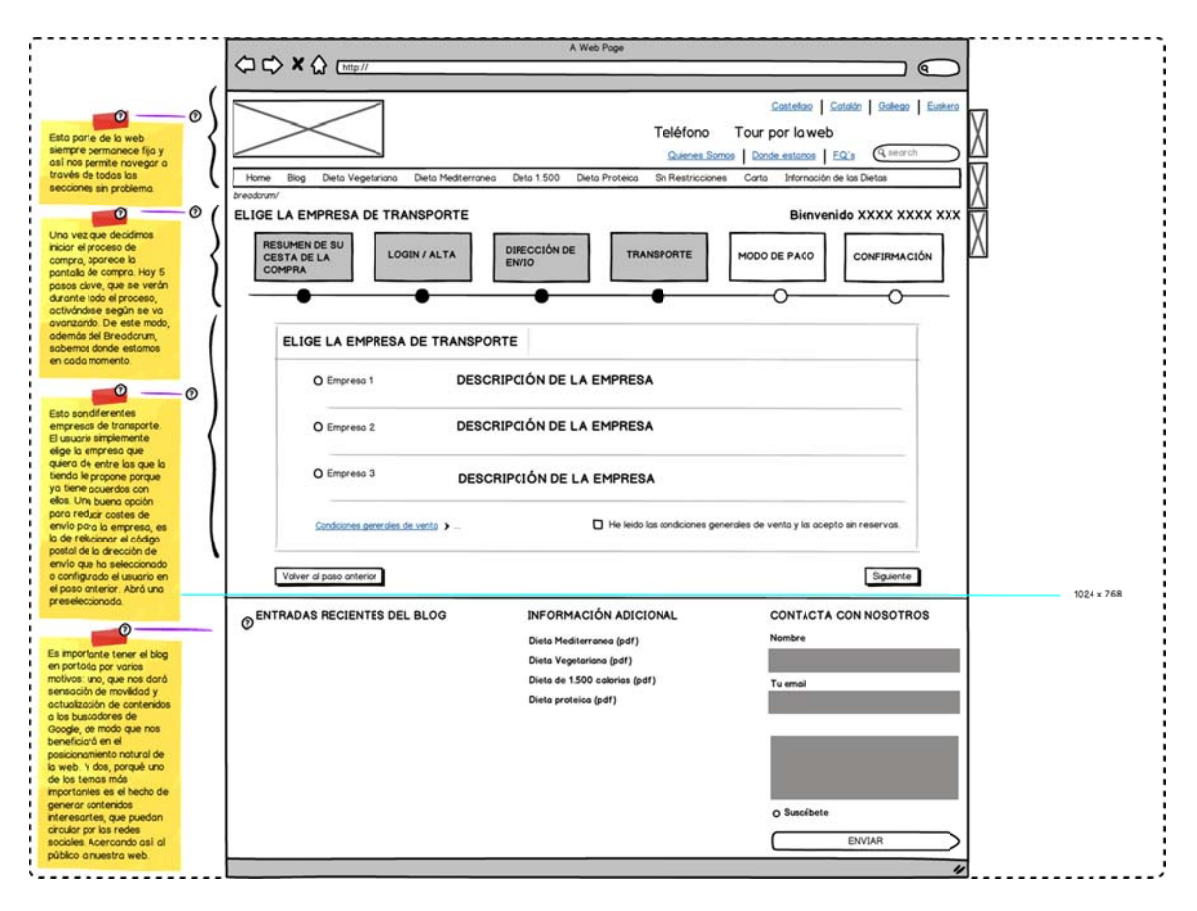

### **www.packcomidasana.es/modo-de-pago**

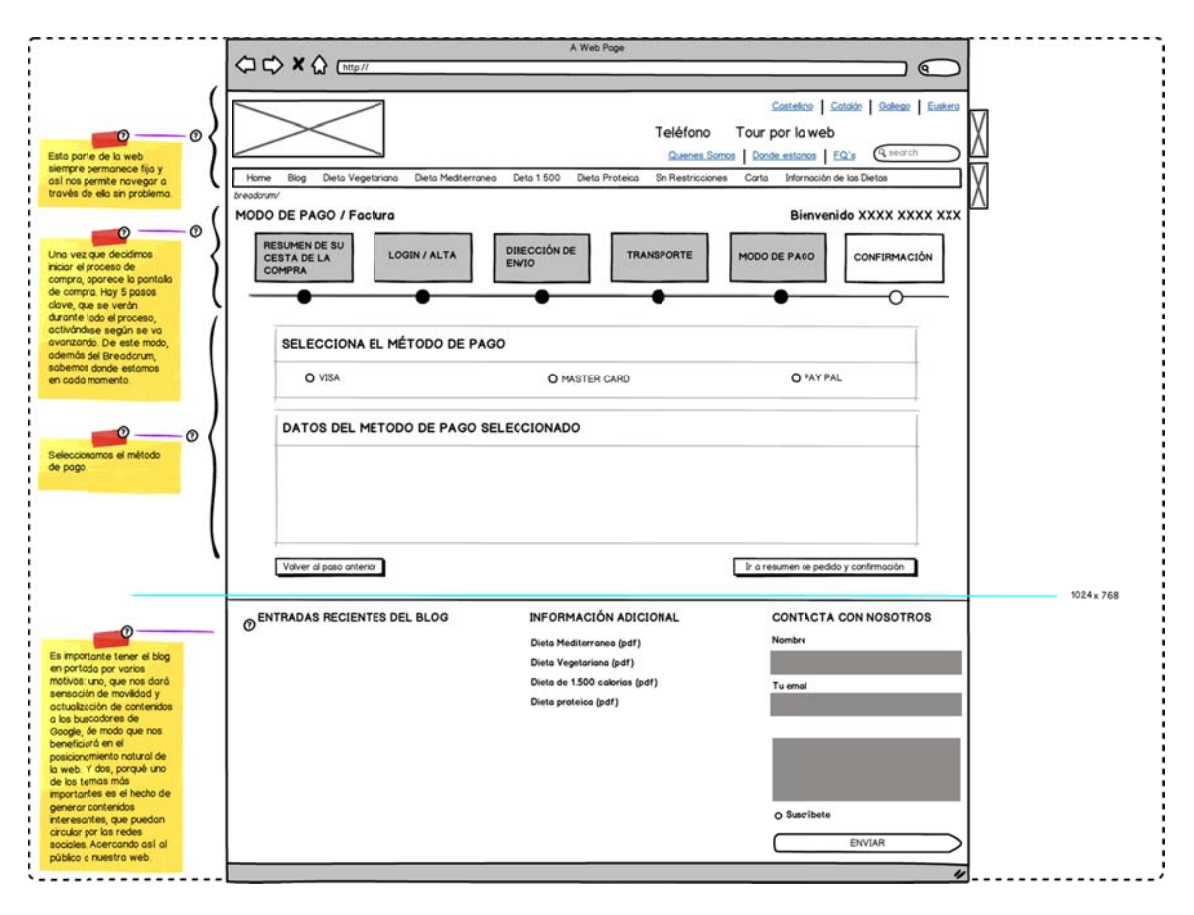

# **www.packcomidasana.es/confirmacion-compra**

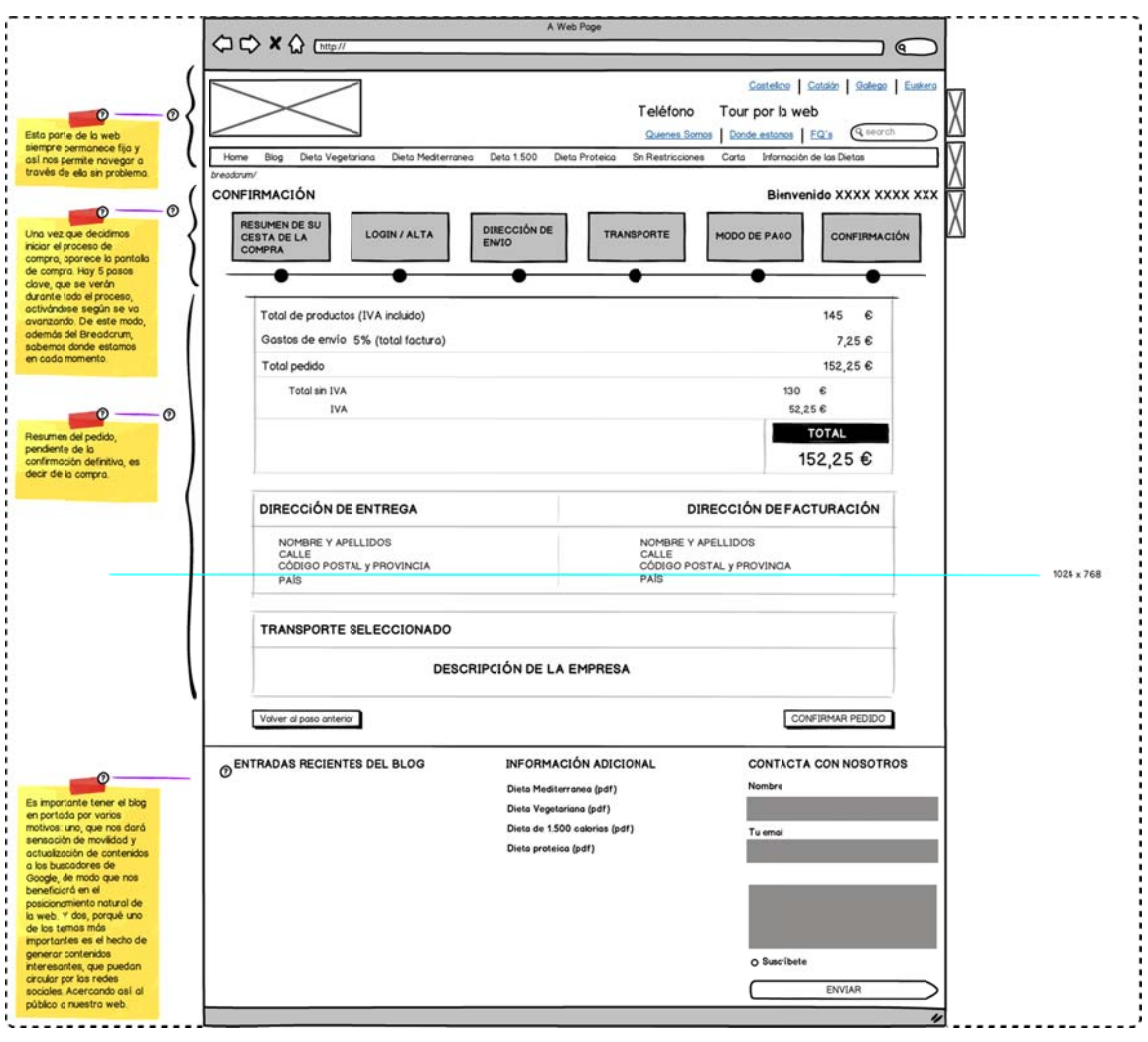

### www.packcomidasana.es/compra-ok

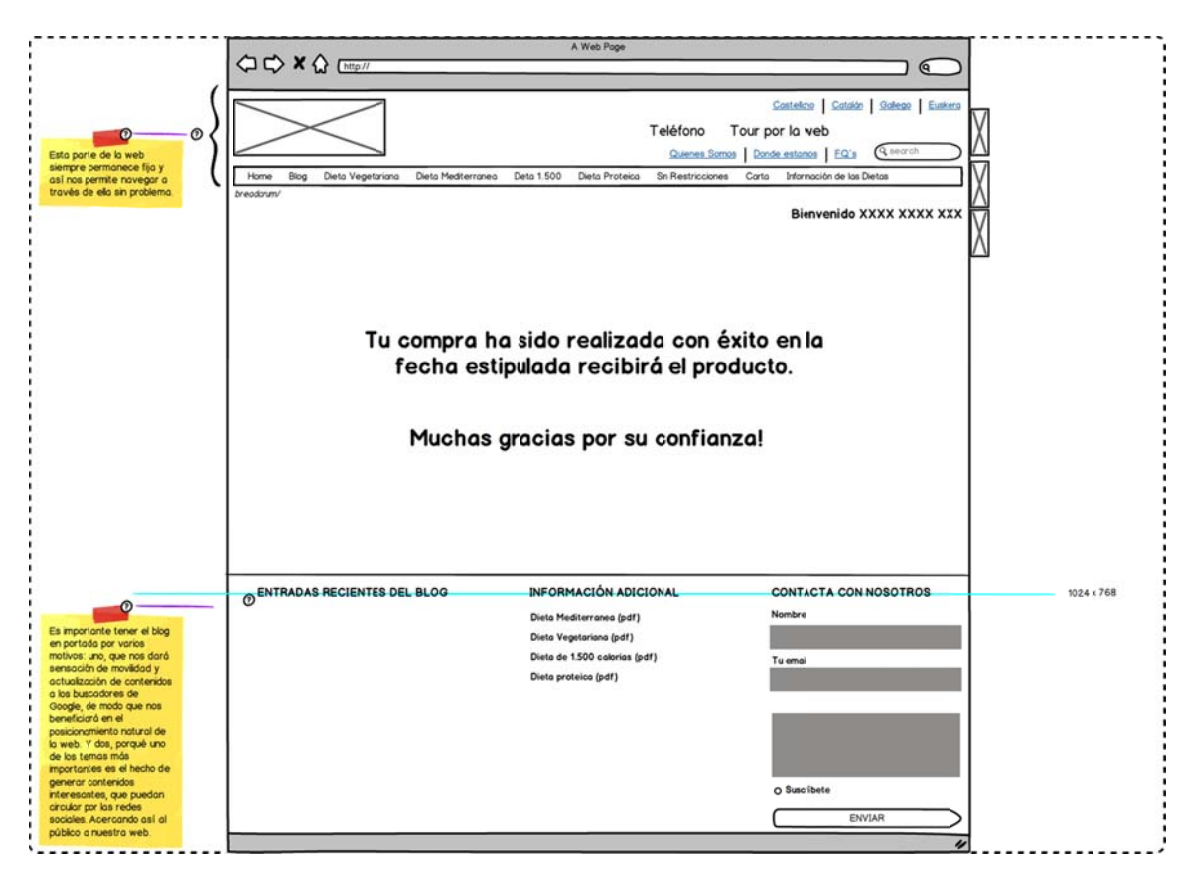

### **www.packcomidasana.es/carta**

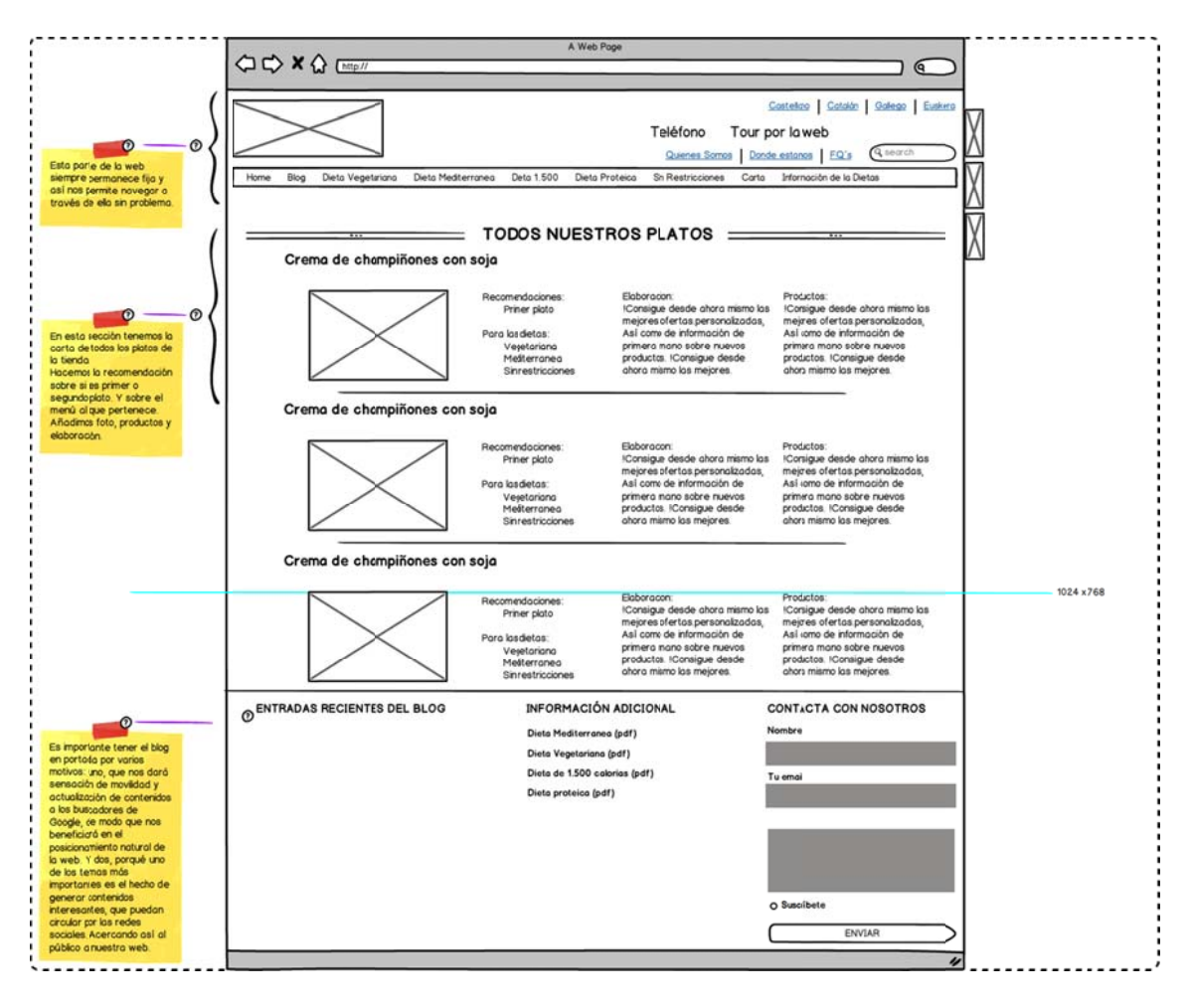

### **www.packcomidasana.es/informacion-de-las-dietas**

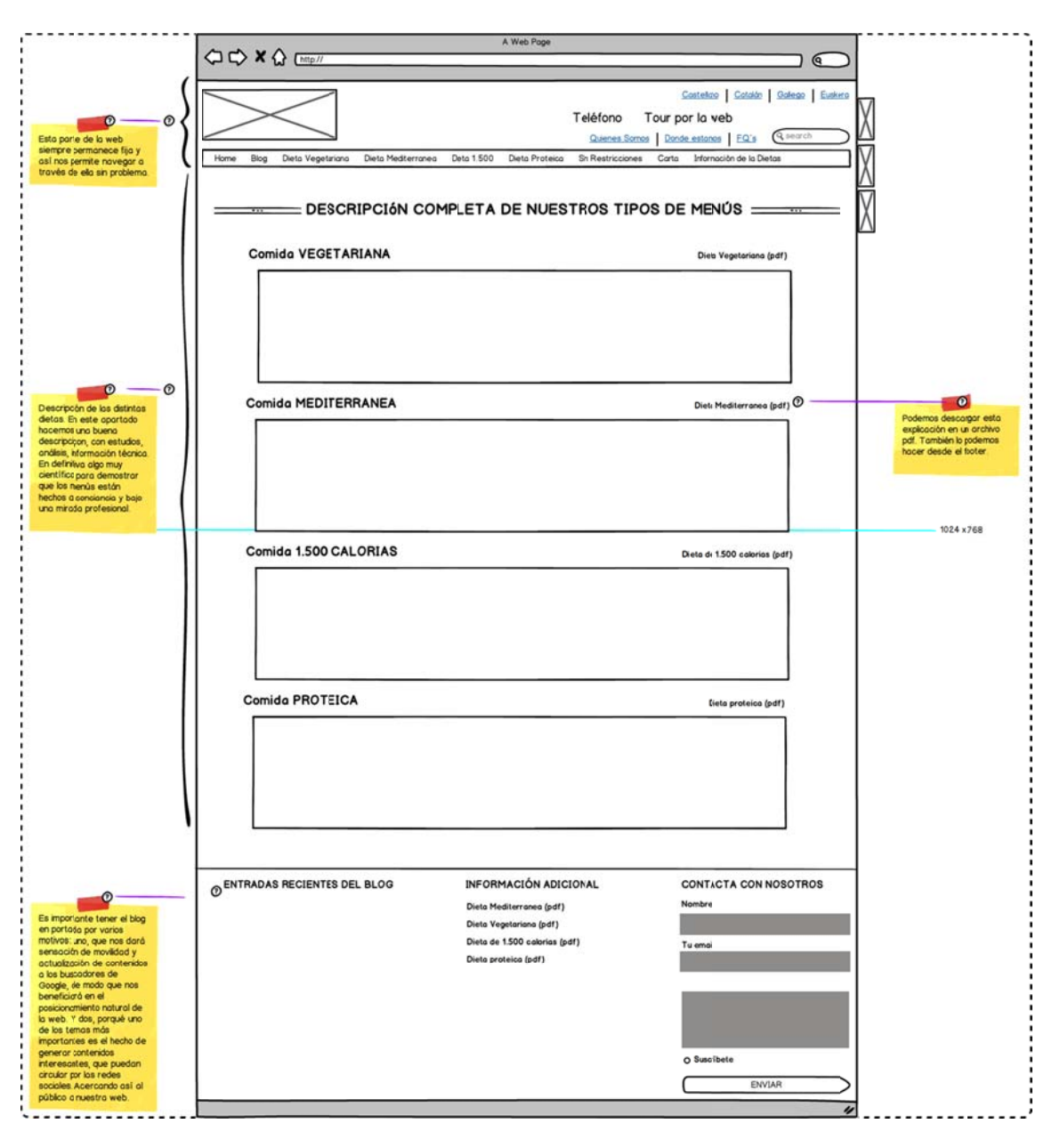

### **www.packcomidasana.es/tour**

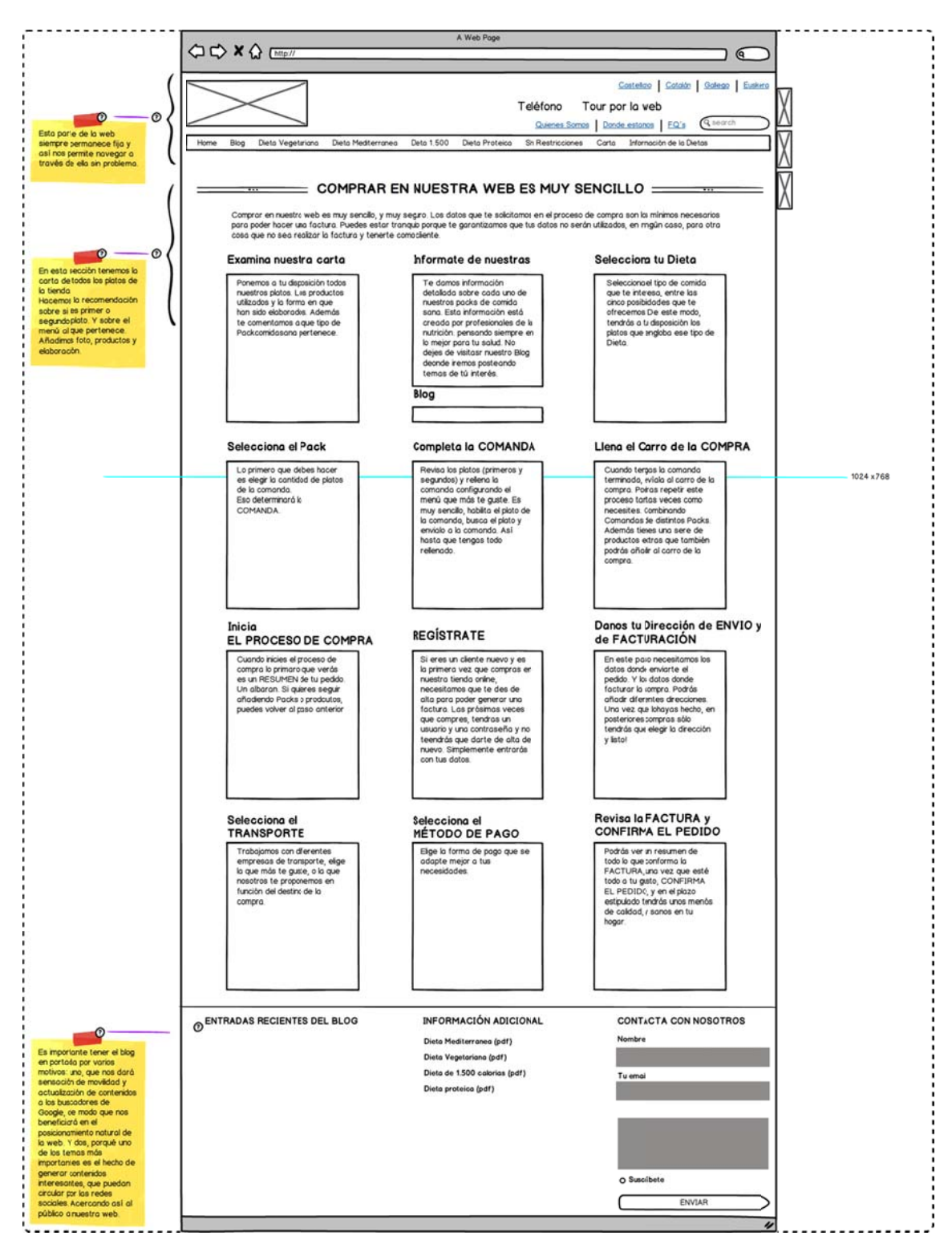

# **16. Perfil de usuarios**

El producto de esta tienda electrónica tiene un **público objetivo muy amplio**. Por este mismo motivo, se ha de hacer un especial trabajo en la búsqueda de los clientes potenciales. Estos son los que más posibilidades tienen de interesarse en nuestro producto. De este modo, teniendo presente a quién nos dirigimos, podemos "construir" nuestra tienda electrónica en función de estos datos y conseguir mejores resultados, optimizando el grado de satisfacción del usuario.

Como la audiencia es muy heterogénea, desarrollo los **5 arquetipos que se corresponden con nuestro público objetivo**. Preparo una ficha por cada una de las Personas con su correspondiente Scenario, que corresponde al momento de uso de la web.

**ARQUETIPO 1** (Estudiantes emancipados, 20-26 años).

#### **Nombre:** Fernando

**Años:** 24

**Nivel educativo:** Alto (estudiando un Master)

**Profesión:** Estudiante

#### *Descripción de la Persona:*

Fernando está estudiando un Master de especialización en la Universidad de Barcelona.

Es de Zaragoza y después de la carrera ha tenido que seguir estudiando, sus opciones estaban entre Barcelona y Madrid, y consiguió una plaza en Barcelona. Su novia sigue en Zaragoza terminando los estudios y por eso cada fin de semana coge el AVE y se planta allí en menos de dos horas.

Vive en un piso de estudiante y compagina este producto con algunos platos que le prepara su madre el fin de semana. Así no tiene que gastar más de la cuenta entre semana y lo tiene ordenado. Es una manera de que no se le pasen los alimentos y no perder tiempo.

Se pasa todo el día en la Universidad preparando la Tesis y se lleva la comida, que se le descongela durante el día y la calienta en el microondas del departamento.

#### *Descripción del Scenario:*

Hace la compra el fin de semana desde la casa de sus padres. Ya ha calculado que si la pie el viernes, se la llevan el lunes por la tarde. Ese día tiene una jornada más larga por la mañana, pero a la tarde se va a casa porque no está tu tutor.

Además, así usa la tarjeta de su padre y pide la factura a su nombre.

**ARQUETIPO 2** (Deportistas, 20-35 años).

**Nombre:** María

**Años:** 32

**Nivel educativo:** Medio

**Profesión:** Secretaria de dirección

#### *Descripción de la Persona:*

María es una mujer que vive sola, ha tenido varias relaciones pero siempre se siente agobiada cuando pasa mucho tiempo con alguien. Es atractiva y segura de sí misma. Ha encontrado en el deporte su forma de vida.

En su trabajo es bien considerada y cumple a la perfección con sus labores. Le gusta lo que hace y ya lleva más de cinco años en una empresa que va muy bien en los negocios y en lo personal.

Entrena todos los días, le gusta aprovechar la hora de la comida para acercarse a un gimnasio cercano al trabajo y hacer algunos ejercicios. Pero además por la tarde noche se acerca a un club de atletismo y con un grupo hace unos cuantos kilómetros de running.

Desde hace tiempo se preocupa por lo que come. Nuestro producto es algo que encaja a la perfección con su estilo de vida. Es económico, le deja tiempo libre y le ofrece salud.

#### *Descripción del Scenario:*

En su trabajo está constantemente en internet y aprovecha momentos de descanso para revisar sus redes y nuestro blog. Ya que le interesan los temas que tratamos. Es muy activa en las redes sociales y le gusta mucho hacer recomendaciones de páginas, webs, o productos.

Aprovecha esos momentos para hacer el pedido. Va combinando varias dietas y probando la que más le gusta. A veces le llevan el pedido a su trabajo. El empaquetado hace que pueda estar unas horas fuera del congelador.

**ARQUETIPO 3** (Jóvenes profesionales, 25-30 años).

**Nombre:** Juan Carlos

**Años:** 27

**Nivel educativo:** Alto

**Profesión:** Ingeniero

#### *Descripción de la Persona:*

Juan Carlos está trabajando en una ingeniería. Lleva menos de un año, tiene un sueldo bajo (de junior). Se ha ido a vivir con su pareja de alquiler. Ambos tienen muchas horas de jornada laboral por delante porque están en un momento delicado. Sus empresas van al límite y la crisis ha hecho que se produzcan algunos despidos.

Con este producto resuelven el problema de la comida, ninguno de los dos es habilidoso en la cocina y así no tiene que comer siempre fuera con el gasto que supone.

Gracias a los packs de comida pueden seguir disfrutando de sus amigos y salir a tomar algo con antiguos colegas de estudios.

#### *Descripción del Scenario:*

Su pareja no acaba de sentirse cómoda comprando por internet, así que se encarga él. Una vez a la semana solicitan un pack que van combinando con alguna ensalada y comprando comida para llevar. Realmente no siguen los menús para hacer dieta. Es una forma de tener comida sana preparada y las van distribuyendo entre la semana. En el congelador hay algún plato "perdido". Que no les ha gustado.

Además Juan Carlos es más "raro" con la comida pero siempre encuentra buenas combinaciones. Lo piden el fin de semana y se lo llevan entre semana. Lo descubrieron gracias a una oferta de un pack gratuito que les envió un amigo suyo, que era cliente. Y desde entonces casi toda la semana hacen un pedido.

Lo recomiendan por la facilidad que les da el tener la comida congelada, dispuesta para comer, y por el precio.

**ARQUETIPO 4** (Mujer mediana edad, 35-50 años).

**Nombre:** Teresa

**Años:** 49

**Nivel educativo:** Medio

**Profesión:** Dependienta (en paro)

#### *Descripción de la Persona:*

Teresa está casada. Sin hijos. Su marido tiene un cargo importante en una multinacional, como consecuencia de eso viaja mucho o tiene comidas de negocios. Con lo cual ella muchas veces come sola. Hasta hace muy poco estaba trabajando en un supermercado pero le despidieron hace poco.

Económicamente la vida les va bien, pero se pasa el día sola. Ha decidido cuidarse un poco más (no lo hacía nada), va a un gimnasio por las mañanas, lee todo lo que puede sobre dietética y le está gustando tanto que ha mirado de hacer algún curso para aprender.

Descubrió nuestra web mientras buscaba unos libros, y como odia cocinar, hizo un pedido de prueba. Le ha gustado y es una usuaria semanal. Además se involucra en el blog y le gusta comentar los videos y participar en los concursos. Y hace muchas sugerencias.

Está empezando con lo de "internet" y las redes sociales y le gusta compartir nuestro productos entre sus amigas por Facebook.

#### *Descripción del Scenario:*

Está haciendo un curso de internet por las tardes, y poco a poco va probando en casa. Se ha hecho una tarjeta con poco dinero para comprar por internet. Así si "pasa" algo no pierde sus ahorros.

Está bastante tiempo para hacer la compra y lo lee todo, desde la política de privacidad hasta los ingredientes del plato.

Si está conforme con el producto será un cliente extraordinario por la publicidad que nos haga y las recomendaciones.

**ARQUETIPO 5** (Hombre mediana edad, 35-50 años).

**Nombre:** Francisco

**Años:** 45

**Nivel educativo:** Medio

**Profesión:** Director comercial

*Descripción de la Persona:* 

Francisco es un hombre apasionado por su trabajo. Un trabajo que le hace estar muchas horas fuera de casa y comer de "mala manera". Está divorciado desde hace unos años y tiene 2 hijos con los que pasa todos los fines de semana que puede.

No sabe cocinar y no le gusta, se ha ido a un piso de alquiler y prácticamente no sabe ni encender los fuegos. Nuestro producto le ayuda mucho a tener comida preparada para cuando están sus hijos, además les presenta los platos y cada uno elige lo que le apetece, jugando a hacerse cada uno su propio menú.

Los que van quedando se los cena él entre semana. Le gusta por la variedad y la facilidad del producto, se acuerda de sacarlo del congelador por la mañana y para la noche sólo tiene que calentarlo. No compra ningún régimen en concreto. Y compra dos pack cada vez. Hace que lo lleven el sábado por la mañana. Que es cuando aprovecha para hacer alguna compra extra en los comercios del barrio.

#### *Descripción del Scenario:*

No suele hacer el pedido, porque está muy ocupado, le pide a su secretaría que lo haga por él. Su secretaria le imprimió la carta de la página y le manda por mail lo que quiere más o menos, sobre todo lo que más le ha gustado, aunque no le importa ir probando cosas.
# **17. Estrategia de Marketing Online**

Esta tienda electrónica **no dispone de un espacio físico** donde vender el producto, por lo tanto (aunque nunca se debe olvidar el marketing offline o tradicional), casi todas las acciones de este plan van a ir encaminadas hacia el "marketing online" **(1).**

En los últimos años, la utilización y **consolidación de Internet como elemento de uso cotidiano en la vida diaria**, la comunicación, el ocio e incluso como hábito de consumo, ha dado lugar a la existencia de **nuevos modelos y áreas de negocio** desarrollados únicamente en el ámbito digital. Este es el caso de este proyecto.

Además, muchas empresas, negocios y comercios tradicionales se han visto también en la necesidad de **adaptar su actividad a esta nueva realidad**, donde el mercado es mucho más grande e intemporal.

El marketing online agrupa un **conjunto de acciones que una empresa o negocio** puede llevar a cabo en Internet con la finalidad de **incrementar** sus ventas, ampliar el **retorno de la inversión "(ROI)" (2)**, disminuir sus gastos, mejorar la **visibilidad** y sobre todo, realizar acciones de **reconocimiento de marca**, más conocido como "Branding Online" **(3).**

**No hay técnicas de marketing infalibles** en el mercado para cada momento. Por otro lado, lo cierto es que, si bien las empresas se encuentran ante **un entorno nuevo**, las **reglas básicas de los negocios no han cambiado**.

En el mercado aparece una nueva tecnología, un nuevo tipo de consumidor, nuevas formas de consumo, competidores directos e indirectos. Es por tanto vital que las empresas sepan de las **particularidades de dichos consumidores** y que adapten sus estrategias a los nuevos tiempos.

Podemos ver como los datos de los consumidores están cambiando. Actualmente el **27% de los españoles ya son usuarios del comercio electrónico**. Del mismo modo, el **73,3% de los internautas usan la red** para informarse de productos y servicios.

Por otro lado, **más de 13 millones de españoles ya han comprado por internet en el último año.** Pero no sólo eso, el 38% de los españoles se dejan influenciar en su opinión de las marcas por lo que descubren en internet**.**

**El 43% de las búsquedas de productos o servicios se realiza Online**. Y los españoles dedican a **internet 13,6 horas semanales**.

Y las expectativas son todavía más concluyentes sobre la importancia de este medio en las empresas y en el marketing. **Cada año hay mayor número de usuario y el comercio electrónico va en constante aumento (4).**

En los primeros años de Internet, la búsqueda de información se centralizaba principalmente en **portales y directorios**, a los que paulatinamente se fueron sumando la posibilidad que daban los buscadores.

Tras unos primeros intentos rudimentarios, en la década de los noventa, comenzaron a proliferar buscadores comerciales como **Excite, Lycos o Altavista** que ya contaban con un alto nivel de páginas web indexadas.

A medida que la tecnología iba avanzando y el acceso a Internet se incorporaba al consumo general, se hacía imprescindible la aparición de este tipo de herramientas de búsqueda de información. La **World Wide Web (WWW)** se había creado en Noviembre de 1990, lo que permitía alojar páginas web en servidores para después poder descargar y visualizar dichas páginas mediante terminales conectados a la Red.

Fue así como surgieron los **primeros navegadores de Internet**. Los elementos gráficos y los elementos textuales se integraban en documentos de código HTML y daban forma a los primeros sitios web.

La finalidad de los buscadores reside en llevar hasta los ordenadores de los usuarios las páginas web que, en número exponencialmente creciente, comienzan a llenar el espacio virtual.

La llegada de los buscadores y sus recursos rompieron con el limitado espacio interactivo existente. Existían listados y directorios de páginas web, al igual que grandes portales de información; sin embargo, la búsqueda de **información relevante**  o de una determinada página web de la que se desconocía su dirección URL a menudo se convertía en una tarea realmente complicada.

La revolución de los buscadores ha propiciado una gran **aceleración en el uso de Internet** como herramienta de consulta y comunicación y su consolidación como terreno óptimo para llevar a cabo actividades comerciales.

Hoy en día, buscadores como los de **Google y Yahoo!,** principales ejes de la comunicación online, junto a Live Search y otros como Lycos, Ask gozan de gran popularidad entre los usuarios y suelen ser la primera opción a la hora de realizar cualquier tipo de búsqueda.

Además, muchos usuarios realizan sus compras por Internet. Gracias a los buscadores, pueden realizar cómodamente consultas, analizar información y comparar precios y características de productos y servicios, para después efectuar compras online o desplazarse a los establecimientos físicos.

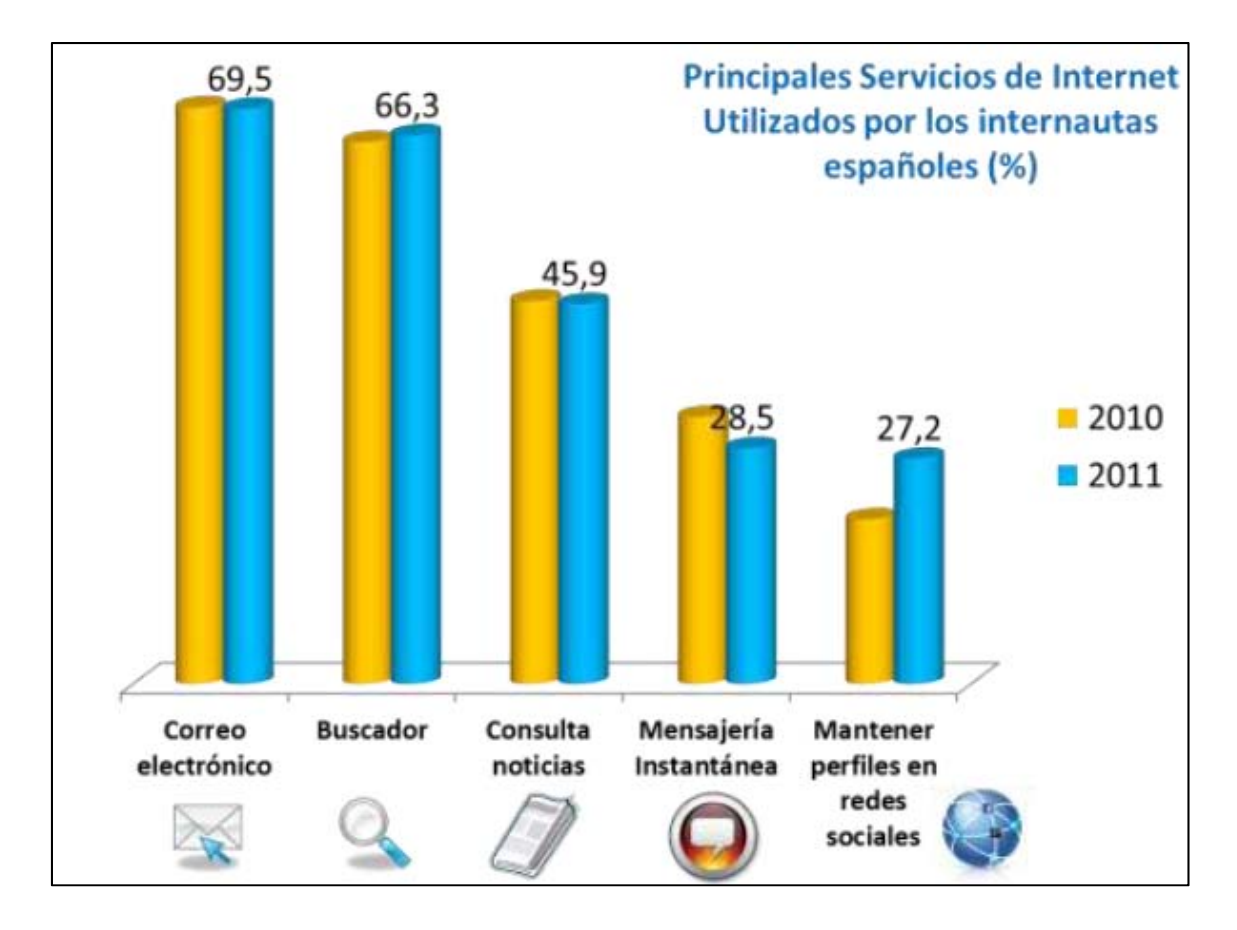

La visibilidad en los buscadores es entendida como "El Triángulo de Oro" de los buscadores. Los estudios de "**Eye Tracking**" **(5),** muestran el comportamiento visual que tienen los usuarios ante los resultados presentados en una búsqueda.

Con estos estudios se determina la visibilidad que tiene una determinada campaña de publicidad al apostar bien por una estrategia de SEO o SEM, o bien por ambas. Los resultados evidencian que el estar posicionados en la parte superior de un buscador, entre la **1ª – 3ª posición alcanza una visibilidad del 100%,** según bajamos de posición la visibilidad se reduce al 85%. Si lo analizamos desde el punto de vista de los enlaces patrocinados de la derecha, lo máximo que podemos alcanzar sería el 50% situándonos en el primero por la derecha.

**Hacia el 2009**, los principales buscadores como Google y Yahoo! apostaron por posicionar en los tres primeros lugares de los resultados los enlaces patrocinados de "pago" desplazando más abajo los enlaces naturales "gratuitos", lo que está reportando a dichas plataforma de Internet un mayor beneficio.

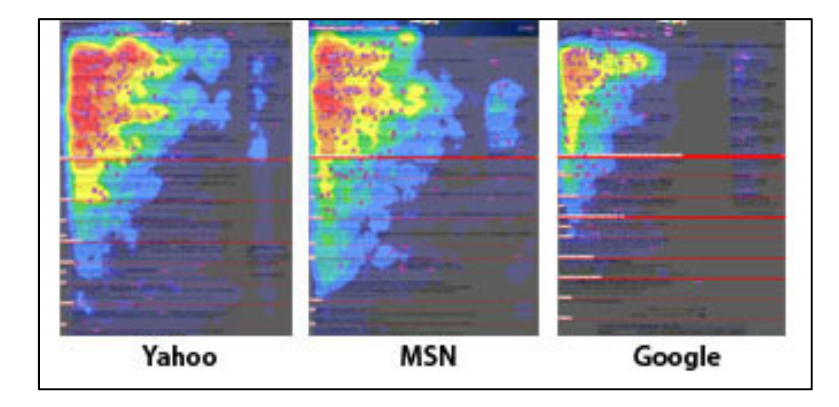

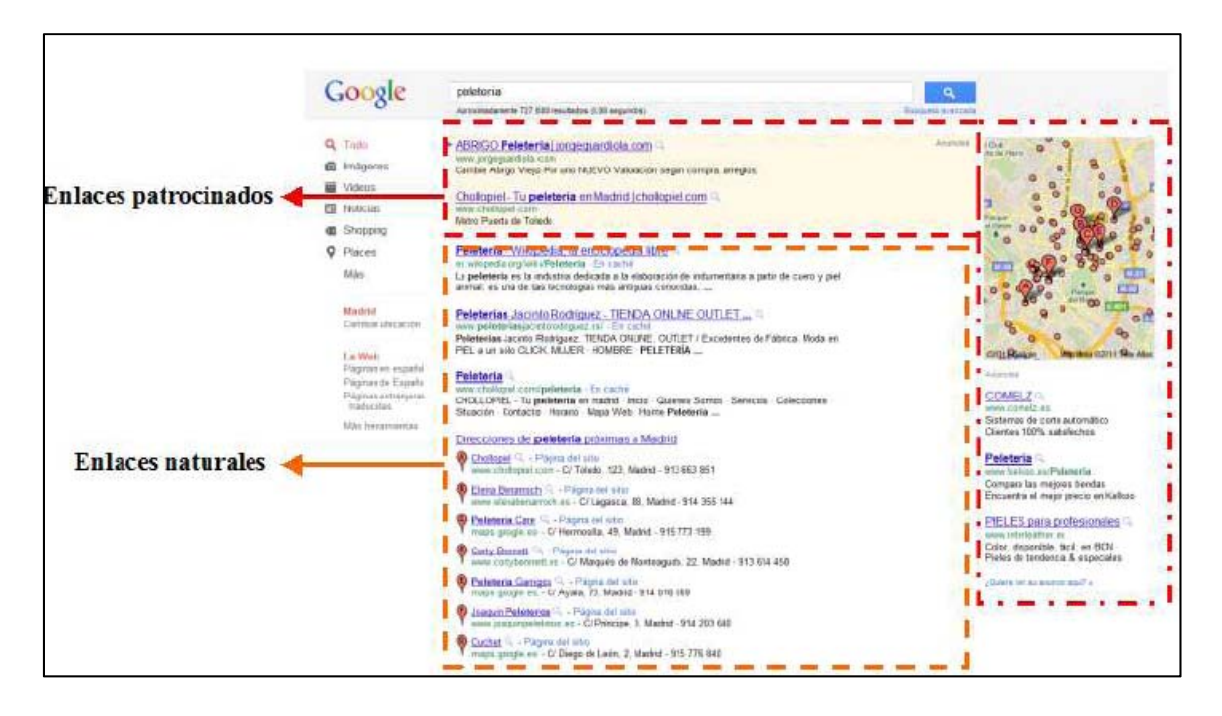

## **17.1. Posicionamiento natural en buscadores**

El posicionamiento en buscadores u optimización de motores de búsqueda es el proceso de mejorar la visibilidad de un sitio web en los resultados orgánicos de los diferentes buscadores. Es frecuente nombrarlo por su título inglés, **SEO (Search Engine Optimization).** También es común llamarlo posicionamiento web, aunque este término no resulta tan preciso, ya que engloba otras fuentes de tráfico fuera de los motores de búsqueda.

En la actualidad, la generalización de las estrategias de posicionamiento en buscadores y su implementación en un mayor número de sitios web, han logrado generar la consciencia que **ocupar los primeros puestos en las páginas de resultados es crucial para un sitio**.

Este posicionamiento natural es una forma de promocionar una página web con un coste "cero". Se trata de **aplicar una serie de criterios y procedimientos especificados**, para lograr que los motores de búsqueda localicen y presente esa página web en concreto, entre los primeros resultados de una búsqueda.

Los buscadores combinan dos criterios para posicionar, **criterios internos y criterios externos**. Estar en las primeras posiciones en los resultados orgánicos es muy importante.

**El 62% de los usuarios hace click en los resultados de la 1ª página**, frente al **28% que lo hace en los resultados de la 2ª página**. El 90% de las personas que acceden a Internet para buscar información lo hacen a través de motores de búsqueda. El 70% de los productos o servicios que se venden a través de la red tienen el origen de su búsqueda en los motores. Además estar bien posicionado es un impulso para la reputación de tu marca.

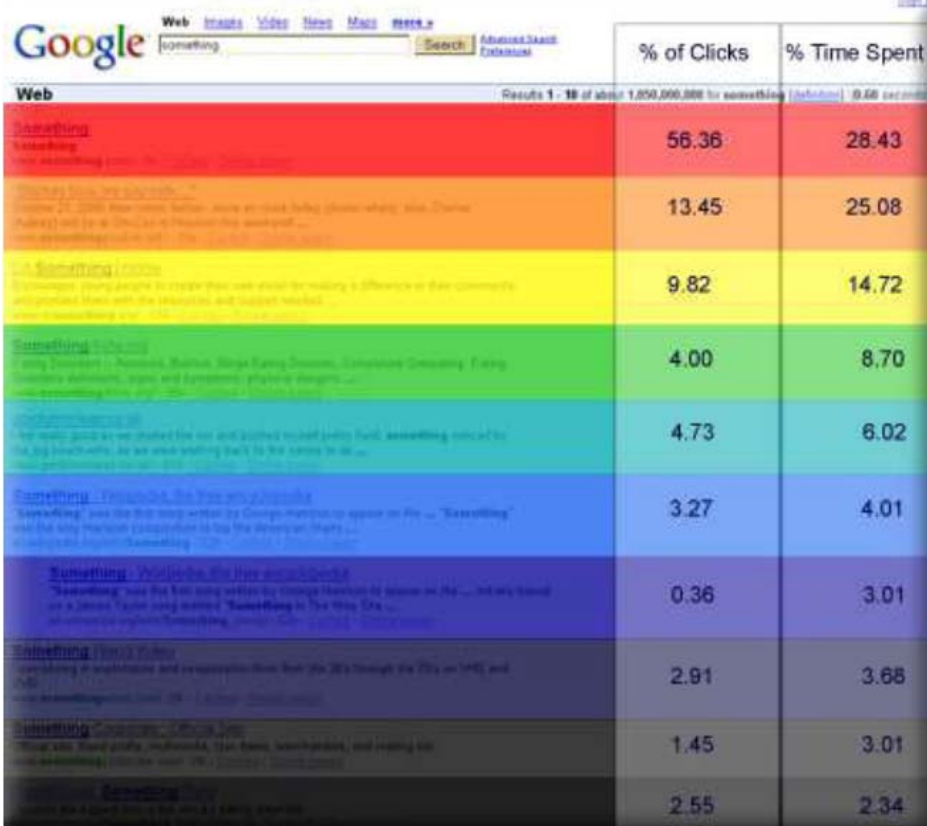

Cuando hablo de buscadores de forma genérica, en realidad me interesa **simplemente Google**. Como se ve en la captura inferior, **es el buscador más utilizado en el mercado español** (debo añadir que también en el resto del mundo).

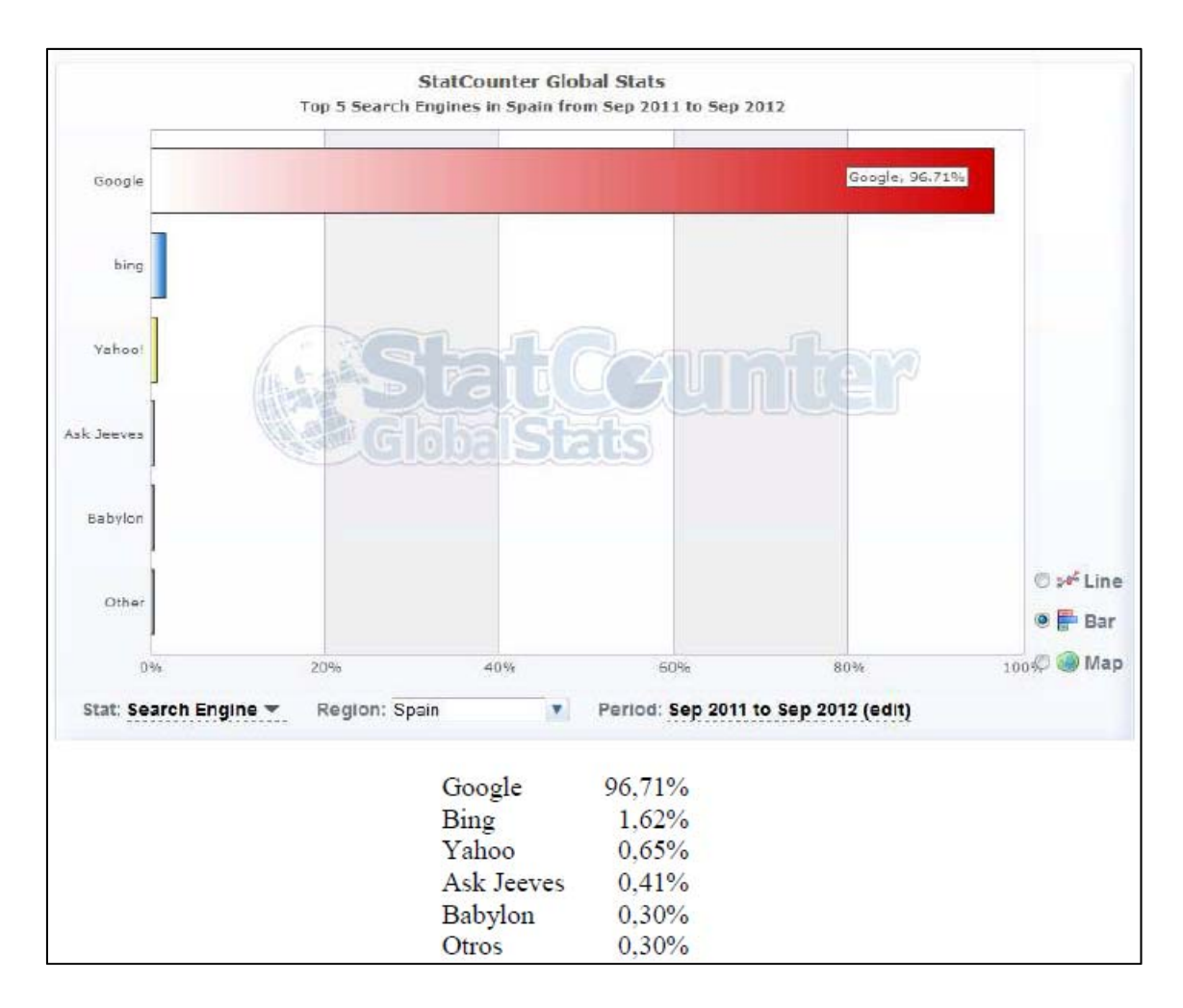

Por lo tanto, las técnicas de posicionamiento orgánico en la creación y mantenimiento de mi página de comercio electrónico, serán las que me ayuden a posicionar en este buscador, ya que mi mercado es exclusivamente España.

Como se puede ver en esta gráfica, **el uso del SEO es aporta muchos beneficios** a cualquier tipo de página web, como son el incremento el tráfico, la venta del producto, o la generación de leads o el mencionado Branding.

No quiere decir esto que haya un SEO diferente para cada objetivo a conseguir, es una forma de entender cómo el aplicar estas técnicas de posicionamiento orgánico sólo pueden beneficiar a la página. Ocupar la primera posición no es coto privado de las grandes empresas, ya que el dinero no es lo más importante. Pero el hecho de **estar bien colocado es un sinónimo de calidad y buena reputación online**. Si vendes un producto, éste será más reconocido, si opinas en un blog sobre temas, tus comentarios tendrán más peso, etc, etc...

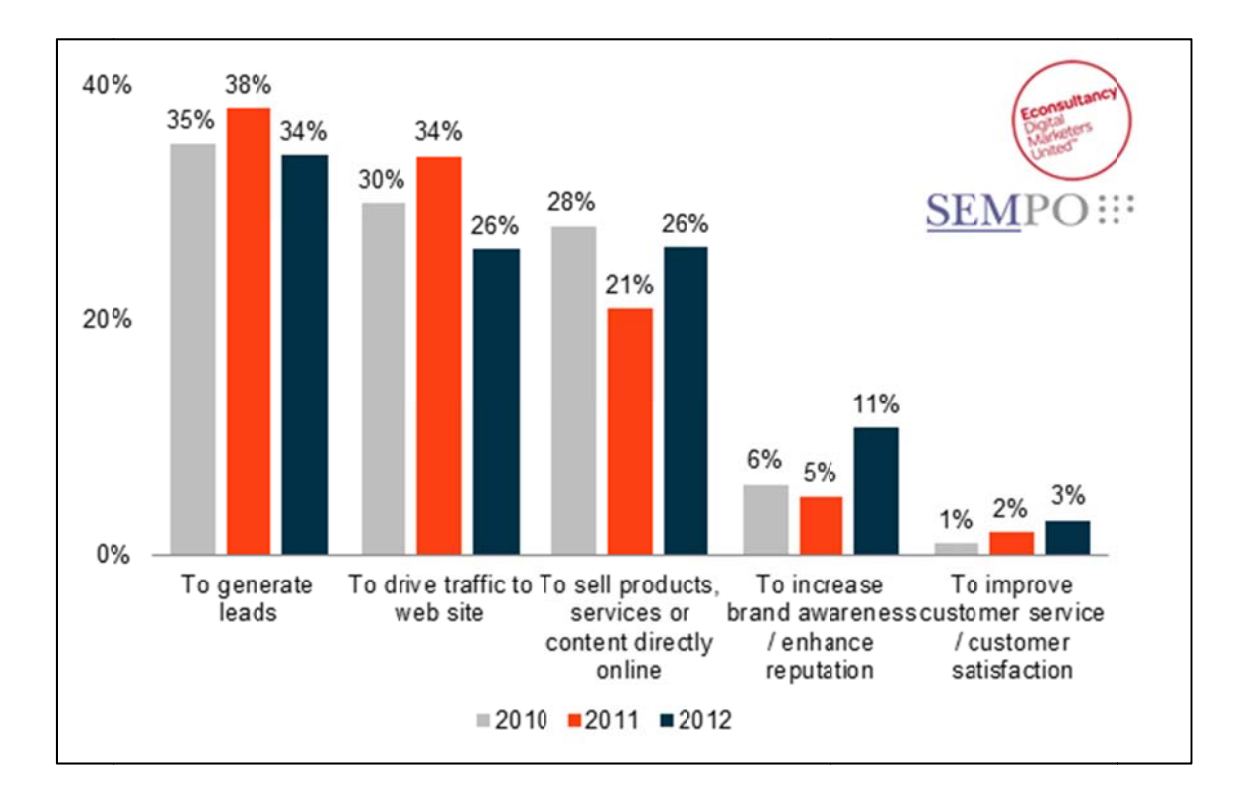

### **17.1 1.1. EL S SEO on p page**

1 - Dar de alta la web en los motores de búsqueda, por lo tanto incluir el archivo "robot.txt" (6). En este archivo se le dice al robot de Google, que secciones puede indexar y cuáles no (la página quienes somos no interesa tanto).

2 – Hay que identificar los códigos de estado de HTTP. Es decir, el número de errores 4xx y 5xx que se obtienen. Por ejemplo, un error 404 serán páginas no encontradas y un error 500 un error de base de datos. Si se encuentran este tipo de error, habrá que re-direccionarlas mediante una redirección 301 (no 302). Esto es muy importante porque se trata de que el robot de Google no vea interrupciones, en ese caso, abandonaría la web y no indexaría algunas de las páginas, con que serían invisibles para los buscadores.

### 3 – **C Crear un sit te map (7)**.

4 – Tener presenta en la creación de la arquitectura que no haya páginas a más de tres clicks de la Home, lo que facilita la indexabilidad de los robots. Con una estructura de navegación lógica y natural.

5 - **No usar tecnologías de JavaScript, Pop Up´s emergentes o Flash** que no benefician en el posicionamiento.

6 – Analizar la **velocidad de carga** de la página, limitando el peso de las mismas a +/- 15 kb.

7 – **Validar el código HTML y CSS** según las pautas de la W3C **(8)**.

8 – Verificar la **velocidad del servidor**.

### 9 – **No usar Iframes (9)**.

10 - **Cabeceras httpd**. Los servidores web envían información extra sobre los archivos que sirven mediante las cabeceras httpd. Esta información es interpretada por los navegadores y sistemas intermedios. Con la correcta configuración de algunas de esas cabeceras se puede lograr que el navegador cachee aquella información menos cambiante y de este modo reducir las peticiones a servidor, reduciendo el ancho de banda, mejorando la velocidad de carga y el rendimiento del server.

Algunas de las cabeceras a configurar, son aquellas para establecer caché (lastmodified, cache-control, e-tag…) y otras para usar la compresión de datos gzip (contentencoding).

La compresión y cacheo se hacen necesarios en ficheros grandes como son laslibrerías jQuery que pesan más de 150Kb y quedan comprimidas en menos de 20Kb.

### 11 – **Evitar contenido duplicado**.

12 – Creación de **URL amigables**. Con menos de 115 caracteres y que informa del contenido claramente.

13 – Los buscadores tienen versiones locales, por país y por idioma. Se debe informar al buscador del **idioma del site**. Es importante la ubicación geográfica del servidor, que coincida con el idioma.

14 – Hay que ver el **nivel de indexación respecto al número de páginas de la web**. Lo ideal es que se indexen tantas páginas como haya en el site. Si hay menos indexadas hay que revisar que pasa para que el robot no indexe bien todas. Y si ha más es que nos indexa contenido duplicado y tampoco es correcto.

15 – El **contenido de la web es muy importante** en la planificación de la estrategia de marketing y de posicionamiento. Si es original y bueno va a ser compartido y enlazado por otros sitios webs, por tanto los robots tendrán más lugares desde los que acceder. Además se puede ser un referente en internet y eso siempre es positivo. Los contenidos deben ser renovados (gracias al blog), eso hace que para los robots de los buscadores las páginas webs tengan actividad y las valore mejor.

En el contenido es muy importante el trabajo de **palabras clave** que ayudan de manera fundamental al posicionamiento **(10)**.

Respecto al contenido del blog hay una serie de pautas que redundan en el beneficio del posicionamiento:

- + Relevancia de los temas tratados.
- + Proximidad de palabras clave.
- + Densidad de palabras clave.
- + Un tema por párrafo.
- + Textos concretos y cortos. Facilidad de lectura.
- + Usar cuadros e imágenes para apoyar la información.
- + Contenido único.
- + Páginas de entre 300 y 500 palabras.

16 – **Títulos y metadatos**: Los Metadatos son información que podemos dar en el código de nuestra web a los buscadores para ayudarle a identificar el contenido de nuestra página. La práctica de trabajar los metadatos optimizados tiene una gran importancia en cómo posicionan los buscadores en las páginas web.

 + <Title>; es el primer contenido que ven los robots de rastreo. Se recomiendan que sean de 3 palabras, que enganche, que sea claro y conciso, con las palabras clave principales.

+ <Description>; entre 165 y 175 caracteres. Colocar la palabra clave entre las 100 primeras.

+ <Keyword>; incluir 6 o 7 palabras clave del documento, separadas por comas.

#### 17 – **Encabezamientos y negrita:**

+ <H1…..Hn>; hay que marcar el contenido con estas etiquetas y meter en ellos las palabras clave.

+ <strong>; destacar con la negrita las palabras clave. Hay que hacer un uso equilibrado, sin pasarse.

18 – **Alt y Title de las imágenes**; las imágenes son muy importantes y tienen su propio apartado dentro de las búsquedas de Google, por lo tanto hay que tratarlas de una forma especial. Hay que aportar en las principales imágenes del sitio, un título alternativo donde colocar las palabras clave. En aquellas imágenes que tengan un enlace, conviene incluir su título. Hay que utilizar también el title de enlace para reforzar texto que tengan como destino otra página y el nombre del archivo de la imagen para incluir palabras clave que nos interese posicionar.

19 – **Título de enlace**; utilizar el tributo Title en aquellos enlaces que sean de interés para el posicionamiento de sitio. Incluir en esta etiqueta las palabras clave importantes.

20 – **Enlaces internos**; interesa que todas las páginas de la web estén enlazadas. Trabajar la estrategia de los Anchor text **(11)**.

### **17.1.2. EL SEO off page**

Los enlaces (o links) son muy importantes en la estrategia de posicionamiento. Son una referencia de un documento a otro. En este caso de una página web del site a otra. O un enlace a otra página web distinta o desde ésta a la nuestra.

1 – **Enlaces externos**; son los que relacionan una web con otra. Pueden ser de entrada (backlink), es decir los enlaces que apuntan a nuestra web, o de salida, que son los enlaces que apuntan a otras webs desde la nuestra. Los enlaces son más importante y relevantes para el posicionamiento cuanto más relevante sea la página que nos enlace.

2 – **Enlaces internos**; son los enlaces que relacionan las páginas de una misma web entre ellas.

3 – **Anchor text**; es interesante que esté optimizado con palabras clave para que el buscador interprete que la página a la que dirige el link contiene información relevante. Google considera este texto como una señal de que la página web habla del tema que

figura en ese texto. En cualquier caso hay que variar las palabras del texto de enlace (no usar siempre la misma). Hay que evitar textos genéricos, sin acentos.

## **17.2. Plan de Medios Sociales**

A estas alturas nadie niega la **importancia que han adquirido los medios sociales** para la comunicación de las marcas con sus públicos en internet. Está demostrado que las marcas pueden obtener **grandes beneficios** si se introducen en el mundo de los medios sociales online.

Para que estas acciones tengan relevancia, y sean verdaderamente positivas, se deben tener unos **objetivos**, y se debe sostener con un **plan de acción** que nos ayude a conseguir lo que pretendemos. Se trata de desarrollar un Plan de Medios Sociales, para una tienda online de comidas congeladas.

Se trata de poner en marcha una presencia en los medios sociales para poder sacar el máximo partido a estos canales. Esta estrategia no puede aislarse del plan de comunicación de una empresa, tiene que estar bajo el manto, y en armonía, de la **estrategia de marketing general**.

### **17.2.1. Punto de partida**

El punto de partida de un plan de medios sociales es algo muy importante, sobre todo en las empresas que ya tienen presencia en internet, y deciden introducirse en las redes sociales para conseguir cierta visibilidad a sus productos.

Hay que **analizar que "percepción"** se tiene de nuestra empresa en la red, para poder encaminar nuestras acciones en las redes sociales en esa dirección. Corregir mala opiniones, o reforzar los mensajes positivos.

En este caso, **no hay presencia anterior** ya que se trata de un negocio nuevo. No existe la marca, ni existe "casi", el producto que se ofrece. Por lo tanto, a la hora de iniciar este plan de medios sociales, **no hay ninguna percepción visible** de esta marca o negocio en internet.

Lo que si podemos analizar es el medio que usaremos para vender este producto. Se trata de **la venta online**. Muchos usuarios han visto que las tiendas online son una forma sencilla y cómoda de adquirir cualquier producto sin necesidad de salir de casa. Además las ofertas desde este medio se están multiplicando día a día, acercando un volumen de productos extraordinario, a los usuarios de internet.

Sin grandes oscilaciones pero **estable**, es la tendencia del comercio electrónico en los últimos años en España. Con tasas de crecimiento de dobles dígitos desde el segundo trimestre de 2009, cada vez más españoles se deciden comprar online por las ventajas que presenta frente a las tiendas físicas y el comercio tradicional.

Según el último informe publicado por la **Comisión del Mercado de las Telecomunicaciones (CMT)** el eCommerce alcanzó en el tercer trimestre de 2012 un nuevo récord de facturación, un total de 2.705 millones de euros. Esto supone un **crecimiento del 11,7%** con respecto al mismo período del año anterior y un máximo histórico.

En este tercer trimestre del año pasado se realizaron en España 36,8 millones de transacciones, lo que también supone un importante aumento interanual.

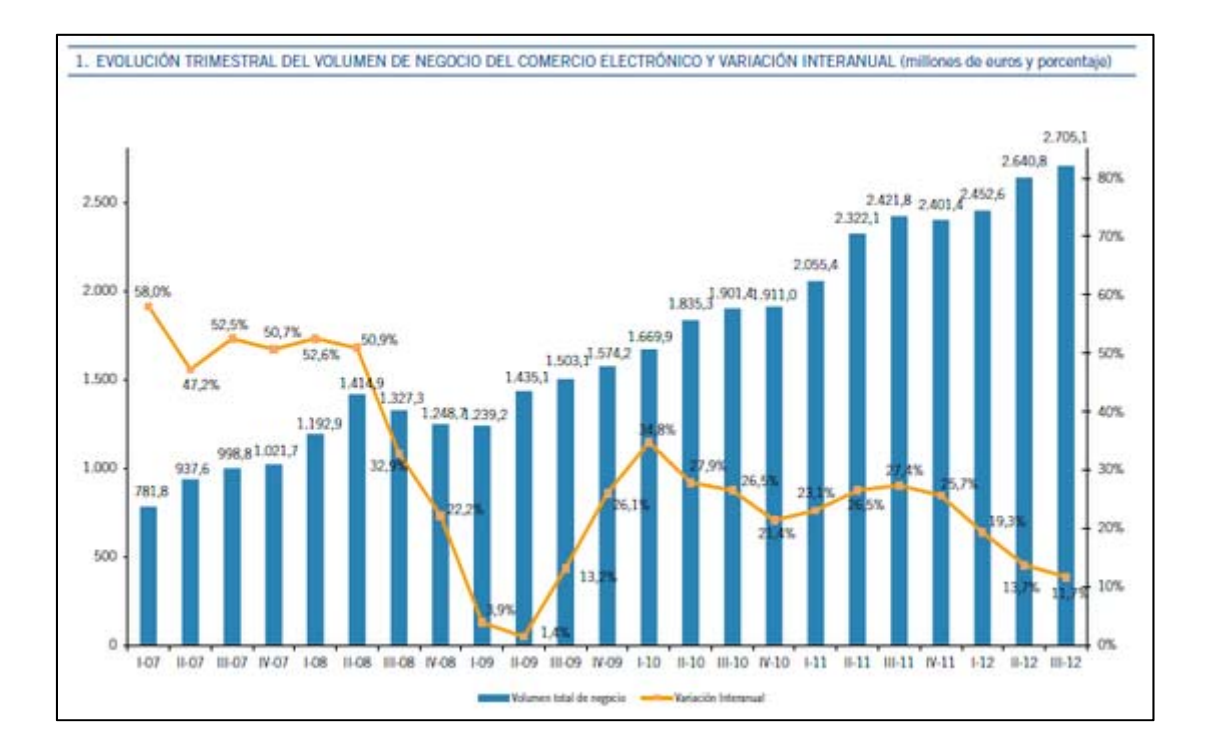

Otra de las cosas que se mantiene, es la referida al reparto de las compras y ventas en ramas de actividad: la mayoría de los ingresos se concentraron en las **transacciones relacionadas con el sector turístico**, que aglutina el 35,5% del total de la facturación online. El montante económico generado se distribuyó principalmente entre **agencias de viajes y operadores turísticos (16,2%) y el transporte aéreo (13,1%).** Les siguieron en la clasificación de ramas de actividad con mayor volumen de negocio el**marketing directo (6%), el transporte terrestre de viajeros (4,5%), los espectáculos artísticos, deportivos y recreativos (3%), la publicidad (2,8%) y los juegos de azar y apuestas (2,6%).** 

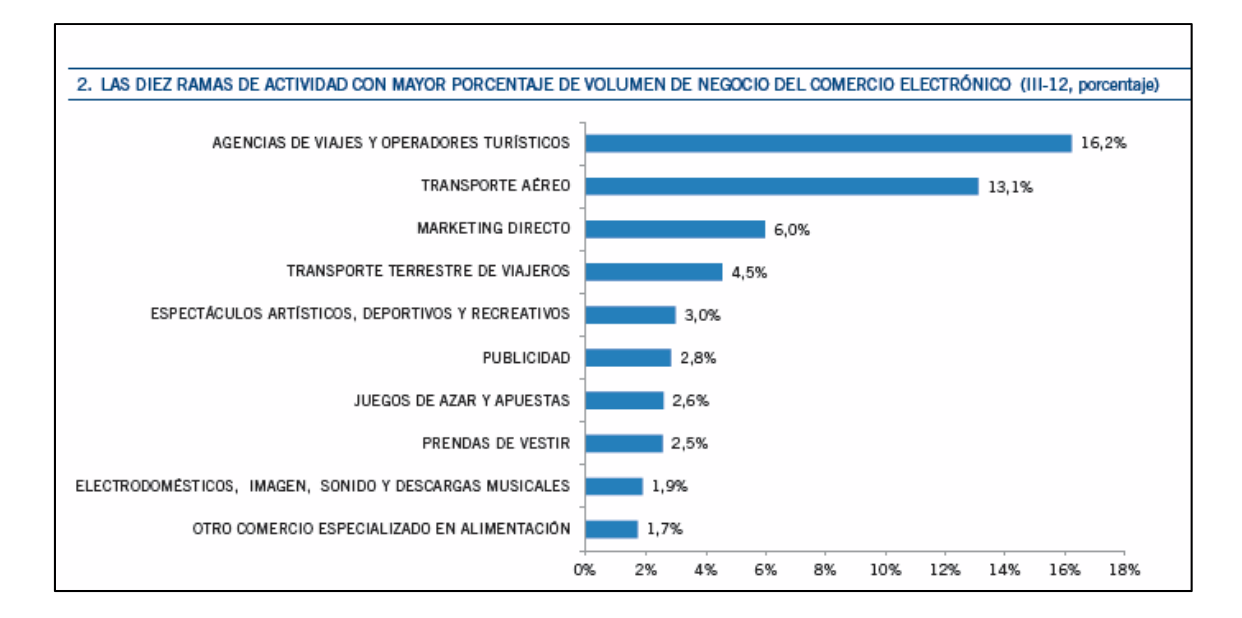

Respecto a la rama de nuestro negocio, vemos que **se encuentra entre las 10 ramas de actividad que tienen cabida demostrada en internet**.

Hay estudios, además, que indican qué es lo que lleva a un cliente a emprender la compra online. Estos datos son siempre interesantes, ya que me ayudarán a saber **qué es lo que hace que alguien se decida comprar por internet** (en vez de en tienda tradicional).

Los datos de esta gráfica, los podremos usar en nuestra política de ventas para atraer clientes.

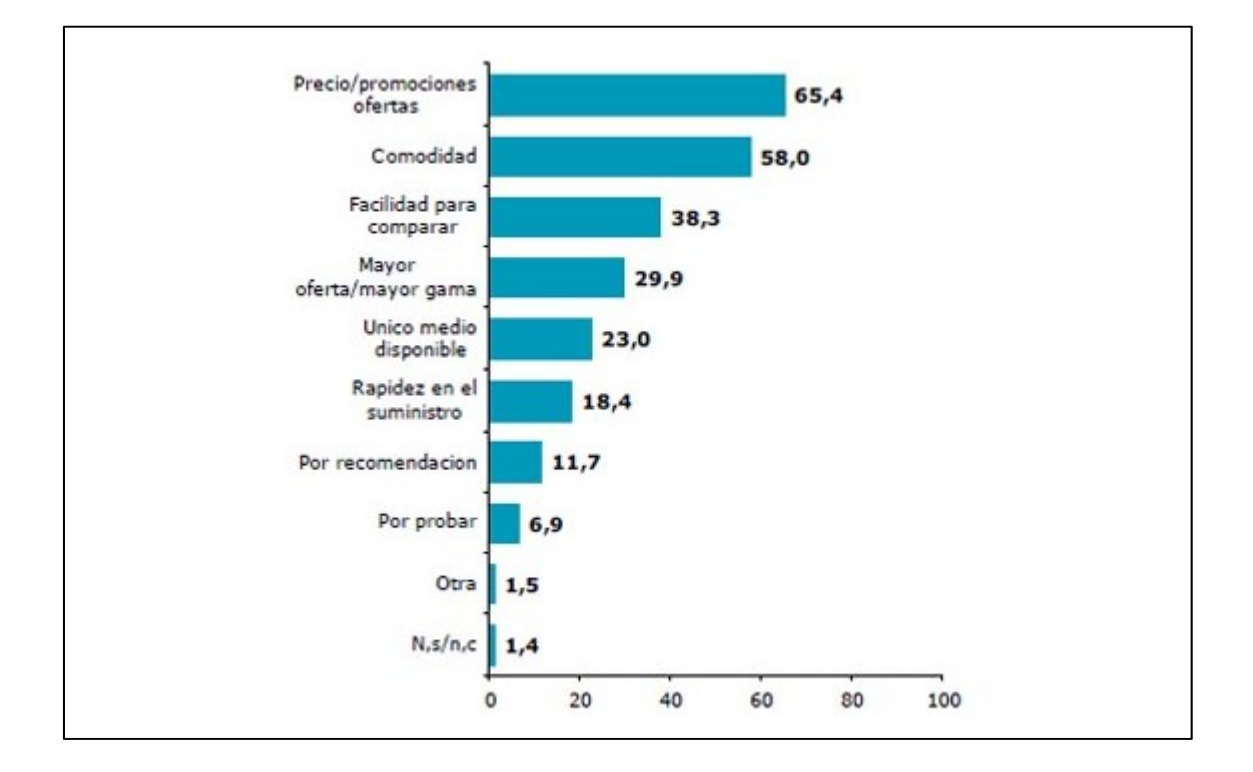

### **17.2.2. Objetivos**

Lo primero que nos planeamos en una estrategia de medios sociales, son los **objetivos**. La definición de los mismos nos permite revisar el Plan de Medios con cierta periodicidad y evaluar así si estamos alcanzando nuestras metas. De este modo sabremos si lo estamos haciendo bien o si hay que considerar determinados cambios.

Los objetivos se dividen un cuantitativos y cualitativos.

### **17.2.2.1. Objetivos cualitativos**

+ **Posicionar la página web** en los primeros puestos de los buscadores.

+ **Generar tráfico hacia la web y el blog** a través de la difusión de los contenidos en las redes sociales.

+ **Difundir contenidos originales**, nuevos y de interés. 2 posts por semana.

+ **Trabajar el "SMO" (2)** de la web para poder generar viralidad.

#### **17.2.2.1. Objetivos cuantitativos**

+ **Dar de alta la empresa en Linkedin** con la finalidad de generar contactos dentro del mundo de la alimentación en España. Contactar con proveedores y posibles empresas que compren nuestro producto. **Conseguir 15 contactos comerciales al mes**.

+ **Crear un perfil en Twitter** y trabajar con píldoras de información. En primer lugar compartir en este medio todos los post. Además usar este canal para dar, en 140 caracteres recetas de nuestra platos y preguntar por sugerencias etc… **Conseguir un 10% de seguidores nuevos al mes**. Y mantener contacto con ellos.

+ **Crear una página de empresa en Facebook**. Usarla para mostrar el producto, compartir los post y generar comunidad en la red social con más seguidores en España. Compartiremos recetas y realizaremos concursos para regalar packs a la mejor receta, o la mejor foto de un plato, o las mejores recomendaciones alimenticias. **Conseguir 25 seguidores al mes**.

+ **Crear una cuenta de empresa en Instagram**. Con la finalidad de crear un espacio basado en la imagen. Ahí podemos colocar producto y seguir a cocineros de renombre. Todo ello para tener imágenes de productos, recetas, platos, etc… En este caso se trata de **ganar un 10% de seguidores más al mes**.

Esta planificación es a **6 meses vista**. En ese momento analizaremos lo que se ha planificado y veré si ha sido muy ambicioso, o por el contrario se han superado las expectativas.

### **17.2.3. Público objetivo**

A la hora de identificar el público objetivo dentro de las redes sociales, hay que dividirlos en grupos para poder dirigir de forma concreta el mensaje adecuado.

### **PROFESIONALES DEL SECTOR (grupo 1)**

Se trata de ampliar la red de contactos con **profesionales del sector** de la restauración, cocineros, empresas de catering etc… Ellos serán una fuente de conocimientos importante, pero además serán una parte importante a la hora de trasladar lo que conocen de nuestra web, ya que son personas con buena reputación.

Se trata de **personal con formación en alimentación** y otras áreas (empresariales, marketing, etc…). Y sobre todo son personas muy cualificadas en este sector. Por lo tanto los mensajes para ellos serán contenidos de mucha calidad.

Interesará sobremanera **entablar conversación con ellos**, no se trata de acumular contactos, sino de hacerlos efectivos. Compartir los post y artículos de la web y compartir los comentarios de nuestros contactos en nuestras redes para generar comunidad de "expertos en el sector".

La red social para este medio será **Linkedin**, donde encontraremos los profesionales del sector y empresas similares a la nuestra. Y **Twitter,** que nos servirá para mantener contacto diario y proactivo con este grupo.

### **EMPRESAS DEL SECTOR (grupo 2)**

Este segundo grupo es muy importante ya que además de vender al público en general, **puedo trabajar directamente con empresas** que gestionen comedores de empresa, servicios de cáterin, clubs deportivos, empresas dietéticas, etc… De esta manera podemos conseguir ventas a gran escala.

De nuevo **Linkedin** será la mejor red para este grupo. Del mismo modo la página de **Facebook** será un buen escaparate para que conozcan mi producto y para que nos relacionemos entre empresas, siguiéndonos unos a otros No podemos olvidar tampoco la actividad de **Twitter** que nos ayuda a mantener un contacto diario con los responsables de las empresas, o interactuar con las empresas directamente. En este caso **YouTube** es una herramienta muy interesante para demostrar como trabajamos, como son nuestras instalaciones, etc…

### **CLIENTES INDIVIDUALES (grupo 3)**

Este **es el grupo más importante** ya que es el que sustentará el día a día del negocio. Nuestro público objetivo es aquel que más se relaciona con la idea base del negocio. Compuesto por personas:

 - Con **poco tiempo para dedicar a una correcta alimentación**, pero que quiere mantenerse en forma y tener una alimentación saludable.

 - **Deportistas** de mayor o menor grado profesional o amateur, para los que la alimentación y el ejercicio deportivo en su máxima capacidad guardan una interrelación. (Desde personas físicas a clubs deportivos).

 - **Personas que están haciendo algún tipo de régimen** y que nuestros alimentos pueden formar parte o ser totalmente, su dieta.

 - Especial atención al **universo femenino**. Muchas mujeres jóvenes se están dando cuenta de la importancia del mantenimiento físico, eso añadido con su preocupación con mantenerse en un peso correcto, las convierten en un público interesante.

 - Especial atención a las **personas de mediana edad que viven solas**, en **especial hombres** para los que el trabajo es una obsesión y que además desconocen muchas cosas de la cocina.

- Respecto a la horquilla de edad, es bastante amplia. Entre los **(20 – 50)** años.

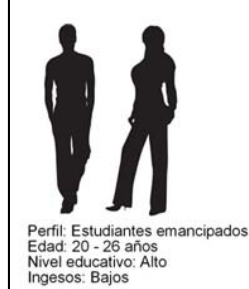

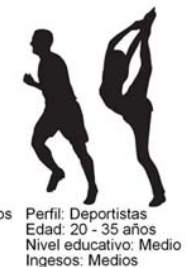

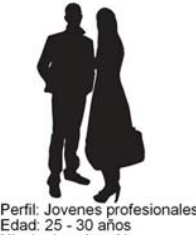

Perfil: Jovenes profe<br>Edad: 25 - 30 años<br>Nivel educativo: Alto

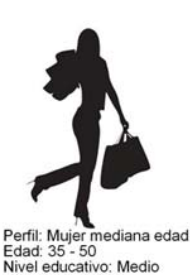

Ingesos: Medio:

Perfil: Hombre mediana<br>Edad: 35 - 50 años<br>Nivel educativo: Medio mediana edad Ingesos: Alto

Para este grupo **Twitter** se hace indispensable. Es gente que día a usa cada vez más esta herramienta, desde la que comparten contenidos y se relacionan con las empresas de una manera informal. Es la herramienta perfecta para generar branding.

**Facebook** es la red social más importante, más del 95% de la población española la conoce y es la más utilizada por este grupo. Desde ella les animaremos a participar en concurso y a compartir fotos o recetas. **Instagram** cobra, para este perfil una importancia grande ya que es el mejor medio para dar a nuestra empresa una personalidad. Llevarla hasta los usuarios de una manera divertida y cómplice. Podemos proponer que envíen sus imágenes de los platos que cocinan, o sugerencias para nuestros menús. Igual pasa con **YouTube**, será un canal que nos acercará a este público y humanizará nuestra imagen ya que verán `personas detrás de la web.

### **17.2.4. Estrategia**

La principal estrategia para promocionar la web y la marca, está basada en la **generación de contenidos** interesantes, personales y relevantes dentro del sector. Todos ellos desde el blog, por lo tanto el trabajo en el SEO del blog también será relevante. **También trabajaré en la "curación de contenidos" (3)**.

Y la capacidad de **trasladarlo a las redes sociales**. Por otra parte se trata de participar en otros blogs y en los diálogos que se generan en las redes. **Conectaré todos los perfiles entre sí**. Con acceso a todo ellos desde el blog de la página web.

Escogeré sólo las redes sociales en las que pueda generar contenidos e interactuar. No abriré una cuenta para estar por estar, sin presencia, algo que perjudica desde el punto de vista de la comunicación, del producto y de la imagen de marca.

**Los aspectos visuales y de diseño de todas las cuentas, en todas las redes sociales, serán algo prioritario. Lo personalizaré con los colores de la web, la url de la página, etc..**. Con esta estrategia se pretende ser reconocido por los contactos del todas las redes sociales como una unidad.

**Desde** el principio desarrollaré una **estrategia de crecimiento constante**. No sacaré ninguna rentabilidad hasta conseguir una buena masa crítica. Es posible que al principio me cueste porque la web es muy desconocida, y el producto novedoso.

### **17.2.5. Plan de acción**

La relación con las redes sociales se va a basar en el **posicionamiento y la generación de contenidos nuevos** y de calidad.

**Trabajaremos a fondo el SMO**, incluyendo los botones sociales en la web y el blog de la web. Para conseguir que el usuario pueda navegar entra las distintas plataformas de este plan de medios sociales.

El siguiente paso es **adecuar las imágenes de todos los perfiles** en las redes sociales. Que formen parte, a nivel visual y de diseño de un todo. Que sigan las directrices de la imagen de marca de la web. Del mismo modo hay que **completar todos los datos** de las distintas redes, dejar los perfiles rellenados y con datos correctos al 100%. Esto dará cercanía y credibilidad a la comunidad.

Abriré las redes de **Linkedin** (página de empresa), creará una página de **Facebook**. Un canal de **Youtube** y una cuanta de **Instagram**. Y crearé un perfil de la empresa en **Twitter**.

### **BLOG**

2 publicaciones por semana. Temas relacionados con la alimentación, la comida sana, las dietas, y cualquier cosa de actualidad sobre el mundo de la alimentación, el deporte y la vida sana.

#### **LINKEDIN**

Es una gran base de datos y la red social profesional más importante del mundo, con más de 175 millones de usuarios y 5 millones de empresas. Es una gran plataforma para generar **contactos de calidad y muy cualificados**. Será muy importante **completar el perfil de la empresa al 100% y mantenerlo actualizado**.

Buscaré los contactos y las empresas a las que seguir de una manera muy **focalizada**. Es importante cuidar esta comunidad con **actividad y compartiendo contenidos de la web y el blog**.

Me uniré a **grupos específicos sobre alimentación**, en castellano y estaré pendiente de **participar en los debates asociados** ofreciendo mis conocimientos, mi experiencia y sobre todo mis ganas de aportar y aprender. Con el objetivo de **construir un prestigio relacionado con el producto de la web**.

Llevaré una **actividad de publicación de 1 o 2 por semana**.

#### **TWITTER**

En poco tiempo esta plataforma se ha convertido en la **mejor herramienta para dar a conocer cualquier empresa y marca.**

**Personalizaré la plataforma** con los colores de la marca y el logo. Usaré el fondo de Twitter para potenciar mis productos y reflejar la actividad de la web.

Publicaré **enlaces a las entradas de blog**, y al **resto de las redes sociales**. Siempre con el objetivo de mejorar la **reputación de la marca, siendo conocedor** de los temas comentados. Del mismo modo **retuitearé los contenidos más interesante**, en esta red y en las otras en las que estoy presente siempre que se ajuste a los **temas que quiero potenciar** y que quiero que asocien a mis productos.

Lo más importante en esta red es **interactuar con la comunidad**, no se trata de poner links de mis post de forma abusiva. Es una red para **compartir e interactuar** con personas interesadas en este sector.

No usaré palabras malsonantes ni opiniones controvertidas sobre temas ajenos a los temas de los intereses de la página web. Analizaré cada tweet para expresar una idea única y clara, sin olvidar de darles creatividad para mejorar se recepción.

Llevaré una **actividad de publicación y curación de contenidos diaria**.

### **FACEBOOK**

Cuenta con más de 18 millones de usuarios en España. **Es una red donde hay que estar**, sin embargo está sufriendo un descenso considerable en comparación con Twitter. En cualquier caso **es la red social más grande del mundo**.

Se ha convertido poco a poco en una red social con una fuerte faceta comercial. Profesionales, empresas, pequeños negocios, productos y marcas están presentas en esta red.

Crearé mi **página de Facebook** y la usaré para entrar en contacto con empresas del sector. **Personalizaré la plataforma** con los colores de la marca y su logo. Con esta red trataré de **generar relaciones** con empresas a las que puedan interesar mis contenidos.

La mejor manera será vía concursos, haciendo propuestas para que participen en actividades relacionadas con la visa sana, alimentación, tiempo libre, etc…

Llevaré una **actividad de publicación y curación de contenidos diaria. Generaré preguntas y participación. Por lo tanto trataré de responder a todos los usuarios.** 

#### **INSTAGRAM**

La utilizaré como un complemento. Su **uso está más relacionado con determinados momentos**, y servirá para mostrar una parte más lúdica, más visual. Se trata de crear una buena base de imágenes, generar actividad en forma de juegos, concursos.

Su actividad dependerá más que nada del momento.

#### **YOUTUBE**

No sólo es una red social importante, **forma parte de la estructura de la web**. Es fundamental en cuanto que en ella estarán muchos de los contenidos que iremos moviendo por otras redes.

Se trata de crear **una base de datos de vídeos** de cómo se cocinan los platos de la carta. Pediremos vídeos a los clientes a cambio de ofertas, etc…

**Serán de calidad** y también formarán parte de nuestro dosier de presentación en redes como más profesionales.

### **17.2.6. Acción de arranque**

Se trata de **poner la web y el blog en funcionamiento.**. Y de **dar a conocer el lanzamiento de la tienda electrónica en todas las redes**.

El día de la inauguración del blog, habrá **varios post, relacionados con los temas comentados (comida sana, presentación de la empresa, dietas, etc…)**. Y durante la primera semana, se irán promocionando en todas las redes

Lo fundamental es que serán post **interesantes con contenido original**, donde se evidencie que desde la web se tratan temas interesantes, y con ese contenido podamos ganar tráfico.

Redactaré una **carta personalizada,** indicando que nace la web y se la enviaré a los **contactos que haya ido haciendo**. A cada contacto le enviaré un enlace de la página y le daré información personalizada de la empresa. Solicitándoles que lo sigan y lo **publiquen en todas sus redes**, y sobre todo que me hagan cualquier tipo de sugerencia.

Otra acción es la de **incluir la página en todos los directorios de buscadores más importantes** en español. En este sentido se trabajará con antelación para tener la solicitud aprobada para el día del lanzamiento.

Para el día de lanzamiento contactaré con **agencias que generan notas de prensa online** gratuitas y escribiré una nota, comentando la aparición de la tienda online, la temática, los productos, etc... Lo haré relacionándolos con los post, de modo que podré abarcar varias temáticas.

Otra acción de arranque a llevar a cabo en las primeras semanas es **invitar a bloggers y profesionales de cada rama del sector a escribir un post y un comentario después de que prueben nuestro producto. Sobre todo a bloggers del mundo gourmet y la alimentación sana.** En este caso conseguiré que gracias a estos profesionales se publicite mi blog (ya que serán personas muy seguidas en la red). Además en sus respectivos medios podrán hacer valoraciones de mi producto.

Junto con la inauguración del blog, voy a **crear un video de presentación** sobre la empresa. Este vídeo permanecerá en la portada el blog, de manera que estará presente a lo largo del tiempo.

**Enviaré el link de éste video a todos mis contactos y lo publicaré en todas las redes**. Además será utilizado como presentación inicial cuando entre en contacto vía Linkedin con empresas que pudieran estar interesadas en mis post.

### **17.2.7. Acciones off-line**

Un Plan de Medios Sociales, debe incluir un apartado de **acciones offline**.

La idea es iniciar con la mínima inversión y cobra mucha importancia el trabajo de **Networking**. Que es una filosofía que consiste en el establecimiento de una red profesional de contactos que nos permita darme a conocer.

El networking activo posibilita el intercambio de información y contactos así como el establecimiento de relaciones con personas que compartan intereses profesionales comunes. Que es básicamente lo que necesito y el objeto del blog.

Para hacer este trabajo de relaciones asistiré a **todos los congresos, charlas, ferias de muestras, etc…** todo aquello sobre el mundo de la **alimentación, de las dietas, o relacionado con el deporte**.

Del mismo modo, **prepararé un listado de empresas que sean potenciales clientes** de nuestro producto. Les presentaría nuestro producto y le enviaría una muestra para que lo probasen.

(1) La traducción literal al castellano sería algo así como compromiso, contrato, cita… Concretamente en Social Media, sería algo así como la acción de generar un vínculo "emocional" entre nosotros y nuestro seguidor o fan, incitando a éste a interactuar compartiendo nuestro contenido, dejándonos algún like o iniciando una conversación a través de un comentario. **Es un dato básico a la hora de medir el ROI** (Retorno de la Inversión) **en Redes Sociales** y la empresa que no genere engagement, es que algo no está haciendo bien.

\_\_\_\_\_\_\_\_\_\_\_\_\_\_\_\_\_\_\_\_\_\_\_\_\_\_\_\_\_\_\_\_\_\_\_\_\_\_\_\_\_\_\_\_\_\_\_\_\_\_\_\_\_\_\_\_\_\_\_\_\_\_\_\_\_\_\_\_\_\_\_\_\_\_\_\_\_\_\_\_\_\_\_

(2) El **SMO** (Social Media Optimization) consiste en la optimización de la presencia de la identidad digital de una entidad o sujeto en redes sociales.

(3) En la época de **Social Media** ha nacido una nueva función para aquellos que gestionan la comunicación de las marcas: la **curación de contenidos**. Se trata de la clasificación y selección, bajo determinados objetivos y criterios, de determinados temas para su posterior publicación. Para llevarla a cabo tendremos debemos utilizar herramientas para identificar temas interesantes, elegir qué nos interesa y compartir los contenidos.

El precio es lo de menos porque va a cargo de la empresa, pero le gusta saber que es un precio razonable dadas las circunstancias económicas del momento.

# **18. Plan de Analítica Web**

Uno de los problemas de muchas de las empresas que están en internet es no valorar la necesidad de **analizar lo que pasa en sus páginas webs**. Es muy importante conocer cómo actúan nuestros usuarios cuando se relacionan con nuestra web.

La analítica web está ocupando, cada vez más, un lugar predominante en muchas empresas. Para todas aquellas que ofrecen un producto o servicio a cambio de dinero, se hace más que necesaria.

En definitiva, se trata de un **conjunto de procesos** que permiten gestionar el conocimiento que se obtiene a través de las herramientas de medición de sitios web. Todo ello con la finalidad de **obtener unas conclusiones** y sobre esa información poder **actuar**.

Gracias a estos datos podemos **alinear la estrategia de negocio con la estrategia online**. No hay que olvidar que son dos formas de mostrar un negocio, pero dos formas que no deben separarse. Por lo tanto cualquier estrategia de analítica web debe estar basada en los preceptos fundamentales de la totalidad del negocio.

# **18.1. Historia y evolución de la analítica web**

Con el boom de internet las empresas se volcaron en la publicidad. **Conseguir audiencia** se convirtió en el objetivo principal, ya que eso incrementaba el número de visiones de sus anuncios.

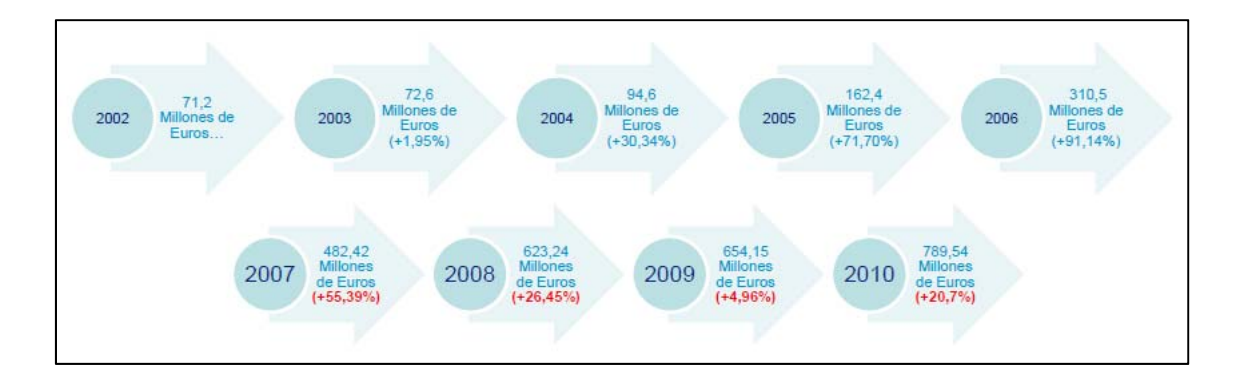

**Las "impresiones"(1) , las páginas vistas y las visitas** eran los indicadores fundamentales en una primera época.

Después de estos primeros momentos, se llegó a una conclusión que hoy en día es evidente. Muchas impresiones de un anuncio o muchas visitas a una web, no siempre significaban más ventas. Se empezaron a **valorar algunos aspectos nuevos, como un mejor diseño o facilitar la navegación**.

Para determinar que estaba frenando a los usuarios, donde abandonaban o cuáles eran los puntos de fuga de las páginas webs, se empezó a **analizar el comportamiento de los usuarios** dentro del site. Nació el concepto de usabilidad, aplicado al mundo online. Además se empezaron a aplicar técnicas para analizar el recorrido del usuario con la finalidad de determinar patrones de comportamiento.

Era un época donde los **departamentos que intervienen en un negocio online, se mantenían muy descoordinados**. Los responsables del diseño, o de la usabilidad, no se involucraban a la hora de garantizar más ventas, y los responsables de marketing estaban aislados y **no había conexión entre ellos**. Cada uno actuaba por su cuenta, y aunque fue un momento de muchos avances individuales no se llegó a conseguir grandes avances globales.

Después del primer momento de los negocios online, **estalló la burbuja,** y muchas empresas que no habían valorado un factor tan importante como la rentabilidad, desaparecieron.

Los indicadores sobre "audiencia" se vieron superados por los relacionados con la venta, las compras, los productos, etc… Se generó la **necesidad de cuidar al cliente**, traspasando técnicas del mundo offline. La satisfacción del cliente pasa a ser el objetivo principal en el mundo online.

Las encuestas de satisfacción, entrevistas telefónicas, paneles de usuarios empiezan a estar a la orden de día en todas las empresas online**. Las empresas que se ocuparon del usuario aguantaron la crisis de internet**.

Identificar un problema global era complicado, no obstante quedó demostrado que era una forma de trabajar donde los **objetivos no se habían definido**. Las empresas se subieron al carro de internet sin más voluntad que tener audiencia y eso, a la larga les pasó factura.

Actualmente, y gracias a la experiencia acumulada, **se plantea todo desde los objetivos**. Es necesaria su definición para determinar que indicadores son los elegidos. Todas las técnicas del pasado tienen cabida, pero se deben aplicar con relación a los objetivos.

Otro concepto que ha cambiado es la visión financiera. Queda claro que un negocio necesita rentabilidad, pero hoy en día hay muchas formas de tener cierta rentabilidad, no sólo la financiera. **El usuario es el eje del mundo online** y darle una experiencia positiva cobra tanto valor como la venta real de uno u otro producto.

## **18.2. Qué medir**

La analítica web es una disciplina que me ayudará a lograr una gran **optimización en el negocio web** planteado en este proyecto. Un proceso de analítica web es algo cíclico, una rueda que gira generando información para mejorar las ventas de una tienda electrónica.

No deja de ser un juego entre la **satisfacción del cliente y sus necesidades** para poder hacer de nuestro comercio, algo especial de entre todos los negocios de internet.

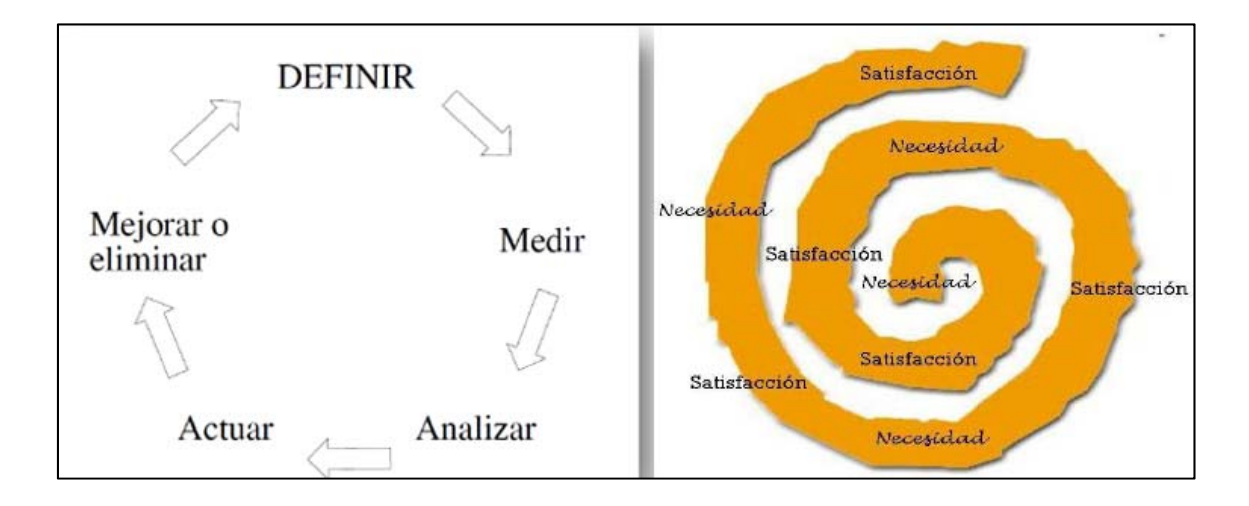

Analizando el comportamiento del usuario en una web, podremos responder a muchas preguntas sobre su comportamiento. Por ejemplo podremos saber **qué ha hecho en nuestra web**, sabremos el número de visitas, de dónde vienen esas visitas, cuanto tiempo permanecen en nuestra web, qué páginas han visitado, cuantos abandonos ha habido, etc… Hay muchas herramientas para analizar todos estos datos, yo me he decidido por **Google Analytics**, una herramienta potentísima y gratuita.

# **18.3. Google Analytics**

Las herramientas analíticas nacieron a **mediados de los años 90** (algo relativamente cercano), y se empezaron a utilizar de forma masiva a partir de 1995 por parte de los departamentos de informática, (que ahora llamamos IT).

La finalidad original era la de conocer la carga de trabajo de los servidores ya que toda su actividad se registraba en un **archivo llamado "log" (2)**.

Las **primeras herramientas analíticas** eran software que interrogaba estos archivos y generaba una serie de informes en entorno gráfico. El log estaba formado por 18 campos de datos, desde la dirección IP hasta los detalles de accesos a los archivos.

El mercado estaba lleno de una serie de paquetes gratuitos como Analog, AWstats o Webalizer y sobre todo por Webtrends que fue una de las primeras soluciones de pago (1995 5) con un d dominio abs oluto del m ercado en e ese momen nto.

En 1997 se fundó en San Diego una empresa llamada "Urchin" (3) que entró a competir en este mercado. Era la época de los grandes portales y los omnipresentes bann ners.

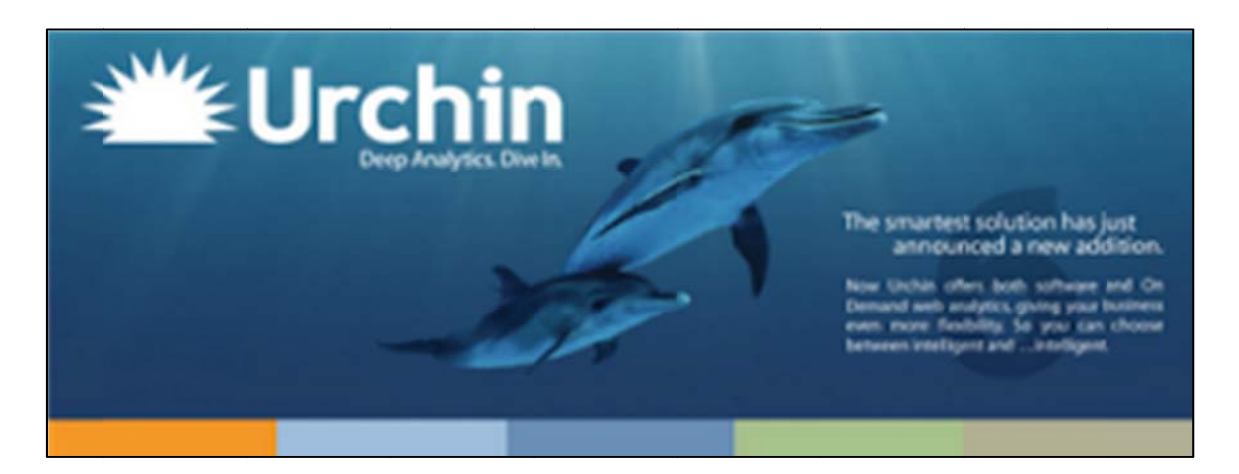

Como todas las nuevas tecnologías no era una herramienta perfecta. La recogida de datos, por este método dejaba algunos escollos por resolver como evitar el efecto "proxy" de los ISP que no permitían registrar las visitas o la información sobre los usuarios recurrentes ya que se basaban en comparar los datos de la dirección IP y el USR R agent.

Eran herramientas con muy **poca flexibilidad para personalizar** y segmentar la información. Eso hacia que el análisis web no fuera muy popular en los departamentos de M Marketing.

En el año 2000 se produjo la gran evolución al sistema de **medición por "tags" (4)**. Las limitaciones comentadas en la recogida de datos, sumado a un mercado en constante crecimiento en términos de negocio, forzó el cambio a un sistema más preciso de medición, la marcación por tag.

Se trata de introducir un simple **código de "Javascript" (5)** en cada una de las páginas. Éste es el encargado de recoger toda la información y enviarla a un servidor remoto donde se procesa y reporta. La información es más precisa utilizando el sistema de cookies (pequeño archivo con información que se guarda en el PC del usuario).

El potente crecimiento en internet, el desarrollo del comercio electrónico y la inversión publicitaria, hicieron del análisis web una disciplina cada vez más importante.

En junio del 2002 Urchin evoluciona su tecnología con el sistema híbrido de recogida de da atos que ut iliza **logs y tags de fo orma simult tánea**.

Con éste nuevo escenario, los que eligen las herramientas a partir de este momento dejan de ser los técnicos ya que los de Marketing disponen de sistemas más flexibles y fiables para gestionar el presupuesto online. La medición deja de ser algo "técnico" para ser una herramienta de marketing.

En el año 2005 aparece la primera versión de **Google Analytics**, tras la compra de la original Urchin Corporation. A partir de ese momento el mercado mundial de inversión publicitaria online se dispara.

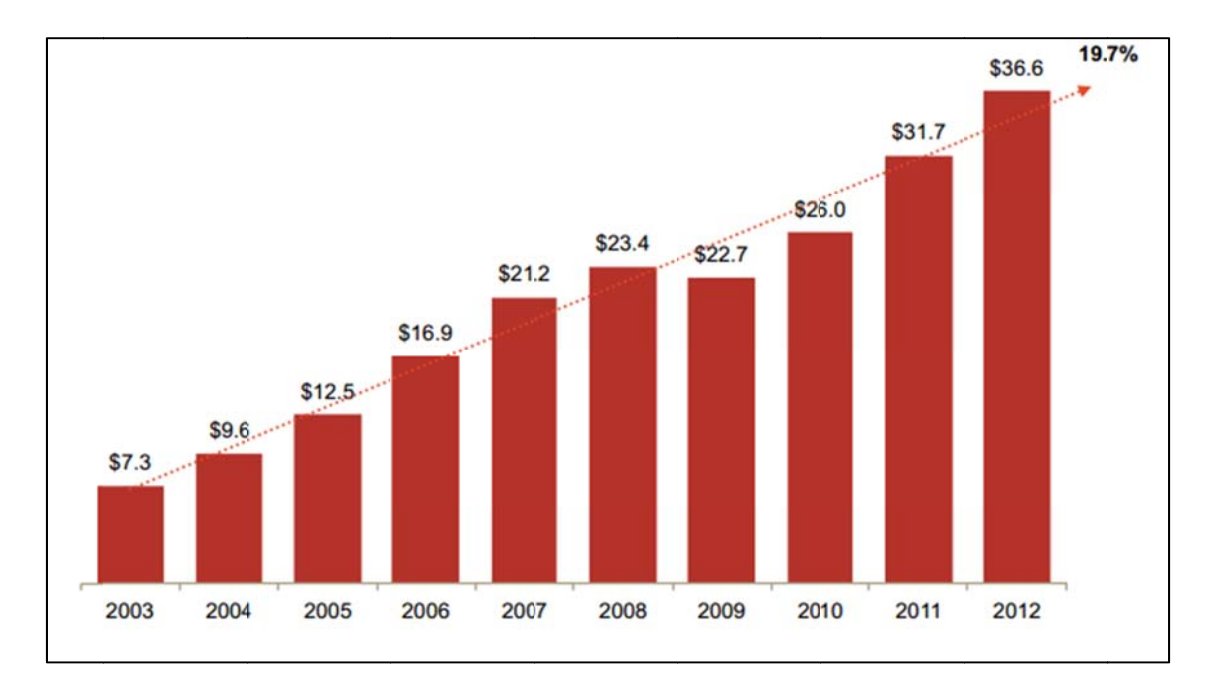

Google Analytics es la evolución tras 10 años de trabajo y es la primera herramienta gratuita accesible en 16 idiomas (con su correspondiente ayuda), con 90 informes predefinidos, con 18 variables de segmentación e integrada con Adwords. La herramienta es gratuita, invierte tus recursos en mejorar tu negocio a través de los datos. Años después "Avinash Kausik" **(6)** populariza la regla 90-10 (90% recursos en analizar los datos y tomar acciones, y 10% en la herramienta).

Desde el momento de su lanzamiento hasta ahora mismo su evolución ha sido imparable, y se ha convertido en el programa de analítica web, más importante en todo el mundo.

# **18.4. Instalación de Google Analytics**

Google Analytics funciona a través de la **introducción de un código de seguimiento en todas las páginas del site** que se quiera analizar.

Para trabajar con Google Analytics necesitamos una cuenta de correo electrónico y un navegador actualizado.

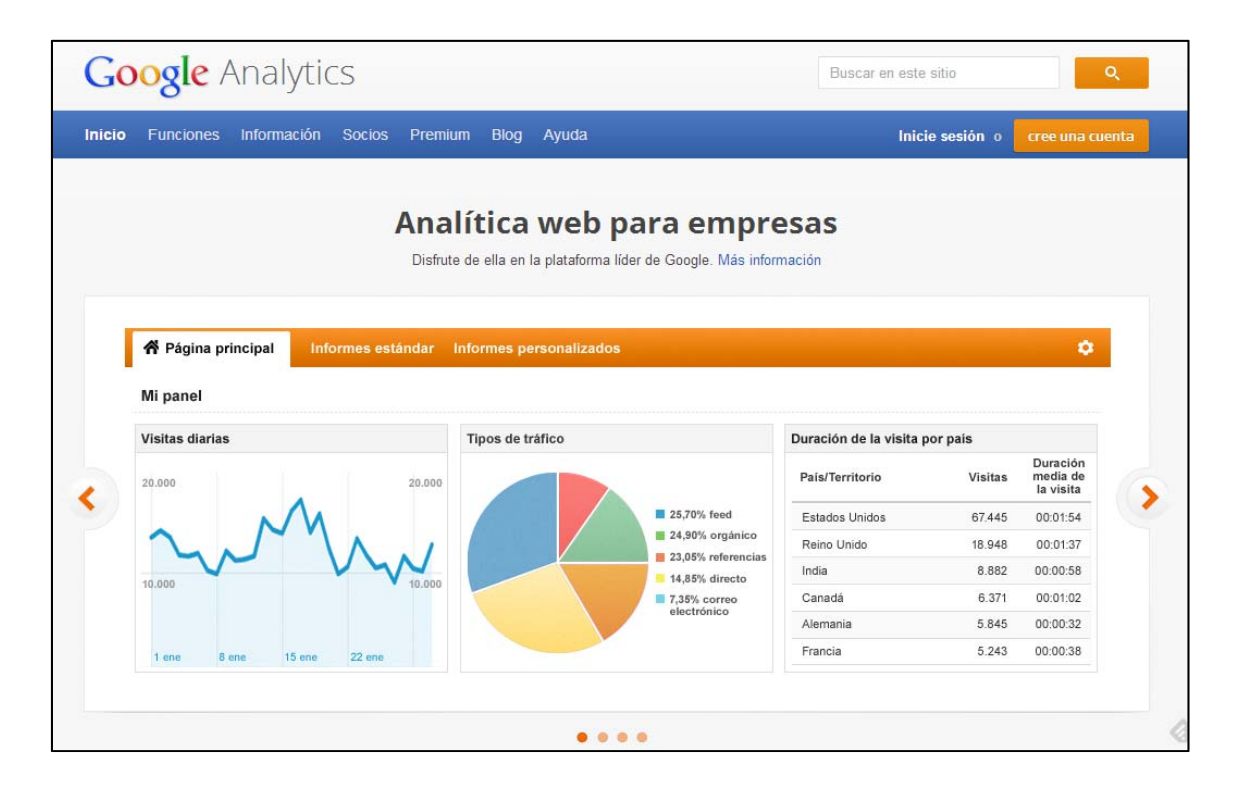

Lo primero que hacemos es crear una cuenta de Google Analytics. Ya he comentado que es un programa gratuito, por lo tanto solo tenemos que acceder a la web de http://www.google.com/analytics/ y comenzar la instalación.

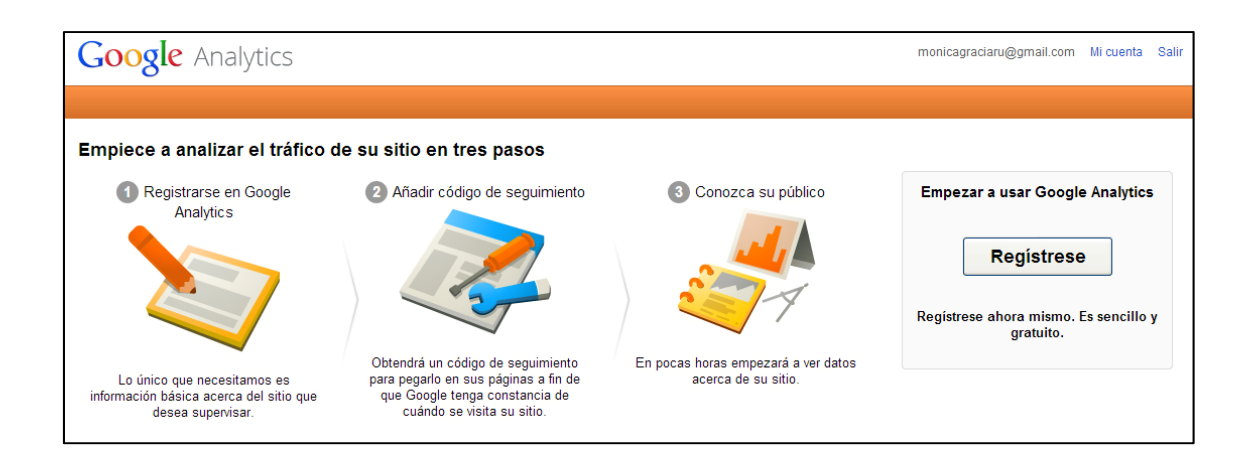

Una vez iniciar el registro debes **rellenar los datos de tu cuenta**. La primera elección que debemos tomar es si queremos analizar una página web o una aplicación.

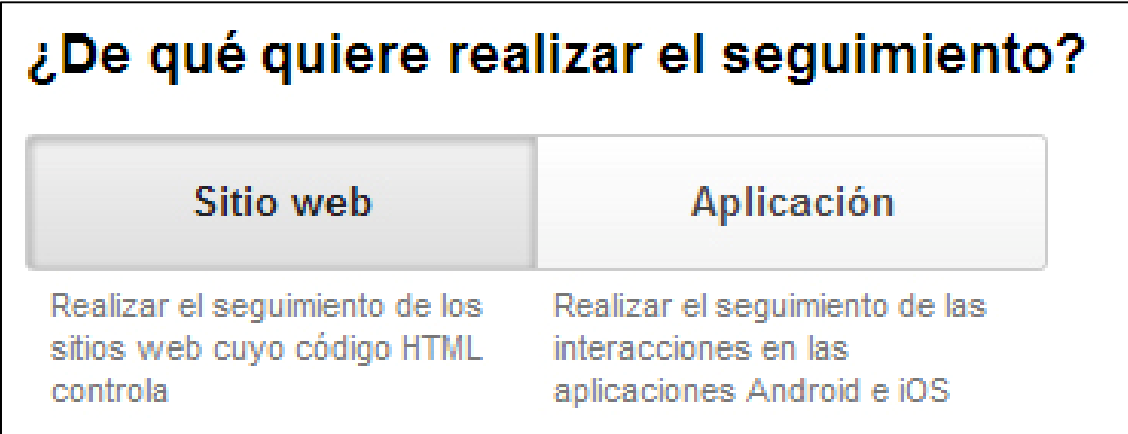

Desde hace muy poco tiempo, Google Analytics ofrece **dos posibilidades para el código de seguimiento**. El código tradicional o el nuevo código de Universal Analytics.

En cualquiera de los dos métodos, el funcionamiento de creación e instalación del código de seguimiento es el mismo. Por tanto la elección es una cuestión más relacionada con lo que prefiramos.

Universal Analytics es lo más nuevo de Google Analytics y además de una serie de funcionalidades nuevas y mejoradas, permite la modificación del código desde el propio Analytics. Lo que es muy interesante ya que así no se necesita acceder a la web y en ocasiones puede ser útil, sobre todo si no se tiene acceso a la página.

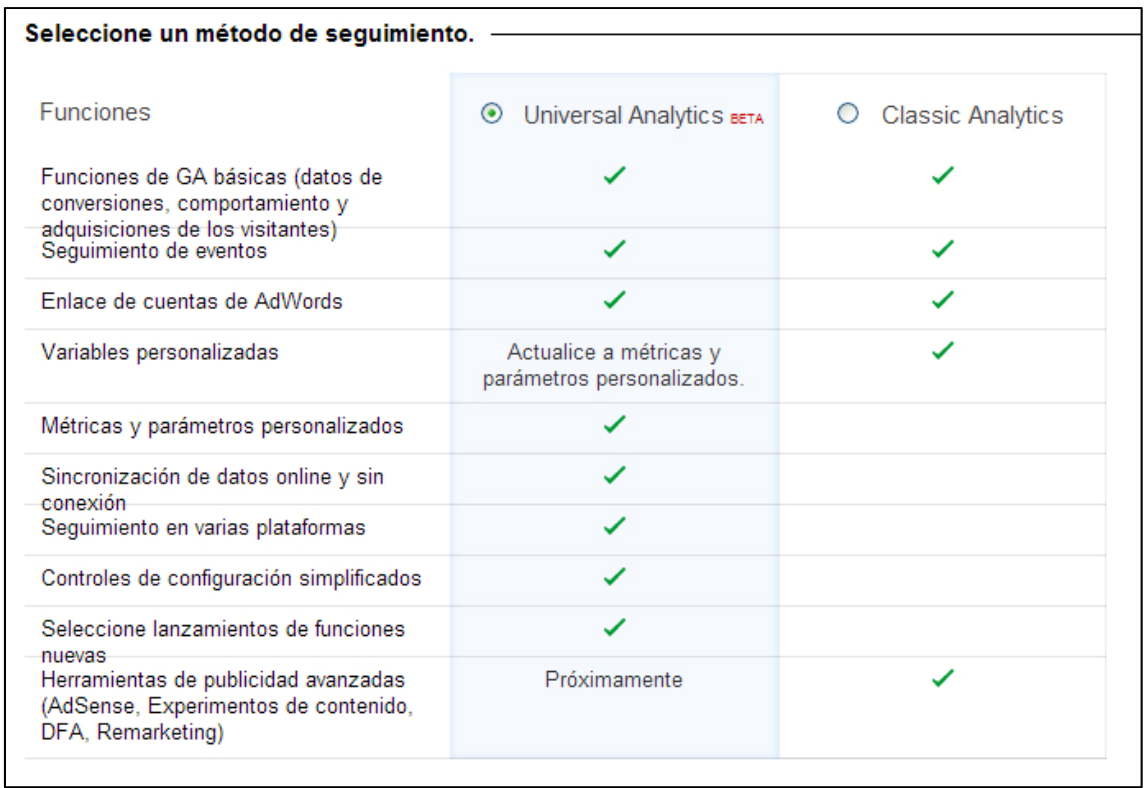

Una vez que hemos seleccionado el método de seguimiento, debemos **configurar los datos relativos a la propiedad de la página web**.

Estos datos son los más importantes ya que serán la base que **establezca la relación entre la web, el código, y el registro de los datos** del comportamiento de los usuarios.

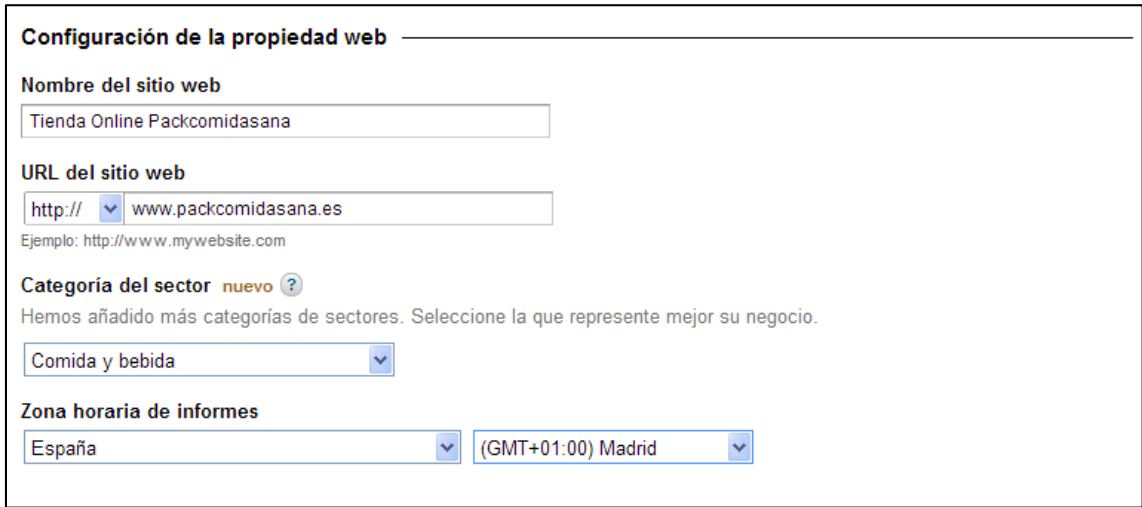

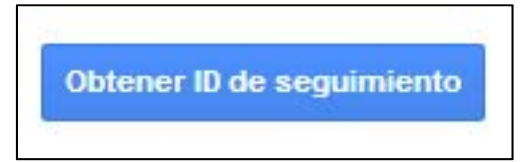

Obtenemos el **código de seguimiento**.

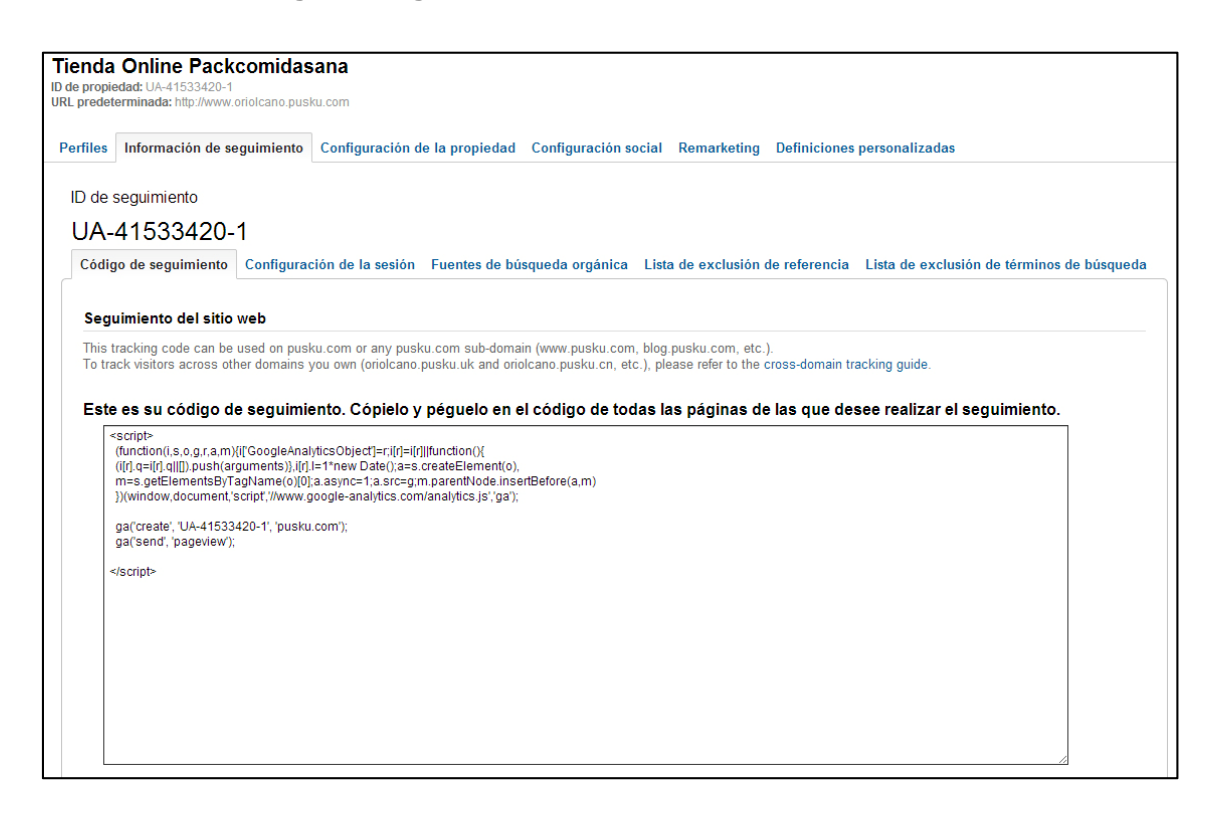

Este código de seguimiento es el que nos da el programa y es el que se encarga de enviar los datos de la web. Por lo tanto, una vez que hemos rellenado todos los datos en Google Analytics, tenemos que c**opiar este código y pegarlo dentro del código de la página web** y en 24 horas se empezarán recibir los datos del comportamiento de los usuarios.

En una página web normal, este código de seguimiento se debe incluir antes de la etiqueta de </head>, en todas las páginas de las que se quiera recibir datos.

En los CMS, tipo Joomla, Wordpress o **Prestashop** (que es nuestro caso), esté código de seguimiento se instala de un modo diferente y aún más sencillos. Simplemente hay que **introducir el identificador de Google Analytics en el módulo correspondiente** y ya se encarga el propio programa de recoger los datos de todas las páginas de la página web.

ID de seguimiento UA-41533420-1 La instalación de este código de seguimiento, en caso de tratarse de una web normal o del identificador de Google Analytics, hace que todo lo que hagan los usuarios en mi tienda electrónica quede registrado. Podré saber muchas variables, como por ejemplo:

**Páginas vistas (Pageviews):** Es la cantidad de páginas vistas de un sitio por todos los usuarios.

**Páginas vistas únicas (Unique Pageviews):** Indica la cantidad de páginas vistas, sin contar cuando un mismo usuario o IP ve la misma página en más de una ocasión.

**Visitas (Clicks / Hits):** Cantidad de visitas totales a una página en el tiempo medido.

**Visitas únicas:** Cantidad de veces que un mismo usuario o IP visita el sitio. Aplica el mismo concepto de Páginas vistas y páginas vistas únicas.

**Páginas vistas por usuario:** Se calcula tomando el total de páginas y dividiéndolas por el total de visitas. Lo ideal es que esté lo más alejado posible a 1.00, y que los usuarios cuando entren a mi web vean más de una página del mismo.

**Tiempo promedio en página:** Es el tiempo promedio que un usuario dura en cada página; con esto puedo saber qué parte de mi audiencia ve o lee por completo el contenido.

**Tasa de rebote (Bounce Rate):** Indica la cantidad de usuarios que "aterrizan" en una página y luego no continúa navegando hacia adelante en el mismo sitio. El bounce sucede cuando el usuario, luego de acceder a la página, hace click en "Back", hace click en un link externo, cierra la ventana del navegador, digita otro url, o dura aproximadamente 30 minutos sin hacer nada en el sitio.

**Tráfico directo (Direct Traffic):** Está compuesto por los visitantes que entraron a un website por digitar la dirección o url en la barra del navegador, o porque hicieron click en algún otro lugar que no es una página web o aplicación móvil: como un documento de Office, o porque está grabada como "Bookmark" en el navegador del usuario.

**Tráfico referido (Referred Traffic):** Es aquel que es referido por una página web o aplicación móvil. Este tráfico puede ser orgánico, cuando lo obtienes gratis (por ejemplo el que llega otro sitio o de Google o Facebook si no colocas anuncios) o tráfico pagado (cuando si colocas anuncios pagados).

**Tráfico de búsquedas o (Search Traffic):** Es el tráfico particular que llega de buscadores como Google, Bing, Yahoo y otros. En estos reportes puedes ver las palabras claves o keywords por la que han llegado esos usuarios a tu sitio. Esta métrica tiene una gran relación con el SEO (Search Engine Optimization).

**Impresiones (Impressions):** Es la cantidad de veces que un mismo anuncio, banner, post o tweet fue visto por un usuario. En el caso de Facebook también se utiliza el término de "Reach" o Alcance.

**Impresiones únicas (Unique Impressions):** Es la cantidad de usuarios únicos que vieron el banner, post o tweet. Si el banner se le presentó a un usuario en 3 ocasiones, son 3 impresiones, pero solo 1 impresión única.

**Frecuencia:** Es la cantidad de veces en promedio que un mismo banner se le presentó a un mismo usuario. Se toma dividiendo la cantidad de impresiones totales por las impresiones únicas.

**Clicks / Hits:** Es la cantidad de veces que un usuario hace click en un banner o botón o cualquier elemento web.

**Click-Through Rate (CTR):** Es la tasa de clicks del anuncio u objeto web. Se calcula dividiendo las impresiones totales por el total de clicks recibidos.

**Costo por Clicks o Cost per click (CPC):** En publicidad pagada, es el costo que pagas por cada click. Se calcula tomando el costo total invertido por el total de clicks.

**Costo por mil o Cost per mille impressions (CPM):** También en publicidad pagada, el CPM es el costo que pagas cuando tu anuncio se imprime o muestra en 1,000 ocasiones.

**Costo por Acción o Cost per Action (CPA):** Una forma menos común de publicidad pagada, en lo cual te cobran solamente cuando el usuario luego de clickear el banner hace una acción en específico: como durar XX tiempo en una página o llegar hasta una página X en un flujo de compra.

**Tasa de conversión o Conversion Rate:** Mide la eficiencia de un anuncio o proceso, ya que te indica cuantos usuarios de los que entraron, realmente hicieron la conversión o acción que estabas esperando: le dieron "Like" a tu página en Facebook, completaron una compra en una tienda online o se inscribieron en un formulario de registro.

# **18.5. Configuración de objetivos y embudos de conversión**

Tal y como he descrito en al apartado anterior, la cantidad de datos que vamos a recoger desde Google Analytics nos va a permitirá **analizar el comportamiento de nuestros usuarios**. Eso, a su vez, me dotará de una información clave para conocer los contenidos más interesantes, si hay algún problema técnico en la web o muchísimas otras cosas más.

Sin embargo la gran ventaja de Google Analytics, y lo que lo diferencia de los demás programas de analítica web, es la **creación de objetivos**.

Los objetivos en Google Analytics se usan para **medir acciones** que han pasado en la web, para poder evaluar el rendimiento de nuestro site. Con un objetivo podemos medir cuanta gente ha usado un formulario de contacto, o ha terminado una compra, o ha estado más de 3 minutos en nuestro site. Todo ello **sin hacer ningún cambio a la web** para configurarlos.

Podemos tener **hasta 20 objetivos**, agrupados en grupos de 5. Estos objetivos se pueden medir por url, por páginas vistas por visita, o por tiempo en el sitio. Los objetivos pueden tener un valor asociado.

Su configuración es muy sencilla. Una vez dentro del perfil de usuario que hemos creado con anterioridad. Podemos acceder al menú general y configurar un objetivo.

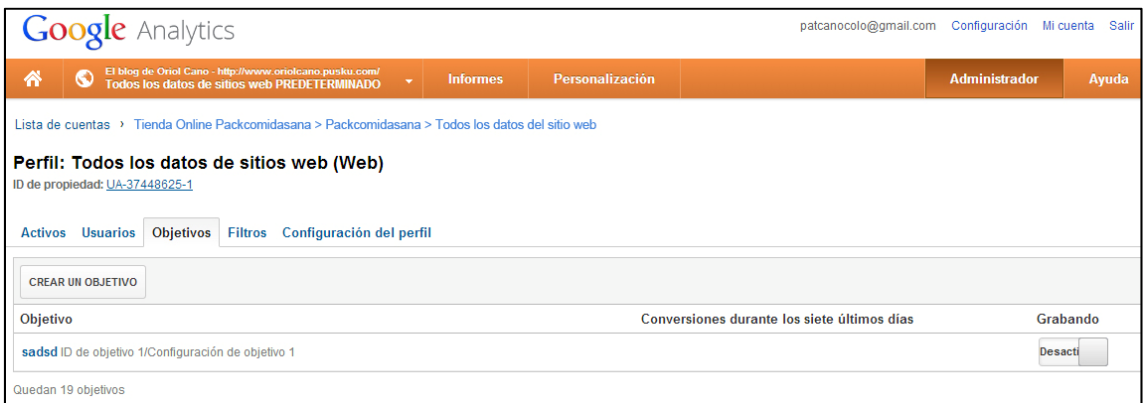

Un objetivo puede ser cualquier cosa, solo hace falta definir el tipo; por url, páginas vistas, o tiempo en el sitio. Estas variables para generarlos nos dan directrices de medición diferentes. En el caso de un e\_commerce, **no puede faltar el objetivo de la conversión.**

En definitiva se trata de medir las veces que el usuario llega hasta el final del proceso de compra, en mi caso la **página /compra-ok**.

Este dato sólo, ya es interesante de por sí, y el objetivo sólo nos permite una forma de obtenerlo más rápida porque hay otros caminos para conseguir esta información. Lo importante de estos objetivos por URL, es que podemos definir un embudo y controlar los pasos dentro del site, por ejemplo en el proceso de compra.

A la hora de definirlo **se trata de nombrar los pasos y ver a qué páginas corresponde**, de manera que tengamos un fiel reflejo de lo que pasa durante el proceso de compra.

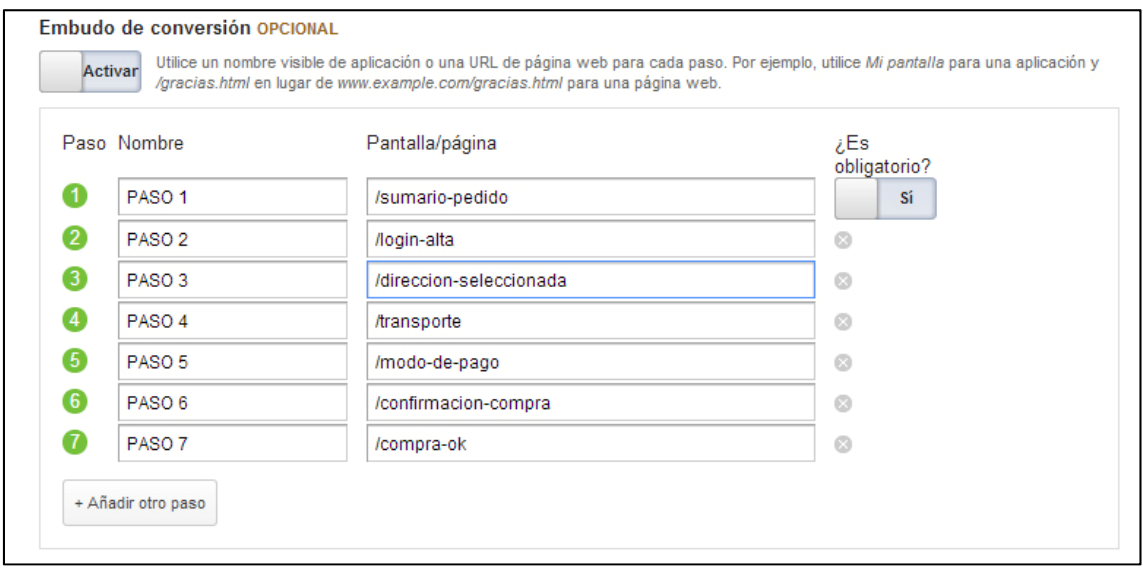

Se elige el objetivo por url y se configura de la siguiente manera.

Ya tenemos todos los pasos del proceso de compra controlados por Google Analytics, de manera que cuando consultemos este objetivo y lo que se denomina su "embudo", obtendremos unos datos muy importantes.

Estos datos nos van a explicar **que sucede durante el proceso de compra**. Desde donde llegan y cuando abandonan algún paso. Nos ayuda a saber cuáles de las páginas del proceso de compra pierden más usuarios y son unos datos que nos ayudarán a trabajar directamente en mejorar la conversión del e-commerce.
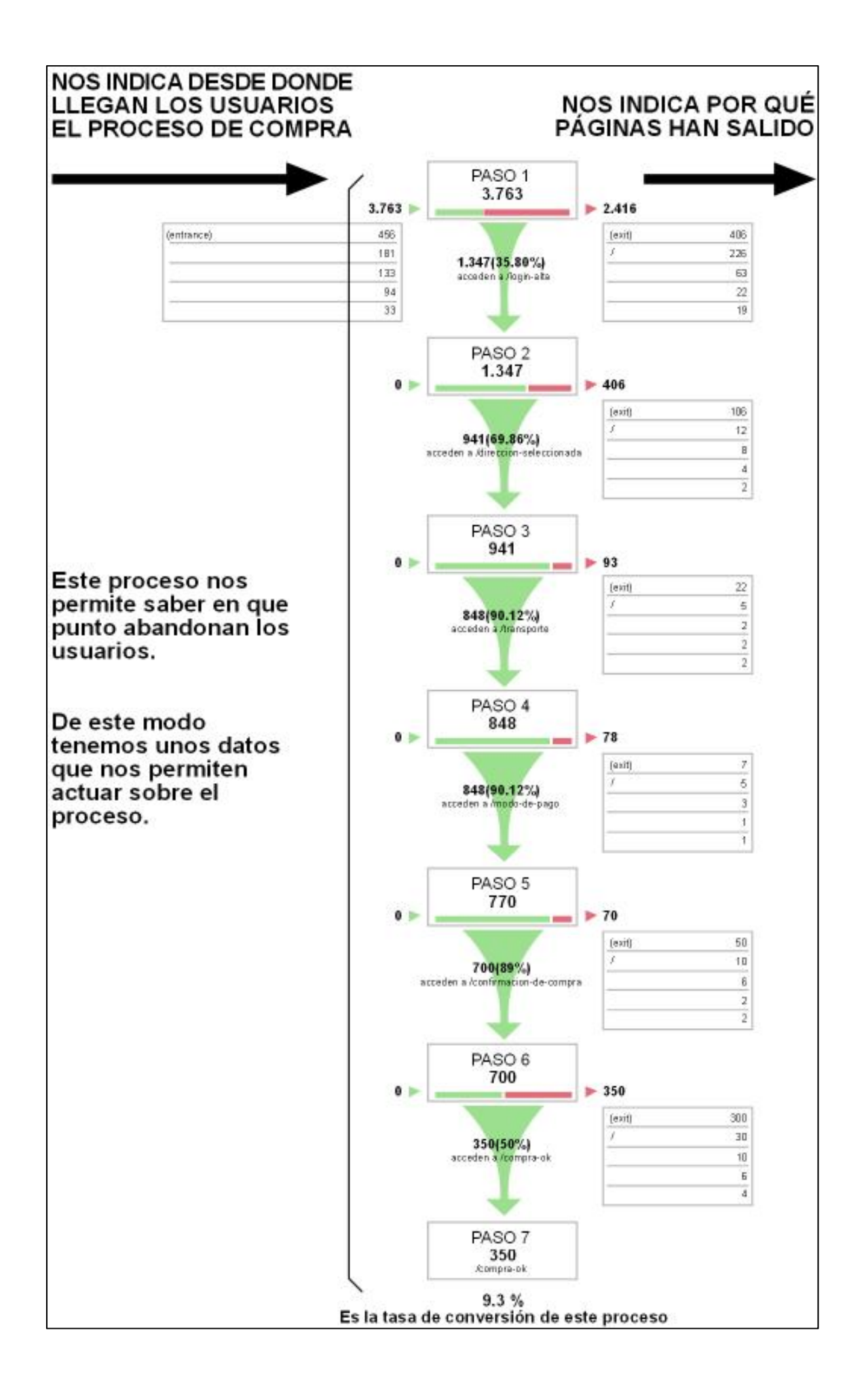

(1) Las impresiones son el número de veces que una URL de su sitio ha aparecido en los resultados de búsqueda de un usuario.

\_\_\_\_\_\_\_\_\_\_\_\_\_\_\_\_\_\_\_\_\_\_\_\_\_\_\_\_\_\_\_\_\_\_\_\_\_\_\_\_\_\_\_\_\_\_\_\_\_\_\_\_\_\_\_\_\_\_\_\_\_\_\_\_\_\_\_\_\_\_\_\_\_\_\_\_\_\_\_\_\_\_\_

(2) La palabra log es un término que proviene la palabra blog, que es la contracción de "web log".

Un log es un registro oficial de eventos durante un rango de tiempo en particular. Para los profesionales en seguridad informática es usado para registrar datos o información sobre quién, qué, cuándo, dónde y por qué (who, what, when, where y why) un evento ocurre para un dispositivo en particular o aplicación.

La mayoría de los logs son almacenados o desplegados en el formato estándar, el cual es un conjunto de caracteres para dispositivos comunes y aplicaciones. De esta forma cada log generado por un dispositivo en particular puede ser leído y desplegado en otro diferente.

También se le considera como aquel mensaje que genera el programador de un sistema operativo, alguna aplicación o algún proceso, en virtud del cual se muestra un evento del sistema.

En el análisis por logs, las estadísticas de las visitas, que se almacenan en el propio servidor y sólo son accesibles a través de éste, se generan por periodos cerrados. Cualquier análisis que se quiera efectuar sobre un periodo no estandarizado, obliga a la parametrización especial del servidor para generar dicho fichero.

(3) Urchin es una solución de Analítica Web que, al igual que Google Analytics, ha sido desarrollada por Google. De la misma manera que Google Analytics, Urchin permite analizar el tráfico de tu site mostrando la información de lo que sucede a través de unos informes muy sencillos y fáciles de entender como por ejemplo de dónde vienen, qué páginas han visitado, si se han convertido en clientes, etc.

La diferencia fundamental con Google Analytics es que Urchin es una solución in-house, es decir, los datos no salen de tu empresa por lo que es la solución ideal en el caso de que, por temas de privacidad no queramos que nuestros datos se alojen en servidores de terceras compañías.

(4) El análisis mediante tags es una metodología de medición que se está imponiendo gradualmente en entre las empresas del sector sustituyendo a la tradicional medición por logs, ya que presenta una serie de ventajas frente a ésta, entre las que destacan:

Frente a la rigidez de los logs, e análisis por tags aporta gran flexibilidad: los datos son accesibles a través de una interface web, sin necesidad de descarga ni configuración alguna, incluso sin necesidad de conocimientos tecnológicos. Los datos pueden ser consultados online en tiempo real, diariamente si se quiere, para realizar cambios improvisados en la web y constatar su impacto de inmediato.

(5) JavaScript es un lenguaje de programación interpretado, dialecto del estándar ECMAScript. Se define como orientado a objetos, basado en prototipos, imperativo y dinámico.

Se utiliza principalmente en su forma del lado del cliente (client-side), implementado como parte de un navegador web permitiendo mejoras en la interfaz de usuario y páginas web dinámicas, en bases de datos locales al navegador… aunque existe una forma de JavaScript del lado del servidor (Server-side JavaScript o SSJS).

(6) Avinash Kaushik, es un gurú mundial de la analítica web. Es un profesional de gran reconocimiento a nivel mundial, que se fundamenta en la defensa apasionada de la focalización en el cliente y la proyección en éste de las más vanguardistas técnicas de inteligencia competitiva. Importantes firmas multinacionales como Dell, Time Warner o IBM han puesto en sus manos su estrategia de analítica digital. Para Avinash, la inversión en analítica es una fuente fundamental de éxito a largo plazo.

(7) En primer lugar cabe señalar que esta no es solamente una nueva funcionalidad de Google Analytics... ¡es un esquema de medición web totalmente nuevo! Sin embargo no es otra herramienta distinta, sino una forma de medir distinta dentro del mismo Google Analytics.

Tal como su nombre nos adelanta, a diferencia de la medición tradicional que ofrece GA, Universal Analytics permite una medición más universal de las interacciones de nuestros clientes con la empresa u organización detrás del sitio. Ya no hemos hablado sólo de "visitante" y "sitio web", sino de "cliente" y "organización", éste es el nuevo enfoque que nos trae.

En cuanto a la medición misma, podemos con la versión beta actual hacer seguimiento de lo mismo que nos ofrecía Analytics tradicional y más. Es decir, sí es posible medir visitas, tiempo en el sitio, eventos, vinculación con AdWords, y todo lo que hacíamos usualmente.

Lo único que actualmente no está soportado por la beta es herramientas de publicidad avanzadas, tales como remarketing, Content Experiments y vinculación a AdSense. Sin embargo Google ha anunciado que está trabajando en equipararlo completamente en la mayor brevedad.

Las ventajas adicionales que nos ofrece Universal Analytics son:

- Dimensiones y métricas personalizadas: ya no trabajaremos con Variables Personalizadas, ahora podremos trabajar con nuevas propias dimensiones y métricas que nos harán más fácil el trabajo de integrar más data a cada visita e interpretarla. Tendremos disponibles hasta 20 dimensiones personalizadas para trabajar (con GA tradicional tenemos sólo 5 Variables Personalizadas).
- Configuración más fácil: Ahora todo el código de medición se aloja y ejecuta en los servidores de Google, por lo tanto configurar modificaciones en el código será posible de hacer en el panel de administración de Universal Analytics, sin tener que intervenir el código del sitio para hacer efectivas las modificaciones. Además, esto reduce en gran parte la (mínima) posibilidad de que el código de medición haga más lenta la carga de la página.
- Medición multiplataforma: No sólo mediciones del sitio web, sino también de interacciones con una aplicación mobile o todo lo que haga que un cliente se contacte por Internet con la organización.
- Acceso temprano a nuevas funcionalidades: Desde ahora, todas las nuevas funcionalidades aparecerán primeramente para Universal, ya que a futuro será el estándar de medición.

## **19. Proyección a futuro**

Una de las ideas fundamentales y que he tratado de reflejar en todo momento, y de forma más insistente en alguno de los apartados, es la **necesidad de hacer un trabajo previo, y un trabajo posterior**.

Un comercio electrónico puede ser muy interesante para una empresa, multiplica su mercado, abarata costes, trabaja sobre demanda, diversifica, encuentra un nicho muy específico, etc…Sin embargo, todas estas ventajas, dejan de serlo si no sabemos qué es nuestro producto, qué gente lo puede usar, y sobre todo, dónde esa gente.

Este hecho cobra mucha importancia dentro de internet, ya que **estamos ante un mundo casi infinito** e incontrolable, con usuarios que reciben tantos mensajes que ya no prestan atención. En este sentido es muy importante saber **segmentar nuestro público**, y además de conocer cosas de él, poder **analizar cuál es su comportamiento** cuando se encuentra en nuestra web.

Por todo ello, la clave de este tipo de comercios electrónicos es **no dejar de lado el análisis de los resultados de las estrategias online**, o **el Plan de medios Sociales**, y por supuesto sacar el máximo partido a las herramientas de analítica, en este caso Google Analytics.

Queda claro que una de las acciones que deben realizarse en el futuro es la del **análisis de los resultados de estas estrategias** y de los resultados del uso que los clientes hacen de la web. Para esto, podría ser importante, sobre todo en el momento en que haya cierto volumen de visitas en la web, la **creación de encuestas** a los visitantes y usuarios. De este modo podremos **interactuar** con ellos y saber que partes del site no les ayudan a convertir.

Convertir es la base de una tienda, es decir, **que los visitantes se conviertan en clientes y compren el producto.** Esa debe ser la finalidad en cualquiera de las acciones que se emprendan, ahora y en el futuro. Pero no hay que olvidar otro tipo de objetivos, que ayudarán a la **conversión de forma indirecta**.

Ahí entran pisando fuerte las redes sociales, que nos van a permitir **crear una comunidad interesada en nuestros productos**. Es importante establecer diálogo, darles contenidos nuevos y útiles, o **generar retroactividad**. Conseguiremos clientes muy fieles, y un caldo de cultivo del que extraer mucha información para corregir

nuestras acciones más erráticas. Podremos saber que platos interesan más, que tipos de dieta nuevos hay en el mercados, o como funciona nuestro transporte, por ejemplo.

Es un comercio geográficamente restringido. Sería muy complejo analizar y crear diferentes platos para otros países, y adecuar este tipo de alimentación. Pero teniendo en cuenta las diferencias gastronómicas dentro de España sí que podremos **conocer cómo se comportan los usuarios en función de la zona** y adecuar los mensajes y los menús en función de estos gustos específicos.

Lo que se ofrece es una forma de alimentación dentro de unas connotaciones basadas en la salud, la comida sana, etc… Hay 4 dietas disponibles, pero esto deberá evolucionar y debemos **añadir nuevas dietas**, y nuevos platos.

Del mismo modo es importante **completar más la carta**, dar más opciones a la hora de que un usuario recurrente compre de nuevo y no tenga que acabar comprando siempre los mismos platos.

Tenemos una buena plataforma de venta, y lo importante es nuestro producto, no obstante no debemos dejar de analizar cómo responde el usuario a los **productos añadidos** e incorporar todos aquellos que nos soliciten. De hecho además de productos podemos **trabajar con determinados servicios ofrecidos por terceros**, pero que se contraten desde nuestra web, todo ello relacionado con la alimentación y la salud.

Otro tema importante es lo esbozado en la idea de negocio. Me refiero el hecho de **buscar empresas y servicios que con los que colaborar** para poder sumar desde los dos lados. Es el caso de NaturHouse o centros (similares). Cuando la web tenga un tráfico importante y unas ventas determinadas, será el momento de empezar a **buscar estas "colaboraciones",** aprovechándose de las sinergias empresariales. En áreas relacionadas con el deporte, el tiempo libre, la nutrición etc…

No está contemplada la inversión económica en publicidad. Pero es evidente que **para vender hay que gastar.** Uno de los pasos a desarrollar es el tipo de publicidad que se necesita para poder buscar tráfico que nos dé conversiones. Hay que analizar el comportamiento en redes sociales, y sobre todo invertir en posicionamiento de pago y que esté nuestra publicidad en blogs interesantes para nuestro público objetivo.

Un aspecto fundamental es **crear o adaptar la web para dispositivos móviles**, facilitando lo más posible su uso desde smartphones y tablets. Y promocionar su uso desde estos aparatos. En función de cómo se desarrolle el proyecto se puede crear una **aplicación para móviles.** 

Este trabajo teórico, se basa en el análisis y el estudio de un posible comercio electrónico. Se podría decir que es un **trabajo de consultoría**, que prepara todo lo necesario para crear un negocio online, en función del productos, el mercado, etc… Y dota a su cliente de los análisis y recomendaciones necesarias para tener éxito.

Con este proyecto desarrollado y con un programador que se encargue de crear la web propiamente dicha, tenemos un producto muy bien estudiado con opciones reales de conseguir su cuota de mercado en el mundo online.

Este planteamiento permite **hacer este mismo tipo de proyecto para otros productos**, generando un marco de actuación para que un cliente diferente se lance al mercado online con su producto.

En definitiva hacer el trabajo de consultoría. Y una vez que el proyecto se ponga en marcha, se puede seguir trabajando en la parcela de analítica, trabajo en redes sociales o marketing online. Son parcelas en las que el cliente no tiene por qué estar especializado y es una forma de seguir dando y cobrando un servicio.

En el **aspecto puramente personal,** estoy en proceso de crear una página web (blog), donde trataré temas del mundo 2.0. en relación a los temas sobre los que he estado formándome en estos dos últimos años. La finalidad principal es la de **generar contenidos interesantes y nuevos** que me vayan dando una identidad en este mundillo y que me sirva para generar un background que me ayude a encontrar trabajo.

Otra opción que tengo en mente es la de **establecerme como autónomo** y como consultor y asesor independiente, sobre todo en el mundo del Community Management y Analítica Web para pequeñas empresas. Ayudándoles a rentabilizar y entender su estancia en internet. Sobre todo **posicionarme en la zona de Girona**, donde he visto que no hay este tipo de servicio.

# **20. Conclusiones**

He intentado plasmar un proceso previo a la implantación ejecutiva de una página de comercio electrónico. Abarcando todo, desde la idea de negocio hasta la estrategia en medios sociales para sacar el máximo partido al producto del e\_commerce.

Debo decir en que no me ha resultado nada fácil. Este proyecto recorre de forma transversal muchas competencias que a la hora de llevarlas a cabo son ejecutadas por varios departamentos.

En una primera fase del proyecto, me ha costado mucho organizar las diferentes secciones y saber que contenido dependía de una o de otra y como dividirlas. También me ha costado bastante saber qué puntos son más importantes, o cómo ordenarlos.

Me resultó extremadamente útil la creación de la planificación, lógicamente la tuve que ir adaptando cada poco tiempo porque no era consciente del trabajo de cada una de las secciones, cosa que he ido descubriendo según avanzaba el trabajo. Así que ha sido un trabajo en constante revisión.

He utilizado muchas de las competencias ofrecidas por las asignaturas del master y este proyecto me parece un buen ejemplo donde he reunido muchos de estos conocimientos.

En la primera entrega tuve muchos problemas con adaptar lo que tenía en mente a los puntos de la memoria sugerida en la documentación. De hecho mezcle demasiados temas en unos puntos y me deje apartados sin tener en cuenta. Por otro lado la planificación fue bastante errática.

En la segunda entrega conseguí aclararme con todos los apartados y pude estructurar el trabajo casi como ha quedado al final. La planificación tuvo que ser de nuevo adaptada porque algunos de los puntos me llevaron más tiempo del que yo había pensado.

La tercera entrega del proyecto ha mantenido la estructura del punto anterior. Con algunos sub apartados nuevos propios del desarrollo de los puntos pendientes. Esta tercera parte ha sido la más dura con diferencia. Sobre todo porque he desarrollado los contenidos y eso ha sido muchísimo trabajo. Tenía que haberlo empezado antes.

La última entrega es siempre la más compleja porque los apartados que quedan pendientes son los que acaban de redondear un trabajo de cuatro meses.

Según he continuado avanzando he adecuado la planificación hasta conseguir valorar la cantidad de trabajo de cada sección.

Todo lo que hay en este proyecto ha sido creación mía (con excepción de las imágenes que son cogidas de internet). Los programas que he utilizado para desarrollar la memoria y los contenidos del proyecto han sido, Word, Excel, Freehand, Photoshop y Balsamiq.

Personalmente estoy muy satisfecho con el resultado del proyecto. Creo que he plasmado fielmente lo que tenía en mente a la hora de plantearme este trabajo. Reconozco que ha sido una travesía muy dura y he tenido que aprender sobre la marcha muchas cosas. Es probable que el proyecto en sí peque de ser demasiado explicativo, es seguramente porque para mí, había muchas cosa nuevas y la mejor manera de entenderlas era plasmándolas bien.

Creo que es un documento muy completo, en el que he excedido con mucho el límite de páginas aconsejado pero que podría ser un documento para entregar a un desarrollador web. Y en él, encontraría todos los elementos para "ejecutar y desarrollar" la tienda de comercio electrónico.

# **AN NEXO 1. Wir efram es sin anotaciones**

### **ww ww.pack comida sana.e es/home**

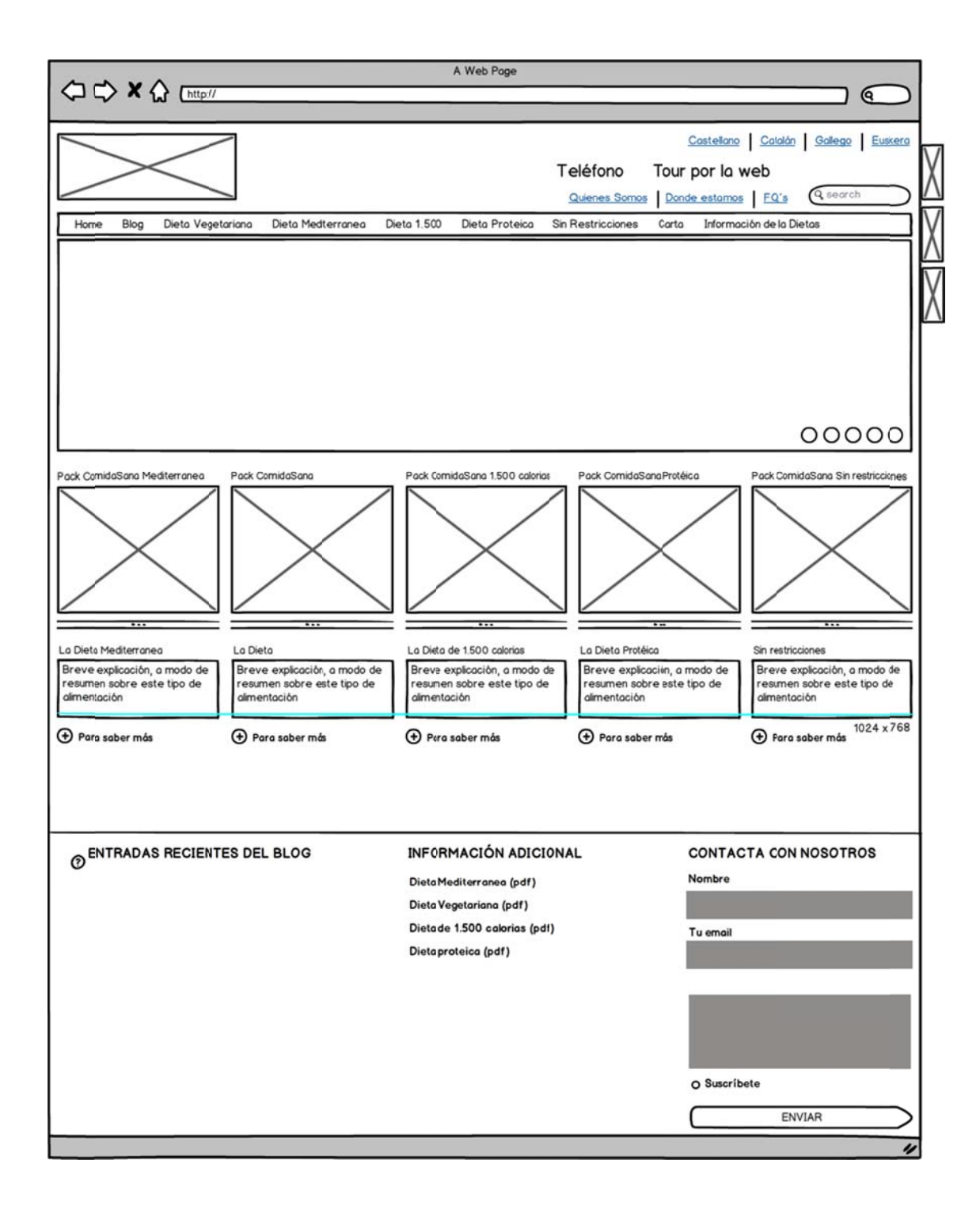

## **www.packcomidasana.es/blog**

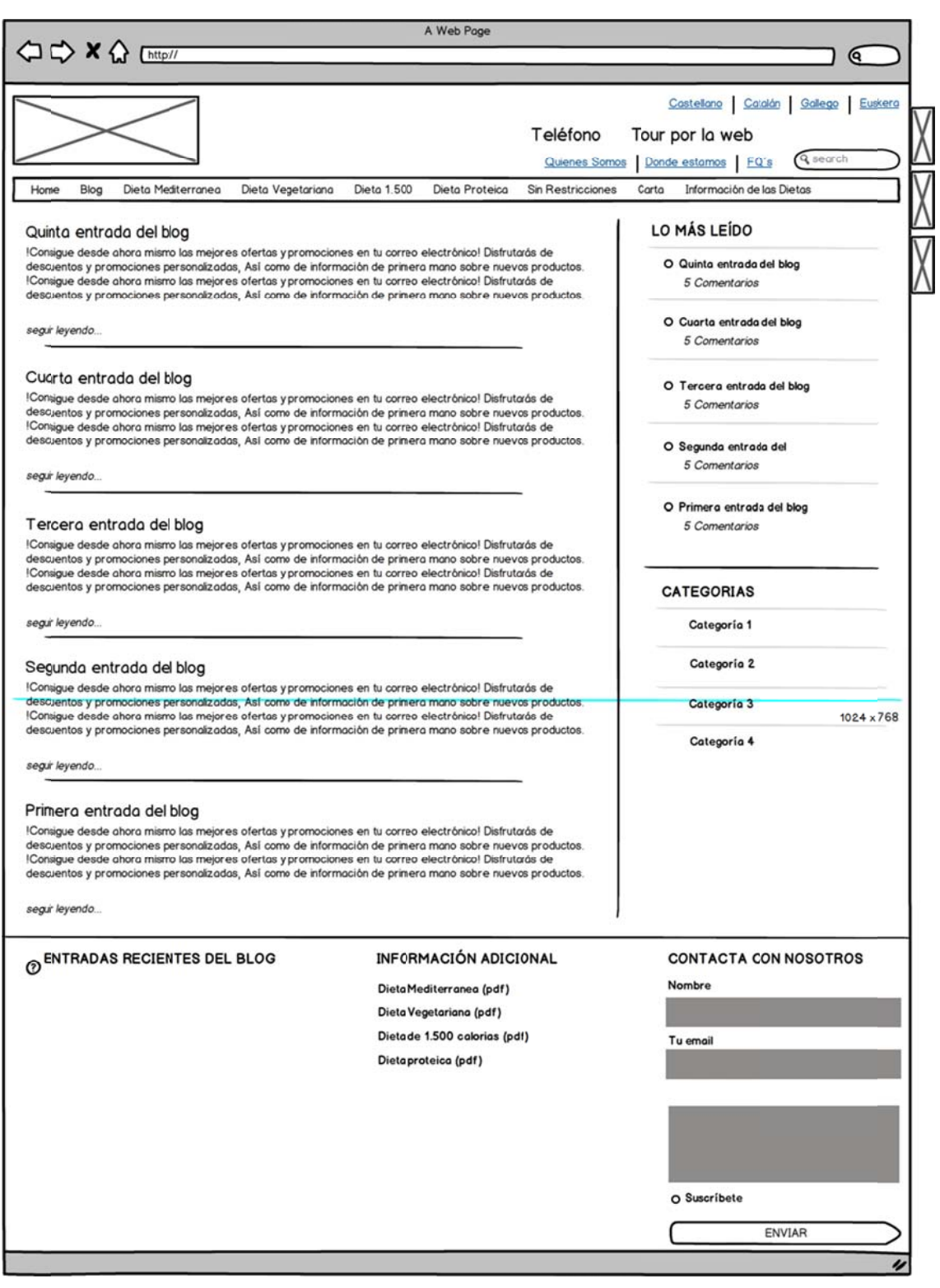

#### **www.packcomidasana.es/blog-entrada**

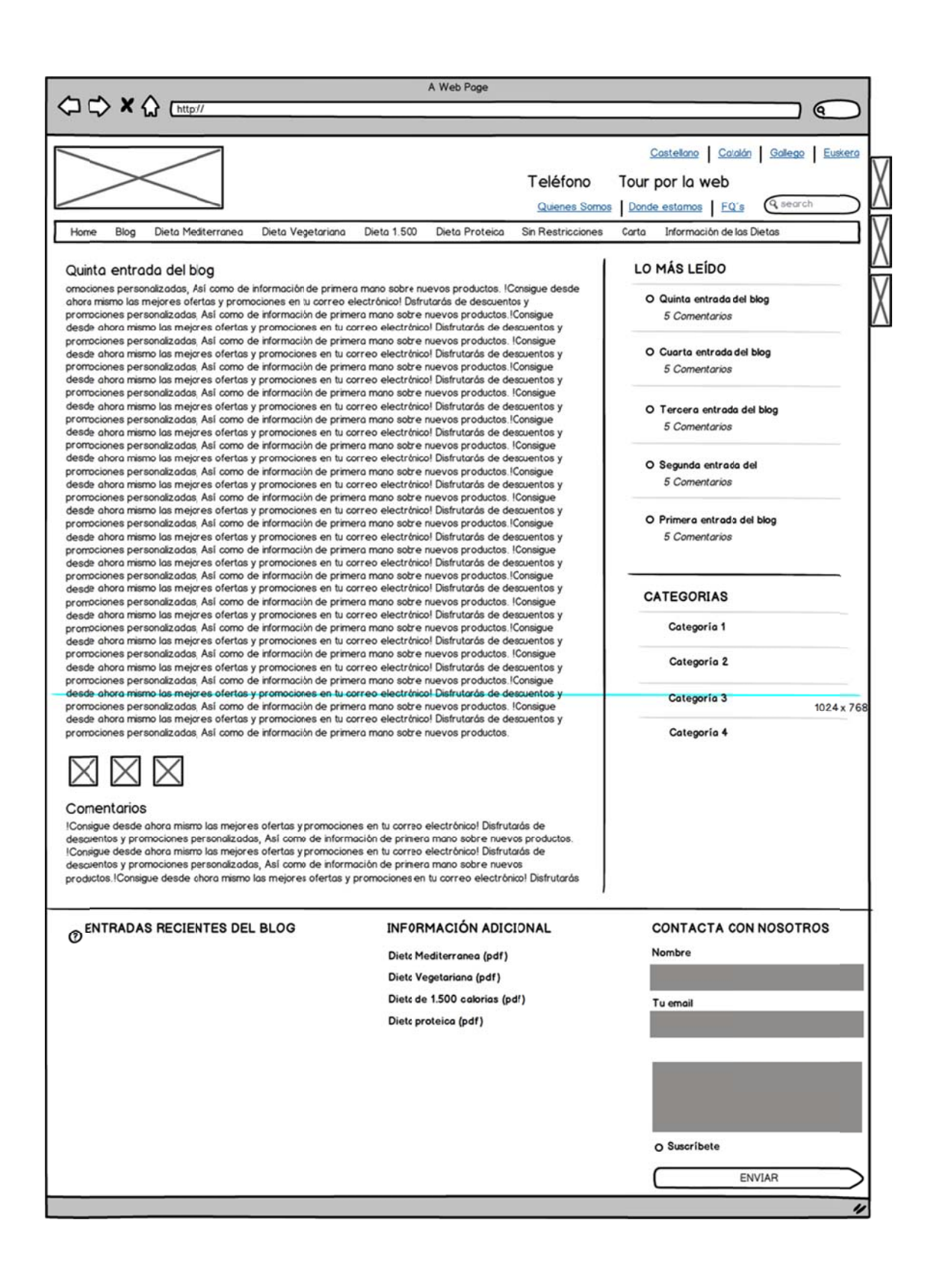

### **www.packcomidasana.es/dieta-vegetariana**

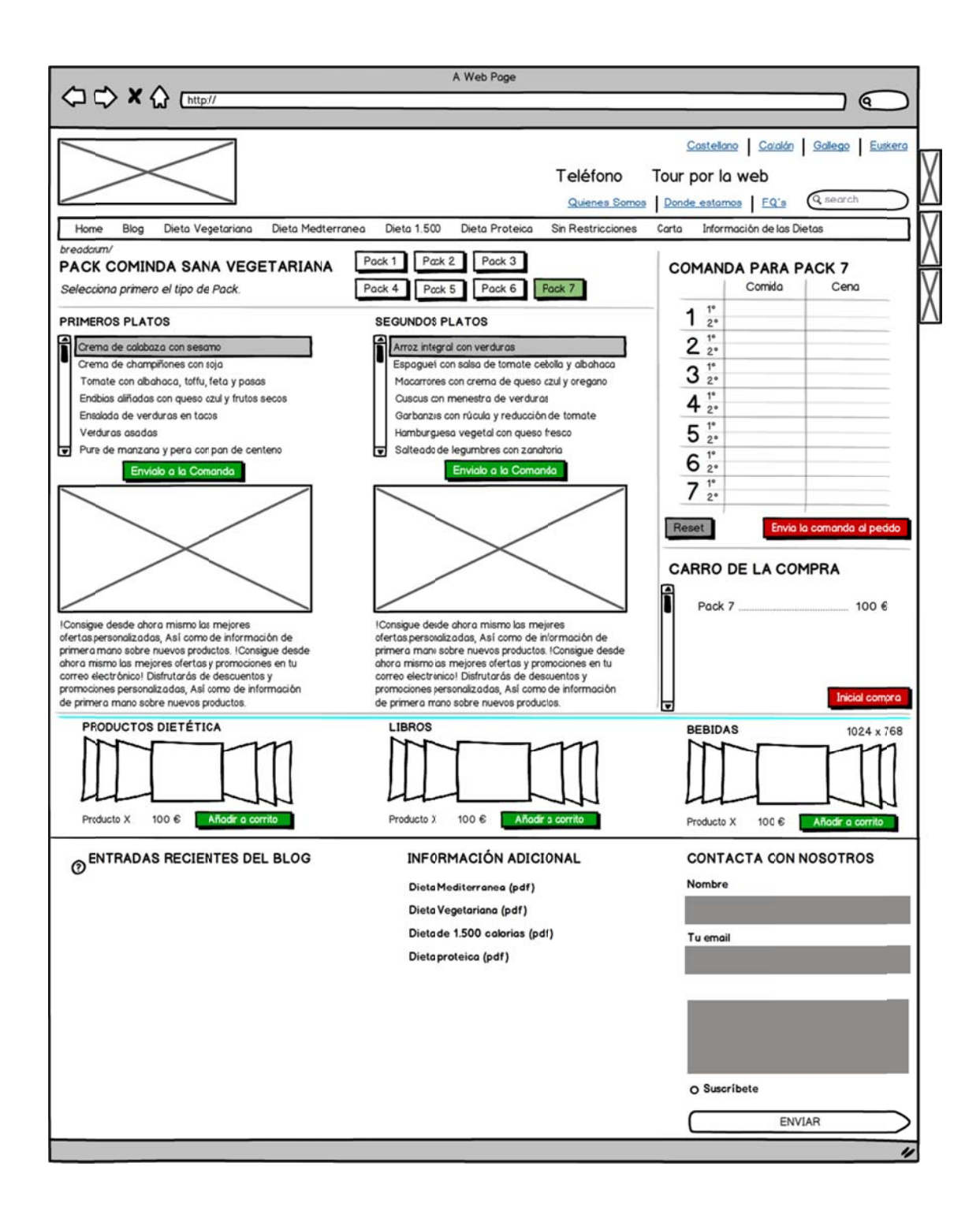

### **www.packcomidasana.es/sumario-pedido**

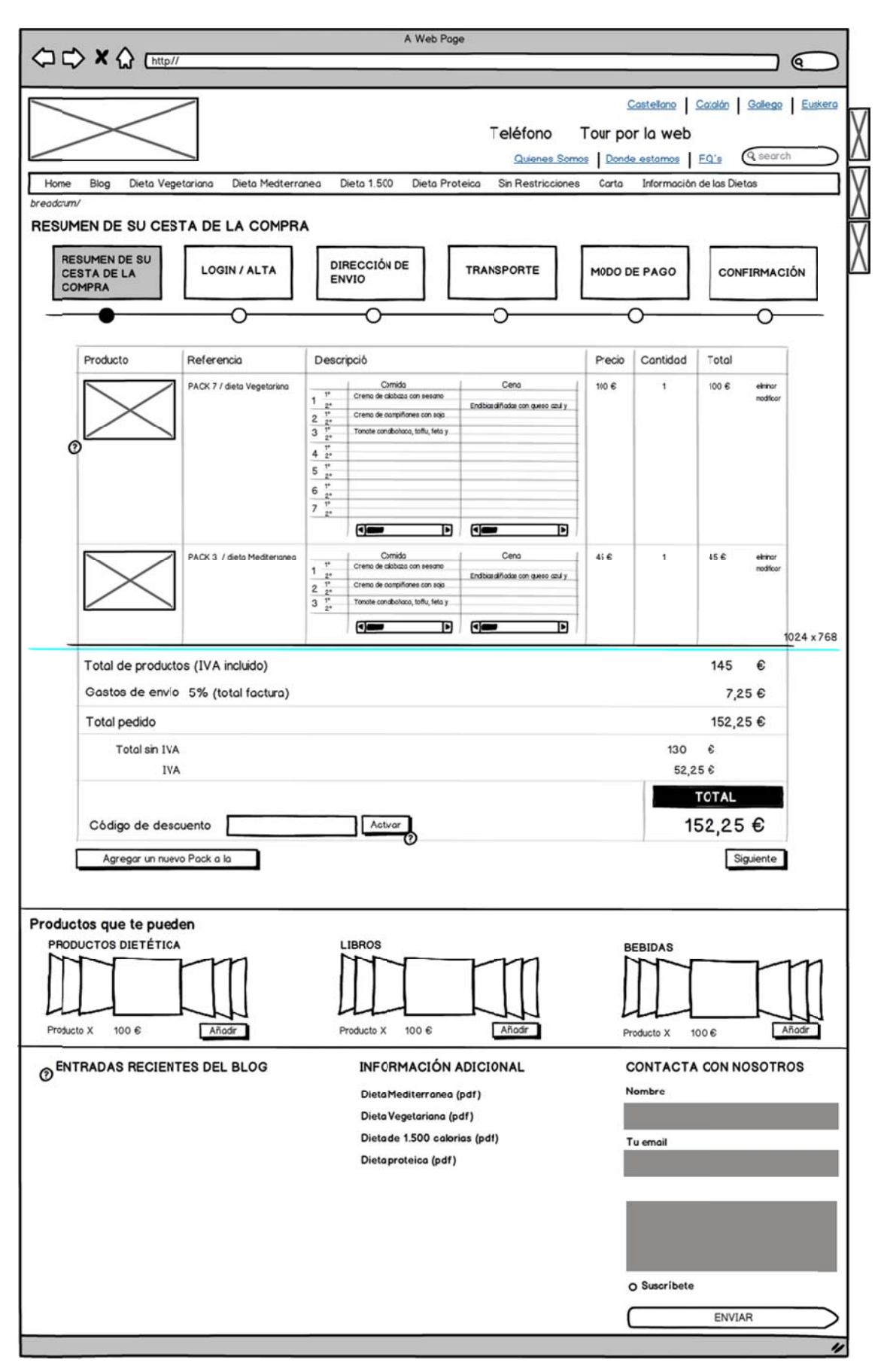

## **www.packcomidasana.es/login-alta**

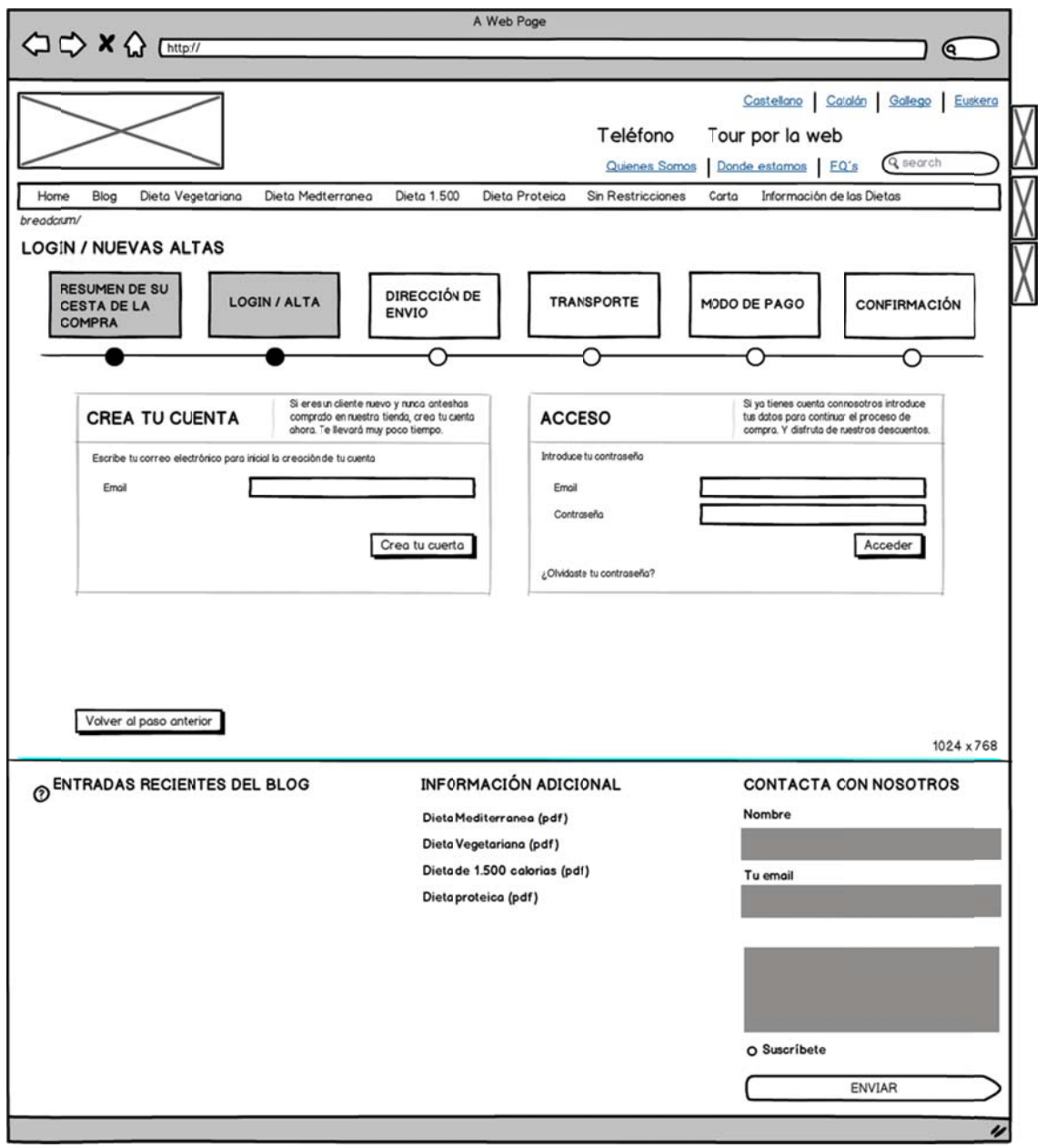

## **www.packcomidasana.es/crear-cuenta-nueva**

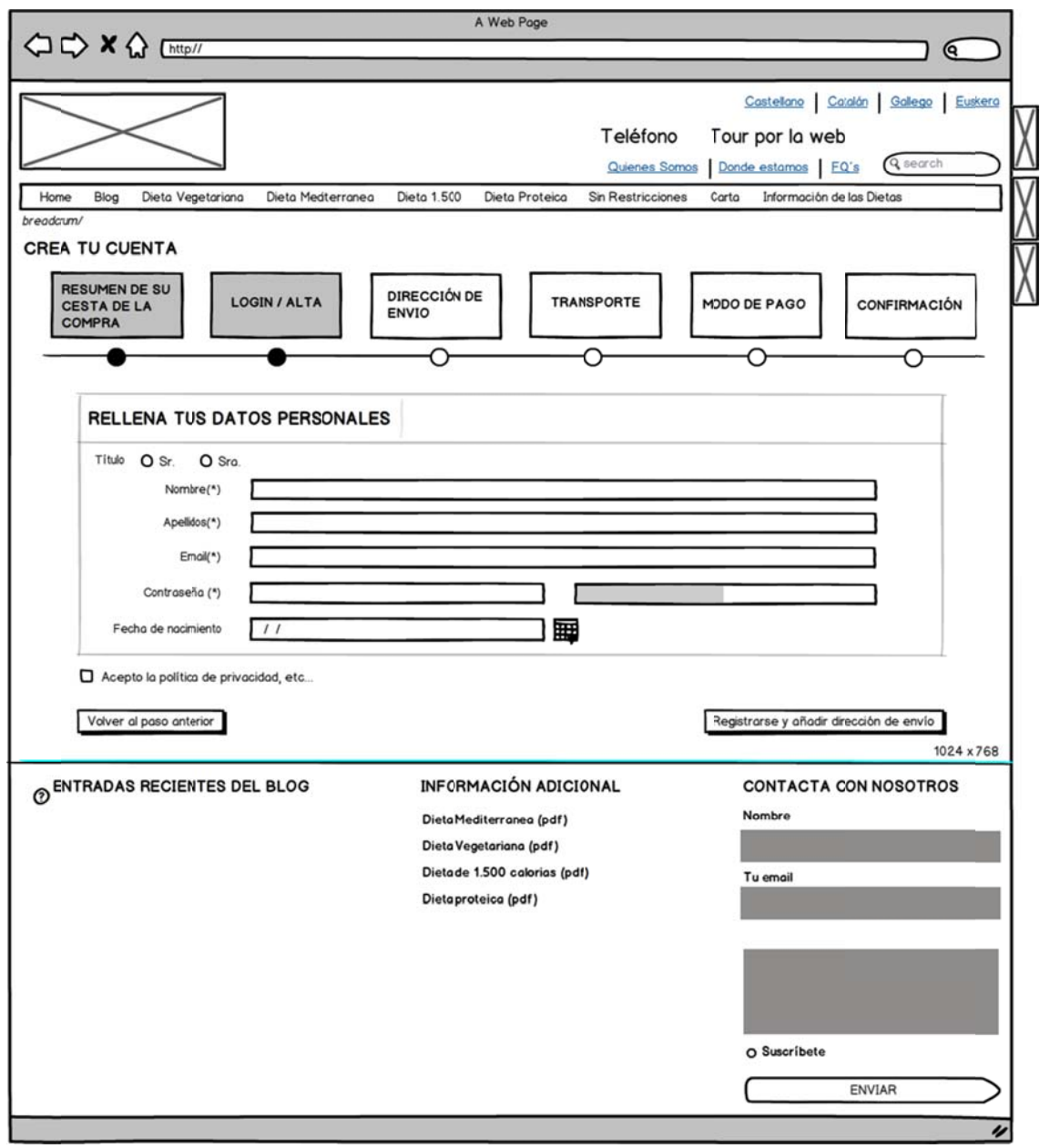

### **www.packcomidasana.es/añadir-direccion**

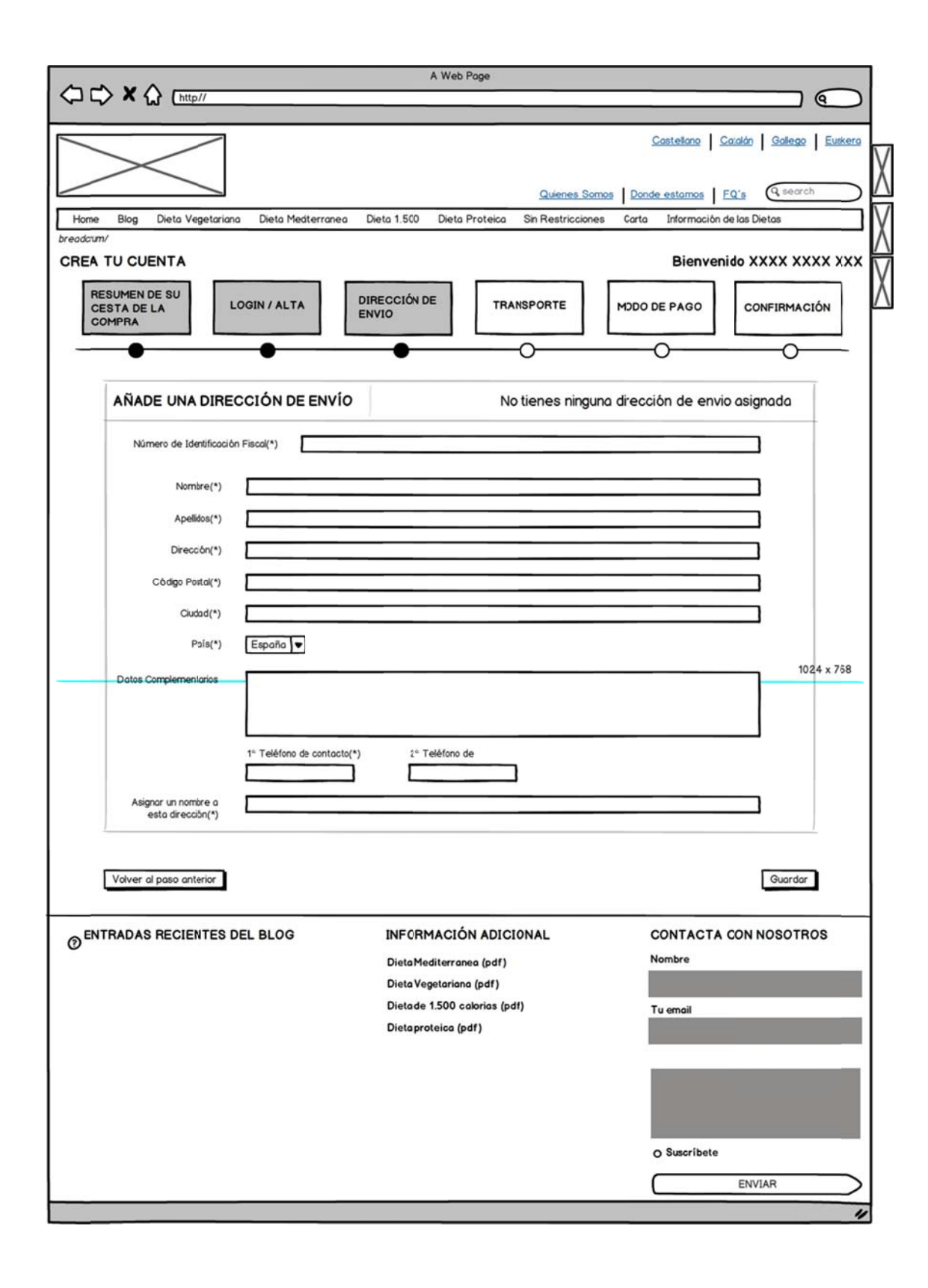

### **www.packcomidasana.es/direccion-seleccionada**

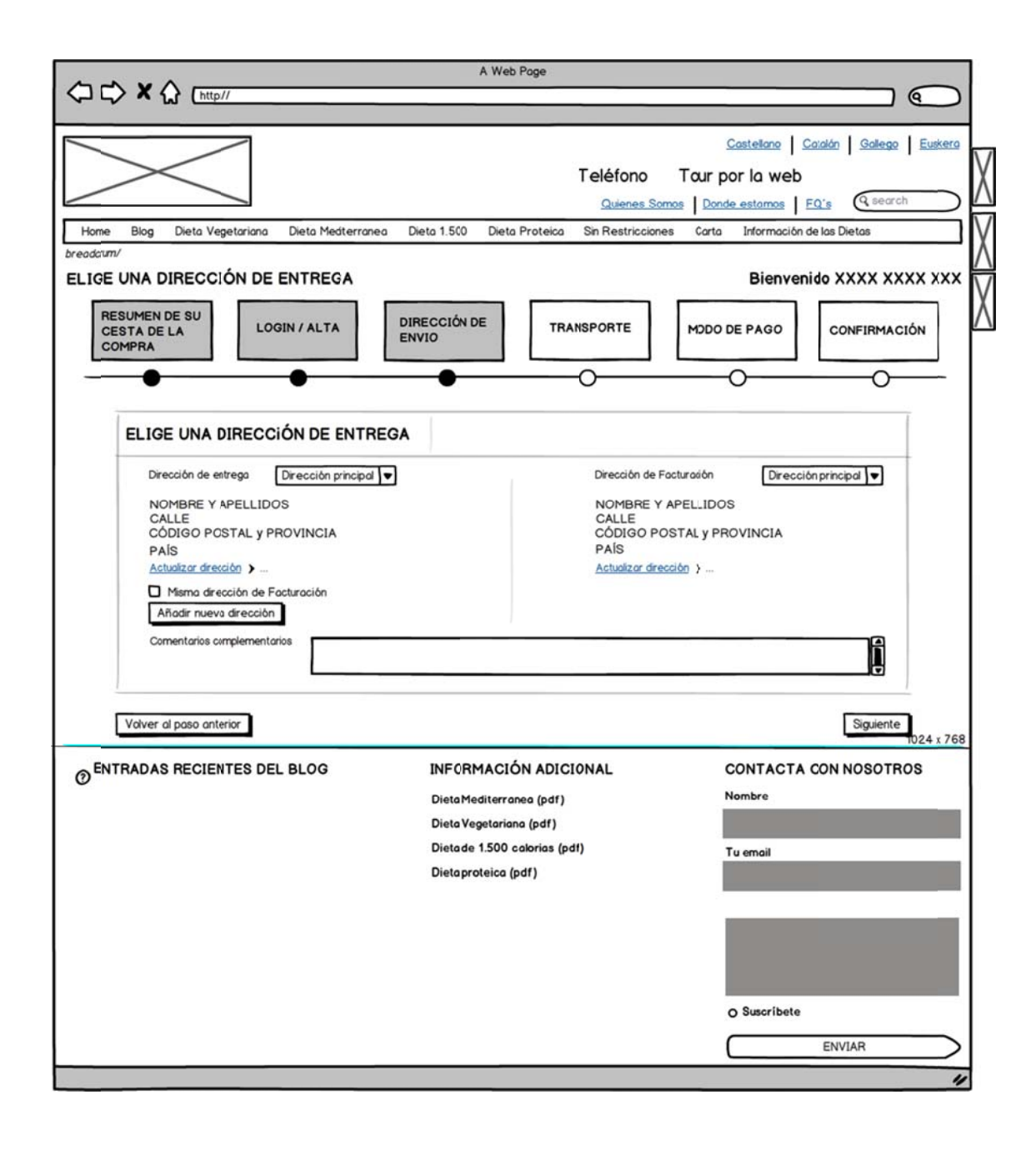

### **www.packcomidasana.es/transporte**

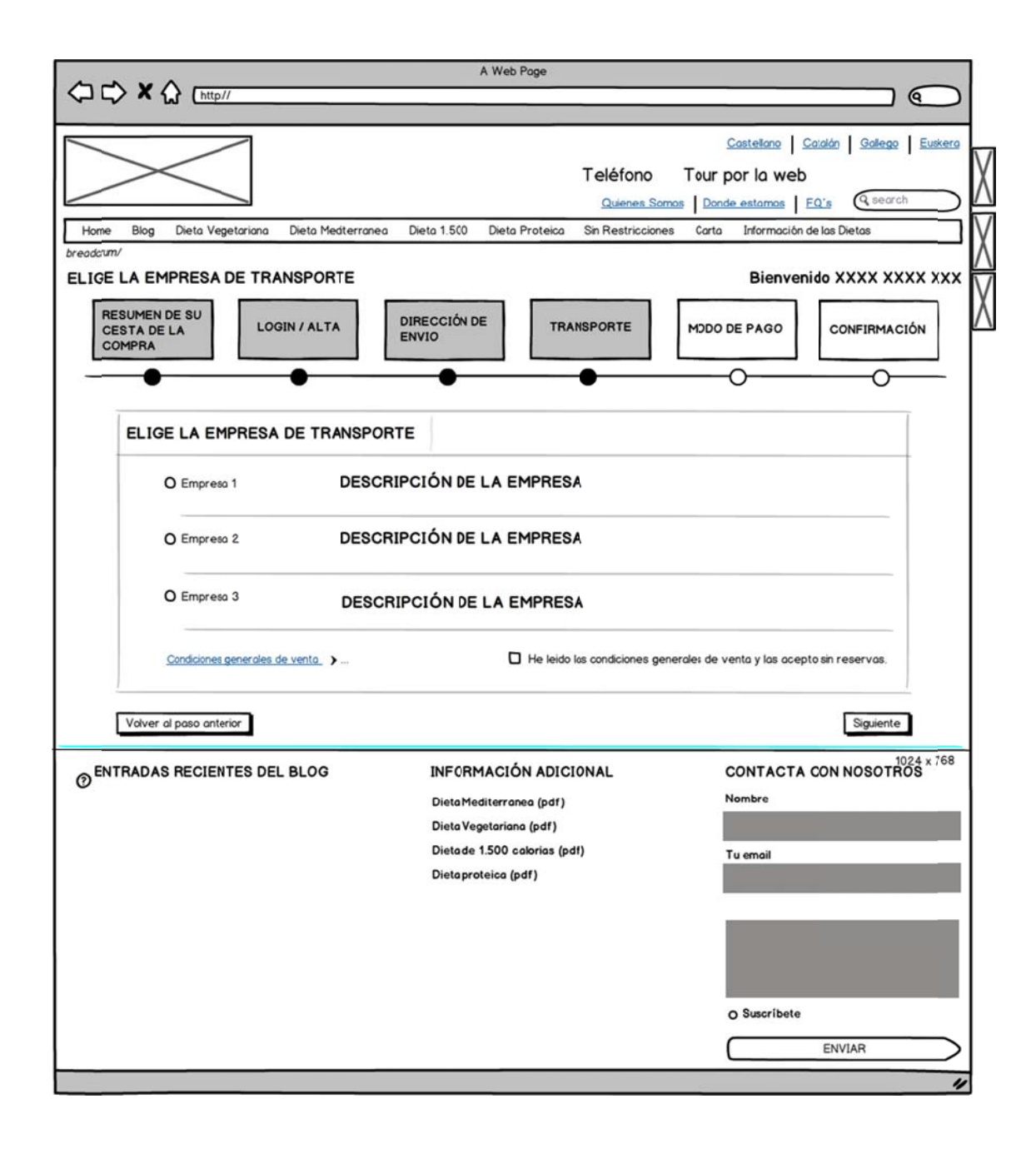

### **www.packcomidasana.es/modo-de-pago**

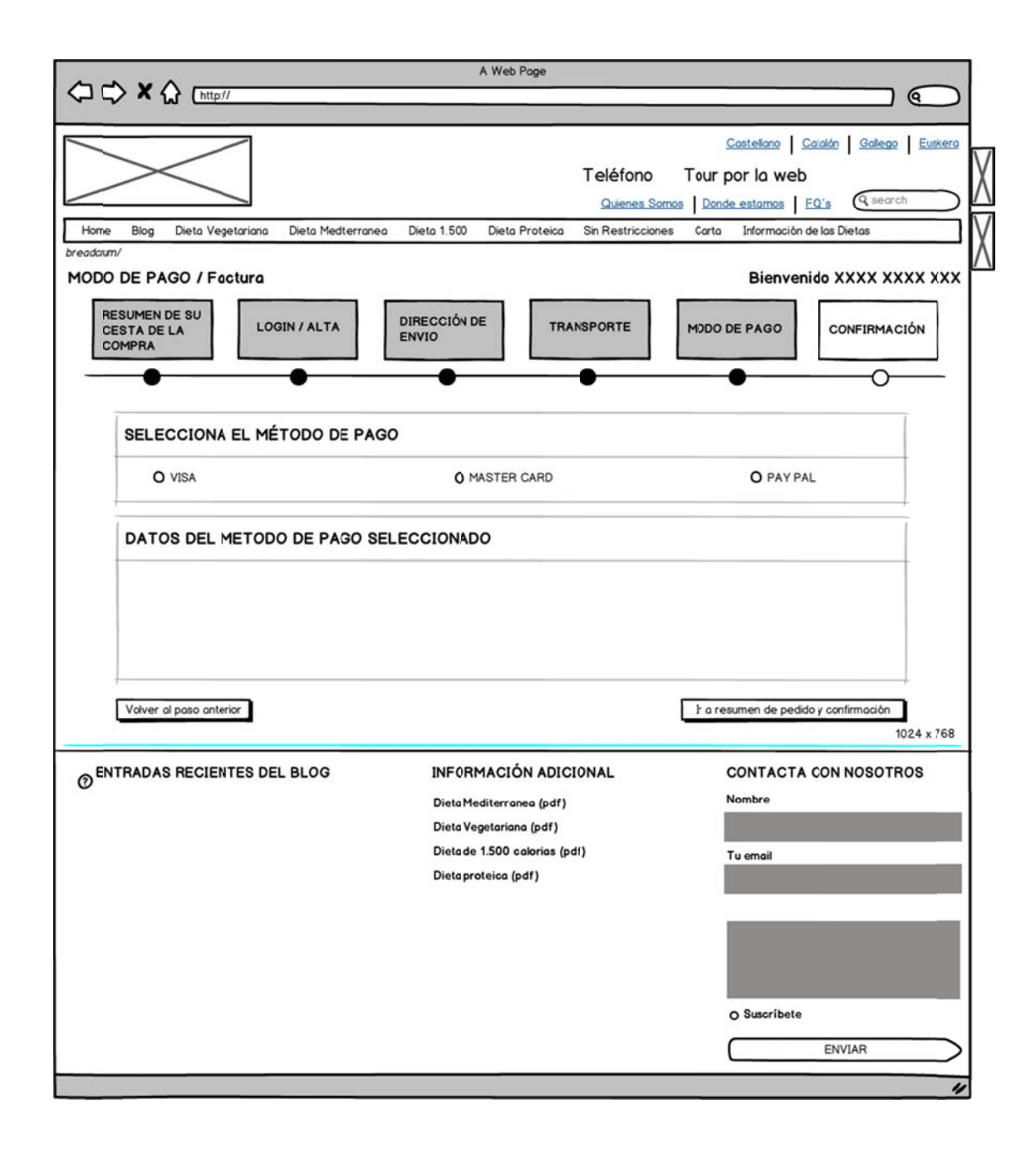

### **www.packcomidasana.es/confirmacion-compra**

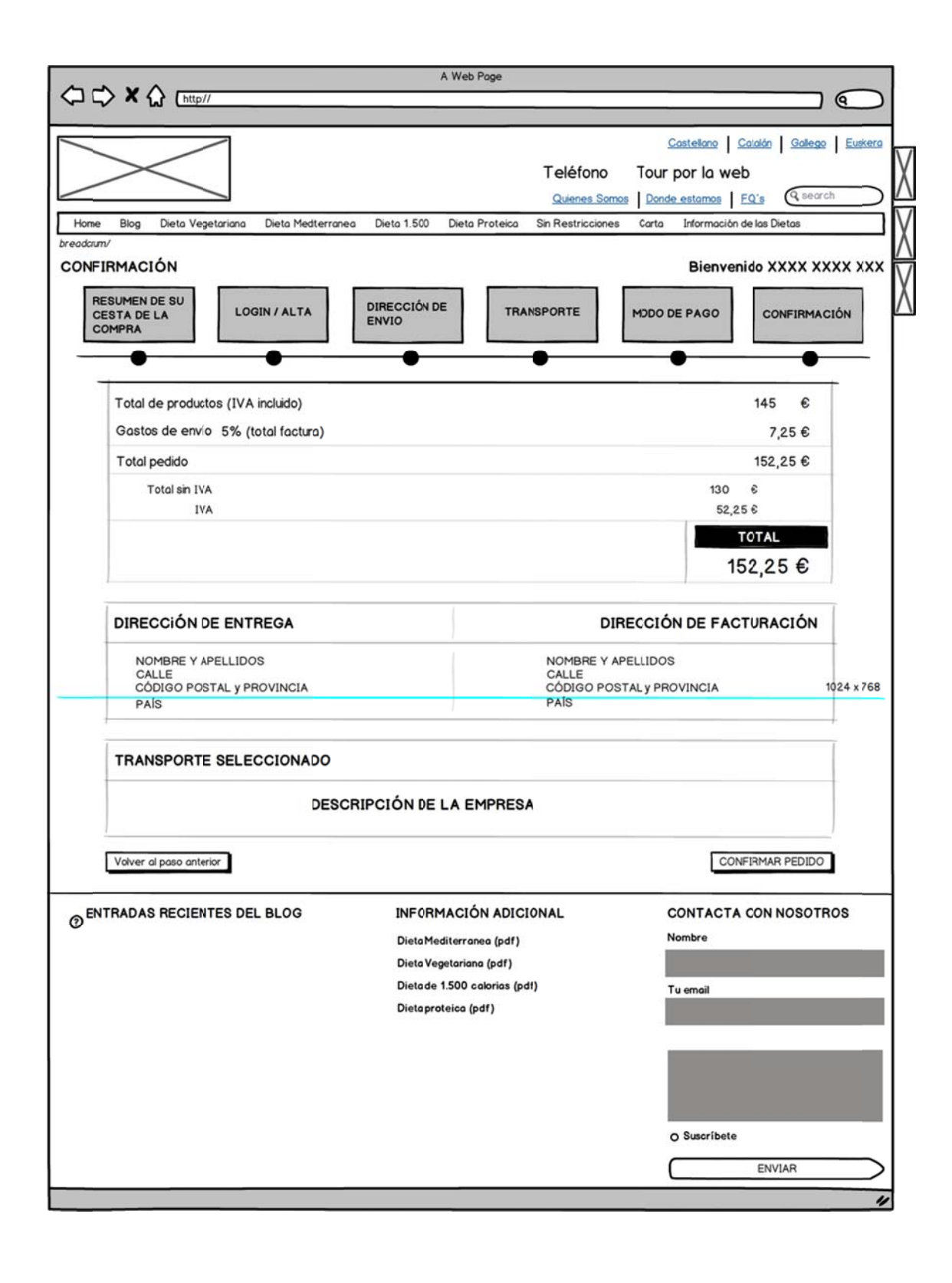

### **www.packcomidasana.es/compra-ok**

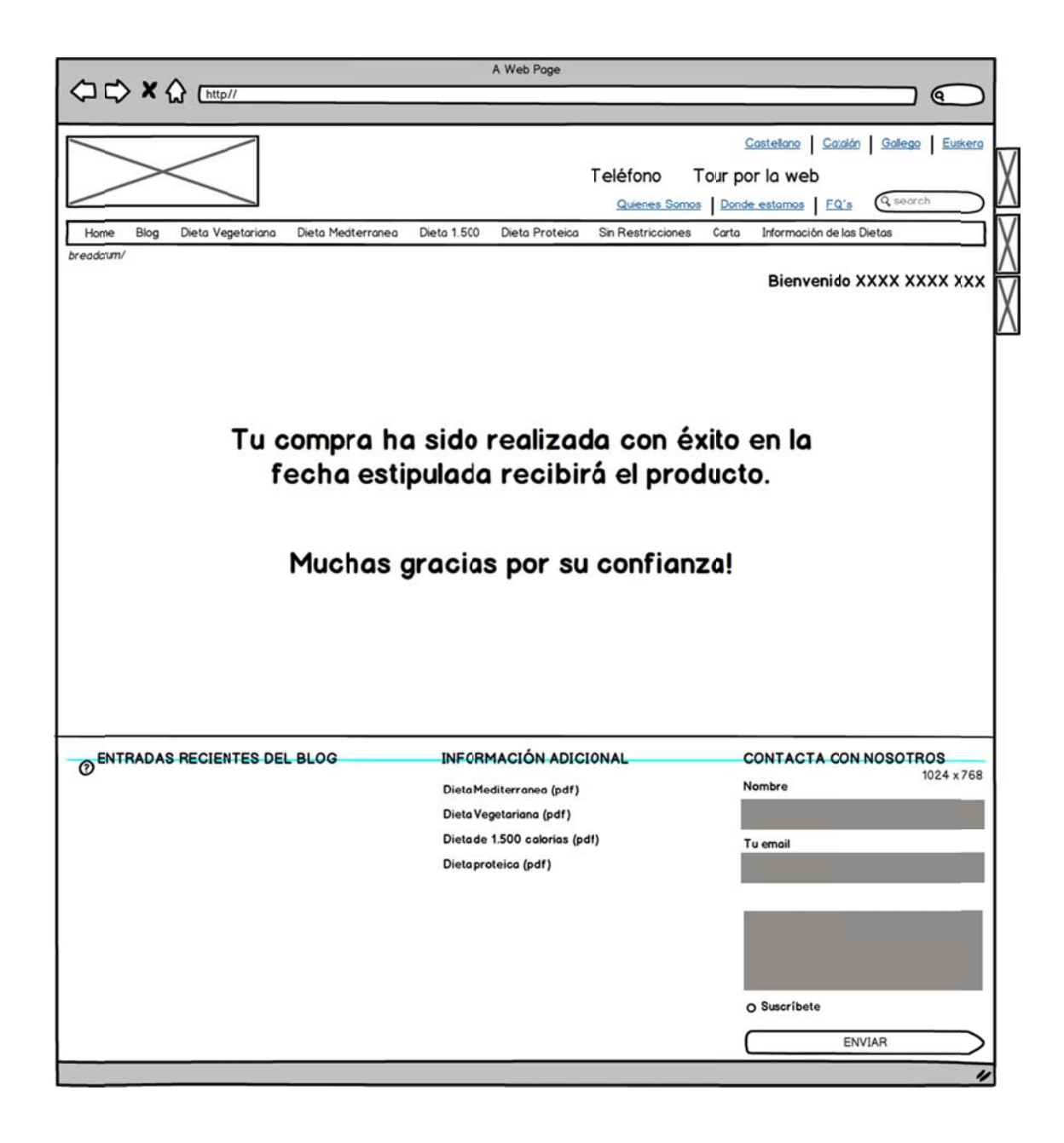

### **www.packcomidasana.es/carta**

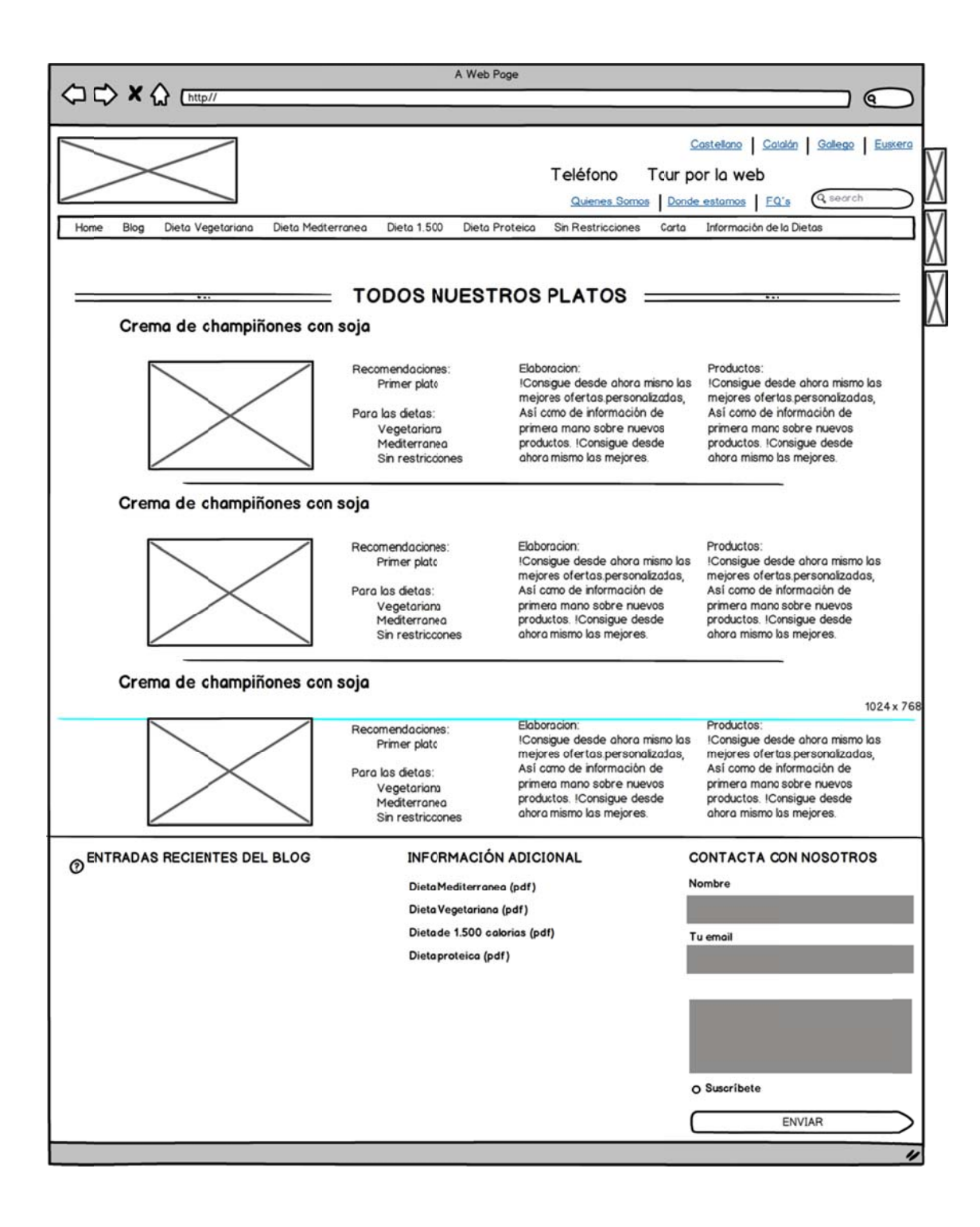

# **www.packcomidasana.es/informacion-de-las-dietas**

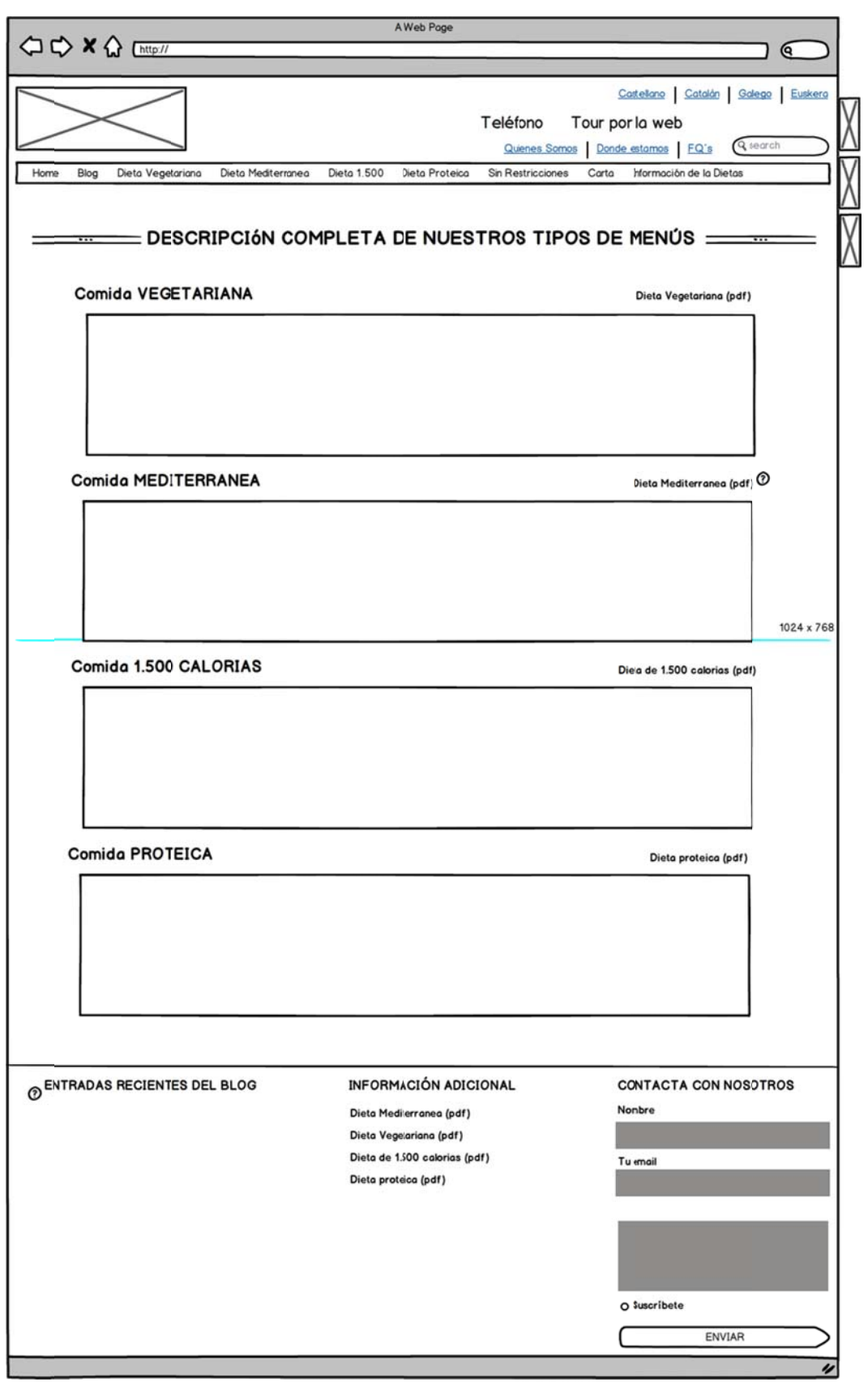

### **www.packcomidasana.es/tour**

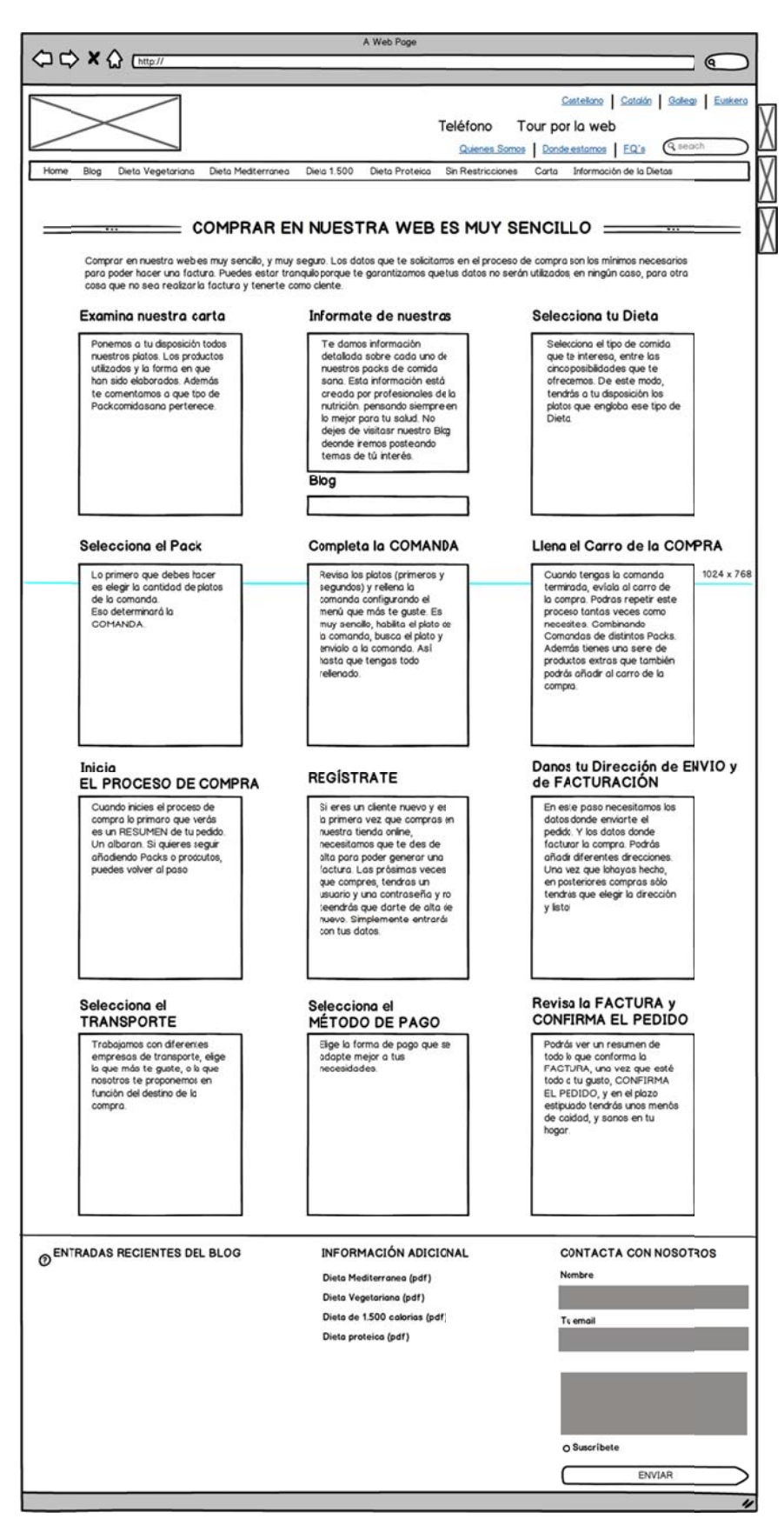

# **ANEXO 2. Diseño de las páginas**

### **www.packcomidasana.es/home**

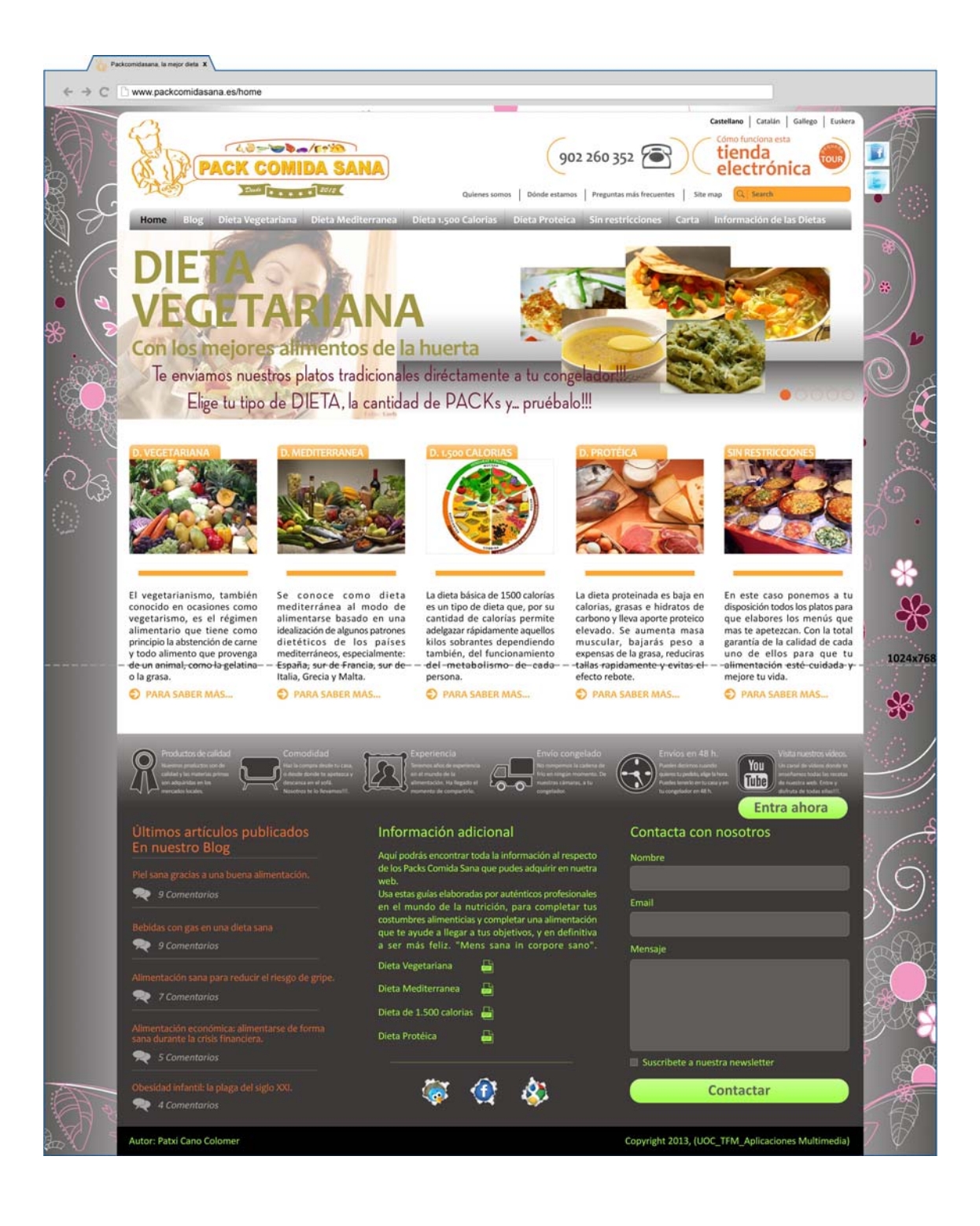

#### **www.packcomidasana.es/blog**

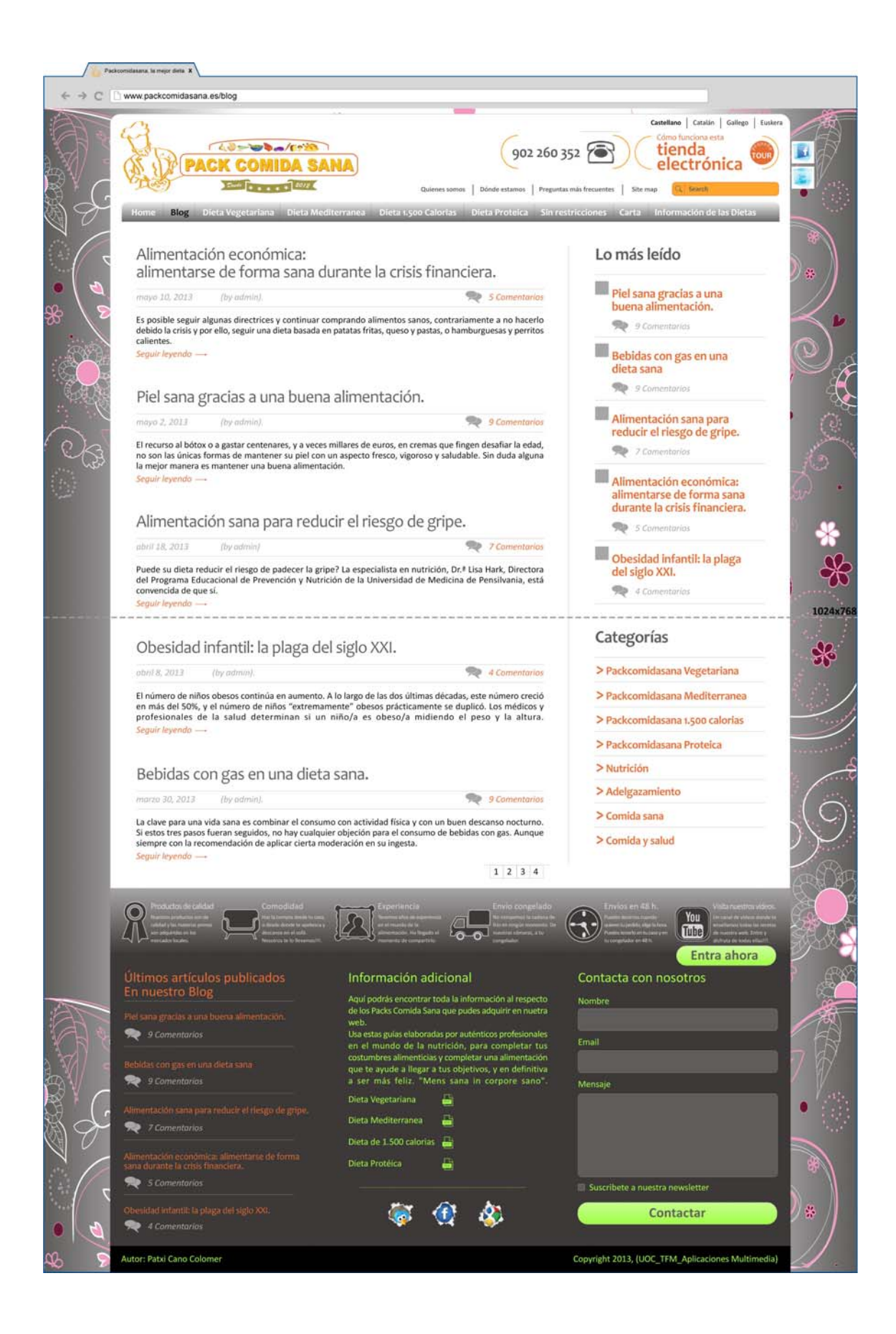

#### **www.packcomidasana.es/blog-entrada**

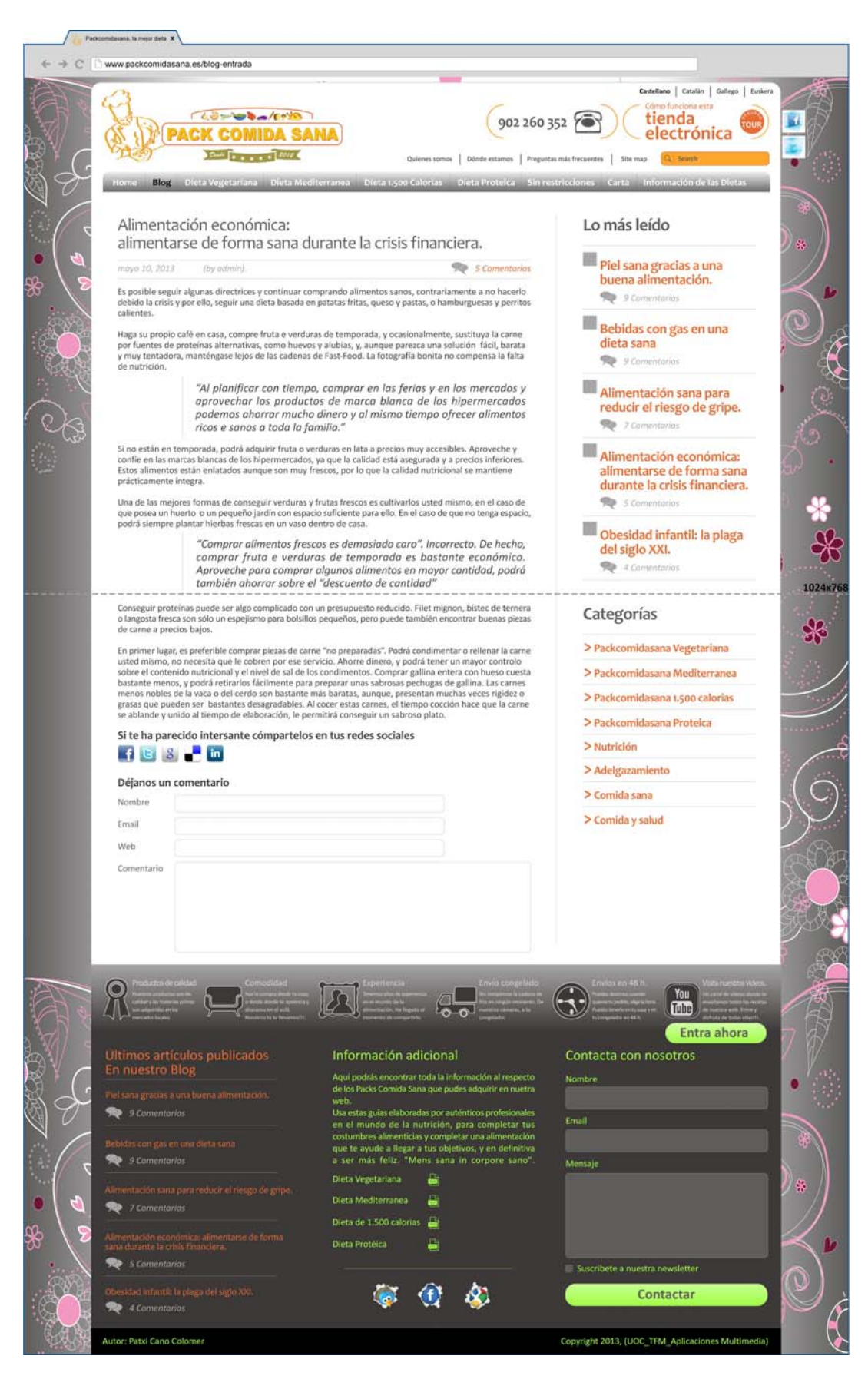

#### **www.packcomidasana.es/dieta-vegetariana**

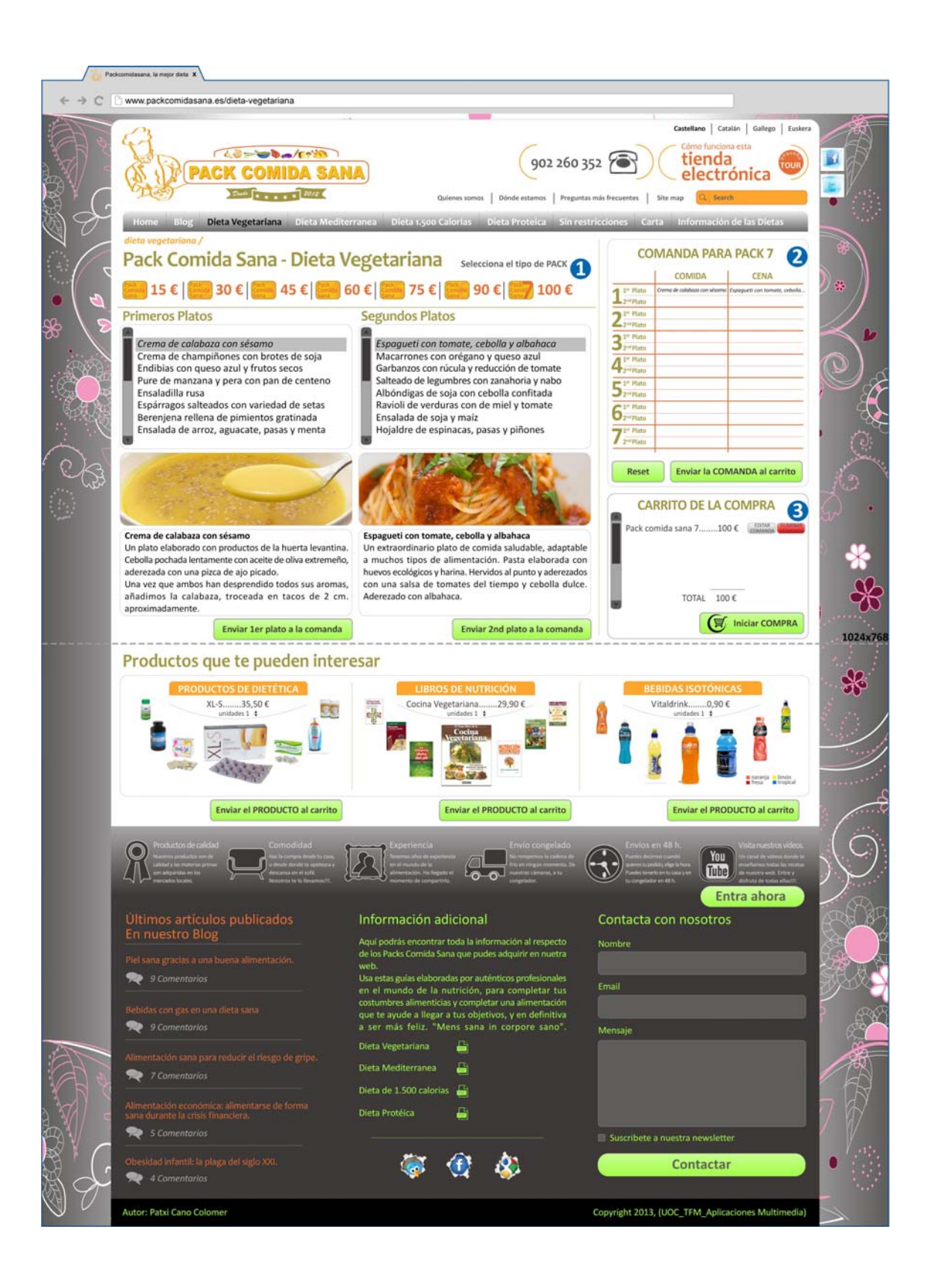

### **www.packcomidasana.es/sumario-pedido**

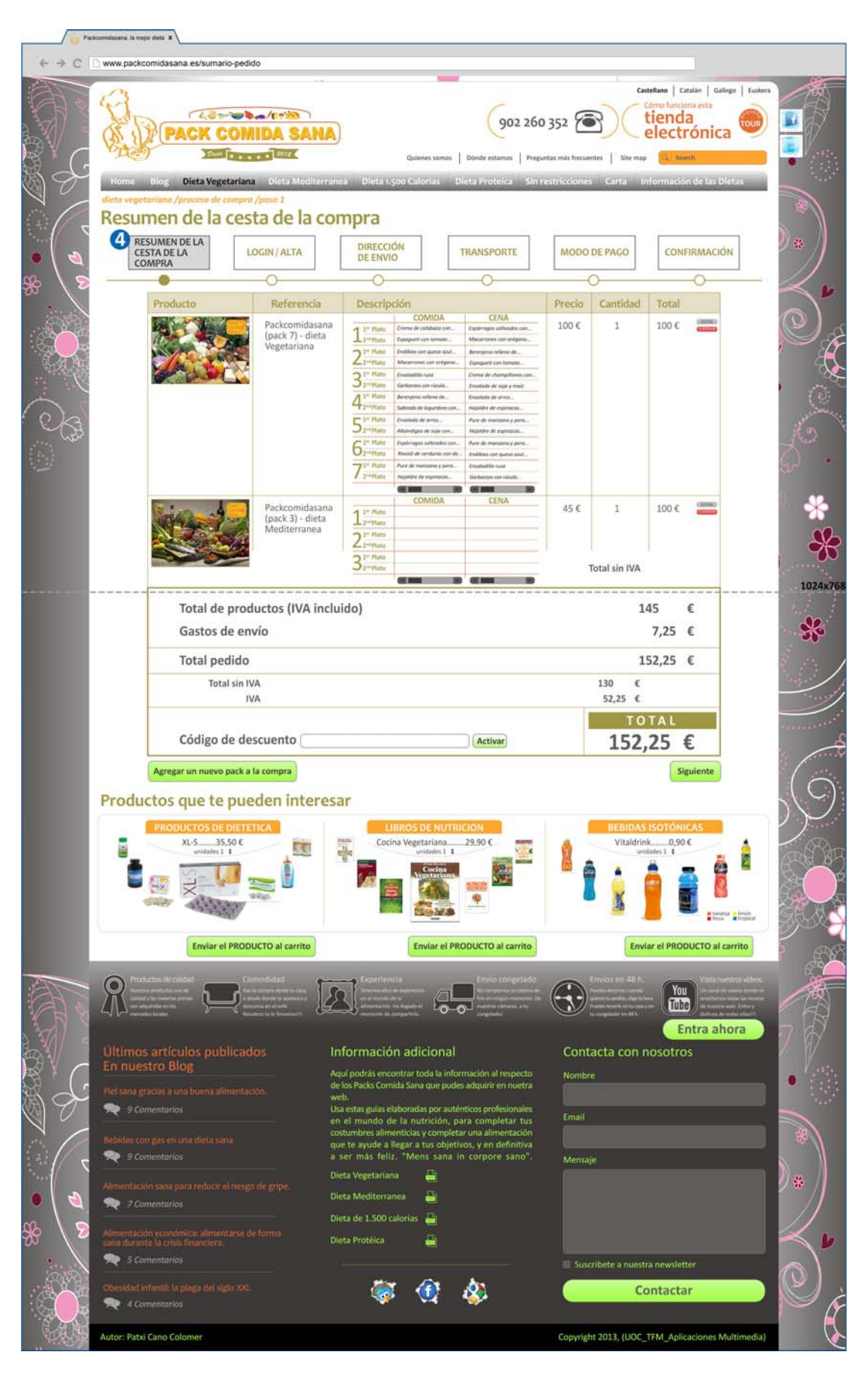

### **www.packcomidasana.es/login-alta**

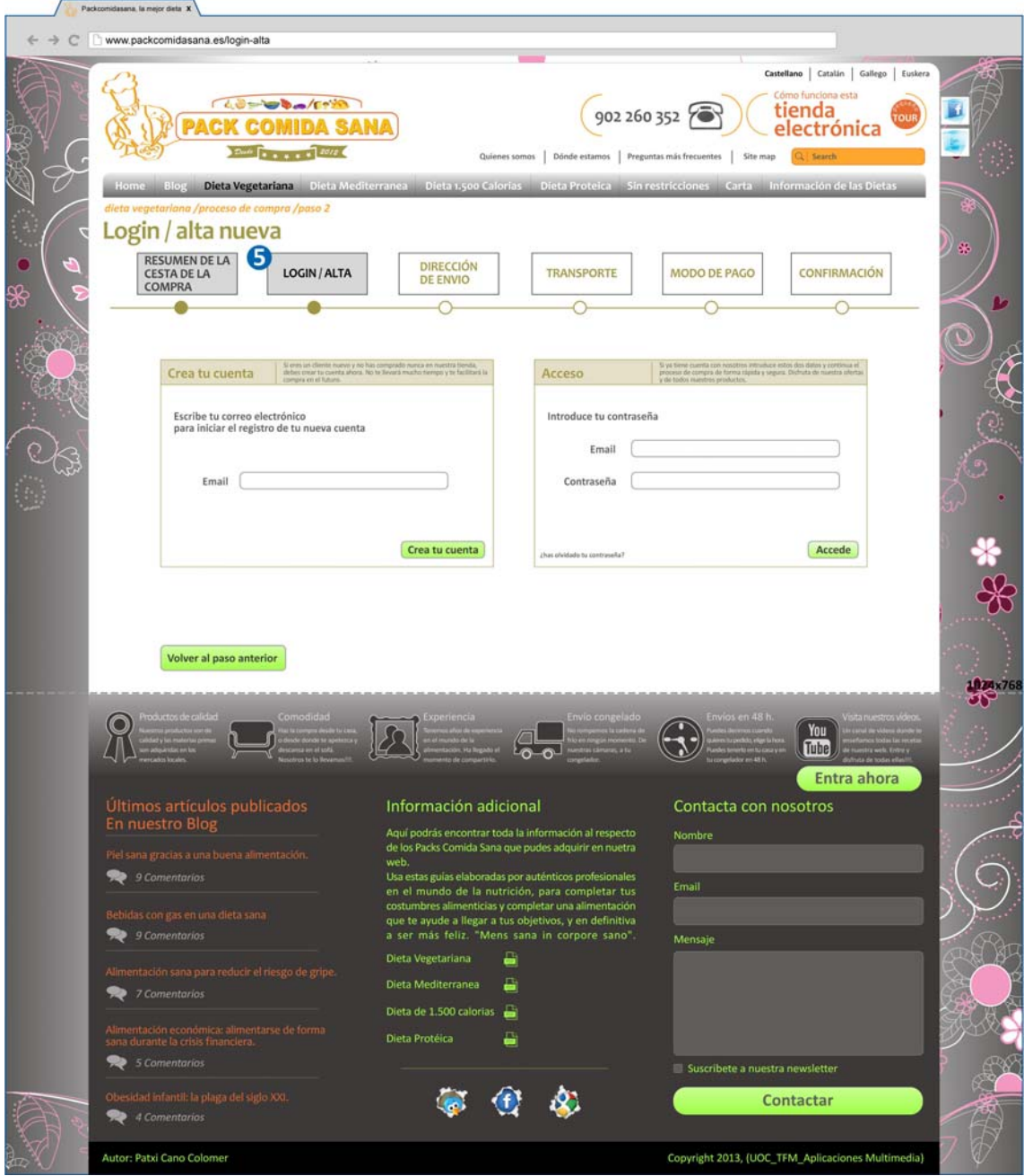

# **www.packcomidasana.es/crear-cuenta-nueva**

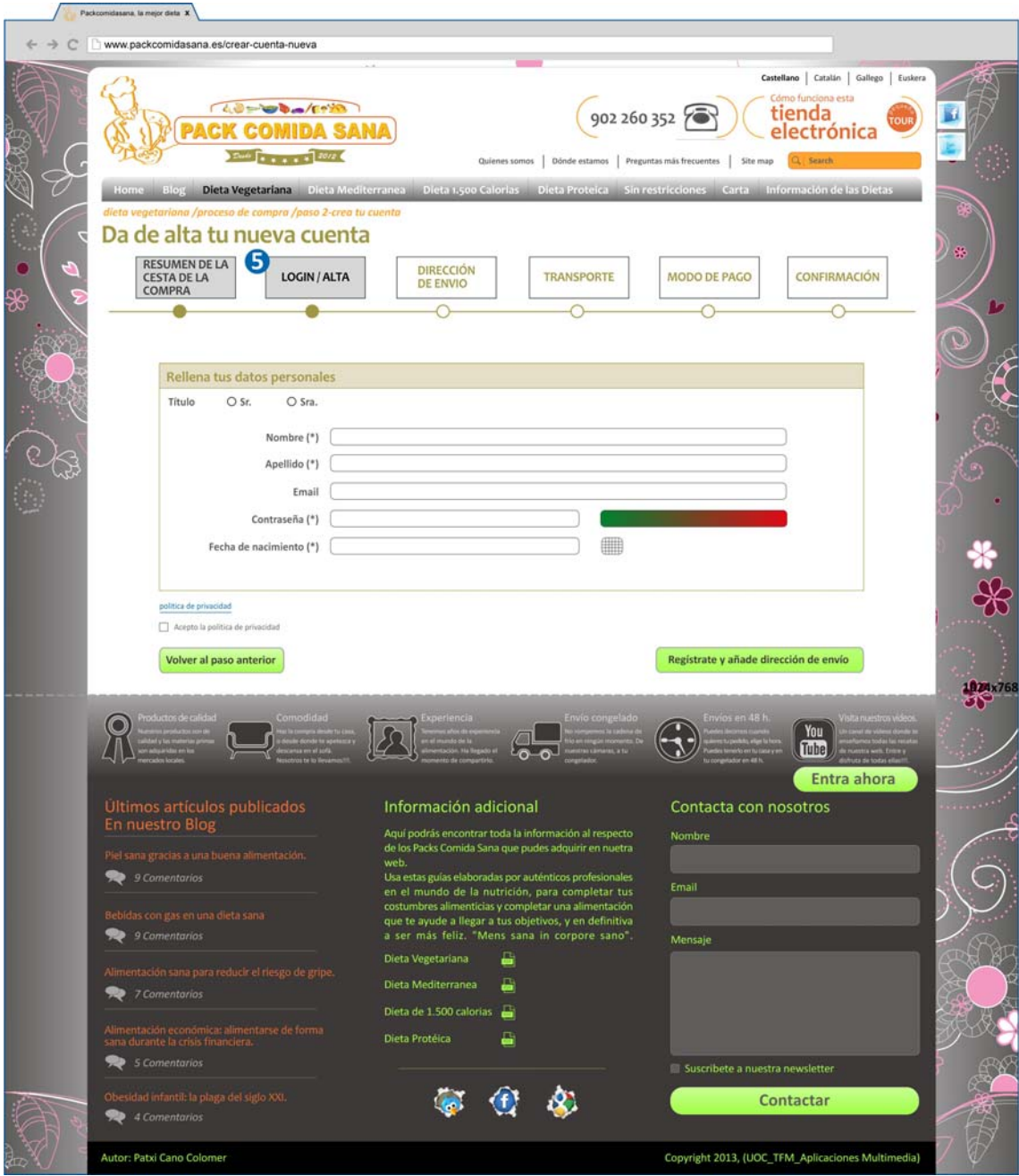

# **www.packcomidasana.es/añadir-direccion**

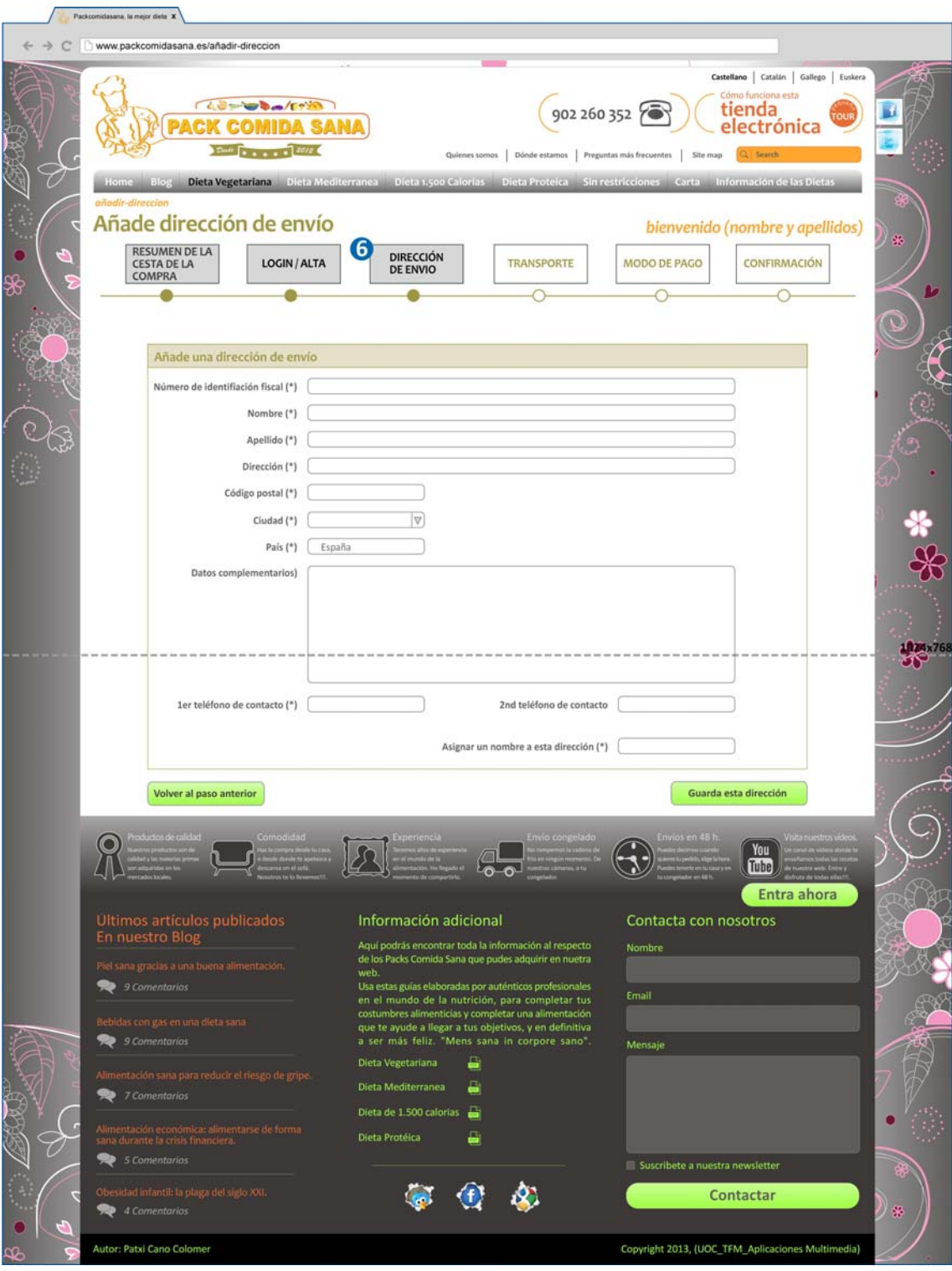

### **www.packcomidasana.es/direccion-seleccionada**

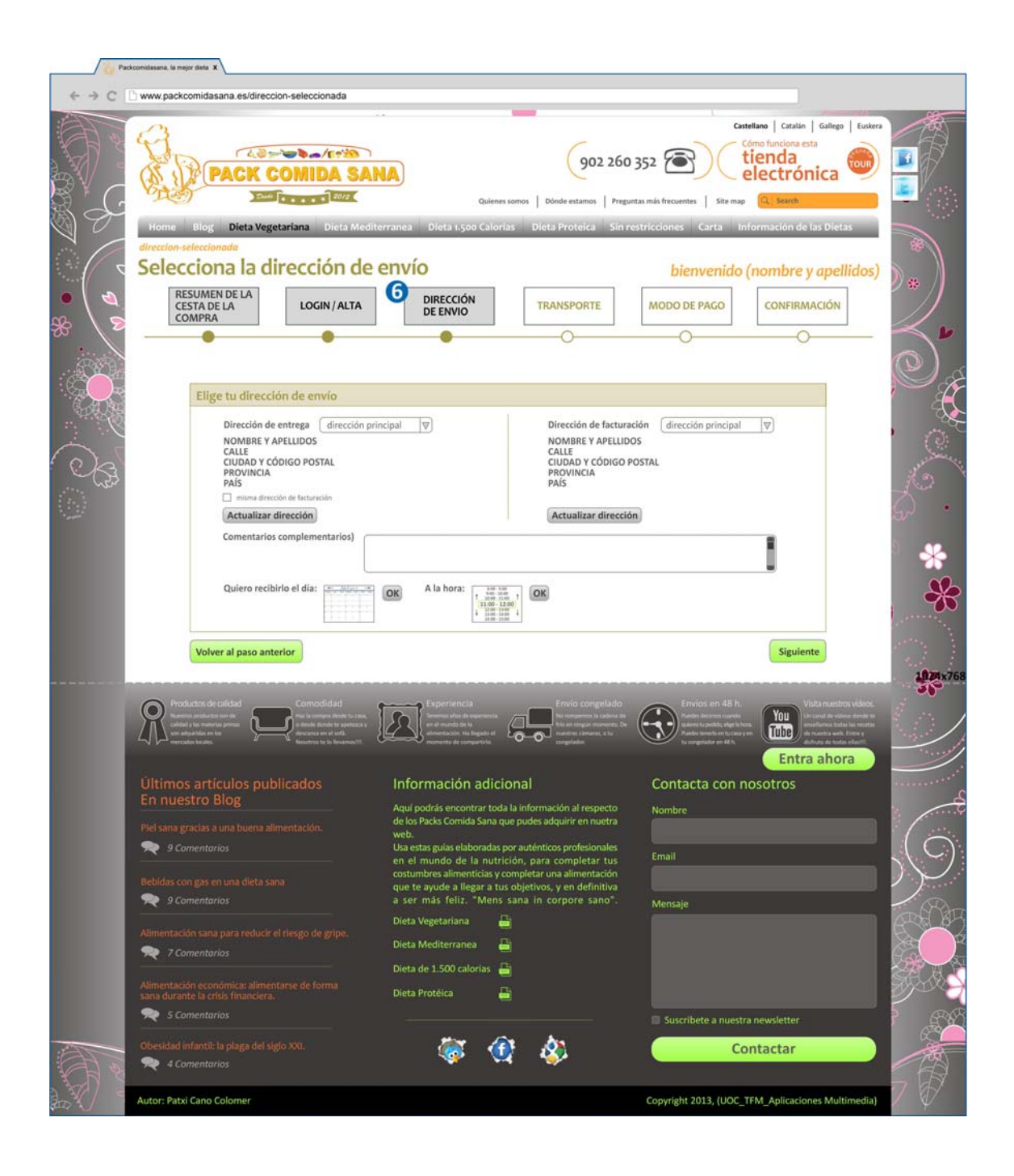

### **www.packcomidasana.es/transporte**

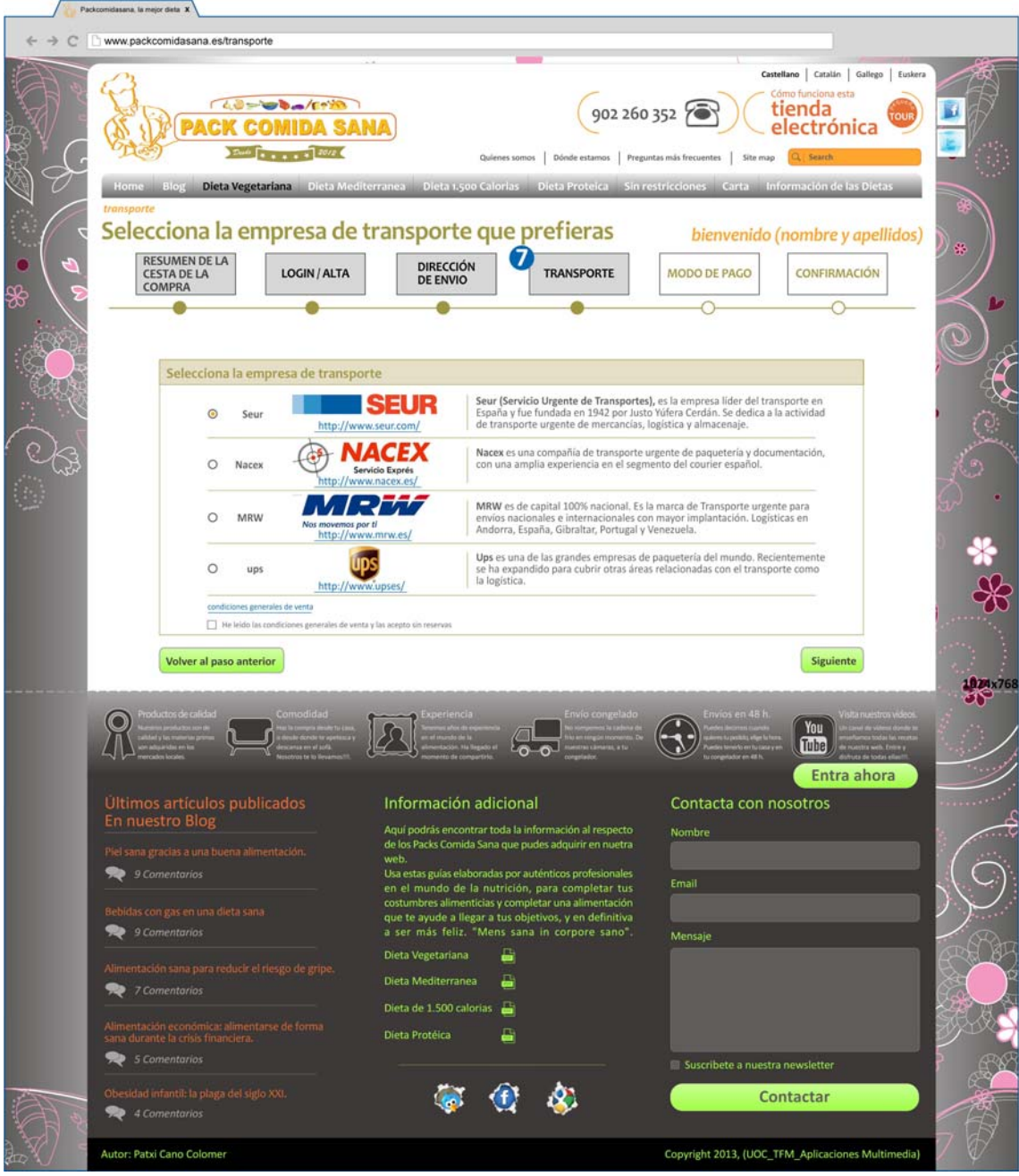

# **www.packcomidasana.es/modo-de-pago**

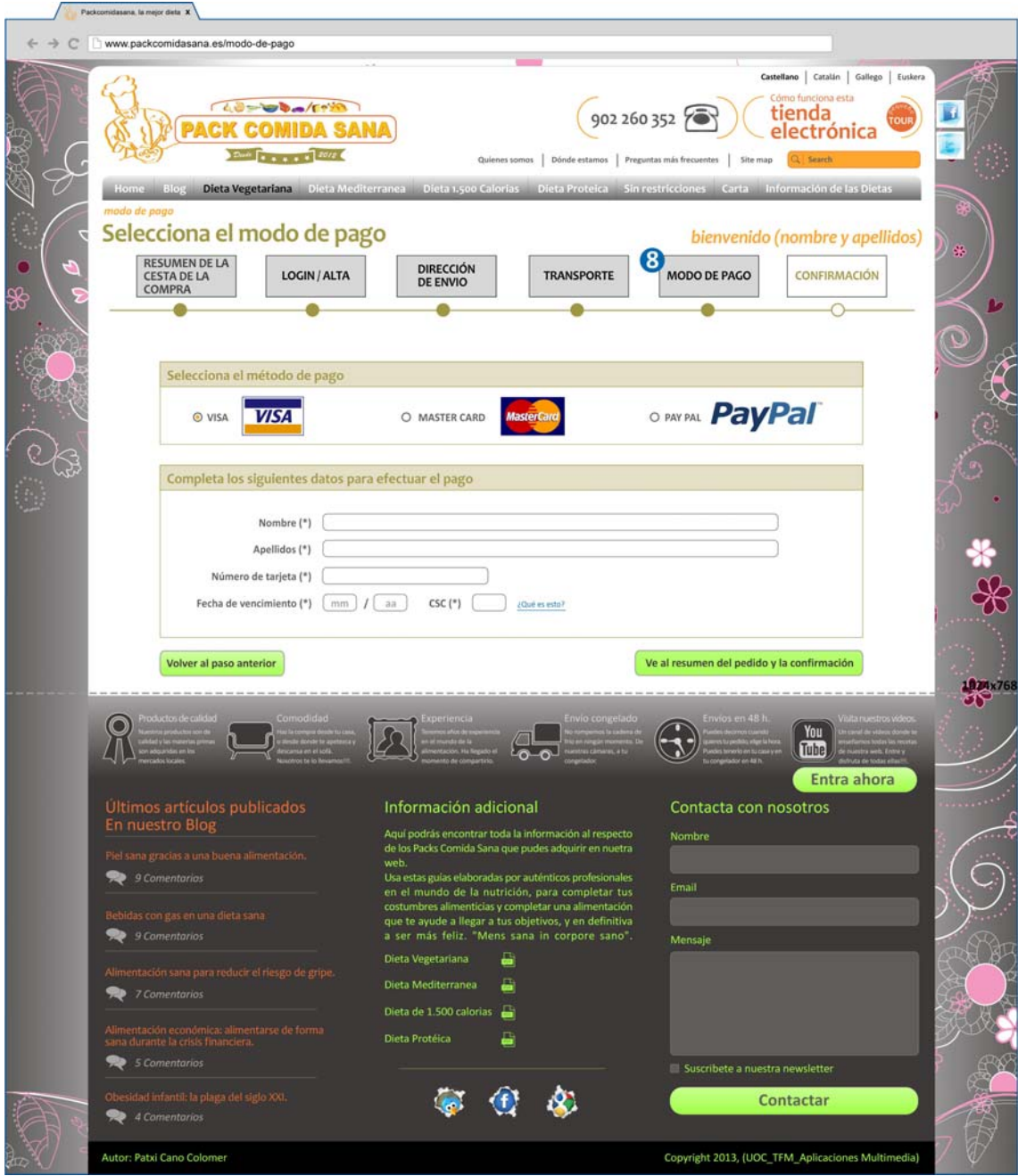

# **www.packcomidasana.es/confirmacion-compra**

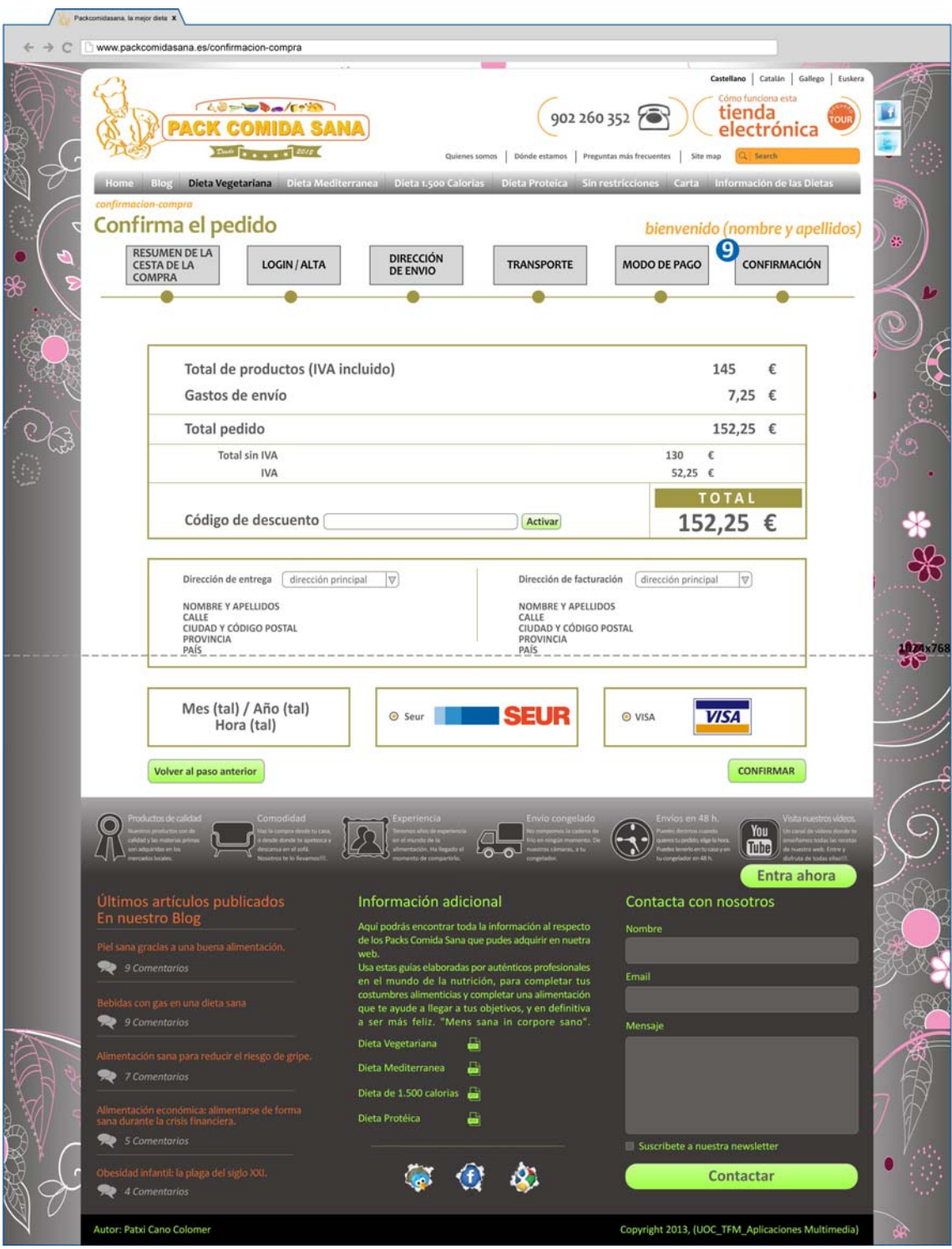
#### www.packcomidasana.es/compra-ok

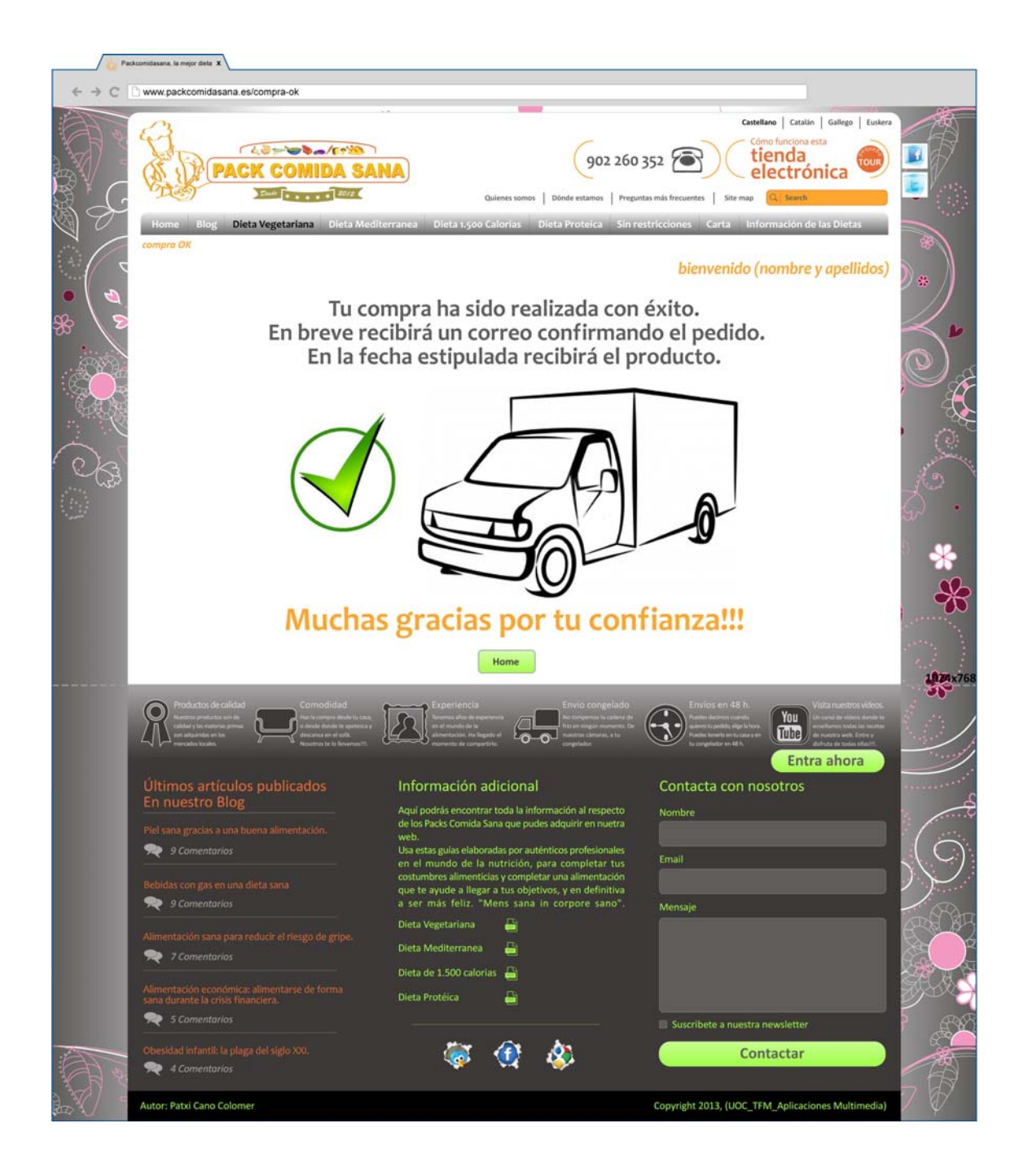

## **www.packcomidasana.es/carta**

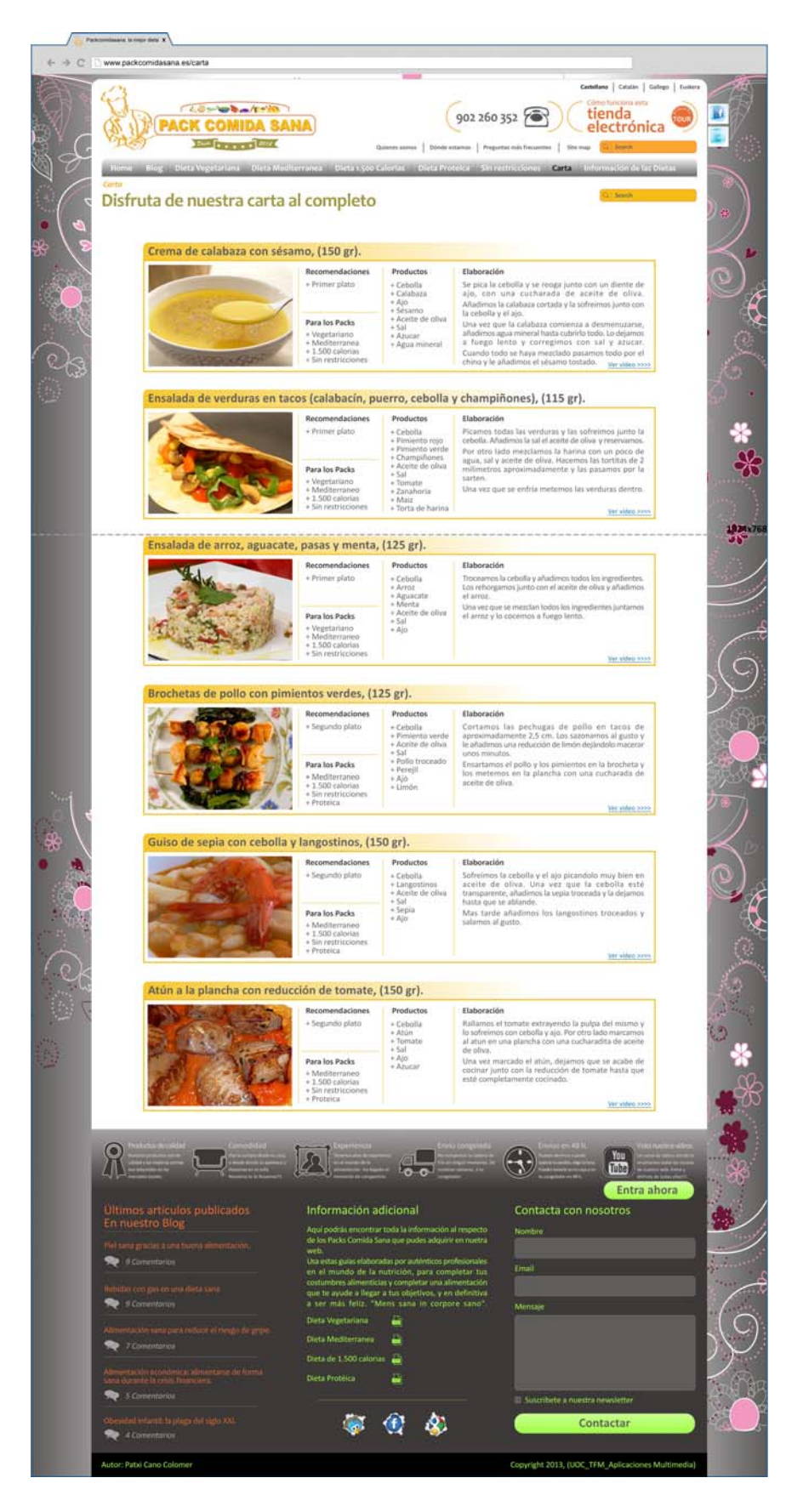

#### **www.packcomidasana.es/informacion-de-las-dietas**

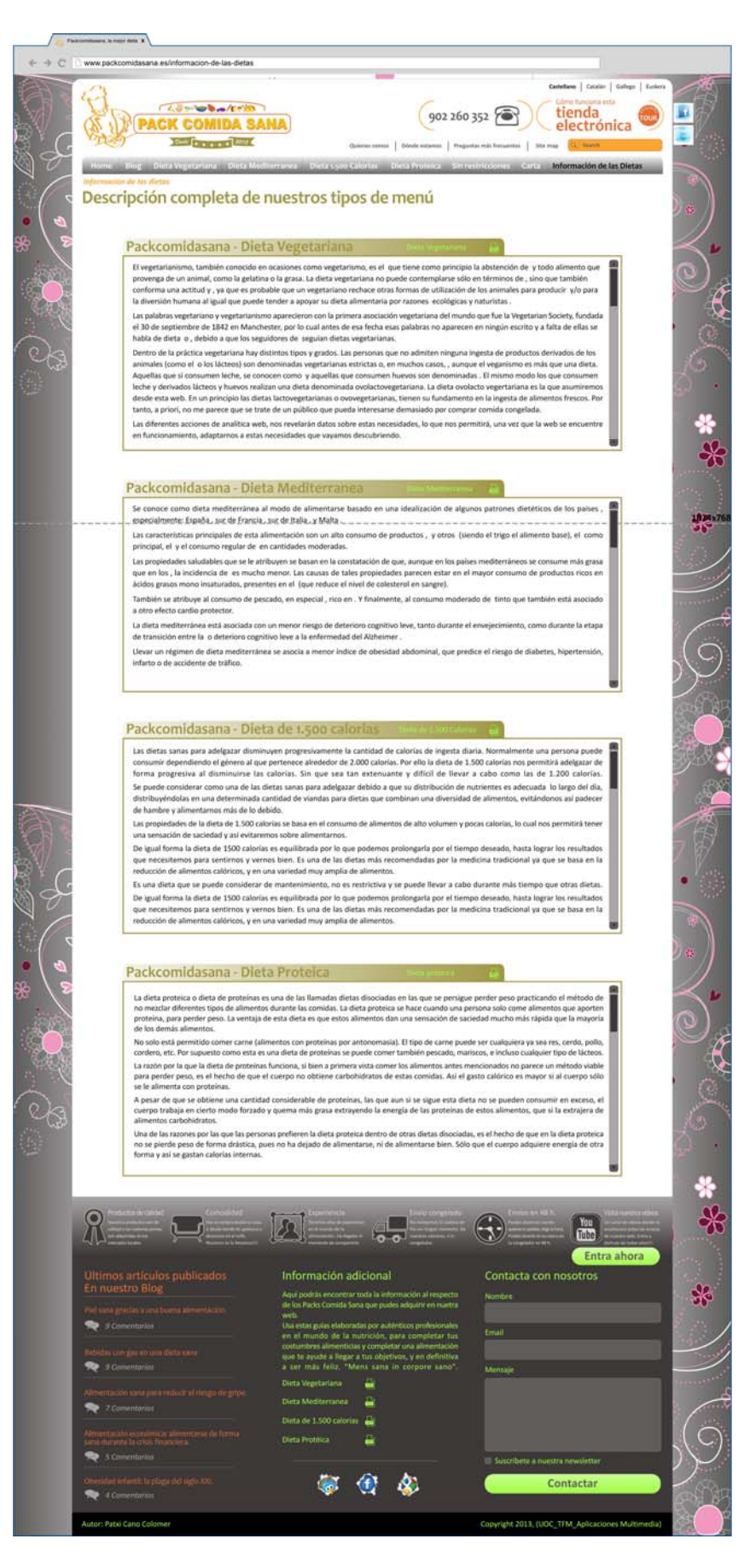

#### **www.packcomidasana.es/tour**

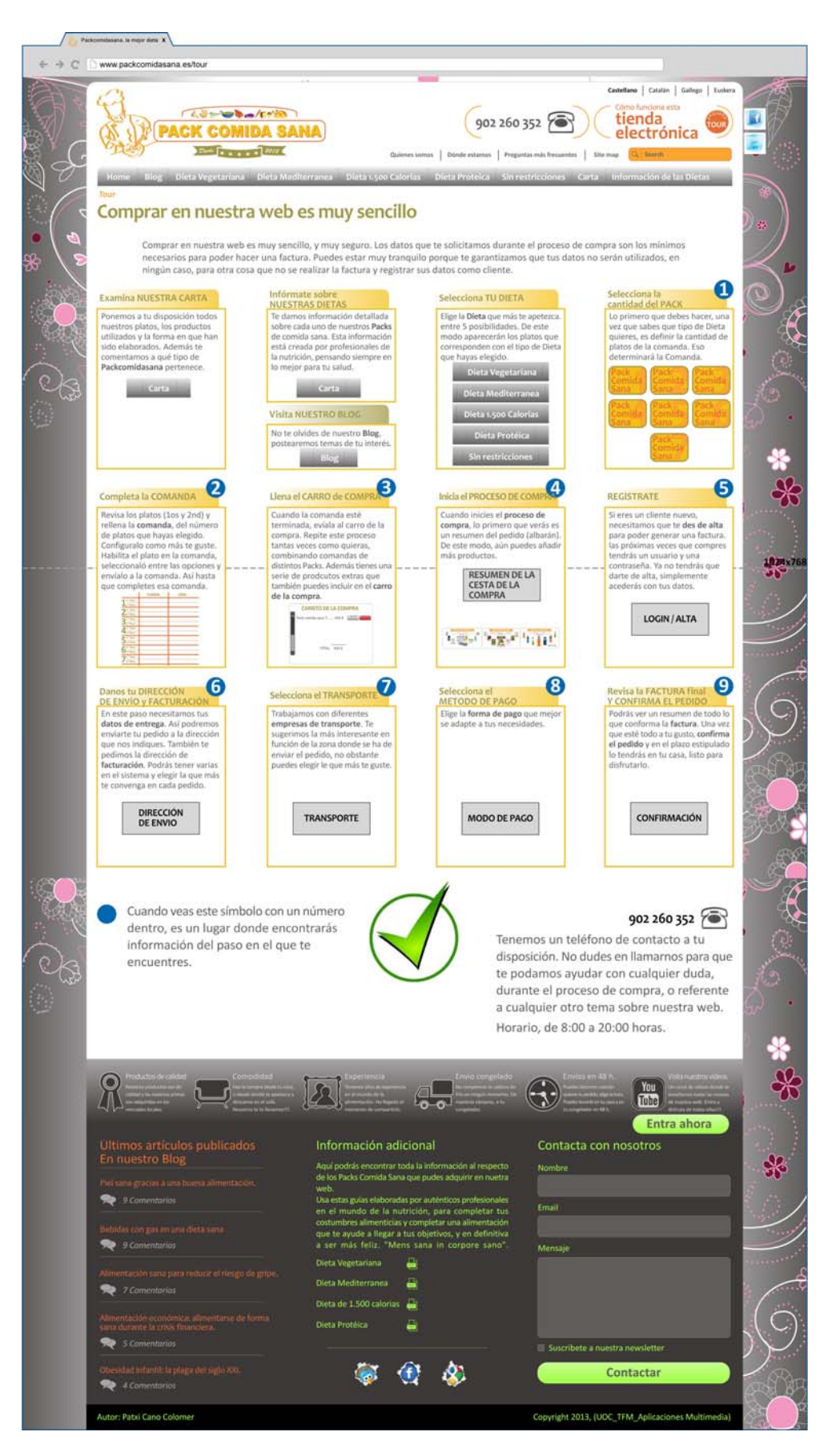

# **ANEXO 3. Comparativa wireframes versus diseños finales**

Esta comparación es más visual, ya que tanto los wireframes como los diseños tienen sus propios apartados. Por tanto se ha realizado en el PowerPoint adjunto.

ANEXO 3. Wireframes vs Diseños

# **ANEXO 4. Guía de usuario**

El proyecto trata sobre el desarrollo a nivel teórico de una página de comercio electrónico, dentro del proyecto, se incluyen todos los apartados relacionados con el funcionamiento de la web, en especial las páginas más importantes de la misma.

Esta guía es la explicación al funcionamiento de la compra. Este proceso, aunque con bastantes pasos, se ha diseñado de una manera sencilla y lo más intuitiva posible, atendiendo casi en exclusividad a conceptos de usabilidad. Se trata de ponerselo fácil al usuario, desde el diseño y la seguridad.

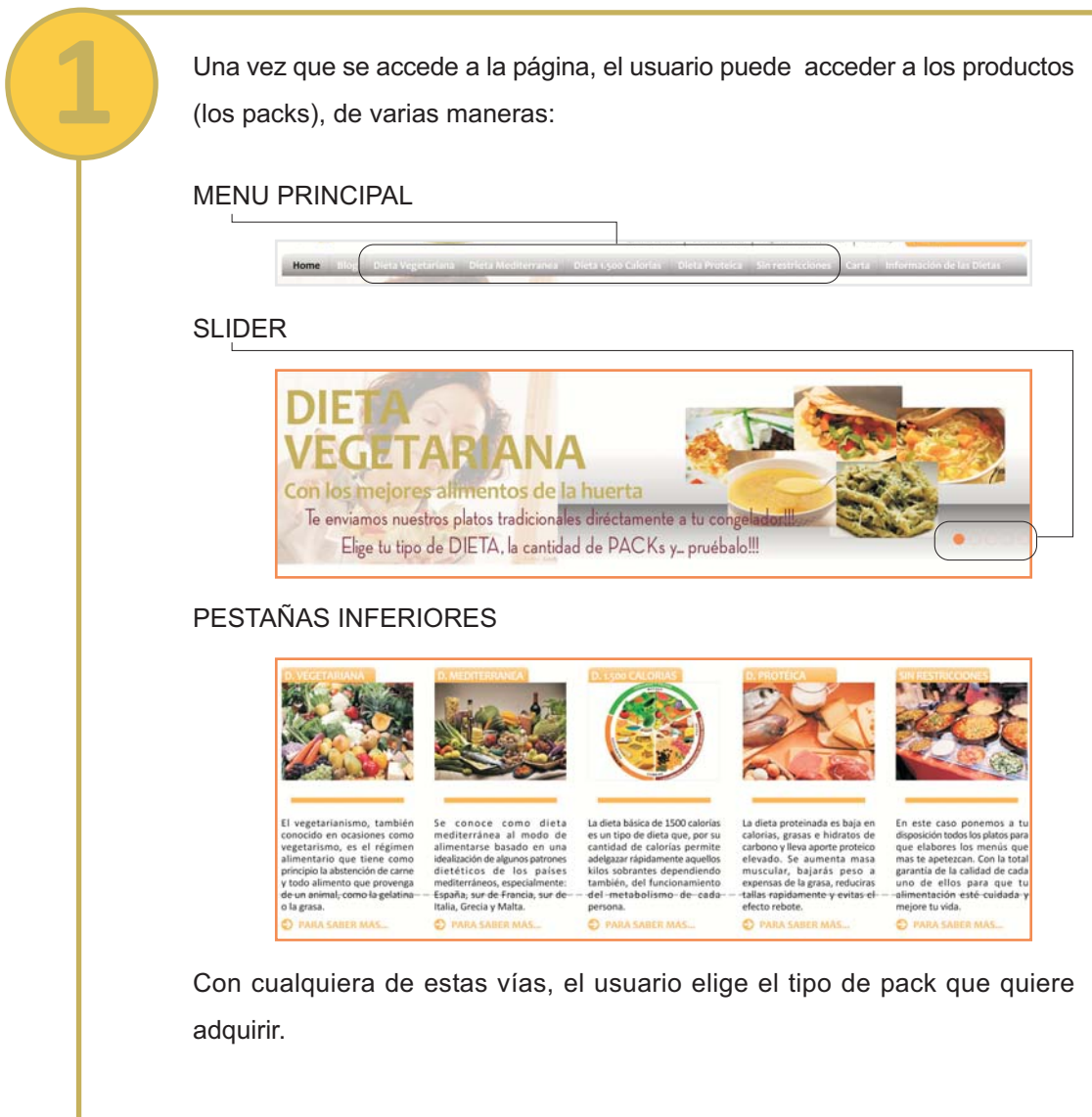

Una vez que se ha elegido el tipo de dieta, por cualquiera de las vías comentadas, se pasa a una página donde podemos examinar los productos de ese tipo de alimentación elegida.

TIPO DE PACK. Antes de cualquier otra acción es imperativo seleccionar el tipo de PACK. Este es el continente que va a albergar los productos. Si estuvieramos en un local tradicional, sería como elegir la bandeja donde vamos a colocar lo que seleccionamos.

> Pack Comida Sana - Dieta Vegetariana selecciona el tipo de PACK 15 € 30 € 45 € 60 € 75 € 79 € 90 €

> > Siempre que veamos este símbolo accedemos a una ayuda sobre el punto en que nos encontramos.

Eligiendo el tipo de PACK, se activa la comanda. Ésta es una u otra en función del PACK seleccionado. Hay 7 opciones.

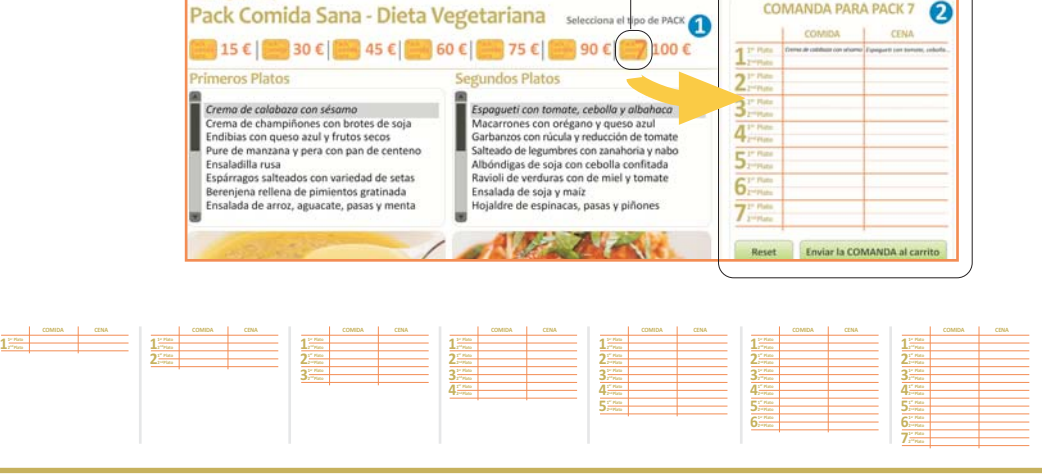

Cuando hemos seleccionado el PACK, y por consiguiente tenemos la comanda "activa", podemos empezar a llenarla con los platos del menú elegido.

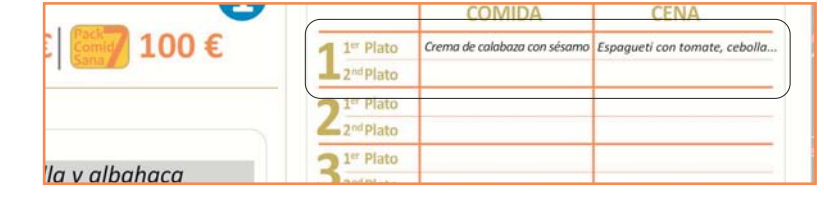

El siguiente paso es el "llenado de la comanda con los platos" del tipo de dieta seleccionado.

**Pack Comida Sana - Dietz de Bariana** selections et tipo de PACK **IDA PARA PACK 7**  $\overline{\mathbf{e}}$  $75C$ 60€  $30$   $\epsilon$  $90$ tes con brotes de soja<br>zul y frutos secos<br>en co riedad de set de pimientos gratinada<br>, aguacate, pasas y ment Reset En LA COMPRA CARRITO ❸  $100K$  (2008) Ą

Colocamos el "cursor" en la comanda y la vamos rellenando con los platos disponibles. Cuando seleccionamos uno concreto, vemos debajo una pequeña descripción.

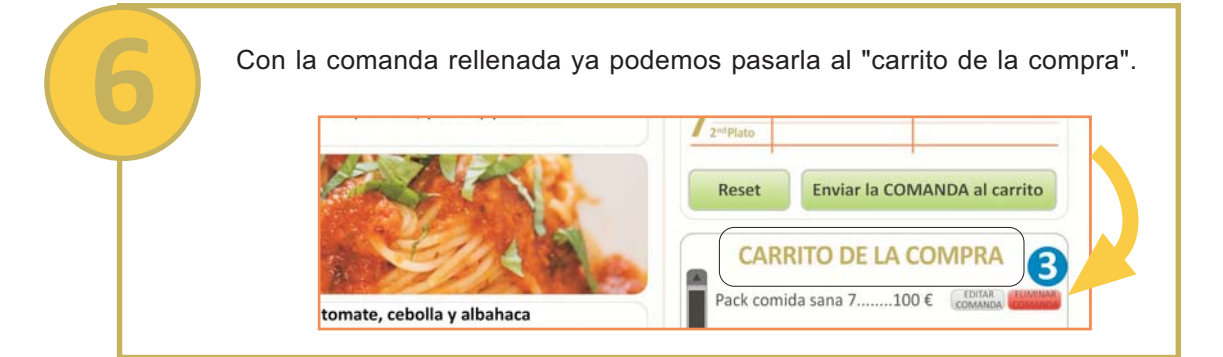

Como en toda tienda online, llega un momento en que el carrito ya está lleno y podemos proceder a efectuar la compra. **CARRITO DE LA COMPRA** 6 Pack comida sana 7........100 € COMANDA tomate, cebolla y albahaca rio plato de comida saludable, adaptable

TOTAL  $100 \text{ }\epsilon$ 

**第 Iniciar COMPRA** 

s de alimentación. Pasta elaborada con cos y harina. Hervidos al punto y aderezados de tomates del tiempo y cebolla dulce.

Enviar 2nd plato a la comanda

albahaca.

Al iniciar la compra tenemos un resumen del PACK selccionado, de la comanda elegida, de los platos de cada comanda, y de cualquier producto que hayamos adquirido. Es un paso para facilitar al usuario el estar seguro de lo que ha seleccionado. Con el coste, el IVA y el transporte.

Se puede volver atras y corregir las elecciones. Del mismo modo se puede elilminar alguno de los productos directamente.

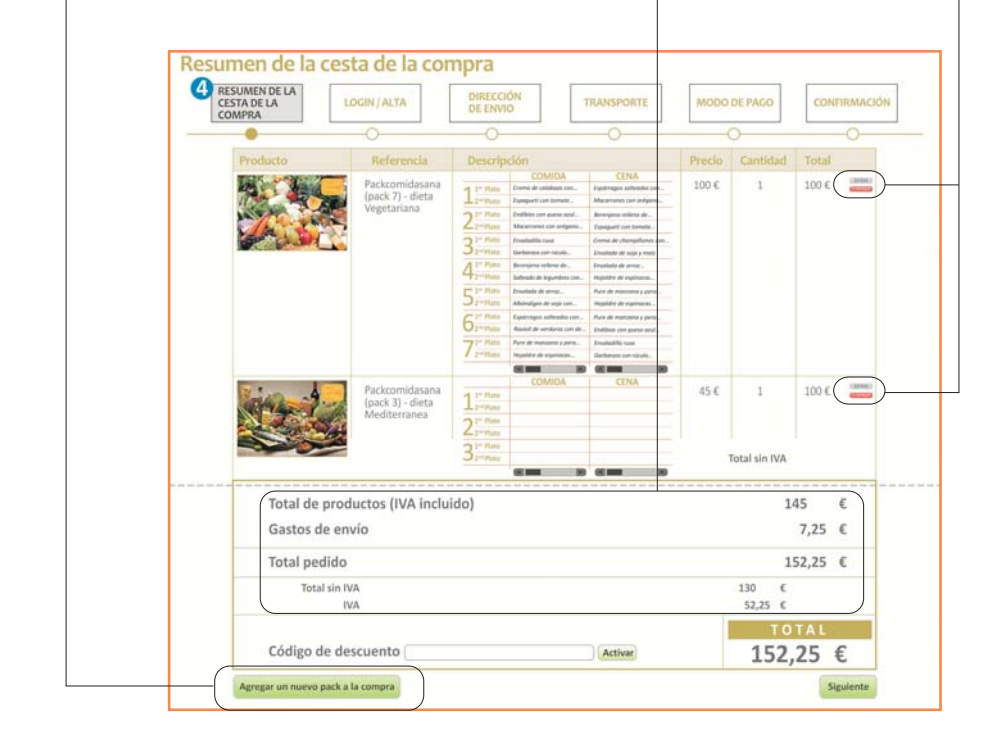

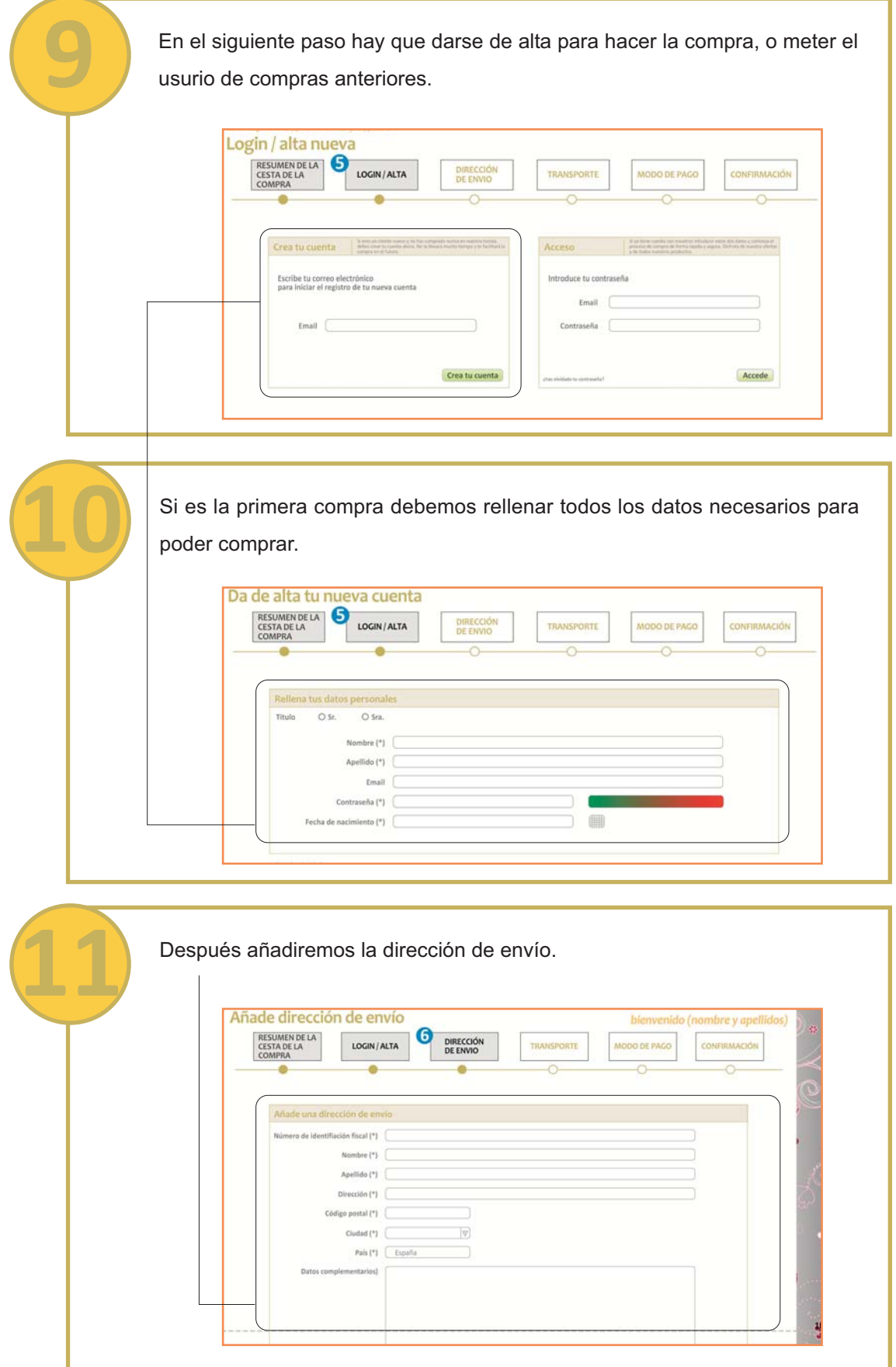

Si ya hemos comprado alguna vez, al entrar con nuestros datos nos saltamos algunos pasos. Y vamos directamente a seleccionar la dirección de envío que ya hemos introducido en otras compras.

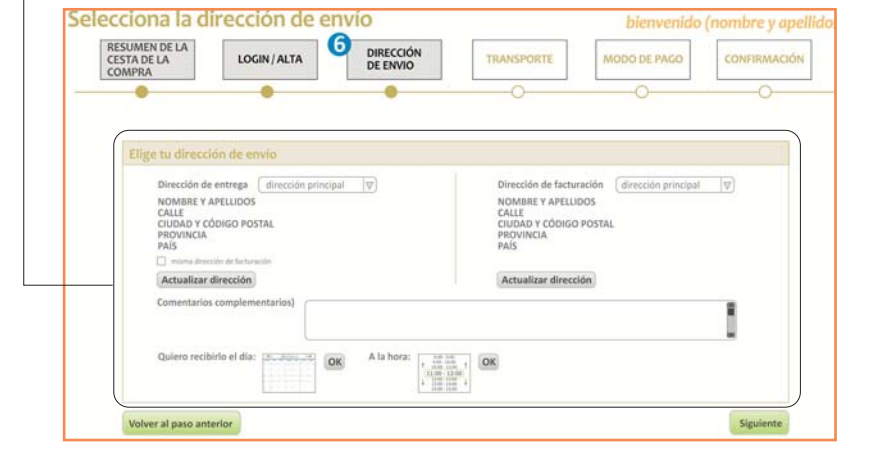

El siguiente paso es la selección del transporte. La empresa te ofrece uno por defecto en función de su localización.

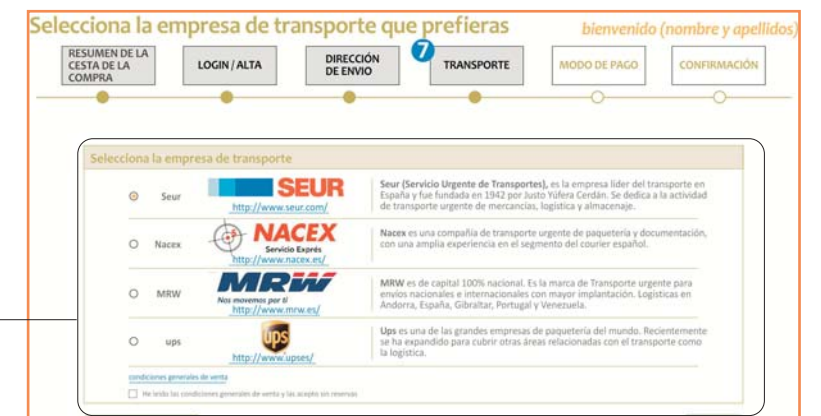

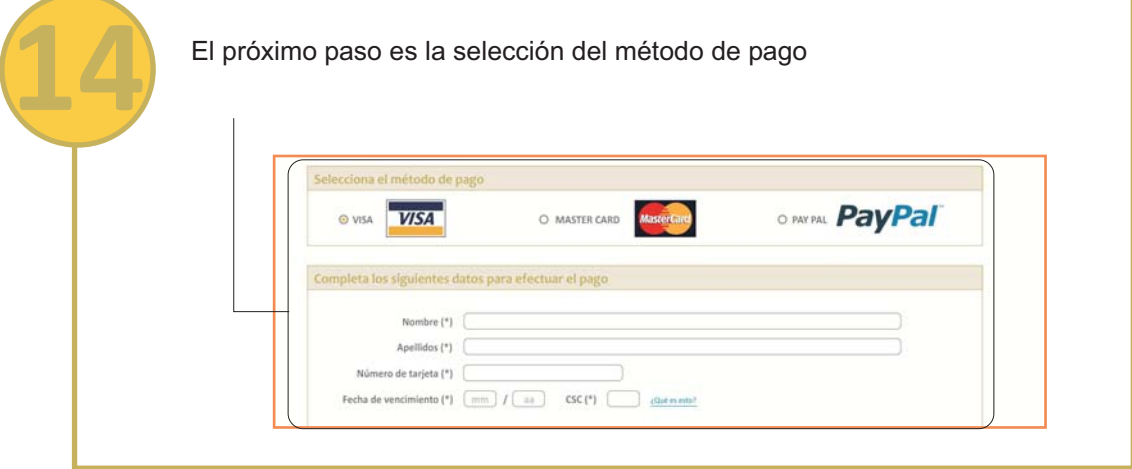

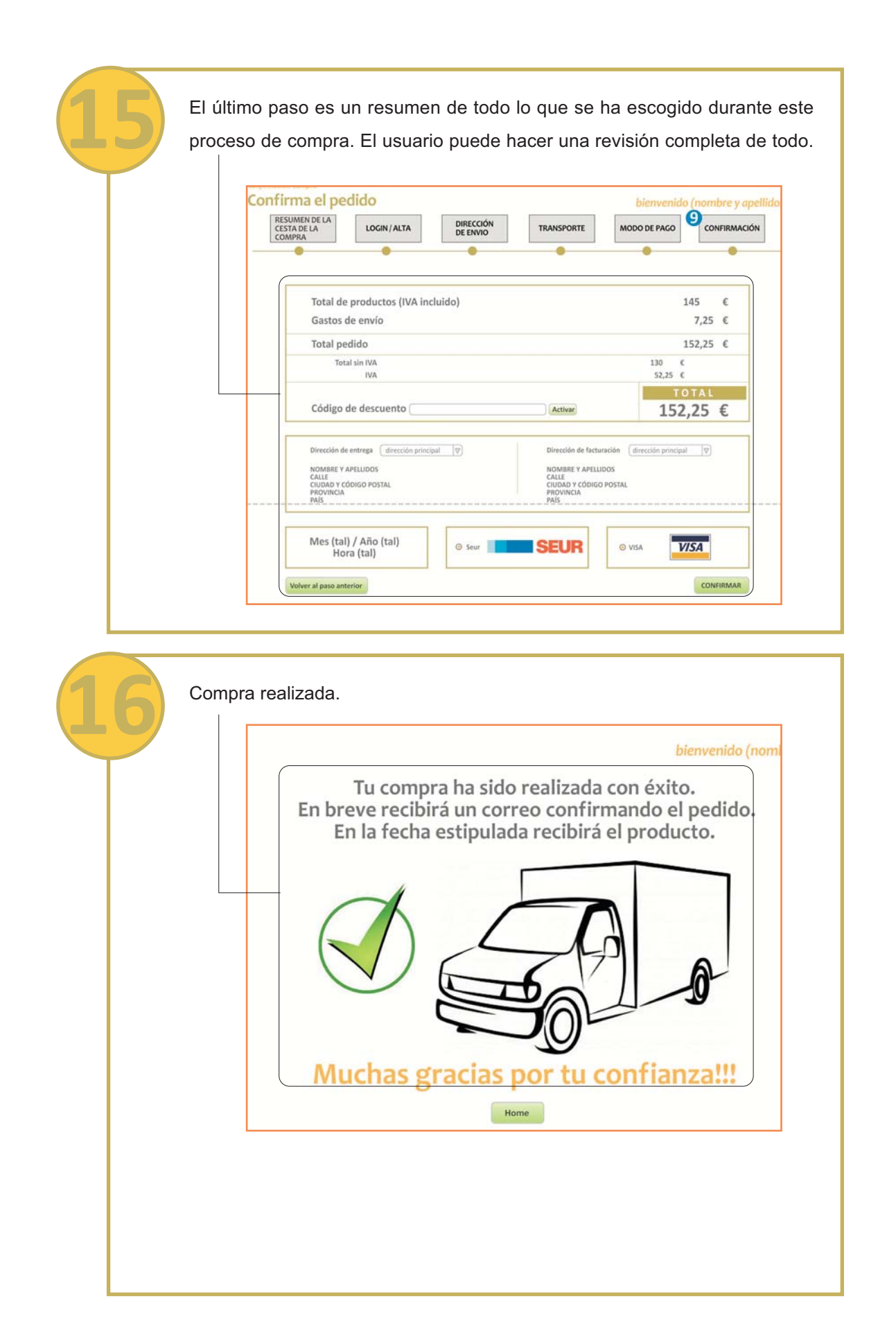

# ANEXO 5. RESUMEN EJECUTIVO

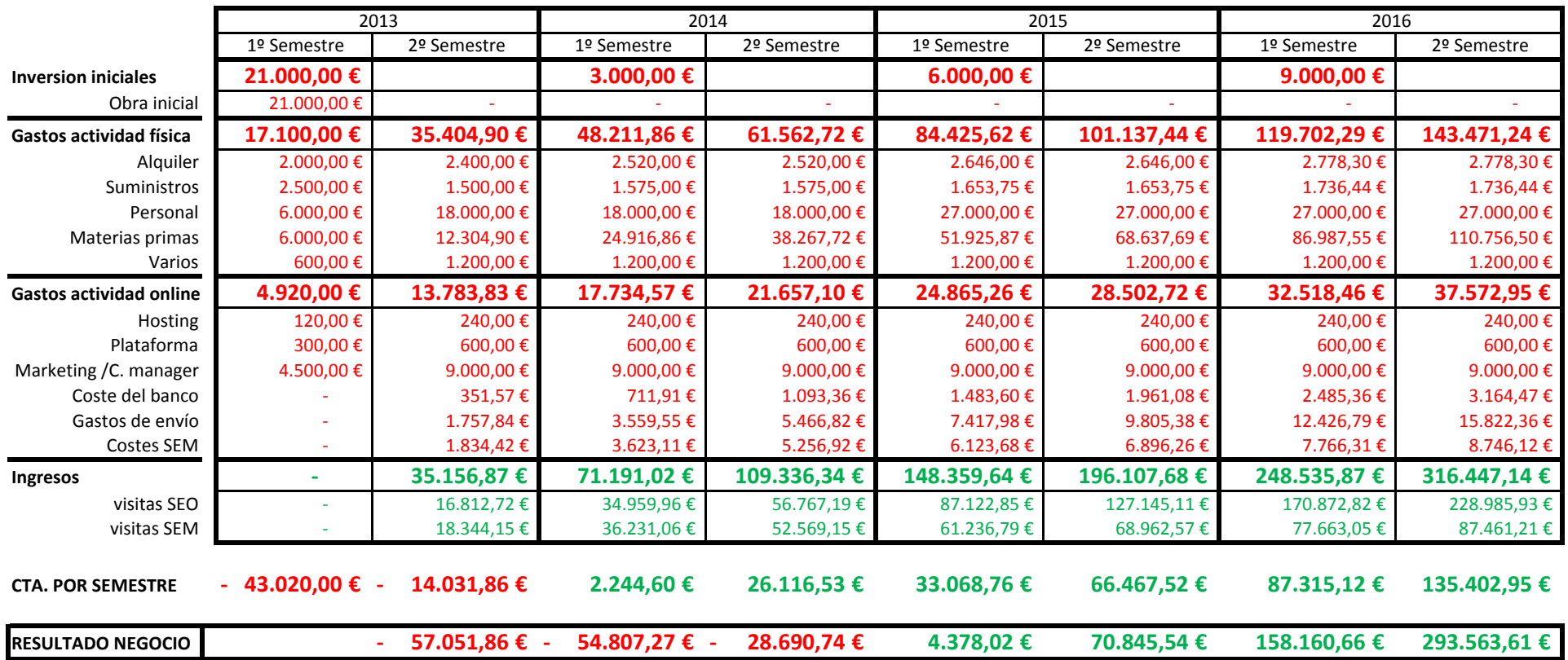

# ANEXO 6. Guía de Estilo. Imagen de marca

## 6.1. La imagen de marca

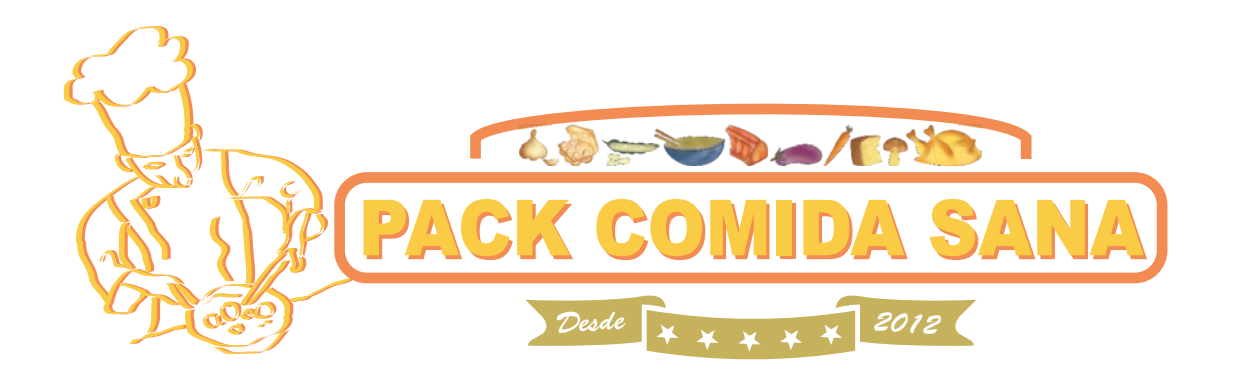

Tipografías del logo: Arial Black / negrita y Bush Scripts Std

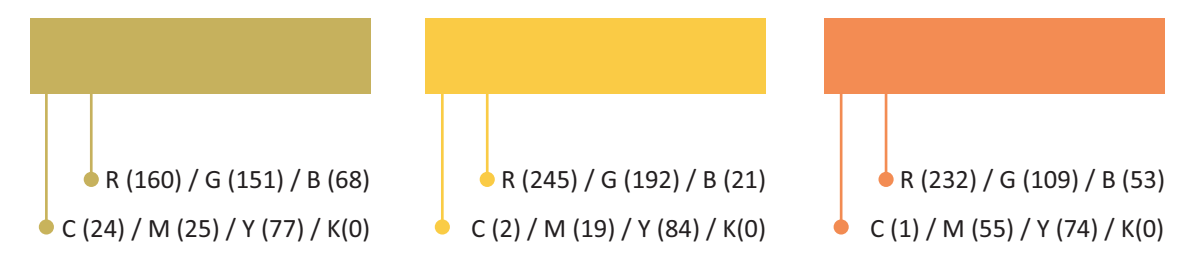

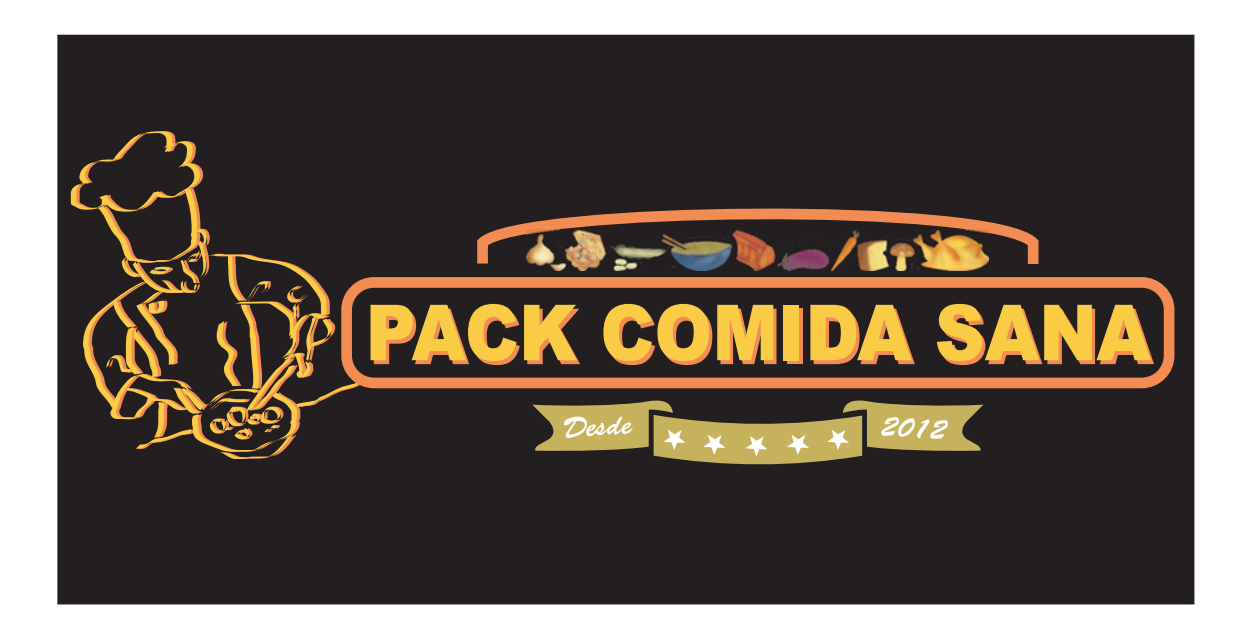

## La imagen de marca en Blanco y negro

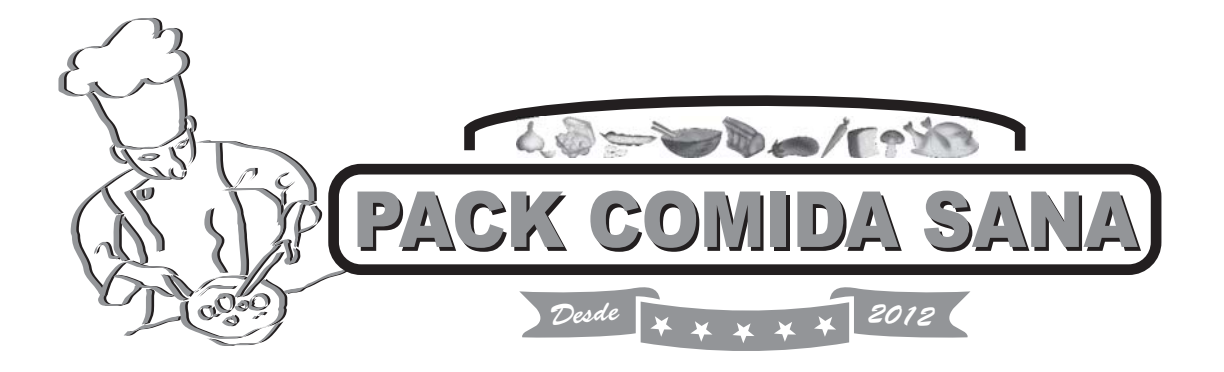

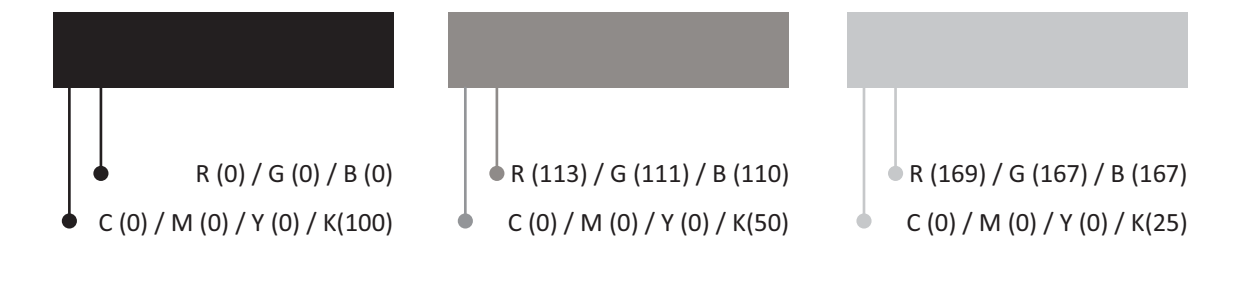

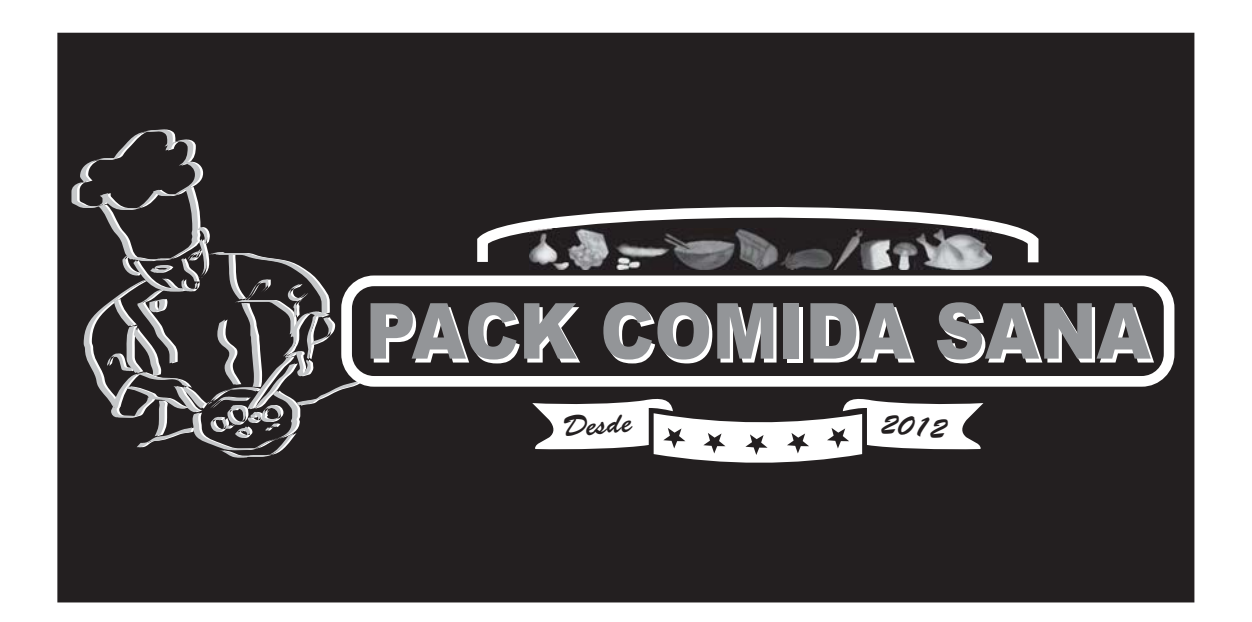

## Usos de la imagen de marca

Isologo

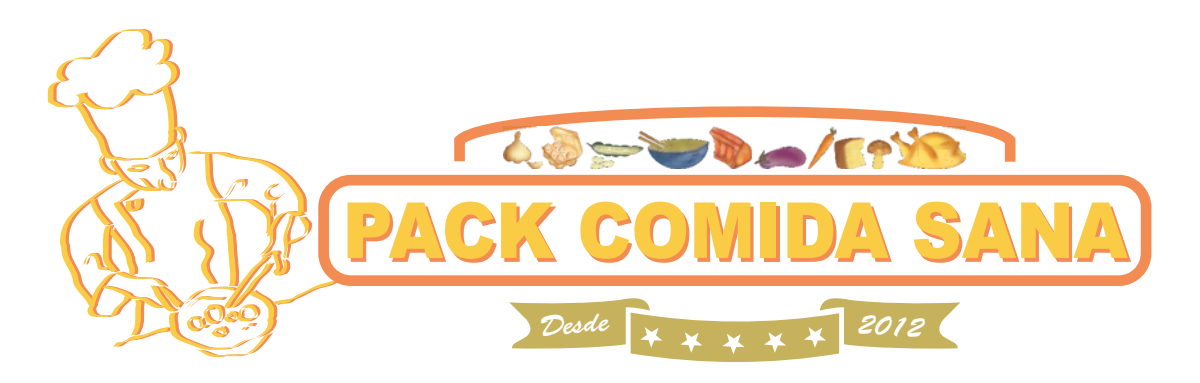

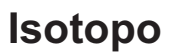

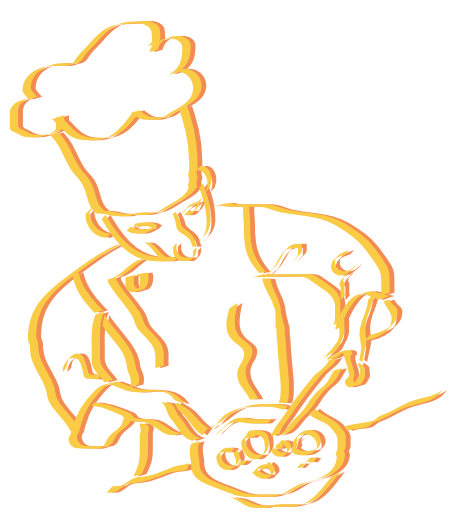

Logotipo

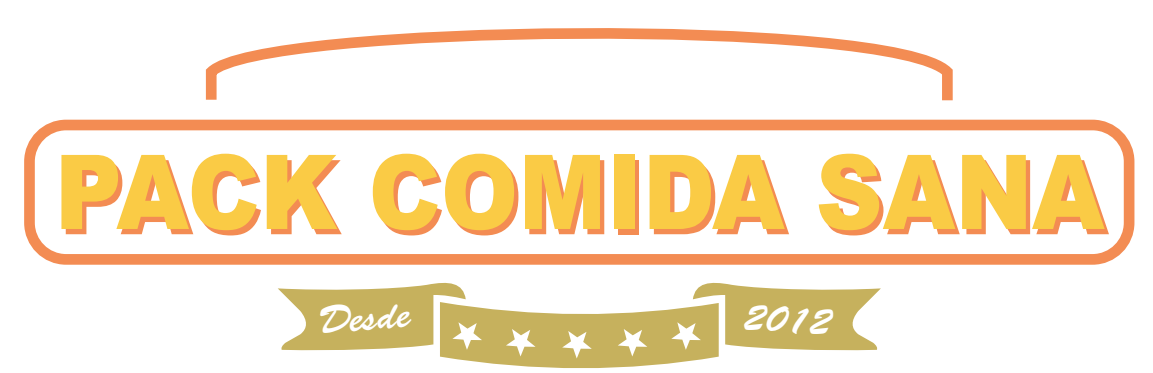

### 6.2. La imagen de marca dentro de la web

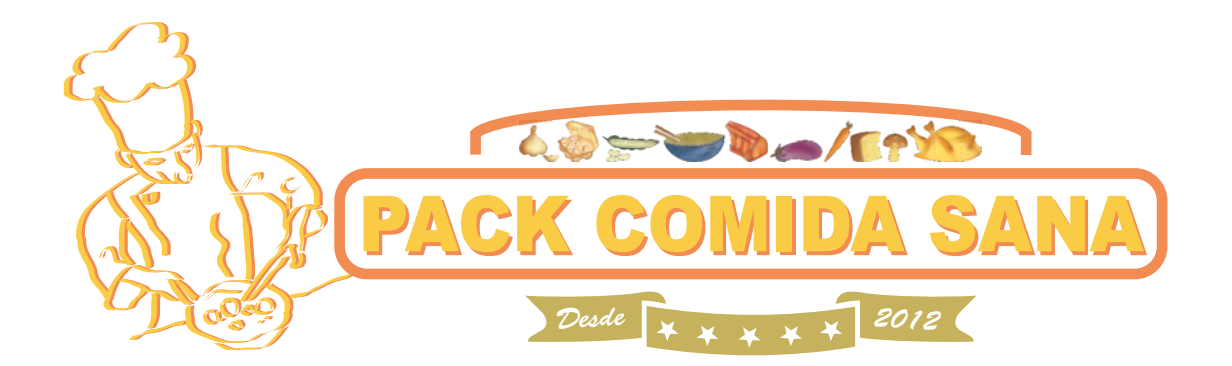

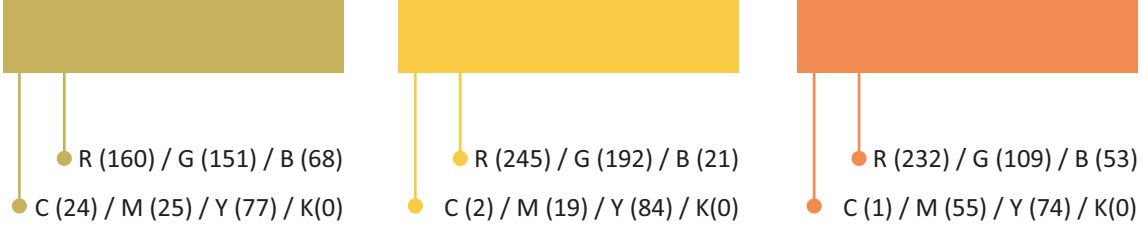

## + colores para usar dentro de la web

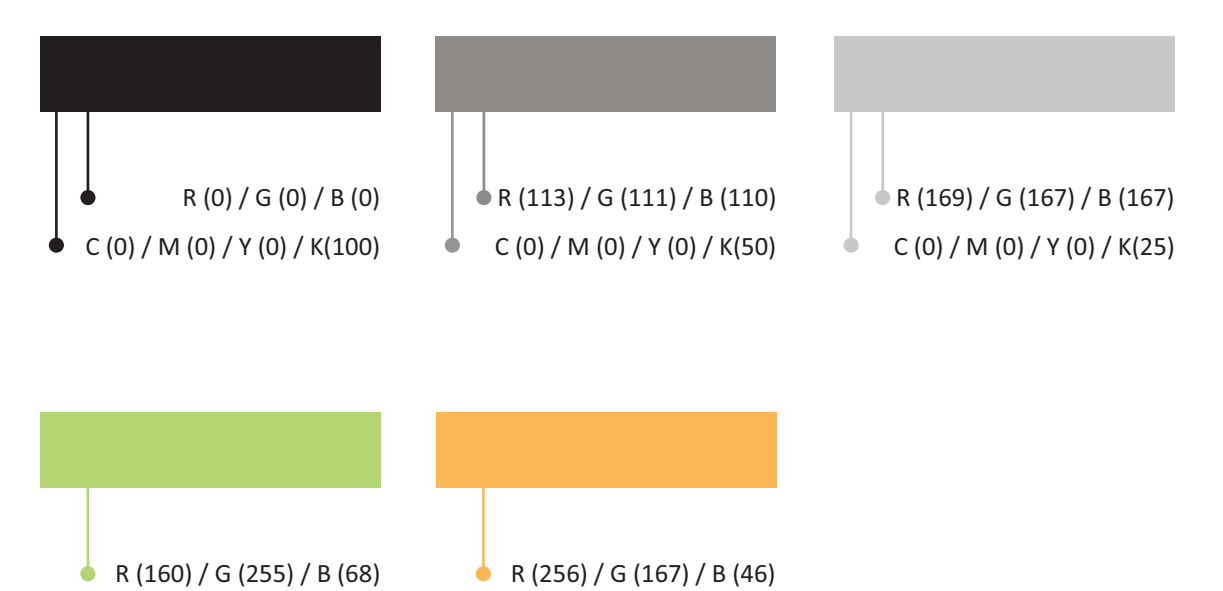

# Tipografía para títulos (Candara / normal) TÍTULOS / Títulos

## Tipografía para contenido (Calibri / normal)

Lorem ipsum dolor sit amet, consectetur adipiscing elit. Duis eget felis nec dui ultrices egestas tristique nec ante. Fusce et mi ipsum. Suspendisse aliquet, ipsum vel vehicula malesuada, mi ligula auctor sem, eget tristique nisl nibh ut elit. Aenean suscipit condimentum urna id eleifend. Fusce interdum elementum viverra. Sed feugiat, nulla eget accumsan consectetur, metus elit tincidunt nulla, eget fringilla turpis ligula vitae mauris. Sed in tellus in magna tempor fermentum mollis ut ante. Etiam metus arcu, porta nec feugiat ac, vehicula sed libero. Suspendisse potenti. In hac habitasse platea dictumst. Sed faucibus nisi et diam eleifend eget volutpat nulla adipiscing.

Donec tortor leo, auctor quis sodales semper, tristique et risus. Nulla sodales leo sed dolor bibendum in congue sem fermentum. Quisque sed nulla ipsum, nec eleifend justo. Fusce iaculis sodales velit id vestibulum. Sed nec massa eu ligula mollis eleifend. Praesent at erat quam. Aliquam tincidunt semper ullamcorper. Donec interdum nibh id dui pretium porttitor ullamcorper dolor hendrerit. Nullam consectetur, neque eu semper consequat, risus orci accumsan lorem, at adipiscing ipsum lacus nec lectus. Aliquam adipiscing hendrerit laoreet. Lorem ipsum dolor sit amet, consectetur adipiscing elit.

# **ANEXO 7. Elección de un Dominio**

Para comprar y seleccionar un dominio nos dirigimos a la página web de RedCoruna.

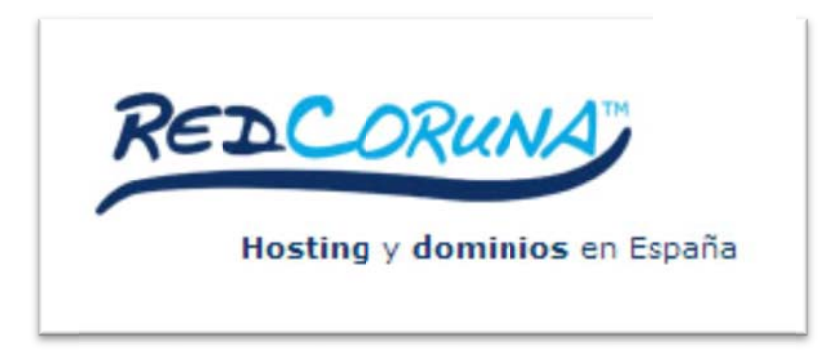

http://www.redcoruna.com

#### PASO 1 - Adquisición de Dominio

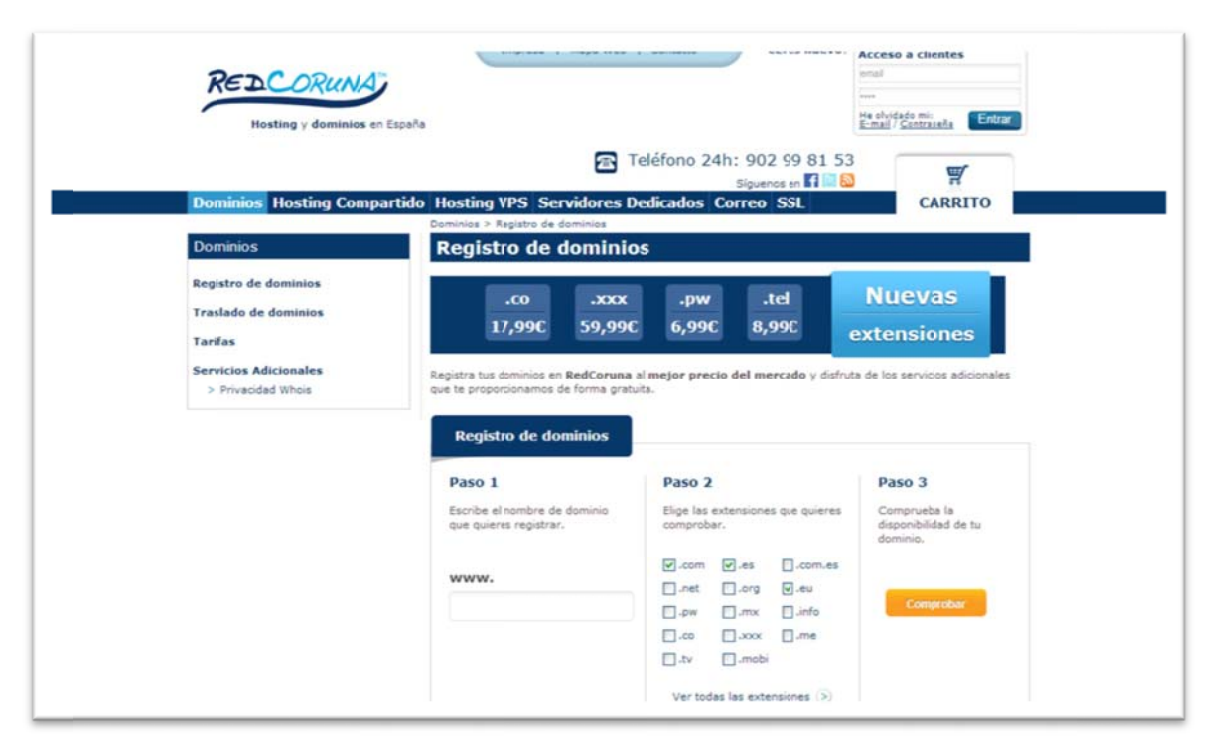

Página 1 de la web de RedCoruna, para comprar y registrar un Dominio. http://www.redcoruna.com/dominios-registro-de-dominios.html

#### **PASO O 2 – Añadir el Dominio d deseado y la a extensión**

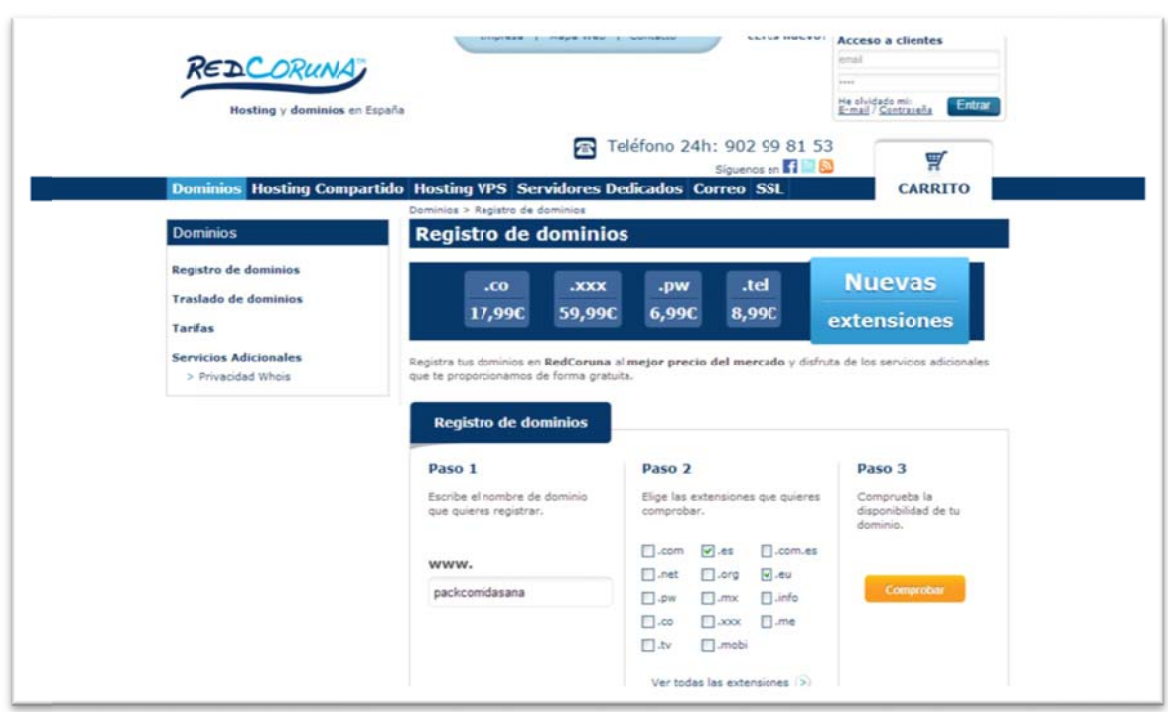

Página 1 de la web de RedCoruna, para comprar y registrar un Dominio. Dónde escribimos lo que deseamos contratar. <u>http://www.redcoruna.com/dominios-registro-de-dominios.html</u>

#### **PASO O 3 – Compro obación del Dominio** REDCORUNA Teléfono 24h: 902 99 81 53 쁺 Dominios Hosting Compartido Hosting VPS Servidores Dedicados Correo SSL **CARRITO** 1 Seleccion  $2\frac{Cov}{Pro}$ 3 Datos de 4 Datos del  $5$  Realizer 6 Pedido Nombre de D onibilidad Registrar:  $\boxed{\check{ }}$ ackcomidasana.es  $V$  Libre  $\sqrt{\frac{1}{2}}$  Libre idasana.eu Registrar:  $\square$  $\overline{V}$  Libre Registrar:  $\square$ nackcou nidasana.com  $\overline{\mathscr{C}}$  Libre Registrar:  $\square$ packcomidasana.net  $\overline{\mathscr{C}}$  Libre Registrar:  $\square$ packcomidasana.org  $\sqrt{\frac{1}{2}}$  Libre packcomidasana.info Registrar:  $\square$  $\sqrt{\frac{1}{2}}$  Libre Registrar:  $\Box$ packco nidasana.tv  $\nu$  Libre packcomidasana.come Registrar:  $\square$  $\sqrt{\frac{1}{2}}$  Libre Registrar:  $\Box$ sarker nidasana mobi  $\sqrt{t}$  Libre **Sackers** midasana.co Registrar:  $\square$  $\sqrt{t}$  Libre packco nidasana.me Registrar:  $\square$  $\sqrt{10r}$ Registrar:  $\square$ packcomidasana.mx  $\sqrt{L}$  Libre Registrar:  $\square$ ackco nidasana xxx Registrar: D<br>Todos Ninguno  $\sqrt{L}$ sacken nidasana.pw

Página 2 de la web de RedCoruna, para comprar y registrar un Dominio. Comprobamos si está libre https://panel.redcoruna.com/carrito/

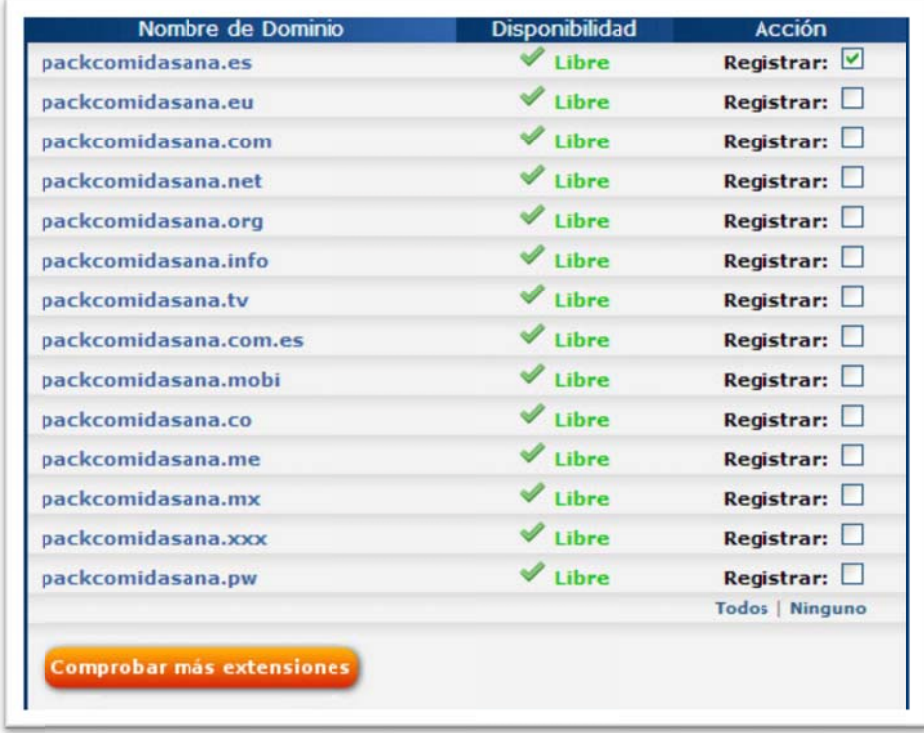

Llegados a este paso, podemos observar que el Dominio que nos interesa está libre.

#### www.packcomidasana.es

En este caso también tenemos todas las extensiones libres. Es interesante porque así podemos adquirir otras para protegernos de posibles competidores.

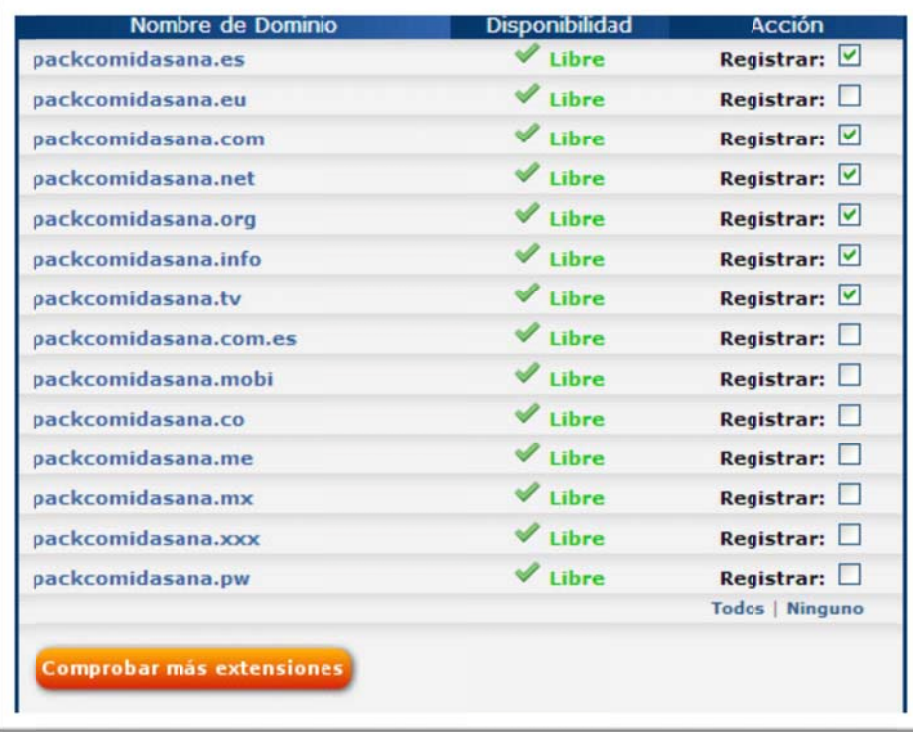

#### **PASO 4 – Compra de los Dominios**

Una vez decidido cuales compramos iniciamos el proceso de compra de los mismos. De momento no agregamos los planes de alojamiento o Hostings. Ya lo haremos más adelante, después de estudiar las diferentes opciones de esta misma plataforma. Lo que si hacemos es preparar la adquisición de los dominios por dos años. No es una inversión elevada y el hecho de estar por dos años ayudara a ese posicionamiento natural y orgánico al que hacía referencia en páginas anteriores. Compraremos una serie de extensiones, más que nada para protegernos de la competencia. O para futuras acciones de marketing. **(.es / .com / .net / .org / .info / .tv).**

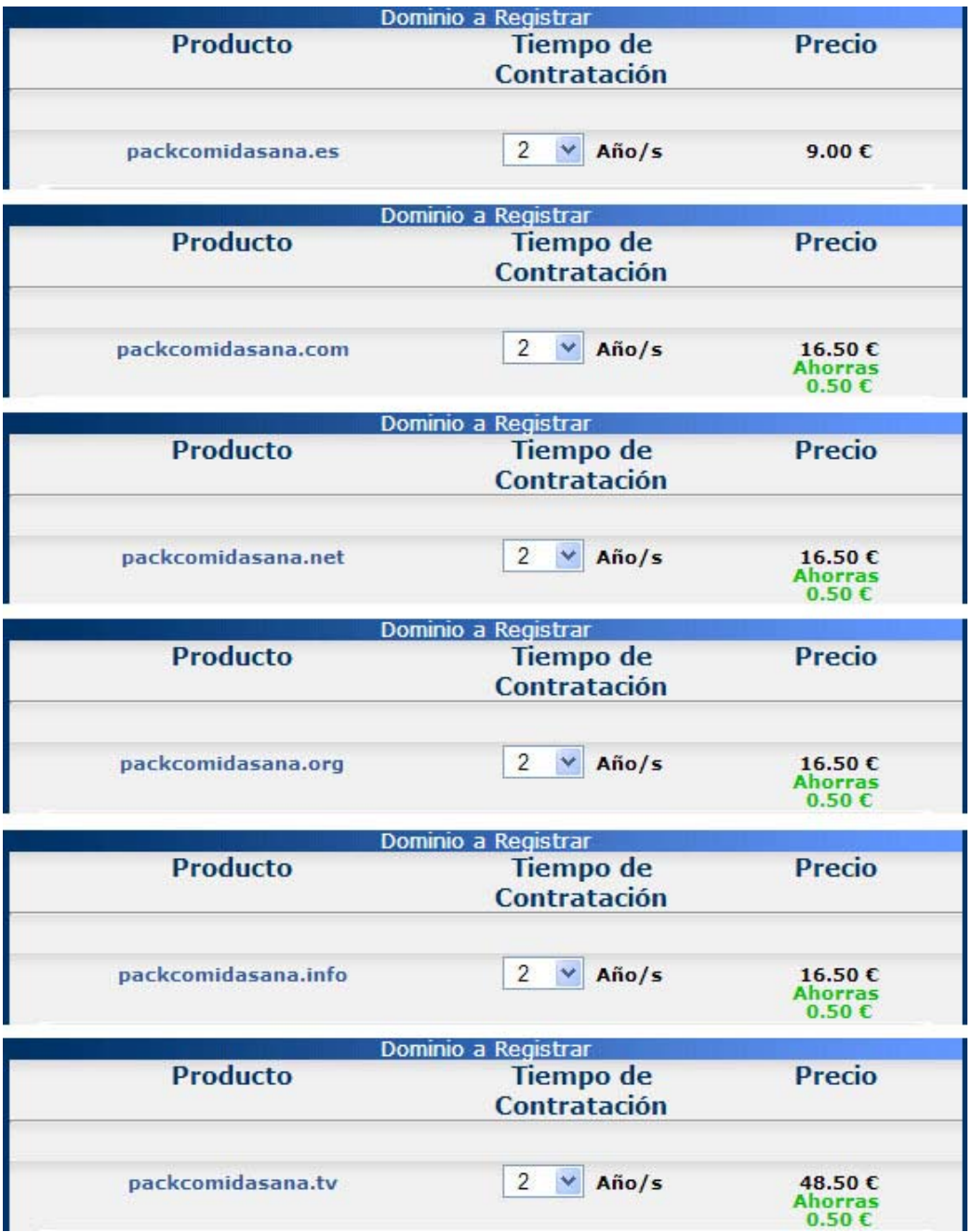

En total esta inversión asciende a: **123,50€**

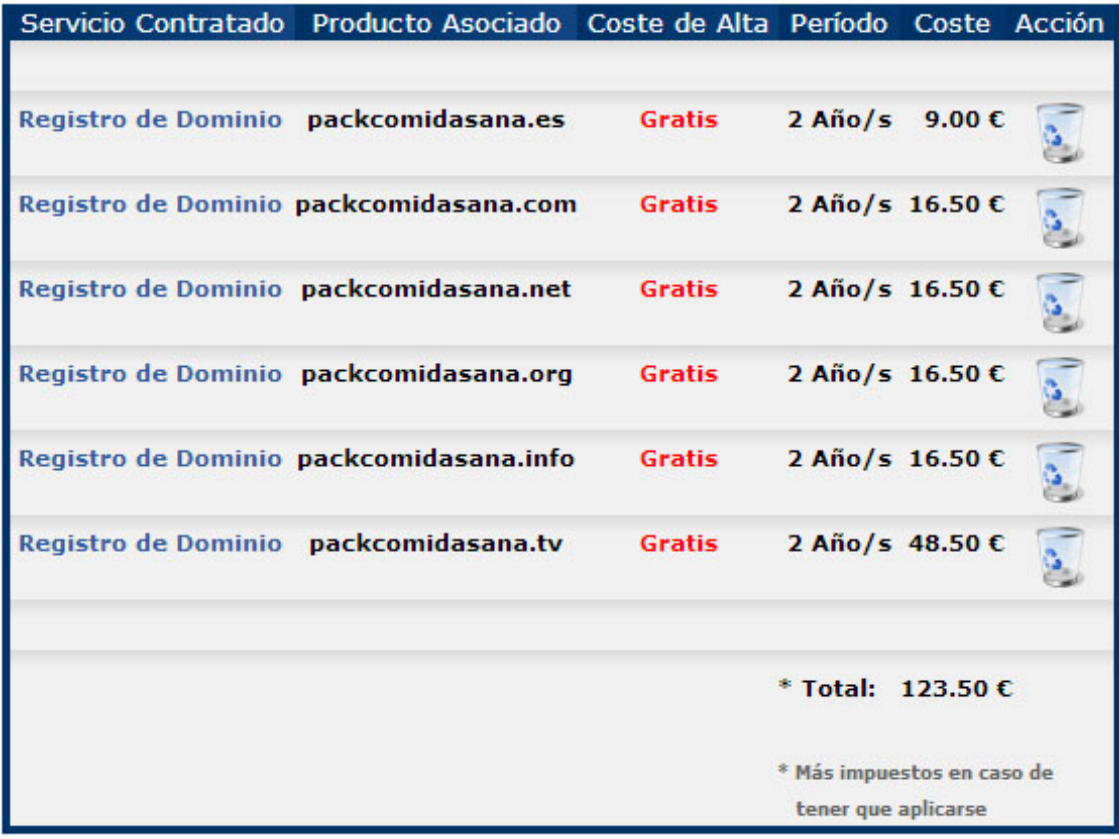

Página 3 de la web de RedCoruna, para comprar y registrar un Dominio. Pago de los dominios seleccionados. https://panel.redcoruna.com/carrito/ver\_carrito.php#confirmar

# **ANEXO 8. Elección de un Hosting**

Para comprar y seleccionar un dominio nos dirigimos a la página web de RedCoruna. Como ya hemos indicado nos decantamos por un hosting VPS. RedCoruna nos ofrece 4 posibilidades.

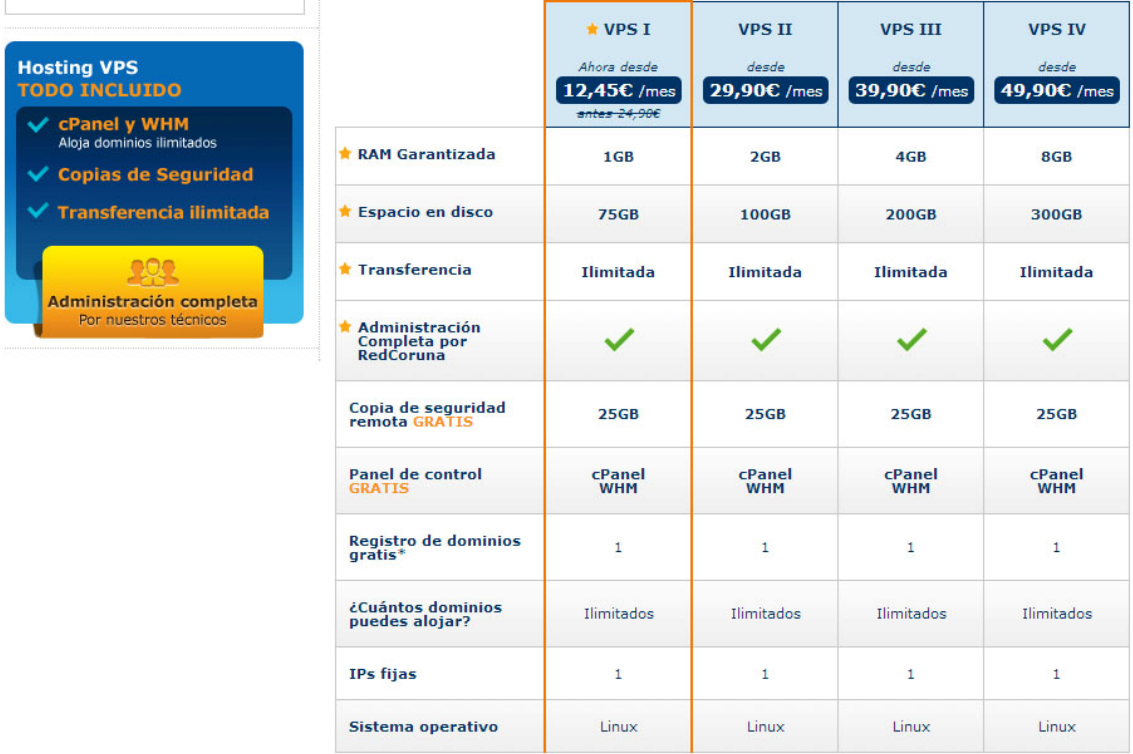

Resumen de lo planes VPS de Red Coruna http://www.redcoruna.com/hosting-vps.html

En general podemos ver que los 4 planes se adaptan a las necesidades básicas de nuestro proyecto. La variación más importante la tenemos en el espacio en el disco y en la RAM garantizada.

#### **Espacio del disco:**

Cuando contratamos un plan de alojamiento web, nuestra empresa de hosting nos planteará diversos planes, con diferentes características. Lo primero que suele definir un plan de alojamiento es el espacio en disco contratado. A más espacio contratado, más coste económico tiene el plan de alojamiento.

La cantidad de espacio en disco que necesitemos contratar dependerá de tipo de trabajo que vayamos a realizar. Por norma general podemos aplicamos la regla de contratar el triple de espacio en disco que ocuparía nuestra web totalmente terminada.

Así garantizamos el tener nuestras propias copias de seguridad de nuestro sitio web completo y espacio suficiente para alojar un buen número de correos web y que dispongan de una cuota de disco aceptable.

En este proyecto el espacio de disco que ocupe la web no es especialmente relevante. El número de productos es finito, por tanto la información sobre ellos no será excesiva. Una de las opciones a tener en cuenta es la creación de videos de calidad, sobre instalaciones, elaboración, funcionamiento, etc…

#### **RAM garantizada:**

Es la cantidad de memoria que se asigna para un servidor virtual, lo que es la cantidad fija de memoria que se obtiene de forma automática durante la compra de un plan de hosting.

RAM dedicada o garantizados es la característica más significativa en el recibimiento. De hecho lo bien o mal que vaya la web depende en gran medida de la cantidad de memoria dedicada que tiene a mano. Influye en todo en el servidor virtual, es decir, desde la velocidad a la eficiencia del servidor y el tiempo de actividad de consumo de energía. Estas características hacen que sea tan importante que en muchos casos, la asignación de memoria en realidad sirve como determinante del precio de todo el paquete de alojamiento.

Después de ver que cumplen con los requisitos primordiales en conjunto, me decido por el plan VPS III. El espacio de 200 GB de disco, es probablemente muy grande. Pero ya hemos adquirido varios dominios (y en estos planes podemos alijar ilimitados dominios), por si necesitásemos ampliar la propuesta de negocio. Por tanto es mejor se previsores y así tendremos nuestra propia copia de seguridad (a parte de la del plan). 4 GB de RAM garantizada es más que suficiente para el proyecto de esta tienda online. Igual que dominio, lo contratamos a dos años vista por **957,60 €.**

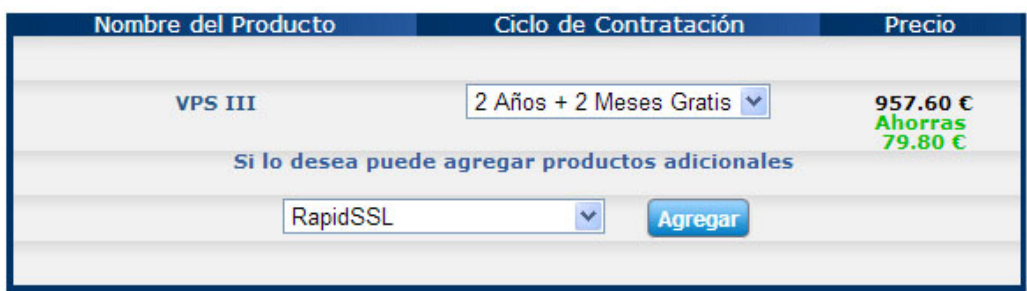

Compra del plan VPS III https://panel.redcoruna.com/carrito/

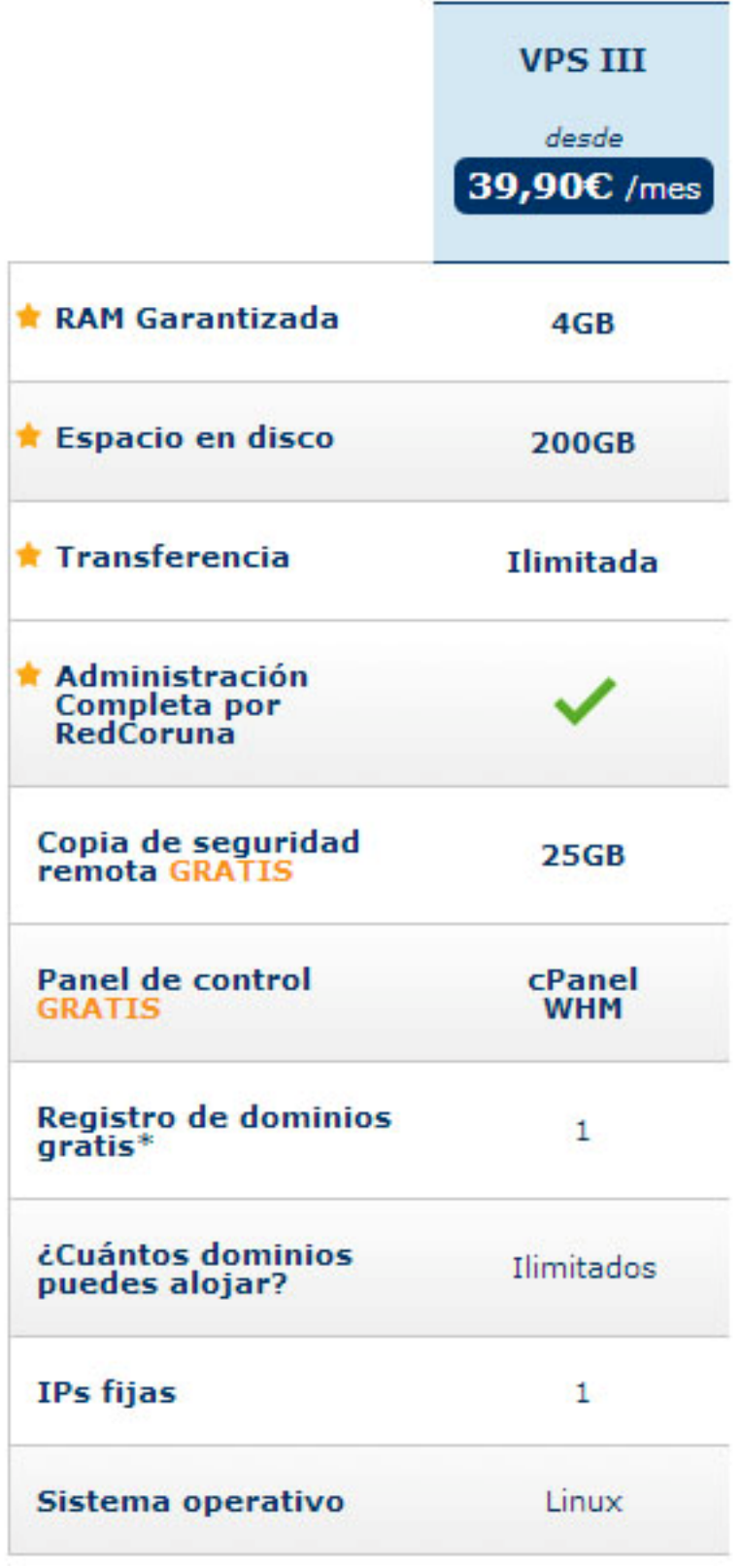

Resumen del plan elegido: Plan de Hosting Privado VPS III

# **ANEXO 9. Bibliografía**

http://es.wikipedia.org/wiki/Mens\_sana\_in\_corpore\_sano

http://www.agenciasinc.es/Noticias/La-obesidad-ha-aumentado-en-Espana-casi-un-10-en-losultimos‐25‐anos

http://www.naos.aesan.msssi.gob.es/naos/ficheros/investigacion/ALADINO.pdf

http://mujer.terra.es/muj/cuidate/psicologia/articulo/crisis‐hombres‐12244.htm

http://www.acanomas.com/Diccionario‐Espanol

http://www.naturhouse.com/

http://www.acens.com/file\_download/93/8‐claves‐para‐la‐eleccion‐de‐un‐nombre‐de‐ dominio‐efectivo‐acens‐whitepaper.pdf

http://www.nominalia.com/domains/pdf/como\_se\_elige\_un\_dominio\_10-2010\_spa.pdf

http://www.webtaller.com/promocion/articulos/nombredom.php

http://www.redcoruna.com/

http://www.espanahosting.es/blog/33/como‐elegir‐una‐compaa‐de‐hosting‐para‐tiendas‐ online/

http://engagement.esturisti.co/

http://www.azuanet.com/carrito‐de‐compra‐internet/cesta‐de‐compra‐web.html

http://blog.sage.es/innovacion‐tecnologia/la‐pasarela‐de‐pago‐es‐el‐motor‐de‐los‐negocios‐ online/

http://www.brainsins.com/es/blog/claves‐para‐elegir‐una‐pasarela‐de‐pago/7595

http://wiki.gandi.net/es/ssl/review

http://www.josecriado.com/hosting‐alojamiento‐web/hosting‐espacio‐en‐disco/

http://es.myhotarticles.net/article/what‐are‐dedicated‐ram‐and‐burstable‐ram‐in‐vps‐hosting

http://www.camarazaragoza.com/faq/cms‐para‐crear‐tiendas‐online‐cual‐elijo/

http://www.lynkoo.com/comercio-electronico/cual-es-la-mejor-plataforma-de-tienda-online/

http://www.4webs.es/blog/analisis‐tiendas‐online‐2010‐prestashop‐oscommerce‐magento

http://es.myhotarticles.net/article/what‐is‐the‐significant‐different‐magento‐vs‐prestashop

http://www.emenia.es/crear‐una‐tienda‐online‐con‐prestashop‐el‐administrador‐de‐la‐ tienda/

http://es.wikipedia.org/wiki/Google\_Analytics

http://www.google.com/analytics/

http://www.tecnologiapyme.com/ebusiness/que‐es‐el‐sem

http://www.ingresosalcuadrado.com/marketing‐de‐contenidos/

http://socialpanty.es/blog‐social‐media/48‐la‐importancia‐del‐marketing‐de‐contenidos.html

http://www.consultoriainnova.com/blog/community‐manager/el‐marketing‐de‐contenidos‐y‐ la‐importancia‐de‐crear‐valor‐en‐las‐publicaciones/

http://www.desarrolloweb.com/de\_interes/ranking-resoluciones-pantalla-marzo-2012-6806.html

http://blog.difusion.org/claves‐para‐el‐diseno‐web‐trends‐2013/

http://www.prestashop.com/es/

http://www.apachefriends.org/es/xampp.html

http://blog.hostalia.com/el‐18‐de‐las‐compras‐en‐internet‐corresponden‐ya‐al‐comercio‐ electronico‐minorista/

http://blogginzenith.zenithmedia.es/actualidad/el‐ecommerce‐en‐espana‐viento‐en‐popa‐y‐a‐ toda‐vela/

# **ANEXO 10. Vita**

Mi nombre es Francisco Javier Cano Colomer. Nací en 1974 (Bilbao), razón por la que instintivamente firmo como Patxi, que es en realidad el nombre que utilizo. He vivido en Getxo, (Vizcaya) hasta el año 2004. Me licencié en *Ciencias de la Información, en la especialidad de Publicidad y Relaciones Públicas* y conseguí el título de *Técnico Auxiliar en Diseño Gráfico*.

Desde ese año vivó en Girona. Trabajé hasta el 2011 como diseñador gráfico. El paro me permitió formarme más.

Hice un *Posgrado en Analítica Web* en la Universidad de Barcelona, un *Master de Animación de personajes en 3D*, en la escuela FX Barcelona, un curso de *Community Management* en la Fundación UNED, un curso de *Marketing de Buscadores SEO y SEM*, en la academia ExecOn y éste *Master en Aplicaciones Multimedia* en la UOC.

Con estos conocimientos pretendo iniciar una nueva andadura profesional.

http://www.patxicano.com/

http://es.linkedin.com/in/patxicano

https://twitter.com/Patcanocolo

https://plus.google.com/u/0/106713104365397452612/posts